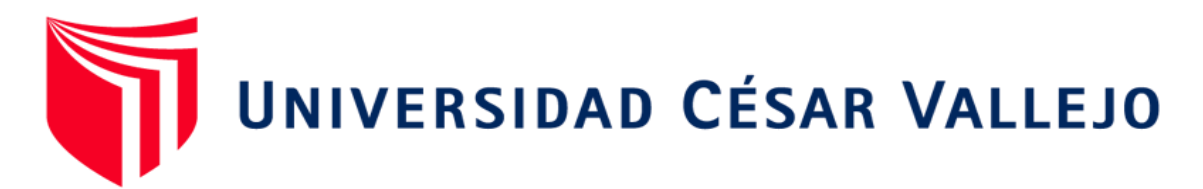

# FACULTAD DE INGENIERÍA Y ARQUITECTURA ESCUELA PROFESIONAL DE INGENIERÍA CIVIL

# **"Diseño sísmico para una vivienda multifamiliar de 5 pisos con la Implementación de la Metodología BIM en ADUS-Sullana-Piura-2021."**

TESIS PARA OBTENER EL TÍTULO PROFESIONAL DE: INGENIERO CIVIL

# **AUTORES:**

Castillo Ruiz, Brayhan Daniel (ORCID: 0000-0001-6063-082X)

Miranda Carmen, Javier Martin (ORCID: 0000-0002-3330-8728)

# **ASESORA:**

Mg. Valdiviezo Castillo, Krissia del Fatima (ORCID: 0000-0[002-0717-6370\)](https://orcid.org/0000-0002-0717-6370) 

# **LÍNEA DE INVESTIGACIÓN:**

Diseño Sísmico y Estructural

PIURA – PERÚ

2021

### <span id="page-1-0"></span>**Dedicatoria**

La presente tesis se la dedicamos en primer lugar a Dios, nuestro padre celestial que día a día nos guía e ilumina en nuestro camino, también de manera muy especial a nuestros padres y hermanos, que nos han brindado su apoyo, confianza incondicional para lograr nuestros objetivos propuestos.

# <span id="page-2-0"></span>**Agradecimiento**

A Dios por su guía y protección, a nuestros padres, hermanos y familia por su apoyo, comprensión en los momentos difíciles, son nuestra inspiración para seguir adelante

# Índice de Contenidos

<span id="page-3-0"></span>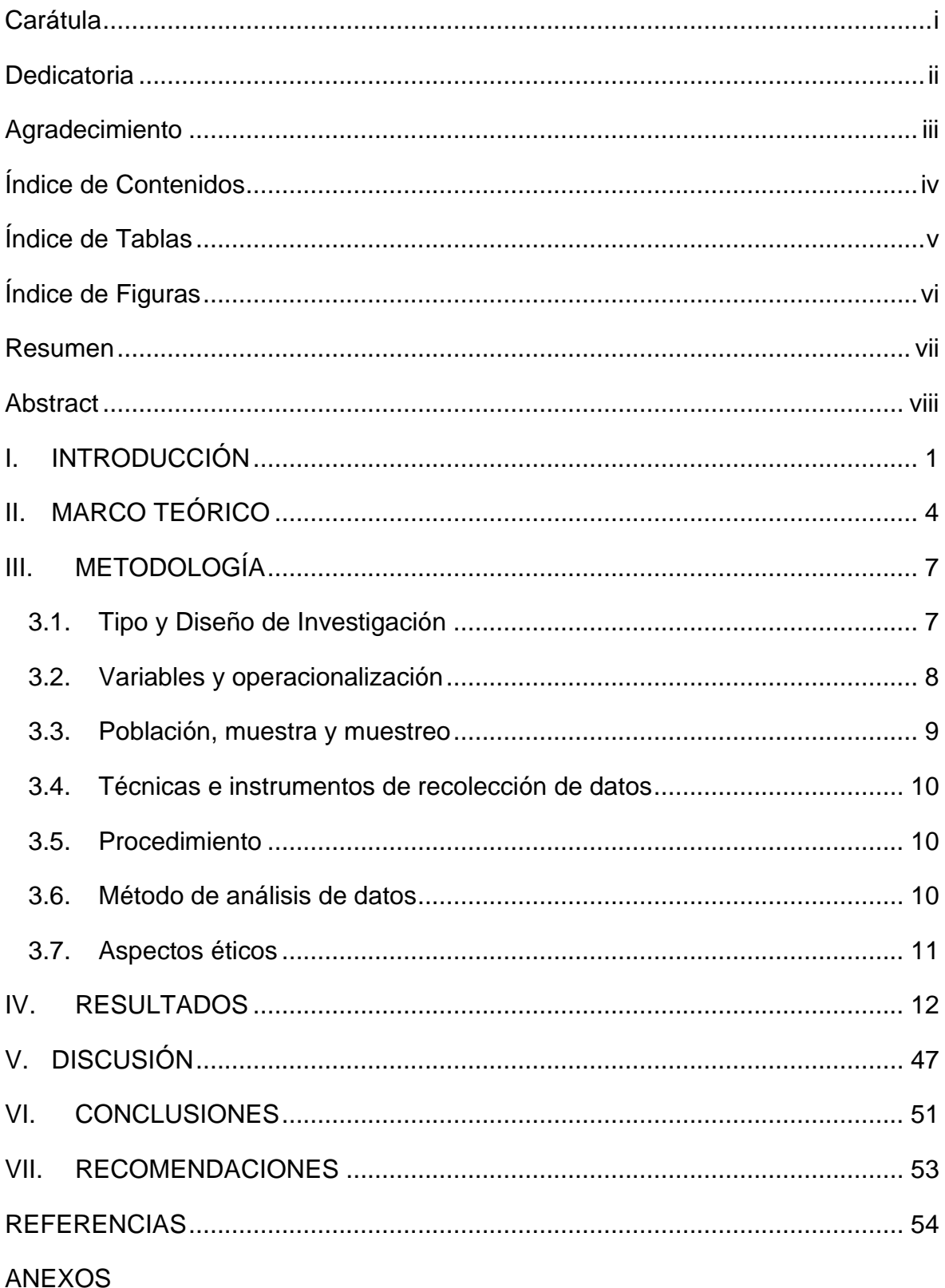

# **Índice de Tablas**

<span id="page-4-0"></span>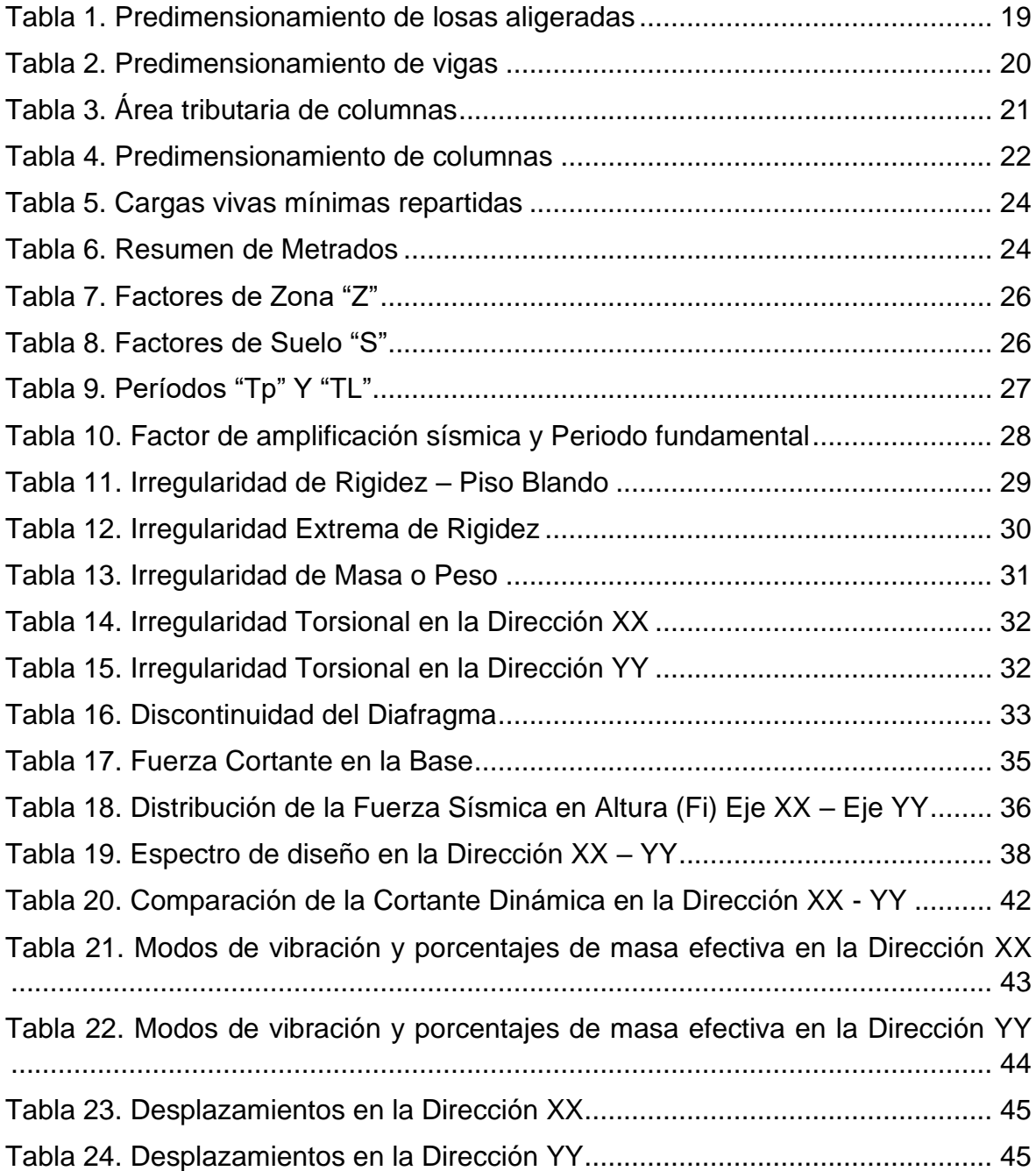

# **Índice de Figuras**

<span id="page-5-0"></span>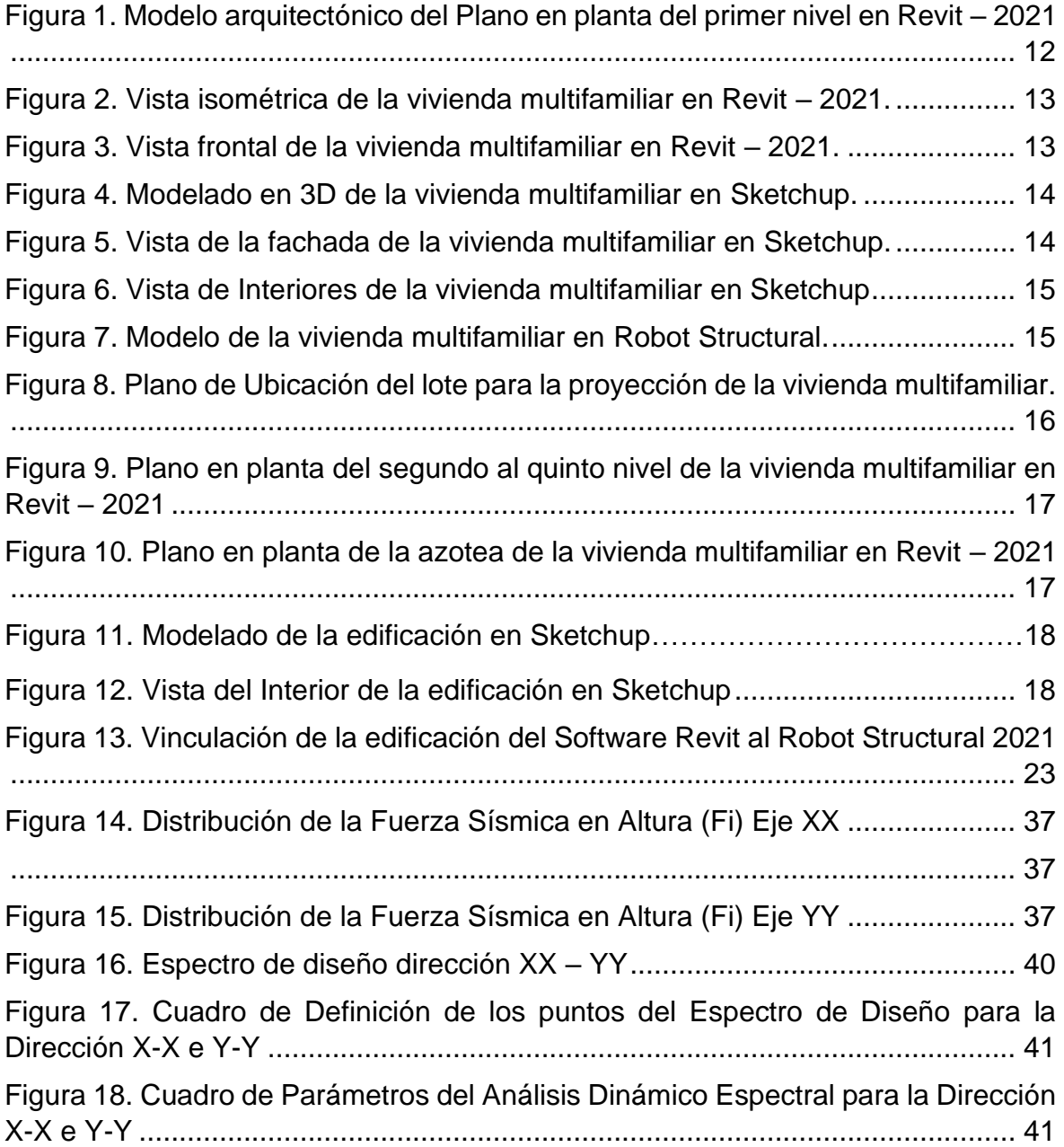

#### **Resumen**

<span id="page-6-0"></span>El presente Proyecto de Investigación denominada "Diseño sísmico para una vivienda multifamiliar de 5 pisos con la Implementación de la Metodología BIM en ADUS-Sullana-Piura-2021" el cual tuvo por objetivo realizar el diseño sísmico para una vivienda multifamiliar de 5 pisos con la Metodología BIM. Esta investigación fue de enfoque cuantitativo de nivel descriptivo, tipo aplicativo y diseño no experimental, la población estuvo constituida por los edificios multifamiliares de ADUS y la muestra fue la edificación de la Mz D11. Lote 09. Se obtuvo como resultados que la edificación de acuerdo a su ubicación tiene un factor de Zona 4, Z= 0.45, el estudio de suelos indico que tiene un suelo Tipo S2 y se desarrolló con un sistema estructural aporticado. Finalmente se concluye, que el modelado en 3D de la vivienda multifamiliar de 5 pisos en ADUS fue realizado el Software Revit 2021, asimismo en el programa SketchUp donde se dieron los toques finales de diseño y presentación y en el Software Robot Structural 2021 se realizó el análisis sísmico donde los desplazamientos, masas participantes, cortantes basales de la edificación, cumplen con lo estipulado en la Norma Técnica Peruana E.030.

Palabras clave: análisis sísmico, Metodología BIM, vivienda multifamiliar, software.

#### **Abstract**

<span id="page-7-0"></span>The present research project called "Seismic design for a 5-story multifamily house with the implementation of the BIM methodology in ADUS-Sullana-Piura-2021" had the objective of carrying out the seismic design for a 5-story multifamily house with the BIM methodology. This research had a quantitative approach of descriptive level, applicative type and non-experimental design, the population was constituted by the multifamily buildings of ADUS and the sample was the building of Mz D11. Lot 09. The results showed that the building, according to its location, has a Zone 4 factor, Z= 0.45, the soil study indicated that it has a Type S2 soil and it was developed with an aporticado structural system. Finally, it is concluded that the 3D modeling of the 5-story multifamily house in ADUS was carried out in Revit 2021 software, also in the SketchUp program where the final touches of design and presentation were given and in the Robot Structural 2021 software the seismic analysis was performed where the displacements, participating masses, basal shear of the building, comply with the stipulations of the Peruvian Technical Standard E.030.

Keywords: seismic analysis, BIM Methodology, multifamily housing, software.

## <span id="page-8-0"></span>**I. INTRODUCCIÓN**

Hoy en día, los proyectos civiles con la Implementación de la Metodología BIM, para conseguir mejores resultados son realmente escasos, sin embargo poco a poco se conoce más de esta nueva metodología para ser utilizada en futuros proyectos, donde se desarrollan modelos visuales en 3D, donde los profesionales implicados pueden relacionarse virtualmente, así como innovar, desarrollar un proyecto de inicio a fin, así pues, están presentes en todas las etapas y poder ser capaces de corregir los errores encontrados antes de la ejecución del proyecto.

El Perú es uno de los países con mayor riesgo sísmico a nivel mundial porque se encuentra en el Cinturón de Fuego del Pacífico, a pesar de ello sus edificaciones no se encuentran preparadas para soportar un sismo de gran magnitud, debido a que la población muchas veces construye en zonas inadecuadas o de gran peligro además de solo contratar un maestro de obra y no creer convenio ente la participación de un Ingeniero Civil poniendo en riesgo su integridad y vida (Alvarado, 2018). Según el Instituto Geofísico del Perú (2014), los eventos sísmicos ocurrirán en cualquier momento, sin embargo, hoy en día el norte del país se ha ido expandiendo en zonas donde el suelo es de mala calidad, la topografía no es la mejor, además el incremento de viviendas con variedad en cuanto al tipo de estructuras, métodos de construcción y el material usado.

La Implementación de la Metodología BIM se define como un nuevo campo innovador para la Ingeniería Civil y es muy importante en futuros proyectos debido al cambio de uso de CAD para ahora realizarlos en modelos 3D a través de Softwares, estos contienen información vital del proyecto, además de ser una metodología que añade y tiene en cuenta la arquitectura y la ingeniería así como distintas bases de datos, modelos 3D y softwares que se aplican dependiendo de los requerimientos de cada los cliente Micguire (2014). El software REVIT es parte de esta metodología y abarca el ciclo completo de la construcción, desde las condiciones urbanísticas, ubicación del proyecto, hasta la fase de ejecución.

Del mismo modo el diseño sísmico de una estructura es muy importante porque asegura un adecuado diseño ante un sismo, además de comprender y predecir la respuesta estructural de la edificación (Colonia, 2017). Esto último es vital para describir de manera más idónea el nivel de daño que podría presentar la estructura a causa del movimiento sísmico. Debido a todo lo descrito anteriormente nace la necesidad de realizar el diseño sísmico además de implementar la Metodología BIM por las exigencias y modificaciones que se podrían presentar durante la ejecución del proyecto y de esta manera con el uso de softwares se consigue una edificación resistente, con un bajo nivel de ser vulnerable. El proyecto de investigación se formuló el siguiente problema general: ¿En qué consiste el diseño sísmico para una vivienda multifamiliar de 5 pisos con la Implementación de la Metodología BIM en ADUS-Sullana-Piura-2021?, así mismo los siguientes problemas específicos: ¿Cuál es el modelo estructural utilizando el REVIT? ¿Cuál es el Análisis Dinámico y Estático de la edificación empleando Robot Structural? ¿Cuáles son los desplazamientos de la edificación utilizando el Software BIM?

Con respecto a la justificación práctica de la investigación, las edificaciones en el país son autoconstruidas y se realizan sin considerar la normativa vigente, además están dominadas por arquitectos, contratistas y trabajadores con mala ingeniería y escasos conocimientos técnicos. Por eso, la población termina con casas mal diseñadas, con mala integridad estructural, desperdiciando su dinero, material y tiempo, debido a que no se toman en cuenta las necesidades del propietario, un correcto diseño sísmico se consigue a través de procesos matemáticos y herramientas computacionales que permitan subsanar fallas estructurales. El proyecto de investigación se justifica teóricamente, ya que aportó al conocimiento existente sobre el diseño sísmico cuyos resultados ayudaron a mejorar la integridad de las personas, además de implementar la Metodología BIM para garantizar un óptimo desempeño por la ocurrencia de un sismo y prometiendo una larga vida útil de la edificación.

Finalmente se justifica metodológicamente porque proporcionó información técnica, visual del diseño estructural de una edificación utilizando el REVIT y el diseño sísmico que cumpla con la normativa peruana actual, como el Reglamento Nacional de Edificaciones (RNE), específicamente la Norma E.030, la cual permite comprender el comportamiento frente a las fuerzas sísmicas de la edificación empleando el software Robot Structural, además de ser un asunto de interés para los profesionales y estudiantes de Ingeniería Civil fomentando el uso adecuado de los recursos socioeconómicos.

El objetivo general del proyecto de investigación fue realizar el diseño sísmico para una vivienda multifamiliar de 5 pisos con la Implementación de la Metodología BIM en ADUS-Sullana-Piura-2021. Con respecto a los objetivos específicos: Realizar el modelado en 3D de la edificación en el Software Revit, realizar el Análisis Dinámico y Estático de la edificación empleando Robot Structural y determinar los desplazamientos de la edificación utilizando el Software Robot Structural.

# <span id="page-11-0"></span>**II. MARCO TEÓRICO 2.1. Antecedentes**

A nivel Internacional Villena (2017) en la tesis titulada "Diseño y modelación de un edificio con una configuración en planta irregular, mediante la utilización del software de Diseño Revit Structure y su Análisis mediante un software especializado Robot Structural Analisys", el cual tuvo por objetivo general realizar la Modelación del edificio utilizando los programas especializados Revit y su debido análisis por medio del programa Robot Structural .Llegando a la conclusión que los softwares "Revit" y "Robot Structural" brindan una relación por ser la plataforma del proyecto, además de usar documentos digitales, reduciendo el tiempo necesario en el diseño y en la presentación en los softwares del proyecto; se obtuvieron los resultados a través de los programas, los cuales son muy parecidos, y solo son diferentes entre un 1% y el 6 % como son las reacciones conseguidas por el peso propio de la estructura la cual varía un 5.2% por las reacciones en dirección de la gravedad.

Asimismo, Chacón y Cuervo (2017) en su tesis nombrada "Implementación de la Metodología BIM para elaborar proyectos mediante el software REVIT" cuyo objetivo general fue aplicar la metodología BIM para elaborar proyectos con el uso del software Revit, esta investigación fue descriptiva con un diseño de tipo análisis documental. Concluyendo la metodología está presente en diversos países, de todos ellos 17, ya dominan una estandarización mediante la asociación Alianza Internacional. La ejecución de la metodología debería ser indispensable para algunos proyectos ya sean públicos o privados; es por ello que es muy necesario realizar una investigación más profunda respecto a esta innovadora metodología y así impedir la desinformación. En América tan solo se ha logrado la implementación en Estados Unidos y Canadá, a pesar de ello, se tiene más información del avance en países como de Argentina, Chile y Brasil, por lo cual la metodología BIM simboliza el futuro próximo para los demás países del mundo.

A nivel nacional, Colonia y Valentin (2020) en su tesis denominada "Implementación de la Metodología BIM en el Diseño Estructural Sismorresistente en la Construcción del Edificio Multifamiliar en Huaraz, Ancash, 2020" tuvo como objetivo general desarrollar el Diseño Sísmico de la edificación, utilizando el BIM, la cual se sitúo en el distrito de Huaraz, Ancash, además fue una investigación aplicativa con diseño no experimental añadiendo como método de recolección de información, la observación directa. Concluyeron manifestando que desarrollaron un Diseño sísmico de la edificación, aplicando el método BIM; utilizaron la Norma E.030 y el software Robot Structural identificando el riesgo sísmico y sistema estructural utilizado en el edificio; donde reconocieron que la construcción situada en Huaraz, donde se realizó el proyecto se encuentra en la Zona 3, con un Factor de zona de 0.35 con un suelo intermedio (Tipo S2) de factor de suelo de 1.15; además con una categoría de edificación "C" debido a que fue una residencia con factor de utilidad o consideración de 1 y el sistema estructural fue Dual.

Asimismo, Yaringaño (2021) en su tesis titulada "Diseño Estructural de un edificio de seis pisos ubicado en Surquillo", quien tuvo como objetivo general realizar el diseño estructural del edificio de 6 pisos, el cual se encontró ubicado en Lima, además utilizaron los programas Revit para el diseño, Robot Structural y ETABS para el análisis sísmico. Llegó a la conclusión que el Software Robot Structural respecto al mercado nacional e internacional es el más usado ya que sus resultados del análisis son más confiables que ETABS, además de tener una alta versatilidad, retrocompatibilidad con las herramientas BIM, especialmente con Revit Structure generando una optimización del tiempo durante el proceso del desarrollo del modelo analítico, sin embargo, debido a la poca experiencia y conocimiento del mismo no logra alcanzar los niveles de aceptación.

A nivel local Espinoza, García y Pumayali (2019) en su trabajo de investigación "Diseño de un condominio en el AA.HH. Almirante Grau – Las Palmeras - II etapa utilizando la metodología BIM - Piura 2019" tuvieron como objetivo establecer el uso del método BIM para el diseño de la edificación, asimismo identificaron las carencias del diseño habitual y la sensatez de los profesionales que tienen a cargo los proyectos en el sector de la construcción. Es así que el propósito de la tesis radicó en identificar si era posible utilizar el método BIM en el diseño de condominios para dar inicio a la ejecución de esta innovadora metodología en el departamento de Piura. Por lo tanto, concluyeron mencionando que hoy en día hay profesionales que conocen y tienen las habilidades necesarias sobre el método BIM, pero ellos aún utilizan el método CAD, y que se están a favor de la aplicación del método para el diseño de edificaciones y condominios.

También Avilés, Castillo y Castro (2019) en su trabajo denominado "Diseño estructural de una institución educativa mediante la Metodología BIM en la ciudad De Piura, año 2019" tuvieron como objetivo general realizar el diseño estructural del colegio mediante el método BIM en el departamento de Piura, la presente tesis expone las ventajas que conlleva el implementar la metodología BIM en el diseño estructural, es así que se concluyeron que BIM presenta una variedad de herramientas que son usadas para conseguir el análisis y diseño en cualquier tipo de proyecto, así como el Civil3D, que posibilitó el poder desarrollar el levantamiento topográfico de la edificación, el mismo que brindo a detalle la forma del terreno sobre donde se planea en un futuro ejecutar el proyecto, de la misma manera el programa AutoCAD permitió desarrollar el diseño arquitectónico, dentro del cual se encuentran los planos, elevaciones y cortes, que fue utilizado como una guía para la fase constructiva, además, el Software Revit posibilitó la vinculación del modelo arquitectónico con el diseño estructural, considerando la normativa a seguir indicadas en el RNE.

# <span id="page-14-1"></span><span id="page-14-0"></span>**III. METODOLOGÍA**

## **3.1. Tipo y Diseño de Investigación**

Según (Cortés, León, 2004, p. 10) el enfoque cuantitativo es un proceso de investigación que se centra en las mediciones numéricas, usa la observación en el procedimiento de recolección de la información, también en procesos que por su naturaleza puedan ser cuantificados. Aquí se realizan los objetivos, las hipótesis, se seleccionan las variables del proceso y a través de un procedimiento de cálculo se verifican las hipótesis (Gómez, 2012, p. 45).

De acuerdo a los autores el enfoque cuantitativo se basa en mediciones numéricas, en el proyecto de investigación para realizar el diseño sísmico, se tiene que seguir un procedimiento como son la distribución de acuerdo a las medidas del terreno, luego el predimensionamiento y metrado de los elementos estructurales, es por todo ello que el proyecto es de enfoque cuantitativo ya que todos los cálculos ayudaron a contrastar las hipótesis de investigación.

Los estudios descriptivos (Gómez, 2014, p. 04) buscan detallar las propiedades o características, los perfiles de personas, sociedades o cualquier fenómeno que será sometido a una investigación. En el proyecto se realizaron estudios que especificaron las propiedades y características tales como la mecánica de suelos, así como el análisis de la edificación para conocer su comportamiento frente a sismos.

Según (Vargas, 2009) la investigación aplicada es más práctica y utilizan normas, manuales, leyes como instrumentos técnicos para la recolección de información. El presente proyecto utilizó para el diseño arquitectónico, estructural y sísmico, el Reglamento Nacional de Edificaciones (RNE).

La Investigación no experimental según (Sampieri y otros, 2014, p. 152) es un estudio que se elabora sin manipular de manera intencional las variables y donde sólo se analizan los fenómenos en su ámbito natural. En el proyecto no se pretendió un manejo de las variables intencionalmente sino su análisis en su estado natural.

### <span id="page-15-0"></span>**3.2. Variables y operacionalización**

En el proyecto de investigación el Diseño Sísmico es la Variable N°1 y la Metodología BIM es la Variable N°2, siendo independiente y dependiente respectivamente.

#### **Variable N°1**

**Definición Conceptual:** Según Quintana (2017) el diseño sísmico es aquel que a partir del diseño arquitectónico busca el mejor sistema estructural que pueda resistir la fuerza ante la ocurrencia de un sismo en una determinada región o país. Para esto es fundamental que la edificación sea plasmada óptimamente y capaz de dar rigidez lateral en sus dos direcciones a la edificación.

**Definición Operacional:** El procedimiento para realizar el diseño sísmico estructural, primero se realiza un estudio de suelo para conocer la tipología de suelo donde se va a desarrollar el proyecto, luego hacer un análisis estructural donde se encuentra el predimensionamiento y metrados de los elementos estructurales, seguido del diseño estructural de los mismos para determinar las formas, dimensiones y características detalladas de la estructura. Finalmente, el diseño sismorresistente consiste en identificar en cuál de las 3 zonas sísmicas se desarrollará el proyecto para realizar un diseño con el fin de garantizar que la vivienda sea capaz de soportar los movimientos telúricos que podrían originarse.

**Dimensiones:** Realizar el Estudio de Mecánica de Suelos.

**Indicadores:** Granulometría, Tipo de Suelo, Porcentaje de Humedad.

**Escala de medición:** Ordinal.

#### **Variable N°2**

**Definición Conceptual:** Según (Eastman, 2011), la implementación de la Metodología BIM es indispensable para crear guías que ayuden a ofrecer una Gestión de Proyectos en la cual se recolectan los requerimientos del proyecto BIM,

además se identifica a la parte interesada (Stakeholders), se establecen los usuarios a lo largo de la planificación, diseño y ejecución.

**Definición Operacional:** Ayuda a mejorar el desarrollo del trabajo y su ejecución durante el período de conceptualización, diseño, construcción y conservación de la edificación. Tiene por objetivo general presentarla en una base de datos y añadir disciplinas que son necesarias.

**Dimensiones:** Modelamiento de la Edificación, Diseño Estructural, Parte interesada (Stakeholders).

**Indicadores:** Análisis Dinámico y Estático de la edificación, Desplazamientos de la edificación.

**Escala de medición:** Ordinal.

# <span id="page-16-0"></span>**3.3.Población, muestra y muestreo**

# **3.3.4. Población**

(Cortés, León, 2004, p. 90) define por población al total de individuos que tienen la característica que se investigará. Ventura (2017) también indica que es una colección de elementos de los cuales quiere hacer alguna inferencia.

Según los autores, la población es el conjunto de personas en torno al problema que se está investigando y al cual se dará una solución. Por lo que, en el proyecto de investigación, la población está constituida por los edificios multifamiliares en la Asociación para el Desarrollo Urbano Sullana – Piura.

# **3.3.5. Muestra**

(Mishra y Alok, 2017) la establece como una parte de la población donde se desea identificar sus propiedades, partiendo de una pequeña parte de ella. Hernández, Fernández y Baptista (2014) señalan que de la muestra se obtiene la información necesaria para poder desarrollar del proyecto y donde se efectuarán la medición y el reconocimiento de las variables de investigación. La muestra del proyecto de investigación fue la edificación multifamiliar ubicada en ADUS–Sullana–Piura, en dicha edificación se realizaron todos los objetivos que se proponen en el proyecto.

#### <span id="page-17-0"></span>**3.4.Técnicas e instrumentos de recolección de datos**

(Bernal, 2010, p. 194) menciona que en la recolección de datos se presenta un esquema general que será utilizado para responder a los objetivos y así comprobar las hipótesis de la investigación. Los instrumentos, técnicas que fueron utilizados para la recopilación de información son el Estudio de Suelos cuyo instrumento fue el Laboratorio de Suelos y para el diseño sismorresistente, arquitectónico y estructural se utilizó como instrumento el Reglamento Nacional de Edificaciones (RNE).

#### <span id="page-17-1"></span>**3.5.Procedimiento**

El procedimiento para realizar el diseño sísmico de la vivienda multifamiliar consistió, en primer lugar, se hizo un estudio de suelo donde se conoció el tipo de suelo donde se desarrolló el proyecto, luego se realizó el diseño arquitectónico donde se encontraron la distribución de los espacios de acuerdo a la Normativa vigente, seguido del análisis estructural donde se encontraron el predimensionamiento y metrados de elementos estructurales, donde se determinaron las formas, dimensiones y características detalladas de la estructura; todo lo mencionado anteriormente se realizó en el Software Revit Structure 2021, el mismo que fue transferido y vinculado al software Robot Structural, con este se realizó el desempeño sísmico, donde se verifico de acuerdo la Norma Técnica Peruana E-030. Diseño sismorresistente donde se identificó en cuál de las 3 zonas sísmicas se desarrolló el proyecto, que se realizó el diseño con el fin de garantizar que la vivienda sea capaz de soportar los movimientos telúricos que podrían originarse.

#### <span id="page-17-2"></span>**3.6.Método de análisis de datos**

La metodología que se usó en el presente proyecto de investigación será de enfoque cuantitativo, nivel descriptivo y tipo aplicativo con un diseño no experimental donde se dará a conocer el comportamiento de la vivienda ante la ocurrencia de un movimiento sísmico, verificando y pronosticando si será capaz de resistirlo, con el fin de mejorar la integridad de las personas y garantizarles una vivienda segura que no pondrá en riesgo su integridad física.

## **3.7.Aspectos éticos**

<span id="page-18-0"></span>El proyecto de investigación fue elaborado de manera transparente, ya que los resultados que se obtendrán serán veraces y fiables de acuerdo al proyecto que planteamos y el terreno a utilizar, además estos resultados serán usados académicamente y no son plagiados de otra investigación.

# <span id="page-19-0"></span>**IV. RESULTADOS**

En lo relacionado con nuestro objetivo general, el cual fue "Realizar el diseño sísmico para una vivienda multifamiliar de 5 pisos con la Implementación de la Metodología BIM en ADUS-Sullana-Piura-2021", el mismo se realizó con el uso del Software Revit 2021; para ello primero se llevó a cabo el diseño arquitectónico en AutoCAD de nuestro terreno de dimensiones 6m x 20m, teniendo en cuenta la Normativa Peruana A.010 y A.020. La edificación contó con 5 niveles, una azotea, de acuerdo al Plano Arquitectónico, luego fue realizado en Revit 2021, para obtener un modelo en 3D, en diferentes vistas, incluyendo todos los elementos estructurales previamente diseñados, siendo todo ello primordial para el diseño sísmico de la edificación.

En la siguiente imagen se presenta el plano en planta del primer nivel realizado en el Software Revit 2021

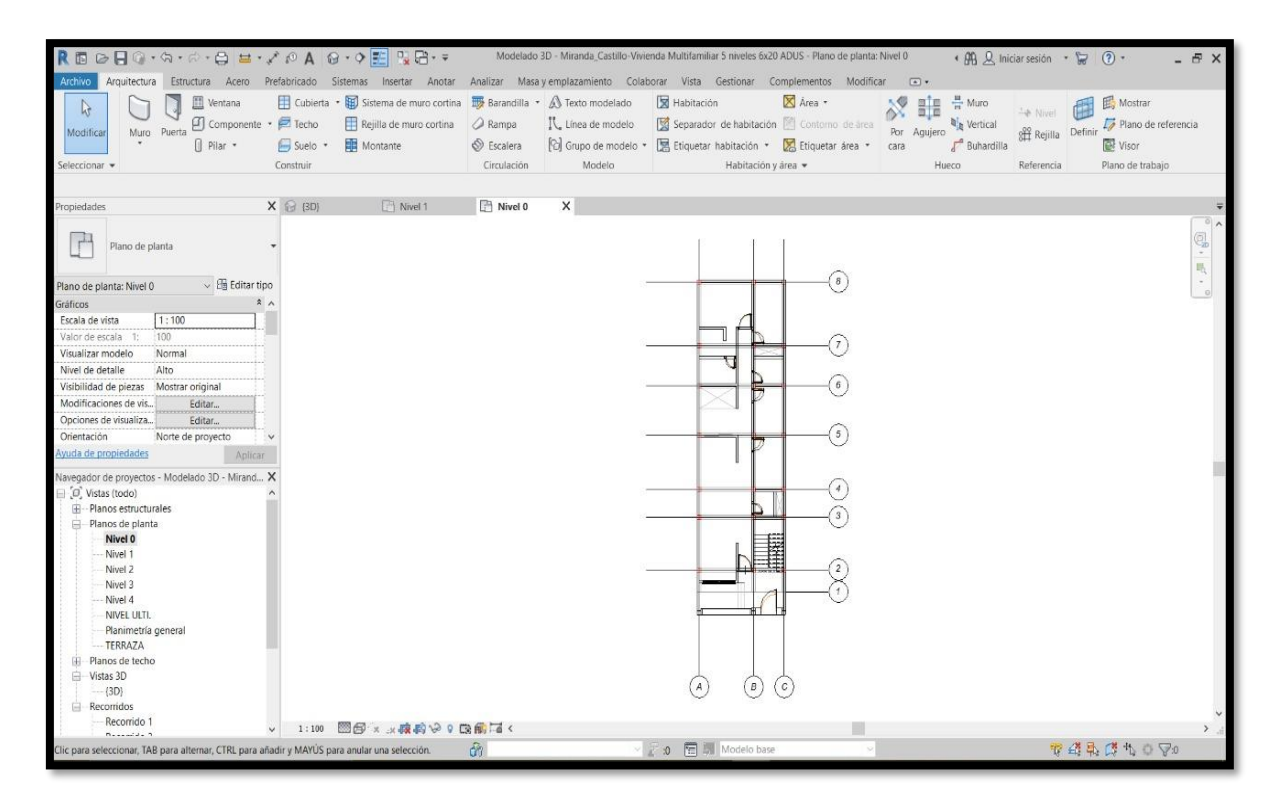

<span id="page-19-1"></span>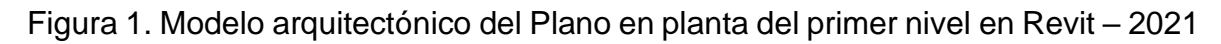

En las siguientes imágenes se presenta la vista isométrica y frontal de la vivienda multifamiliar en Revit – 2021.

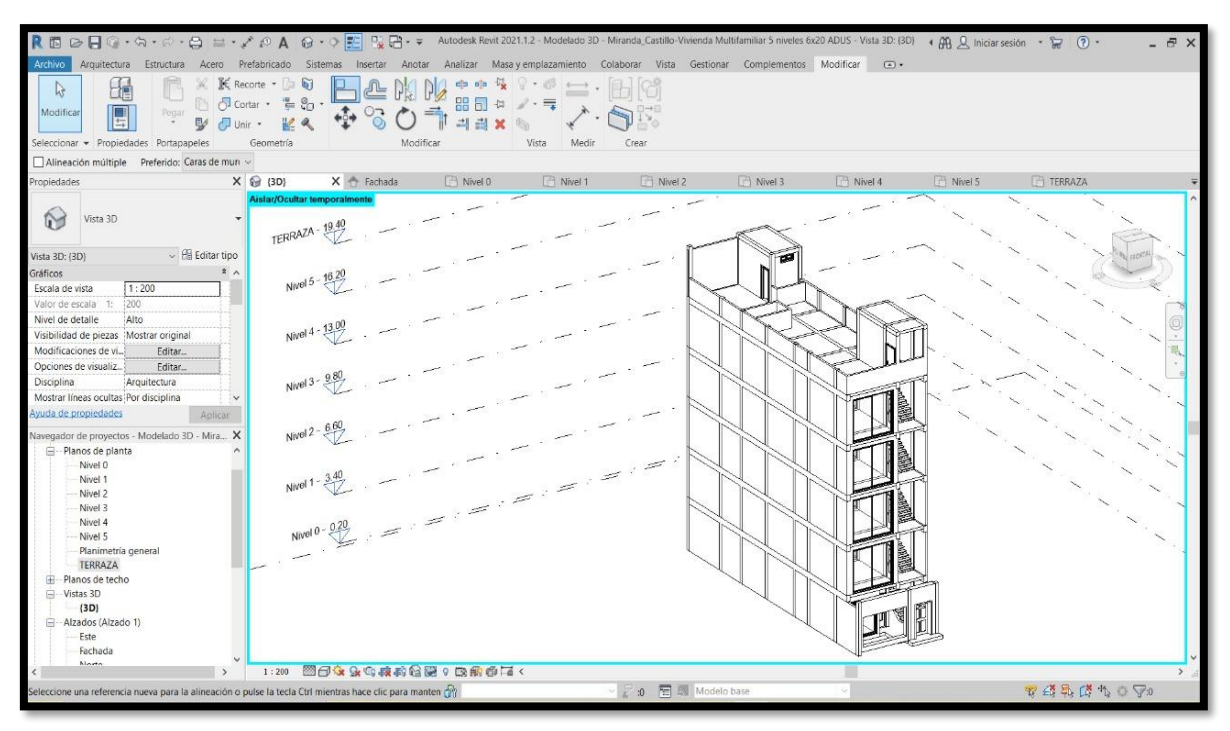

<span id="page-20-0"></span>Figura 2. Vista isométrica de la vivienda multifamiliar en Revit – 2021.

Fuente: Elaboración Propia

| REBBO·G·G·G·B=·XOA G·OF 20- Autodesk Revit 2021.1.2 Modelado 3D · Miranda Castillo-Vivienda Multifamiliar 5 niveles 6x20 ADUS · Atzado: Fachada « AB Q Iniciar sesión » 口 ③ ·<br>Archivo | Arquitectura Estructura Acero Prefabricado Sistemas Insertar Anotar Analizar Masayemplazamiento Colaborar Vista Gestionar Complementos Modificar            |                                                                                                    |                                                                                                    | $\Box$                                                                                                  | $ E$ $\times$                                                                                                    |
|----------------------------------------------------------------------------------------------------|----------------------------------------------------------------------------------------------------|----------------------------------------------------------------------------------------------------|----------------------------------------------------------------------------------------------------|----------------------------------------------------------------------------------------------------|----------------------------------------------------------------------------------------------------|
| <b>III</b> Ventana<br>চি<br>Componente · <i>E</i> Techo<br>Muro. Puerta<br>Modifican<br>Il Pilar -<br>Seleccionar ·                                                                      | Cubierta · <b>ED</b> Sistema de muro cortina <b>ED</b> Barandilla · A Texto modelado<br>Rejilla de muro cortina<br><b>EE</b> Montante<br>Suelo<br>Construir | <b>Rampa</b><br>IL. Línea de modelo<br><sup>[</sup> C] Grupo de modelo *<br>$\circledcirc$ Escalera<br>Modelo<br>Circulación | X Area -<br>E Habitación<br>Separador de habitación [8] Contorno de área<br>Etiquetar habitación · A Etiquetar área ·<br>Habitación y área - | 분 Muro<br>5.<br>H<br>n.<br><b>B</b> <sub>n</sub> Vertical<br>Por Agujero<br>Buhardilla<br>cara<br>Hueco | Mostrar<br><b>4 Nivel</b><br>Plano de referencia<br>Definir<br><b>All</b> Rejilla<br><b>Wison</b><br>Plano de trabajo<br>Referencia |
| Propiedades                                                                                                    | $X \bigoplus$ (3D)<br>← Fachada                                                                                                    | X T Nivel 0<br><b>IPI</b> Nivel 1                                                                                            | Nivel 2<br>Nivel 3                                                                                                    | <sup>1</sup> Nivel 4<br>Nivel 5                                                                         | <b>TERRAZA</b>                                                                                                    |
| Alzado<br>Alzado 1<br>$\sim$ H Editar tipo<br>Alzado: Fachada<br>A<br>Gráficos                                                                                                    |                                                                                                    |                                                                                                    | B<br>l c.                                                                                                    |                                                                                                    | ÷<br>眠<br>18.40 - TERRAZA                                                                                                    |
| 1:100<br>Escala de vista<br>100<br>Valor de escala 1:<br>Visualizar modelo<br>Normal                                                                                                    |                                                                                                    |                                                                                                    |                                                                                                    |                                                                                                    |                                                                                                    |
| Nivel de detaile<br>Bajo<br>Visibilidad de piezas : Mostrar original                                                                                                    |                                                                                                    |                                                                                                    |                                                                                                    |                                                                                                    | 10.20 - Nivel 6                                                                                                    |
| Modificaciones de vi.<br>Editar.<br>Opciones de visualiz.<br>Friitar<br>Ocultar en escalas c : 1:5000<br>Avuda de propiedades<br>Aplicar                                                 |                                                                                                    |                                                                                                    |                                                                                                    |                                                                                                    | 13.00 - Nivel 4                                                                                                    |
| Navegador de proyectos - Modelado 3D - Mira X<br>[ii] Planos estructurales<br>□ Planos de planta                                                                                         |                                                                                                    |                                                                                                    |                                                                                                    |                                                                                                    | $\frac{0.80}{1.7}$ -Nivel 3                                                                                                    |
| -- Nivel 0<br>Nivel 1<br>Nivel 2<br>Nivel 3                                                                                                    |                                                                                                    |                                                                                                    |                                                                                                    |                                                                                                    | $8.60 - N$ will                                                                                                    |
| Nivel 4<br>Nivel 5<br>Planimetría general<br>TERRAZA                                                                                                    |                                                                                                    |                                                                                                    |                                                                                                    |                                                                                                    | $3.45 - N$ vel 1                                                                                                    |
| Fil-Planos de techo<br>-Vistas 3D<br>(3D)<br>-Alzados (Alzado 1)                                                                                                    |                                                                                                    |                                                                                                    |                                                                                                    |                                                                                                    | 322 - Nowl 0                                                                                                    |
| Este<br>Enchada                                                                                                    | □日夜島麻酔やり取用すく<br>1:100                                                                                                    |                                                                                                    |                                                                                                    |                                                                                                    |                                                                                                    |
| Clic para seleccionar, TAB para alternar, CTRL para añadir y MAYÚS para anular una selección.                                                                                            |                                                                                                    | Ĝ1                                                                                                    | ▽ 2 10 日 別 Modelo base                                                                                                    |                                                                                                    | 安得乐厚也日早                                                                                                    |

<span id="page-20-1"></span>Figura 3. Vista frontal de la vivienda multifamiliar en Revit – 2021.

Las siguientes figuras corresponden al modelado 3D de la edificación en el programa Sketchup de acuerdo al diseño arquitectónico plasmado en los planos en el programa AutoCAD.

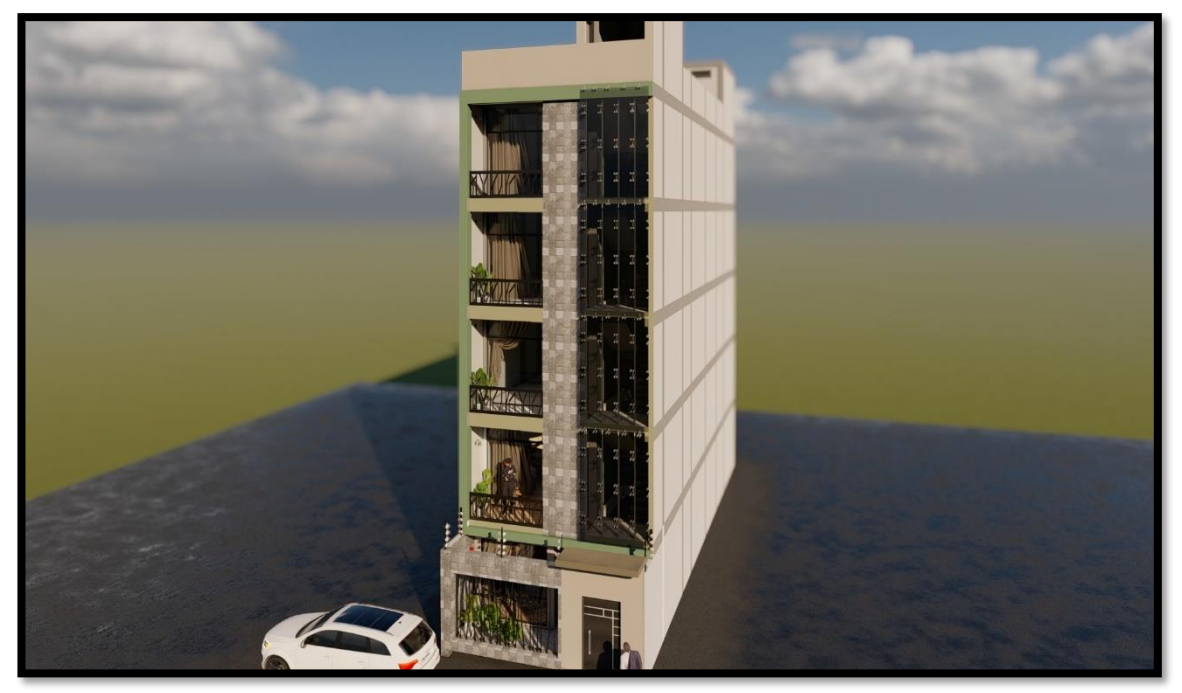

Figura 4. Modelado en 3D de la vivienda multifamiliar en Sketchup.

<span id="page-21-0"></span>Fuente: Elaboración Propia

<span id="page-21-1"></span>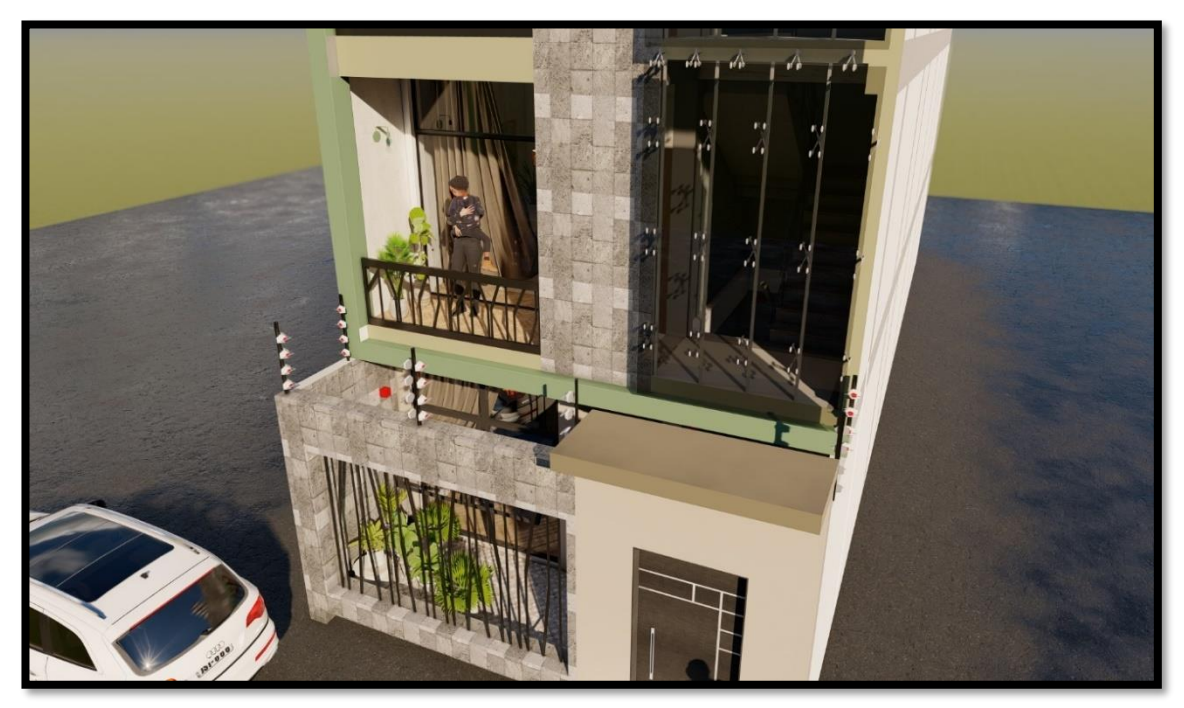

Figura 5. Vista de la fachada de la vivienda multifamiliar en Sketchup.

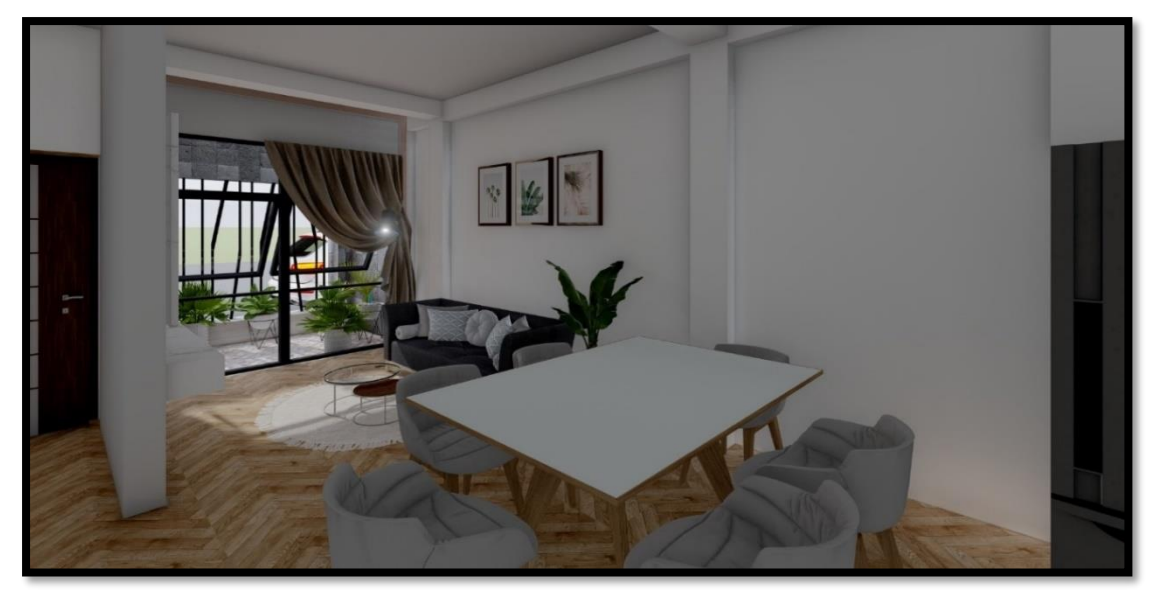

Figura 6. Vista de Interiores de la vivienda multifamiliar en Sketchup.

<span id="page-22-0"></span>Fuente: Elaboración Propia

En la siguiente figura se presenta la edificación en el Software Robot Structural donde se realizó el análisis y diseño sísmico acorde a la Norma E.030 cumpliendo con los parámetros estipulados en la misma.

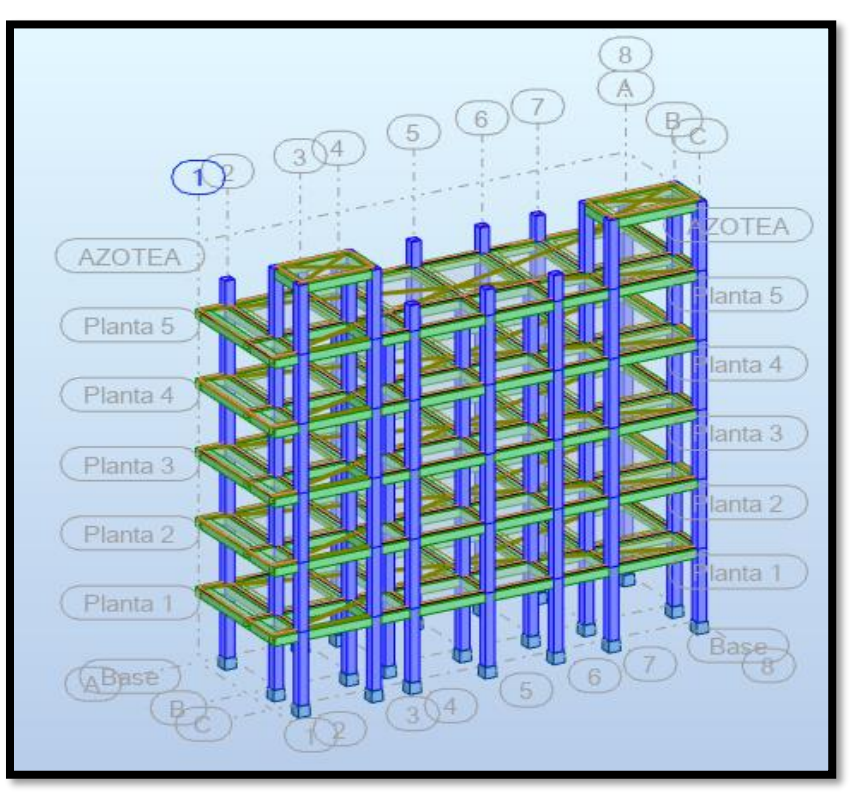

<span id="page-22-1"></span>Figura 7. Modelo de la vivienda multifamiliar en Robot Structural.

De acuerdo al primer objetivo específico el cual fue "Realizar el modelado en 3D de la edificación en el Software Revit", para ello se tomó en cuenta el diseño arquitectónico de la edificación en estudio, la cual es una vivienda multifamiliar de 5 niveles y una azotea, ubicada en la Mz D11. Lote 09 en la Asociación para el Desarrollo Urbano de Sullana, provincia de Sullana, departamento de Piura. Para acceder a la zona de estudio se tiene que ir por la Carretera Sullana - Piura, al llegar a la Urb. ADUS (30Km), se cruza a la izquierda hasta llegar al lote.

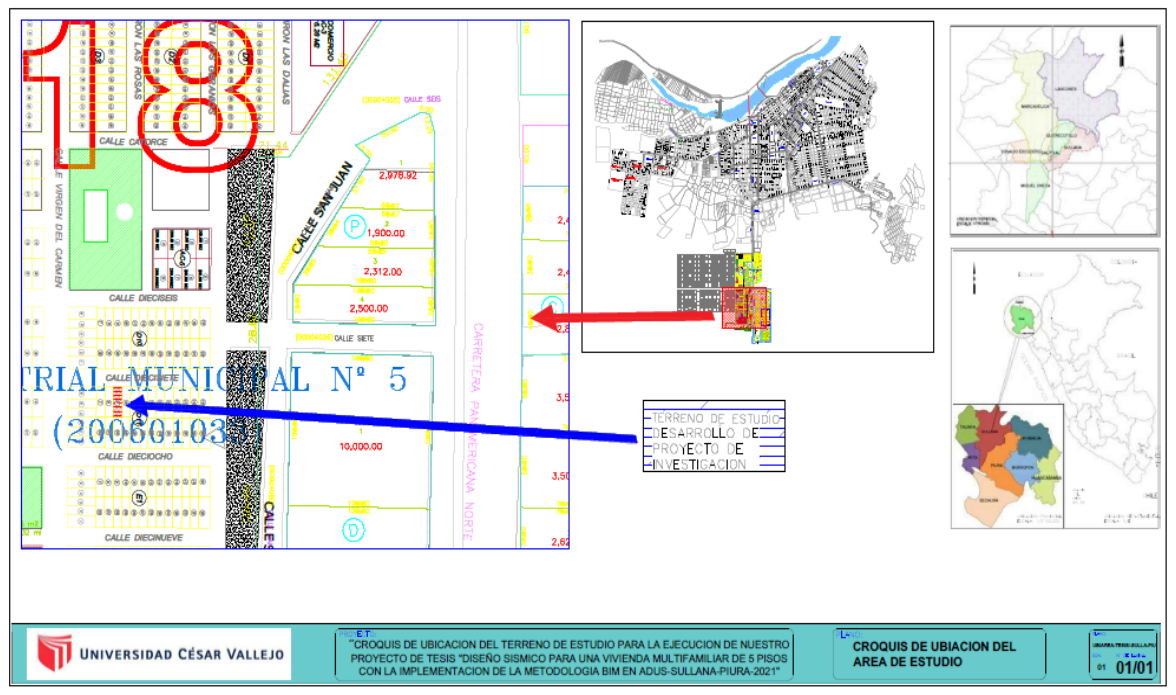

<span id="page-23-0"></span>Figura 8. Plano de Ubicación del lote para la proyección de la vivienda multifamiliar.

# Fuente: Elaboración Propia

La vivienda multifamiliar cuenta con las siguientes dimensiones, un área de 120 m2, es decir tiene 6 m de ancho y 20 m de largo. Los 5 niveles de la edificación son departamentos multifamiliares, el primer piso contará con un jardín, sin estacionamiento y todos los niveles cuentan con una entrada directa a la escalera que los llevará a su vivienda.

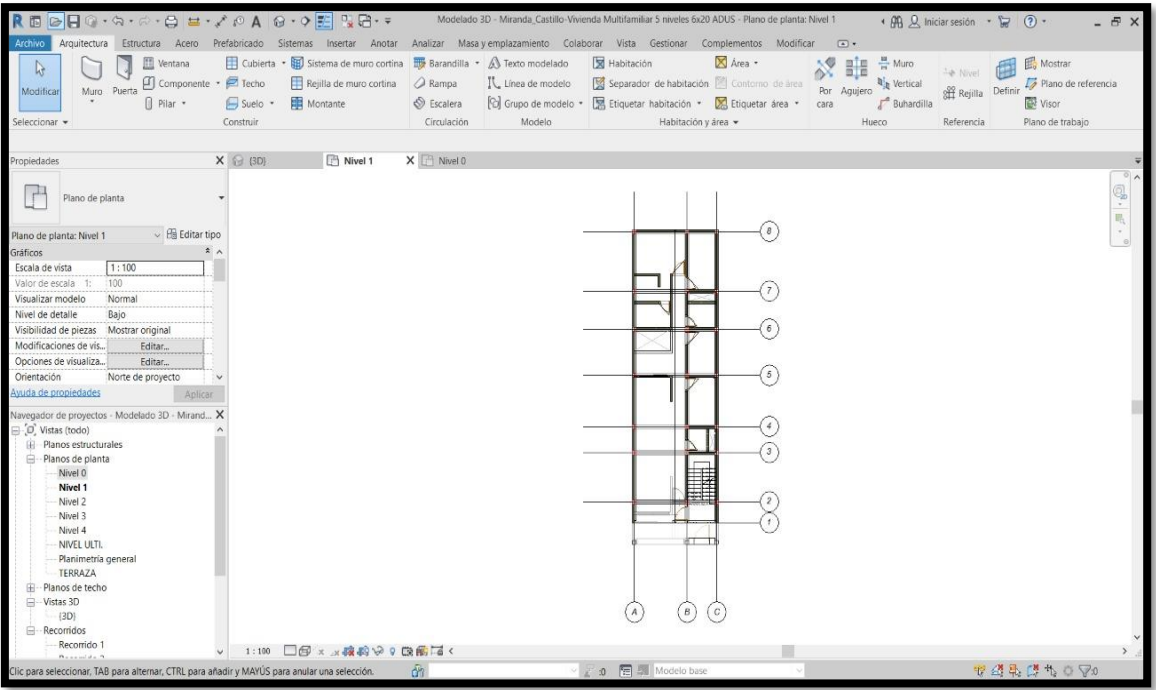

<span id="page-24-0"></span>Figura 9. Plano en planta del segundo al quinto nivel de la vivienda multifamiliar en Revit – 2021

Fuente: Elaboración Propia

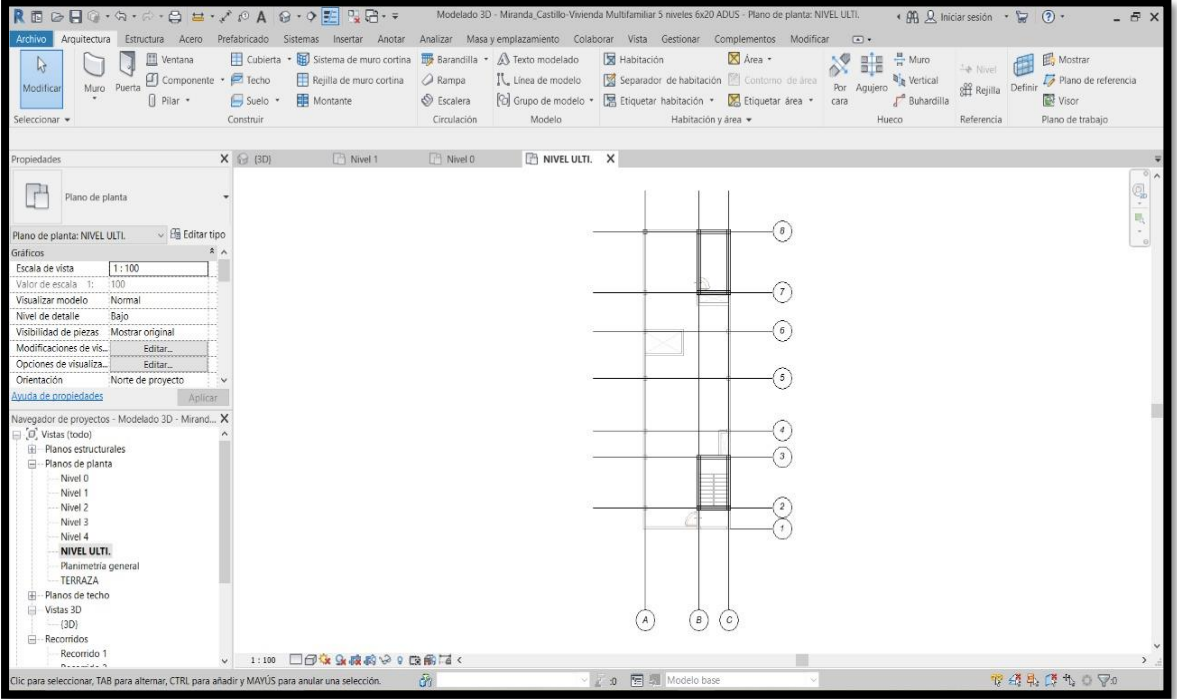

<span id="page-24-1"></span>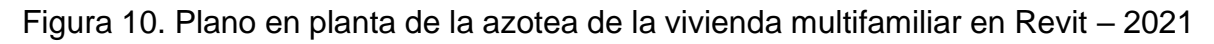

La edificación también fue modelada en el programa Sketchup para un mejor detalle en los interiores de la vivienda.

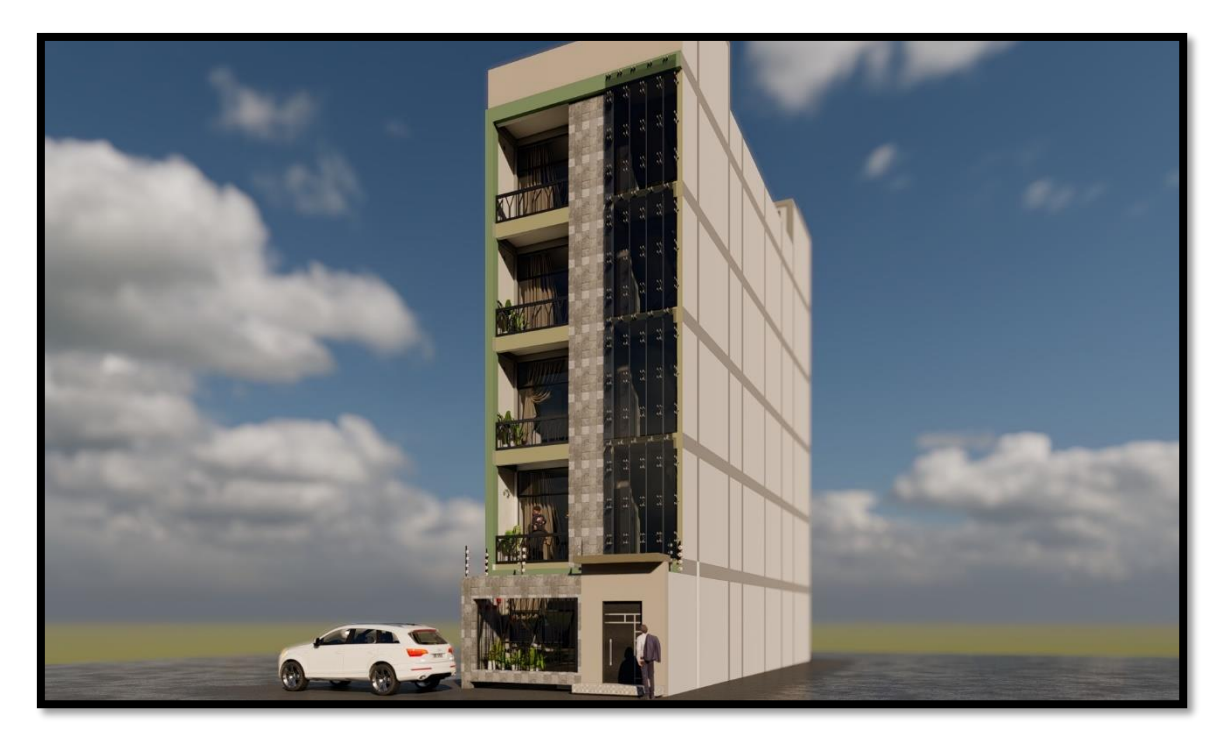

Figura 11. Modelado de la edificación en Sketchup.

Fuente: Elaboración Propia

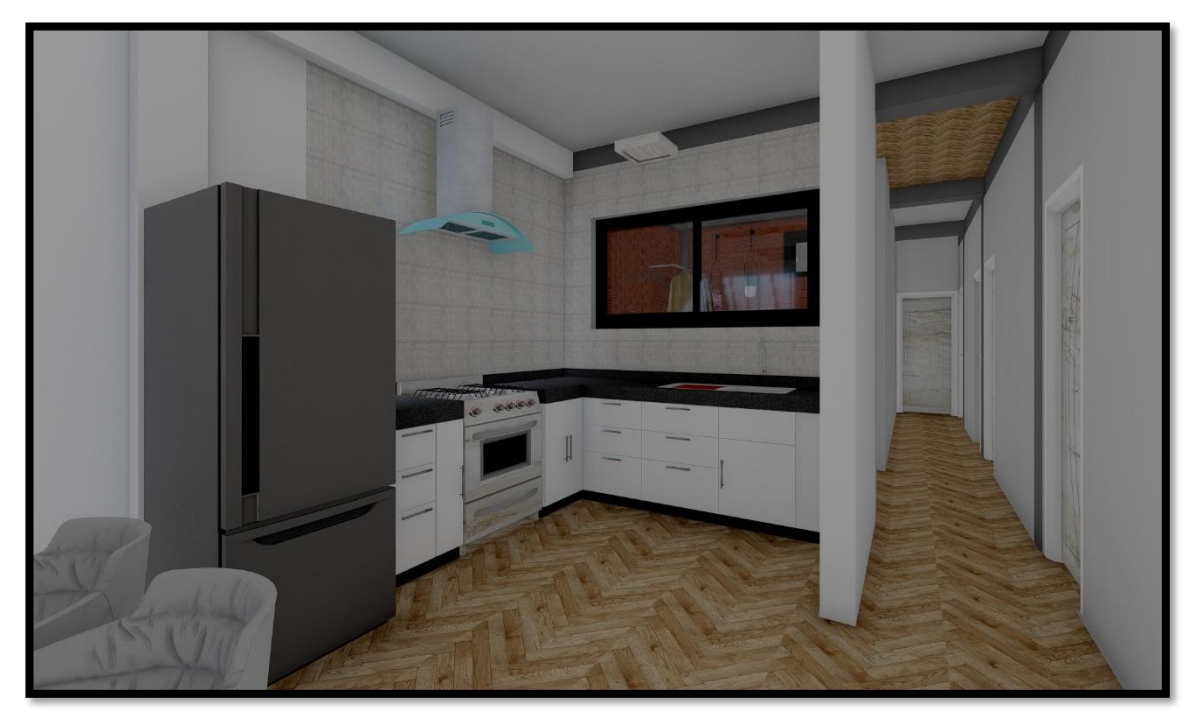

<span id="page-25-0"></span>Figura 12. Vista del Interior de la edificación en Sketchup.

Con respecto a la estructuración de la edificación, fue simétrica tanto en planta como en elevación; se consideró losas aligeradas en una sola dirección, las columnas fueron cuadradas; colocadas y espaciadas formando pórticos junto con las vigas, que fueron peraltadas debido a que su altura es mayor al espesor de la losa de acuerdo al predimensionamiento de los elementos estructurales.

# • **Predimensionamiento**

El predimensionamiento es la estimación de las dimensiones de los mismos, para poder ser diseñadas y analizadas. En la presente tesis el predimensionamiento se realizó de acuerdo al diseño arquitectónico según las luces mayores y menores, el mismo que fue analizado en Robot Structural.

# **Losa**

Respecto a las losas, fueron aligeradas en sola una sola dirección y de acuerdo a las dimensiones de los paños, se verificó en qué viga se apoyaron, para luego hallar su espesor aplicando la siguiente fórmula:

$$
h = \frac{L}{25}
$$

Donde:

h = espesor de la losa aligerada

 $L = Luz$  libre

<span id="page-26-0"></span>Tabla 1:

Predimensionamiento de losas aligeradas

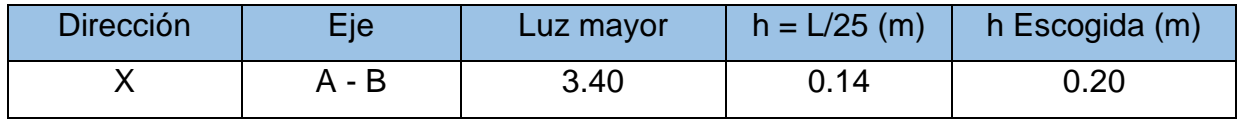

Fuente: Elaboración Propia

De acuerdo al plano arquitectónico; también donde se apoyan las losas, la luz libre más desfavorable es de 3.40m, ubicada entre los ejes A – B, por ello el espesor de la losa aligerada fue de 0.14, por ende, trabajamos con un espesor de losa de 20cm, debido a que es una losa para una edificación y no es muy recomendable usar espesores menores, ya que pueden presentar irregularidad de piso blando. La losa aligerada de 20cm abarca los 5cm de losa superior y el espesor del ladrillo de techo que fue de 15 cm.

# **Viga**

Para calcular las dimensiones de las vigas, primero se identificó las vigas principales y secundarias de acuerdo en donde se apoyan las losas aligeradas, quedando en el Eje X las vigas secundarias y en el Eje Y las vigas principales. La base y altura de las vigas fueron dadas por las siguientes fórmulas:

$$
h = \frac{L}{12} \qquad \quad b = 0.5 \times h
$$

Donde:

h = altura de la viga

b = base de la viga

L = longitud entre ejes de columna

<span id="page-27-0"></span>Tabla 2:

Predimensionamiento de vigas

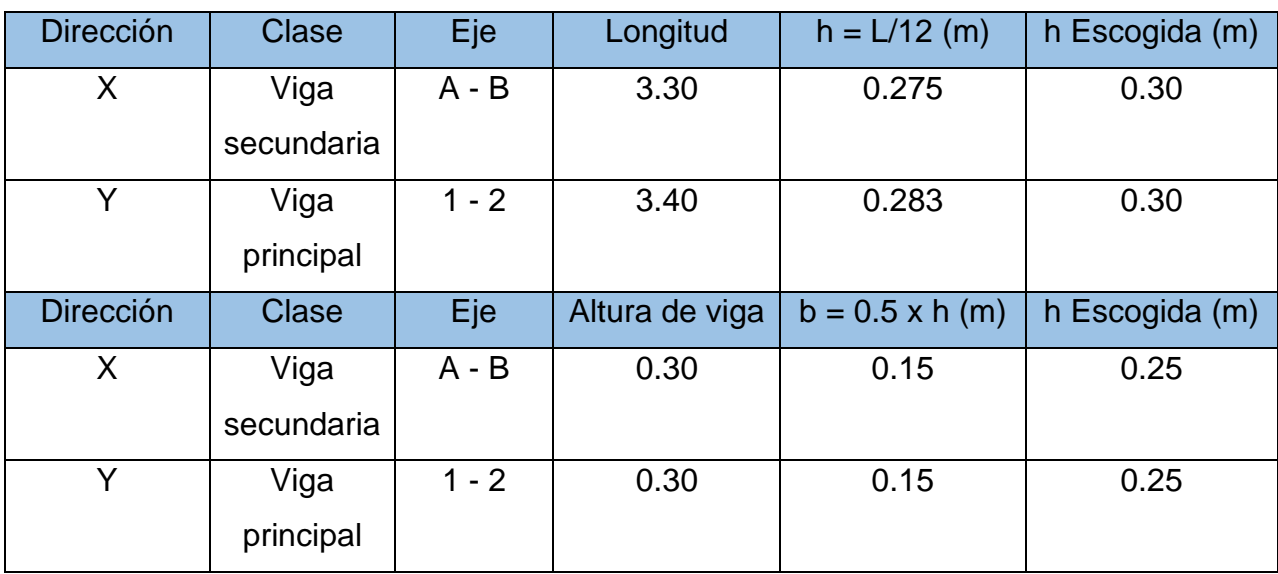

Fuente: Elaboración Propia

Ya identificada las vigas principales y secundarias, se tomó en cuenta las mayores medidas de las longitudes entre columnas, obteniendo en la viga principal una distancia de 3.40 y desarrollando los cálculos obtenemos una viga principal de 0.25

x 0.30m. En la viga secundaria una distancia de 3.30 obteniendo una viga de 0.25 x 0.30m. Sin embargo, se realizó el análisis sísmico de la edificación con dichas dimensiones para las vigas principales y secundarias, pero la edificación no cumple con todos los parámetros estipulados por la Norma E.030, es por ello que las dimensiones que se consideraron y que cumplen con la normativa que será explicada más adelante fueron unas vigas principales y secundarias de 0.40 x 0.40m.

# **Columna**

Para el predimensionamiento de las columnas tomamos en cuenta una fórmula que se desarrolla en base a un área tributaria y carga axial que soporta la columna. Se debe tener en cuenta que se aplica la fórmula en el área tributaria mayor, es decir, la columna más cargada, dependiendo el tipo de columna.

<span id="page-28-0"></span>Tabla 3:

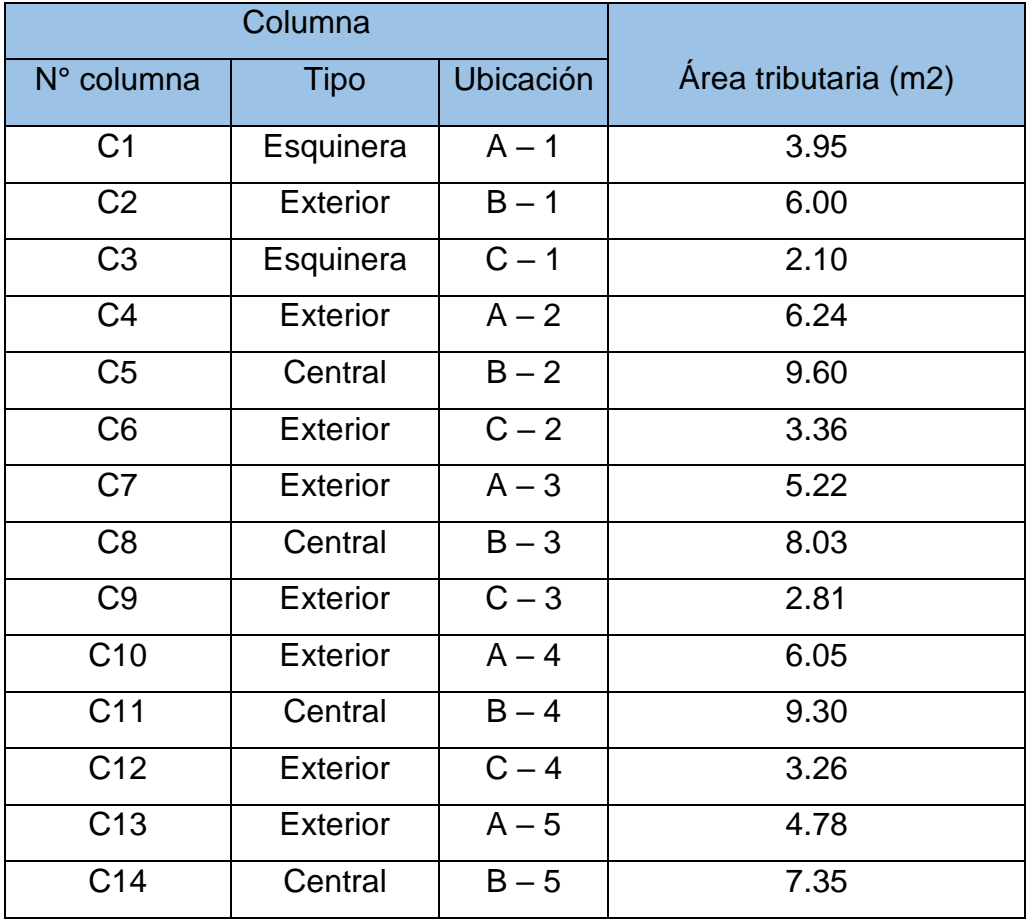

Área tributaria de columnas

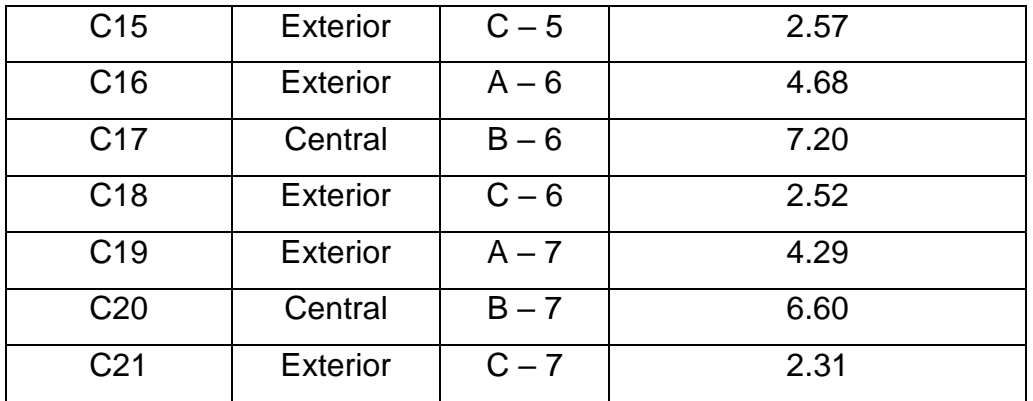

Fuente: Elaboración Propia

Las fórmulas que se aplicaron para el predimensionamiento de las columnas son las siguientes:

$$
A_{columna}(esquinera y exterior) = \frac{P.servicio}{0.35 \times F'c}
$$

$$
A_{columna}(central) = \frac{P.servicio}{0.45 \times F'c}
$$

Donde:

Acolumna = área de la columna

Pservicio = carga de servicio = P x Atributaria x  $N^{\circ}$  de pisos

F'c = resistencia a la compresión del concreto

P = carga de servicio según el uso

La carga de servicio de uso de acuerdo a la categoría de nuestra edificación que es una vivienda, es decir categoría C; será de 1000 kg/m2, valor estimado de cálculos prácticos y un F'c de 210 kg/cm2.

<span id="page-29-0"></span>Tabla 4:

Predimensionamiento de columnas

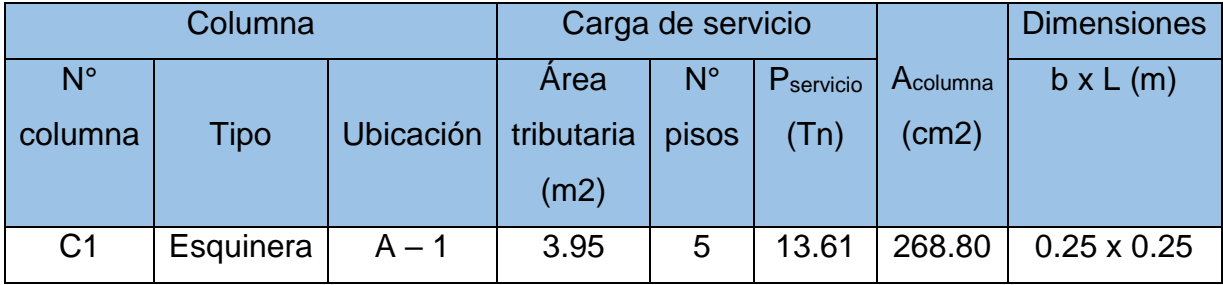

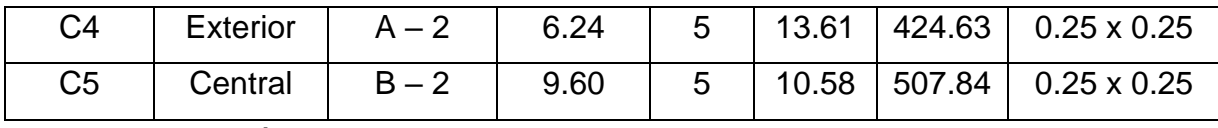

Fuente: Elaboración Propia

Aplicando la fórmula de acuerdo al tipo de columna y su respectiva área tributaria, se obtuvo columnas de 0.25 x 0.25 m, sin embargo, al igual que lo manifestado en el predimensionamiento de las vigas, estas dimensiones de columnas no cumplen con la normativa sismorresistente, por ende, se trabajó con columnas de 0.40 x 0.40m las mismas que serán cuadradas y tendrán continuidad en todos los pisos de la edificación.

Con respecto al segundo objetivo específico de la presente tesis, el cual fue "Realizar el Análisis Dinámico y Estático de la edificación empleando Robot Structural"; para lo cual una vez finalizado el predimensionamiento de todos los elementos estructurales que fueron necesarios para modelar la estructura de la edificación en el Software Revit 2021, luego se vinculó al Software Robot Structural, a través de una opción en Revit, para lo cual previamente en Revit se verificaron que los nudos entre los elementos estructurales sean exactos, sin ningún desfase, ya que esto genera errores que serán mostrados en el Software.

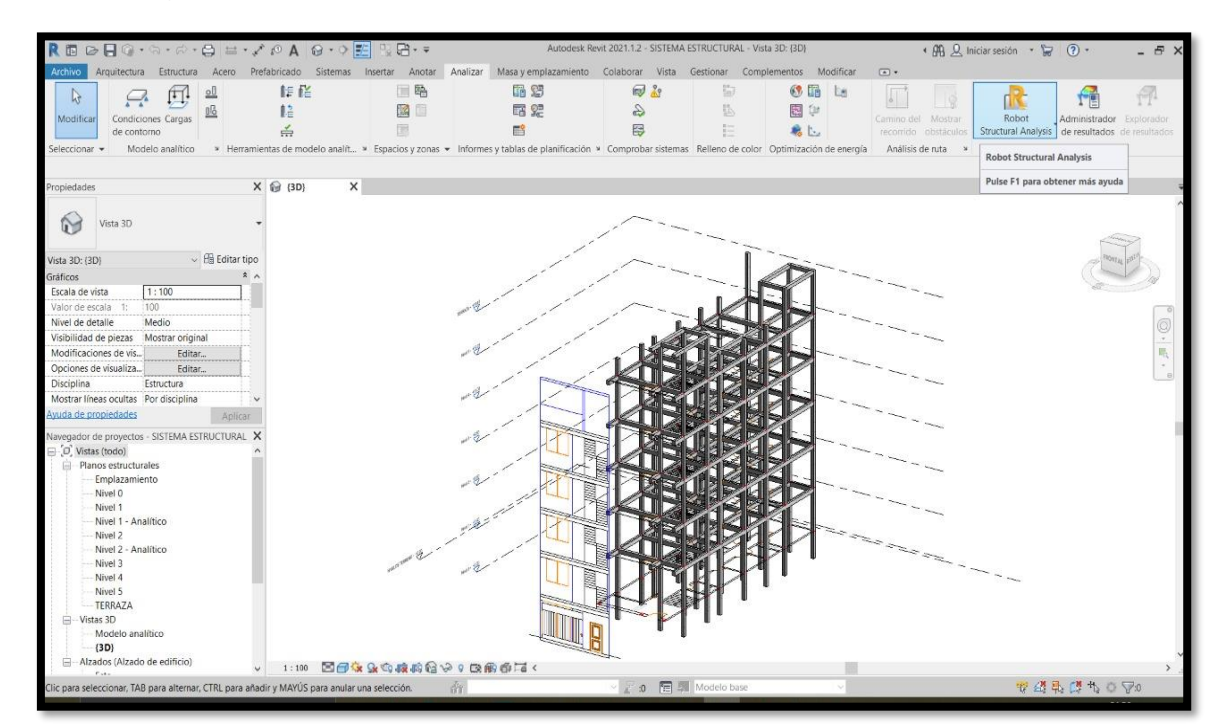

<span id="page-30-0"></span>Figura 13. Vinculación de la edificación del Software Revit al Robot Structural 2021.

Luego en el Software Robot Structural se crearon los casos de carga y se definieron cada uno de ellos para calcular las cargas actuantes sobre los elementos estructurales que componen la edificación. Todo ello de acorde a la Norma E.020 Cargas, considerando las cargas vivas que son todas las cargas originadas por la ocupación y uso del tipo de edificación y las cargas muertas que es el peso propio de todos los componentes de la estructura, para lo cual se consideró los siguientes pesos propios:

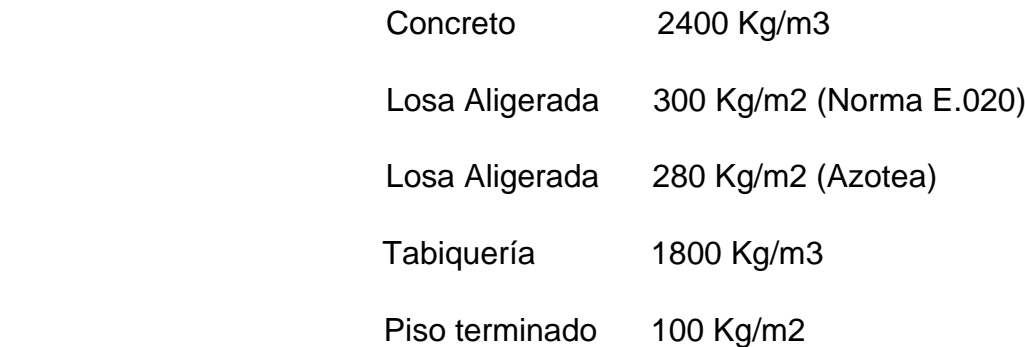

Respecto a la carga viva de la edificación que es una vivienda multifamiliar se consideró una sobrecarga de 200 Kg/m2, sobrecarga que también se consideró para las escaleras, todo ello de acuerdo a la Norma E.020 del RNE, que indica lo siguiente:

<span id="page-31-0"></span>Tabla 5:

Cargas vivas mínimas repartidas

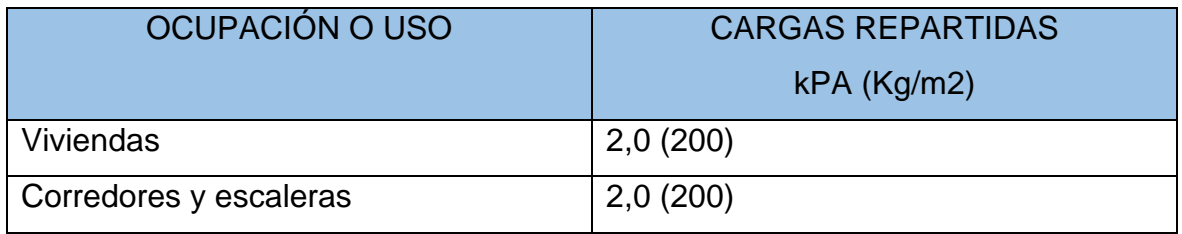

Fuente: Tabla 1 de la NTP E.020

En la siguiente tabla se podrá observar el metrado de cargas de la vivienda multifamiliar, en sus diferentes pisos:

<span id="page-31-1"></span>Tabla 6:

Resumen de Metrados

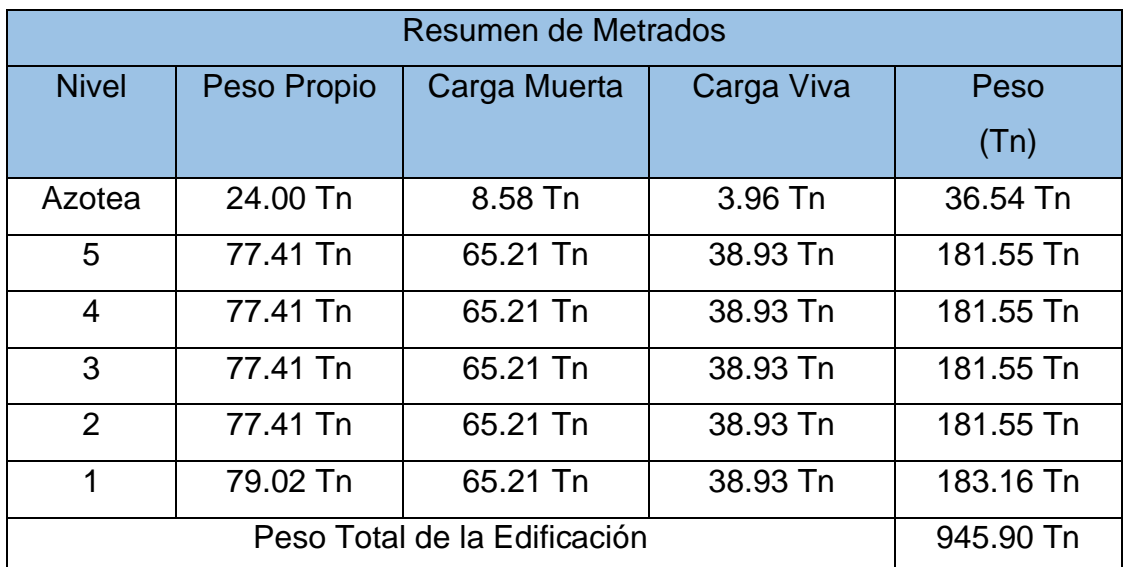

Fuente: Software Robot Structural

En la Tabla 6 se observa el peso de la edificación cuyos datos fueron extraídos del Software Robot Structural una vez creados y definidos los casos de cargas; en la tabla se presenta el peso de la edificación, sin embargo, para su análisis sísmico se tomarán en cuenta algunos parámetros indicados por la norma.

# **Análisis Estático de la Edificación**

El Análisis Estático se realizó acorde a la Norma Técnica E.030 "Diseño Sismorresistente"; sin embargo, para poder aplicarla fue necesario realizar un Estudio de Suelos en el área de estudio, con la finalidad de conocer el tipo de suelo y poder clasificar el perfil de suelo de la edificación de acuerdo a la Norma. El Estudio de Suelos fue realizado en GEOCONSUL NORTE S.R.L. por el Ing. Cesar Augusto Cherre Morales especialista en Mecánica de Suelos y Geotecnia y por el Dr. Hipólito Tume Chapa, Ingeniero Geólogo.

El Estudio de Suelos nos indicó que el área de estudio ubicada en la Mz D11. Lote 09 en ADUS, tiene un suelo compuesto por arcillas arenosas de baja plasticidad (CL) e infra yaciendo a estas gravas arcillosas (GC) con grado de compacidad relativa a la resistencia alta y bajo contenido de humedad (Ver Anexo 3); su perfil de suelo fue de Tipo S2: Suelos intermedios. Con la información obtenida para realizar el Análisis Estático se emplearon los siguientes datos:

- Vivienda Multifamiliar de 05 pisos con azotea
- Altura del nivel =  $3.40$  m (1° Piso),  $3.20$  m ( $2^\circ,3^\circ,4^\circ,5^\circ$  Piso y Azotea)
- Peso de la edificación = 796.94 Tn (Considerando el 25% de la carga viva)
- El sistema estructural de la edificación es Aporticado
- Tipo de suelo arcillas arenosas
- Ubicación Sullana Piura

Los datos a usar fueron obtenidos del metrado de cargas de la edificación, así como del Estudio de Suelos.

# **Peligro Sísmico**

# **a) Zonificación**

El territorio nacional se encuentra dividido en cuatro zonas (Ver Anexo 4) que se basa en la partición espacial de la sismicidad observada, características de los movimientos sísmicos y su atenuación con la distancia epicentral.

<span id="page-33-0"></span>Tabla 7:

Factores de Zona "Z"

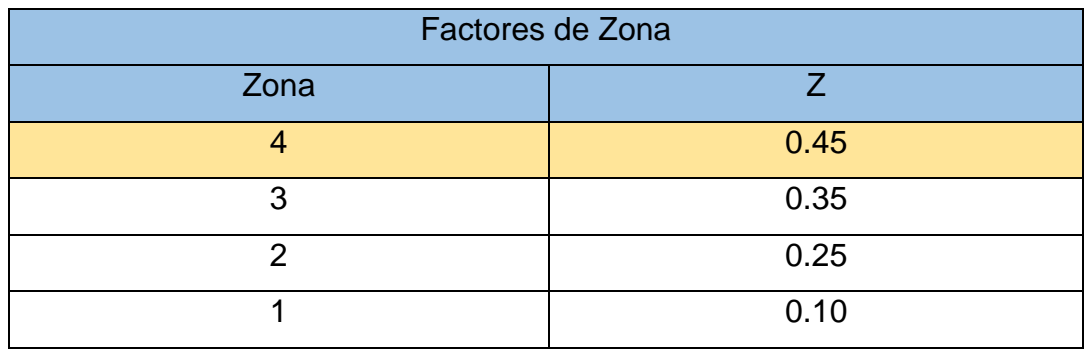

Fuente: Tabla N° 1 de la NTP E.030

Debido a que el proyecto de la presente Tesis se desarrolló en la Provincia de Sullana del Departamento de Piura, se encuentra en la Zona 4, Z = 0.45 de acuerdo a la Norma Técnica E.030.

# **b) Parámetros de sitio**

De acuerdo al Estudio de Suelos (Ver Anexo 3) el perfil de suelo fue de Tipo S2: Suelos intermedios.

<span id="page-33-1"></span>Tabla 8:

Factores de Suelo "S"

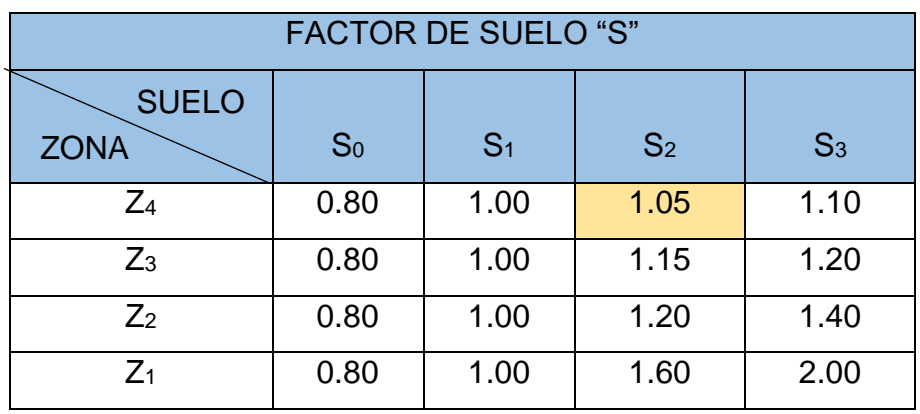

Fuente: Tabla N° 3 de la NTP E.030

<span id="page-34-0"></span>Tabla 9:

Períodos "Tp" Y "TL"

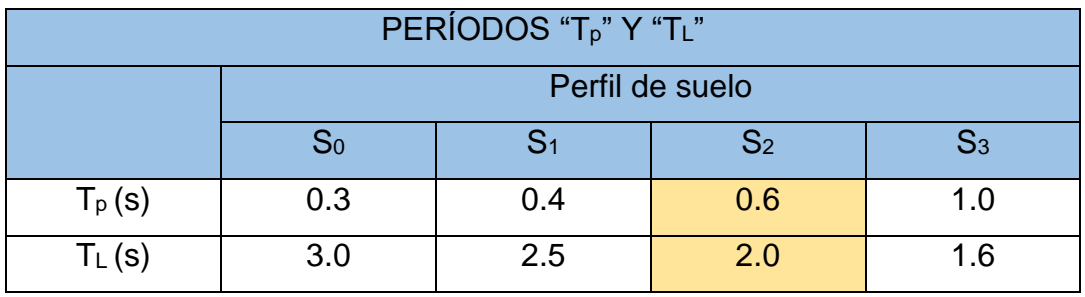

Fuente: Tabla N° 4 de la NTP E.030

Ya identificado el factor de Zona, el perfil de suelo y de acuerdo a las tablas de Norma, tenemos un Factor de suelo de 1.05 y los periodos  $T_p = 0.60$  T<sub>L</sub> = 2.0.

# **c) Factor de amplificación sísmica**

De acuerdo a la Norma E.0.30 (p.12); el factor de amplificación sísmica (*C)* se define por las siguientes expresiones:

$$
T < Tp
$$
  
\n
$$
Tp < T < TL
$$
  
\n
$$
C = 2.5 \cdot \frac{T_P}{T}
$$
  
\n
$$
C = 2.5 \cdot \frac{T_P}{T}
$$
  
\n
$$
C = 2.5 \cdot \left(\frac{T_p \cdot T_L}{T^2}\right)
$$

T es el periodo fundamental de vibración para cada dirección y se estima con la fórmula:

$$
T = \frac{h_n}{C_T}
$$

Donde  $h_n$  es la altura total de la edificación, la misma que tendrá una altura de 19.40 m y  $C_T$  de acuerdo a la norma es 35; debido a que la edificación es aporticada sin muros de corte. Aplicando las fórmulas se obtuvo:

<span id="page-35-0"></span>Tabla 10:

Factor de amplificación sísmica y Periodo fundamental.

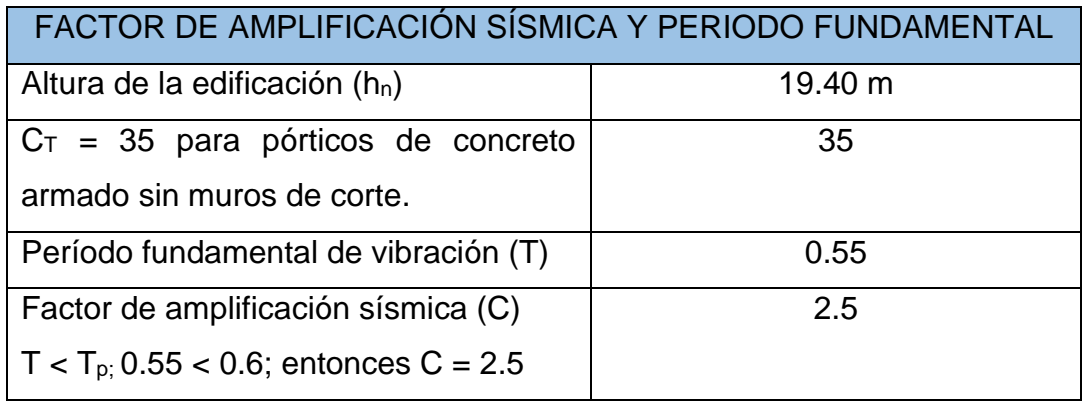

Fuente: Elaboración Propia

### **d) Categoría, Sistema Estructural y Regularidad de las edificaciones.**

### • **Categoría de las Edificaciones y Factor de Uso (***U***)**

La Edificación fue clasificada acorde a las Categorías indicadas en la Tabla N° 5 de la Norma E.030 (Ver Anexo 5), que también indicó el factor de uso o importancia; del cual se obtuvo que la edificación es de Categoría "C" y por ende un Factor de uso de  $U = 1$ .

### • **Sistemas estructurales**

Para la edificación se empleó un Sistema Estructural Aporticado, donde la Norma E.030(p. 14) indica que por lo menos, el 80% de la fuerza cortante de la base, actúa en las columnas de los pórticos.

### • **Categoría y Sistemas Estructurales**

Teniendo en cuenta la categoría del edificio y donde se encuentra ubicada el sistema estructural de la misma se proyectó de acuerdo a lo indicado en la Tabla N° 6 de la Norma E.030 (Ver Anexo 6), recomendando cualquier
sistema estructural para una Edificación de categoría C; por lo que se empleó un sistema aporticado.

# • **Sistemas Estructurales y Coeficiente Básico de Reducción de las Fuerzas Sísmicas (R***0***)**

El sistema estructural fue un sistema aporticado y tomando en cuenta lo que indica la Tabla N° 7 de la Norma E.030 (Ver Anexo 7), para un sistema estructural de pórticos se tendrá un Coeficiente Básico de Reducción R<sub>0</sub> = 8.

## • **Regularidad Estructural**

De acuerdo a la Norma E.030 (p. 16) las estructuras son clasificadas como regulares o irregulares, nuestra edificación fue una estructura regular porque en su configuración resistente a cargas laterales, no presentó irregularidades en altura ni en planta, dichos factores de irregularidad serán sustentados en el siguiente punto.

## • **Factores de Irregularidad (Iα, Ip)**

## ➢ **Irregularidades Estructurales en Altura**

## **Irregularidad de Rigidez – Piso Blando**

La Norma indica que existe esta irregularidad si en cualquiera de las direcciones de análisis, en un entrepiso la rigidez lateral es menor que el 70% de la rigidez lateral del entrepiso inmediato superior. Para ello, previamente se realizó el análisis sísmico para obtener la fuerza cortante por nivel y sus desplazamientos relativos, estos datos fueron extraídos del Software Robot Structural.

Tabla 11:

Irregularidad de Rigidez – Piso Blando.

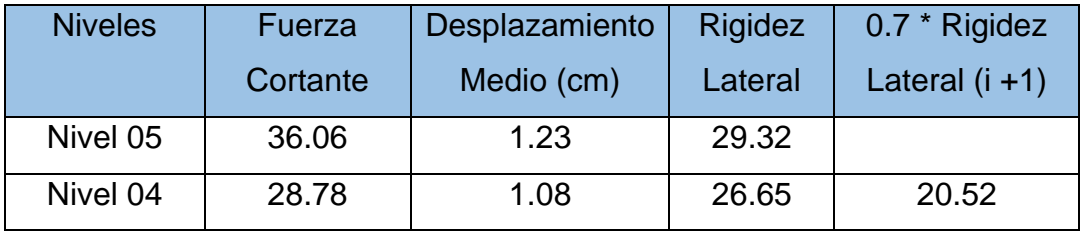

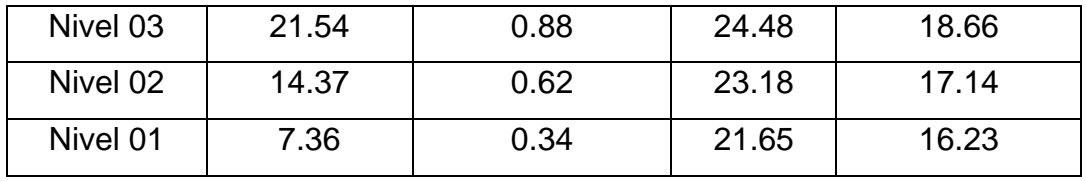

Fuente: Elaboración Propia

De acuerdo a la Tabla 24 y aplicado lo indicado por la Norma, en la edificación no existe esta irregularidad pues la rigidez lateral de cada nivel no es menor que el 70% de la del entrepiso inmediato superior.

## **Irregularidad de Resistencia – Piso Débil**

La edificación de la presente tesis no presenta esta irregularidad porque tiene una rigidez constante, no se ha alterado la resistencia ni se han disminuido las dimensiones de la columna, viga, losa en ningún nivel que altere la resistencia de la estructura y se tenga un piso débil, es por ello que tampoco se tendrá una irregularidad extrema de resistencia.

## **Irregularidad Extrema de Rigidez**

La Norma indica que existe esta irregularidad si en cualquiera de las direcciones de análisis, en un entrepiso la rigidez lateral es menor que el 60% de la rigidez lateral del entrepiso inmediato superior.

Tabla 12:

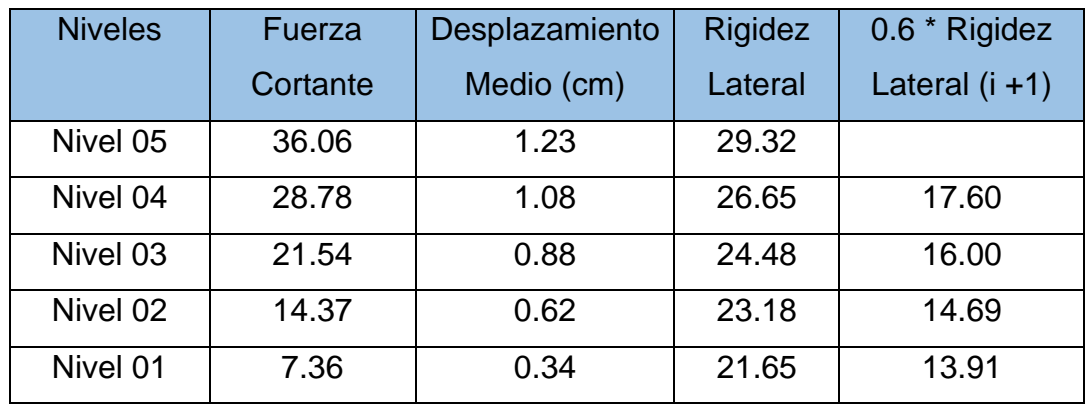

Irregularidad Extrema de Rigidez.

Fuente: Elaboración Propia

Como se puede observar en la Tabla 12, la rigidez lateral de cada nivel no es menor que lo indicado por la Norma, por ende, la edificación no presenta esta irregularidad.

## **Irregularidad de Masa o Peso**

La Norma indica que existe cuando el peso de un piso de acuerdo a la estimación del peso para el Análisis Sísmico, es mayor que 1.5 veces el peso de un piso superior o inferior.

Tabla 13:

Irregularidad de Masa o Peso.

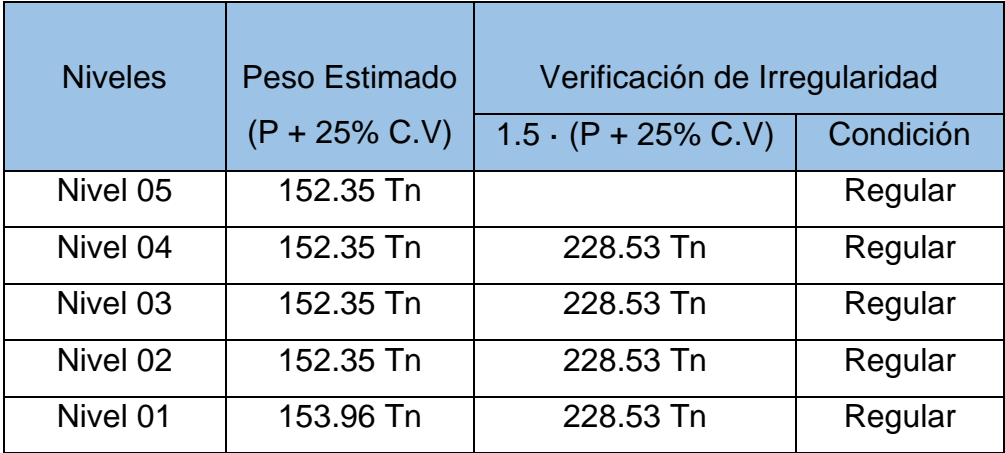

Fuente: Elaboración Propia

Como se observa en la Tabla 13 en la edificación el peso de todos los niveles no es mayor que 1.5 el peso de su piso adyacente, es por ello que no presenta esta irregularidad.

## **Irregularidad de Geométrica Vertical**

La edificación no presenta esta irregularidad porque en ambas direcciones de análisis X, Y sus dimensiones son constantes y no existen esquinas entrantes, esto se puede ver a mayor detalle en los planos y modelos en 3D en el Software Revit.

## **Discontinuidad de los Sistemas Resistentes**

La edificación de la presente tesis no está desalineada en ninguna de sus direcciones analizadas, son completamente rectas por lo tanto no aplica este tipo de irregularidad, sus columnas no presentan ningún desalineamiento en la dirección del eje vertical de los elementos o el aumento de sus secciones en algún nivel; por ende, tampoco presenta la discontinuidad extrema de los Sistemas Resistentes.

## ➢ **Irregularidades Estructurales en Planta**

## **Irregularidad Torsional**

La Norma indica que existe esta irregularidad si el desplazamiento máximo relativo de entrepisos de la edificación, es mayor que 1.2 veces el desplazamiento relativo del centro de masas del mismo entrepiso. Plasmando lo dicho por la Norma se tiene:

$$
FACTOR = MAX UX \le 1.20^*UX
$$

Tabla 14:

Irregularidad Torsional en la Dirección XX.

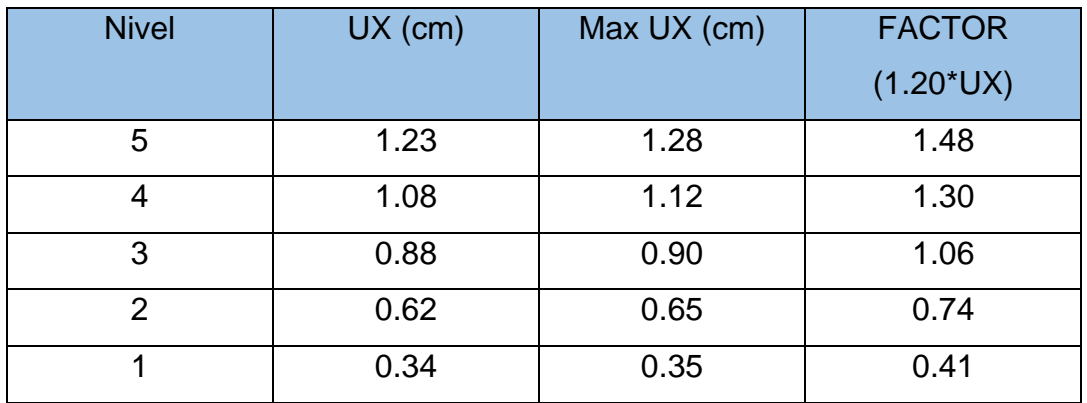

Fuente: Elaboración Propia

Tabla 15:

Irregularidad Torsional en la Dirección YY.

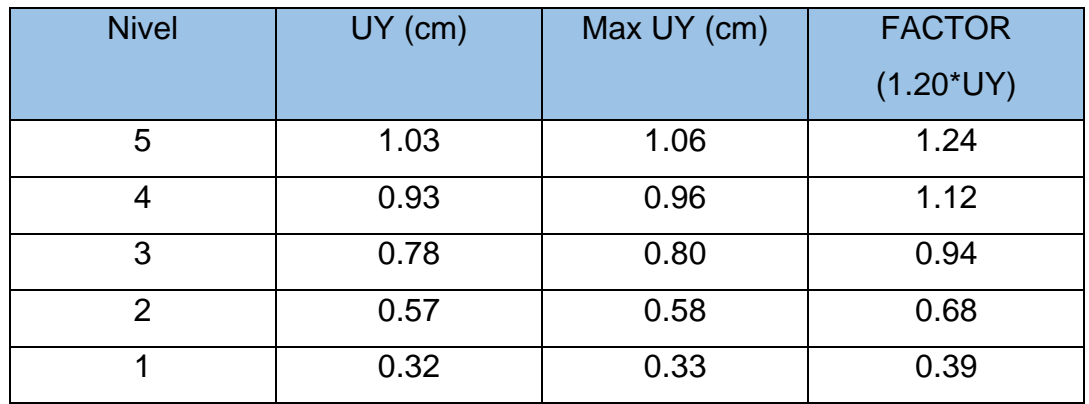

Fuente: Elaboración Propia

La fórmula indicada anteriormente se aplicó en las 2 direcciones de análisis tanto en X como en Y. Una vez hecho el análisis sísmico en Robot Structural se obtienen los desplazamientos en las 2 direcciones y como se observa en las tablas en todos los niveles de ambas direcciones el desplazamiento máximo es menor que 1.2 veces el desplazamiento relativo de sus entrepisos, por lo consiguiente la edificación en estudio no presenta dicha irregularidad y también se puede decir que no presenta la Irregularidad Torsional Extrema.

## **Esquinas Entrantes**

La edificación como se observa en los modelos 3D en Revit, así como en los planos, no presenta ninguna esquina entrante, las dimensiones en el Eje X son continuas en todos los niveles.

## **Discontinuidad del Diafragma**

La Norma indica que existe cuando los diafragmas tienen aberturas mayores al 50% del área bruta del diafragma.

Tabla 16:

Discontinuidad del Diafragma.

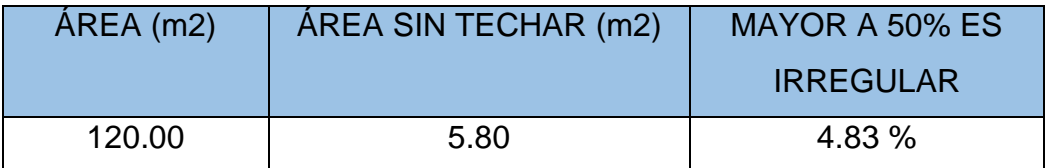

Fuente: Elaboración Propia

Como se aprecia en la tabla el área sin techar de la edificación de la presente tesis, no es mayor que el 50% del total del área, al contrario, solo representa el 4.83%, por ende, no existe dicha irregularidad.

## **Irregularidad de Sistemas no Paralelos**

La edificación no la presenta, puesto que las columnas están complemente verticales, ninguna de ella tiene inclinación, además de ser paralelas en la dirección X como Y.

• Realizada la verificación de irregularidad de la edificación, se determina que no existe ningún tipo de irregularidad en planta ni en altura, por ende, los factores  $I_a$  e  $I_p$  son iguales a 1.

### • **Restricciones a la Irregularidad**

La Norma E.030 Sismorresistente en su Tabla N°10(Ver Anexo 8) indica que para una edificación de categoría C y en zona sísmica 4, no se permiten irregularidades extremas.

## • **Coeficiente de Reducción de las Fuerzas Sísmicas (***R***)**

El Coeficiente teniendo en cuenta la Norma E.030 (p. 10) se determina con la siguiente fórmula:

$$
R = R_0 \cdot I_a \cdot I_p
$$

De acuerdo a la fórmula indicada, obtuvimos un Coeficiente de Reducción *R*  $= 8.$ 

## **e) Estimación del Peso (***P***)**

Para calcular el peso de la vivienda multifamiliar se adicionó a la carga muerta un porcentaje de la carga viva indicado por la Norma E.030(p. 21), que, para una edificación de Categoría C, se tomará el 25% de la carga viva. De acuerdo a lo extraído del Software Robot Structural y aplicando lo indicado por la Norma para la estimación del peso, se tiene una edificacion con un peso de 796.94 Tn.

## **f) Fuerza Cortante en la Base**

De acuerdo a Norma la fuerza cortante total en la base de la estructura se determinó con la siguiente expresión:

$$
V = \frac{Z \cdot U \cdot C \cdot S}{R} \cdot P
$$

También se consideró el valor de C/R no menor que:

$$
\frac{C}{R} \geq 0.125
$$

Tabla 17:

Fuerza Cortante en la Base.

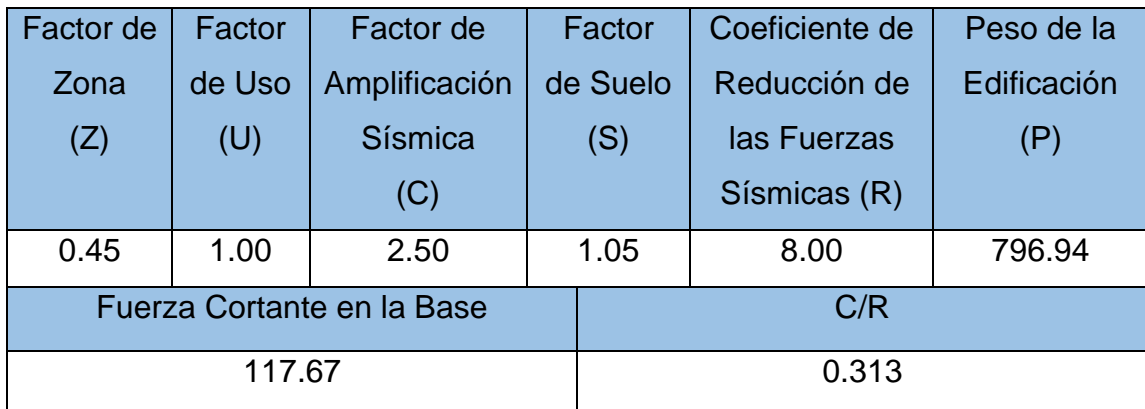

Fuente: Elaboración Propia

De las fórmulas se obtuvo una Fuerza de Cortante en la base de V = 117.67, dicha cortante será tanto para la dirección X como para la dirección Y; el valor de C/R fue de 0.313 no menor que el valor establecido por la Norma de 0.125.

## **g) Distribución de la Fuerza Sísmica en Altura**

De acuerdo a la Norma E.030 (p. 22) las fuerzas sísmicas horizontales en cualquier nivel i, se calcularon con las siguientes fórmulas:

$$
F_i = \alpha_i \cdot V
$$

$$
\alpha_i = \frac{P_i(h_i)^k}{\sum_{j=1}^n P_j(h_j)^k}
$$

Donde:

n = número de pisos de la edificación

k = exponente relacionado con el período fundamental de vibración de la estructura (T) y se calcula:

- **Para T menor o igual a 0.5 segundos:**  $k = 1.0$
- Para T mayor que 0.5 segundos:  $k = (0.75 + 0.5 T) \le 2.0$ El período fundamental de la vivienda fue de 0.55, por ende,  $k = 1.025$ cumpliendo con lo estipulado por la Norma.

Tabla 18:

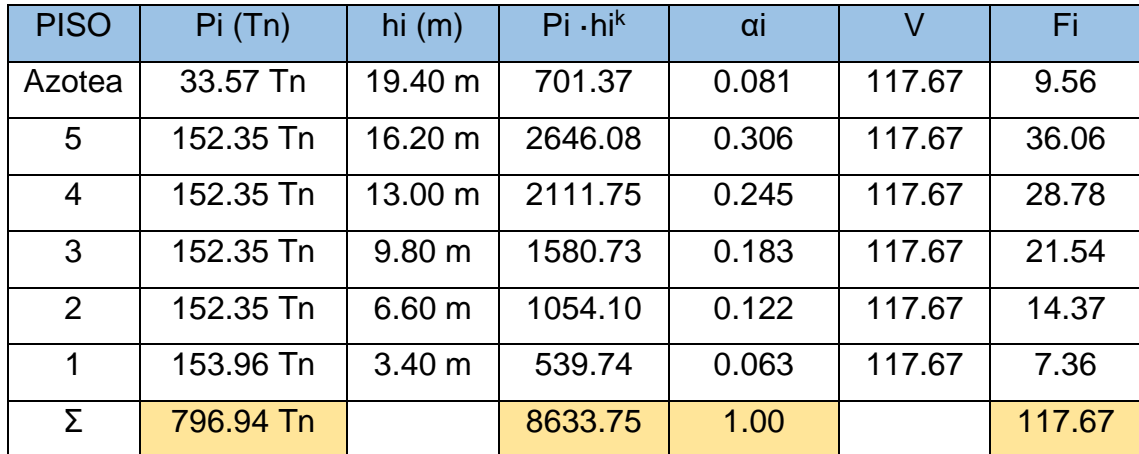

Distribución de la Fuerza Sísmica en Altura (Fi) Eje XX – Eje YY

Fuente: Elaboración Propia

La sumatoria de las fuerzas sísmicas de cada nivel, deberá ser igual a la fuerza Cortante en la Base, en este caso fue de 117.67; como se puede observar en la tabla, la sumatoria de todas ellas nos da este valor, además las fuerzas sísmicas obtenidas son para las 2 direcciones de análisis X, Y.

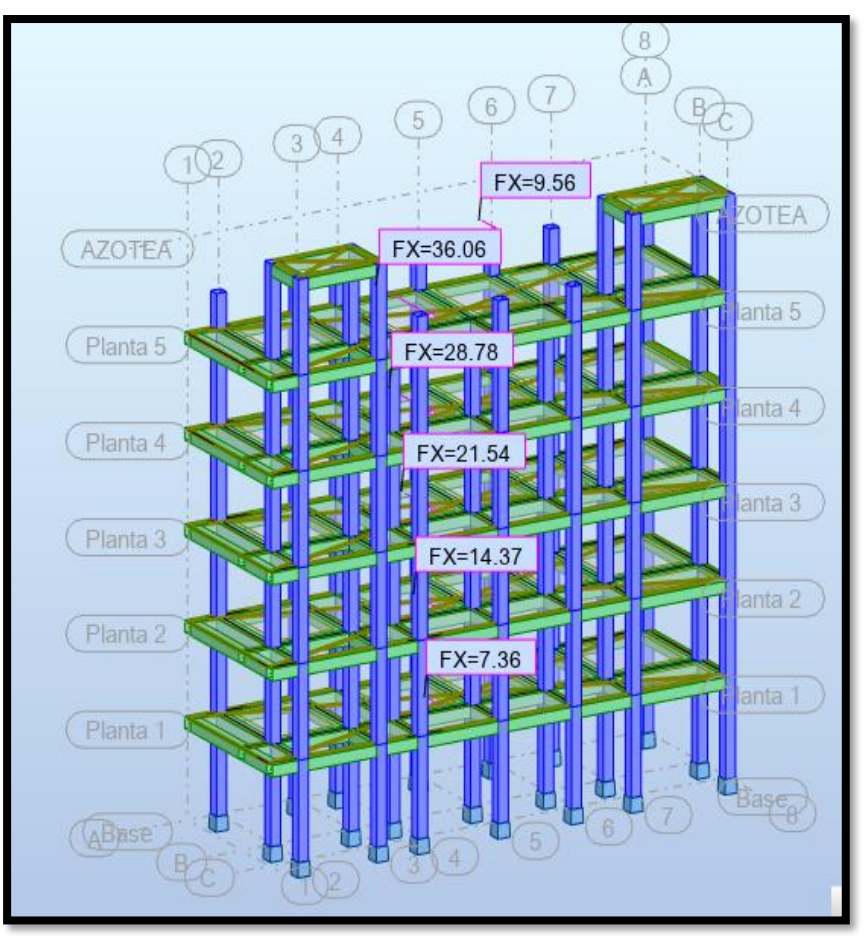

Figura 14. Distribución de la Fuerza Sísmica en Altura (Fi) Eje XX

Fuente: Robot Structural 2021

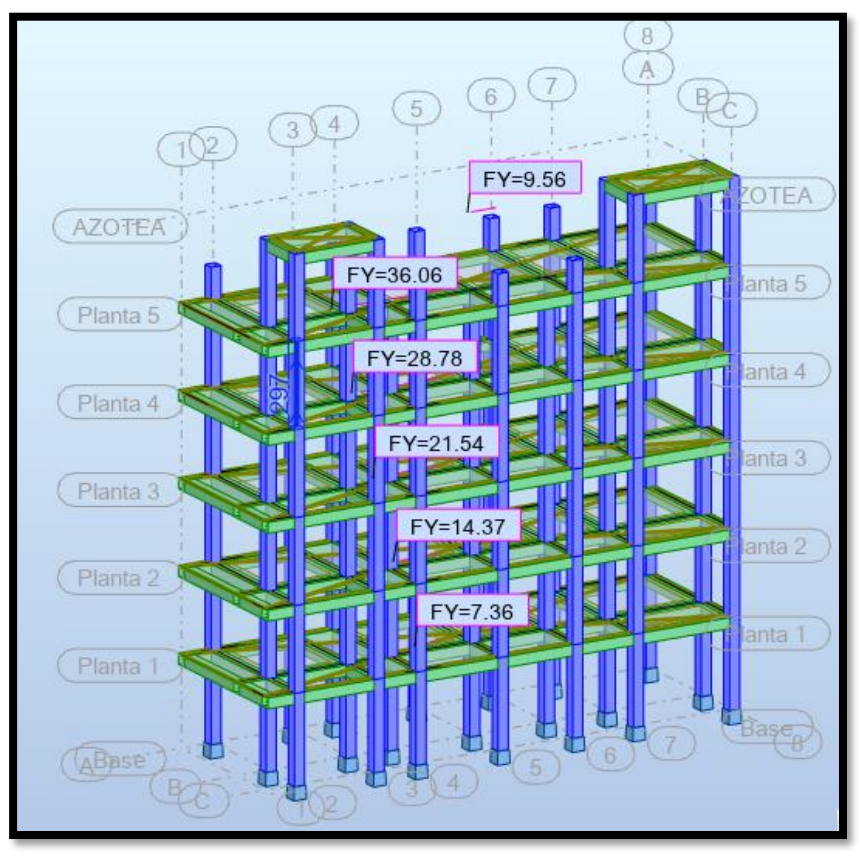

Figura 15. Distribución de la Fuerza Sísmica en Altura (Fi) Eje YY

Fuente: Robot Structural 2021

## **Análisis Dinámico de la Edificación**

El Análisis Dinámico Modal Espectral de acuerdo a la Norma E.030 es determinado mediante un espectro de diseño basado en diferentes periodos fundamentales de vibración (T), factores de amplificación sísmica (C) y aceleración espectral (Sa), dicho espectro fue incorporado en el Software Robot Structural 2021. El espectro de diseño combinado con todos los efectos ocasionados por las formas modales, mediante métodos de combinación modal, así como las diferentes combinaciones de carga, se halla un valor para el cortante en la base, se calculan los desplazamientos máximos en las diferentes direcciones, que deben cumplir con lo estipulado en la Norma E.030.

Para la aceleración espectral se utilizó un espectro inelástico de pseudoaceleraciones, de acuerdo a la siguiente fórmula de la Norma E.030:

$$
S_a = \frac{Z \cdot U \cdot C \cdot S}{R} \cdot g
$$

### **Espectro de Diseño**

Fue utilizado para hallar la fuerza cortante en la base tanto para la dirección X, como la dirección Y. En la siguiente tabla se observa el cuadro del espectro que fue usado para el análisis dinámico de la edificación:

Tabla 19:

Espectro de diseño en la Dirección XX – YY

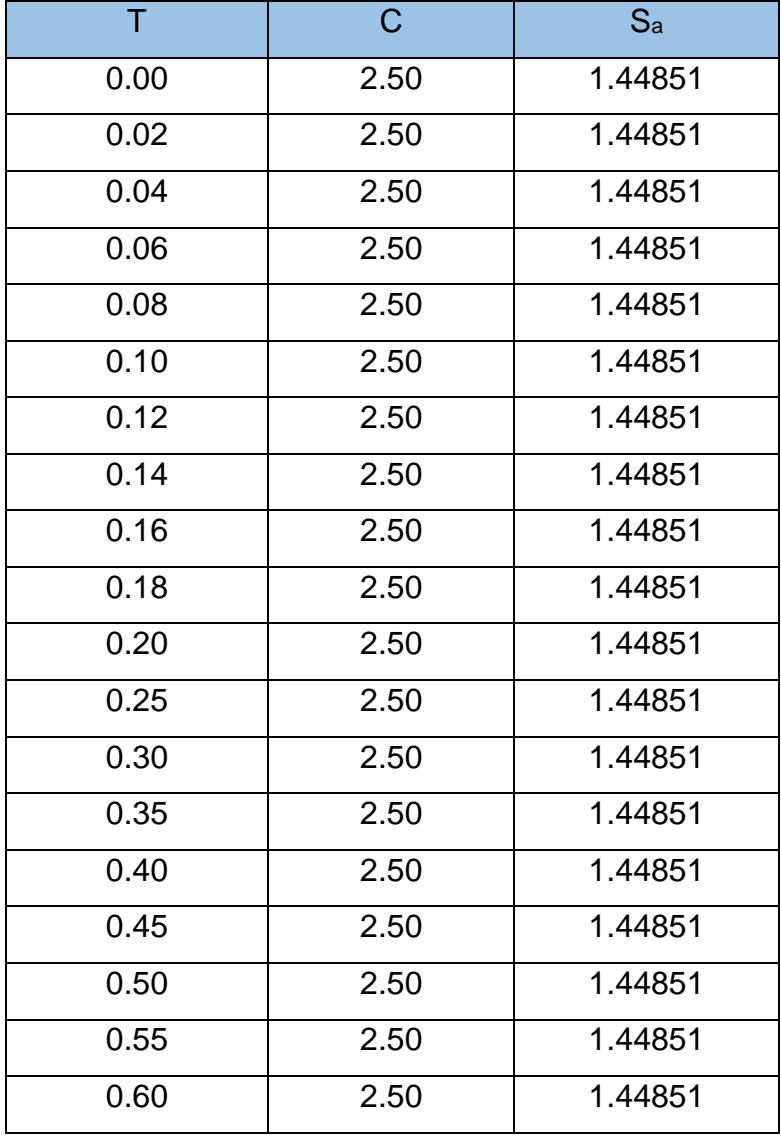

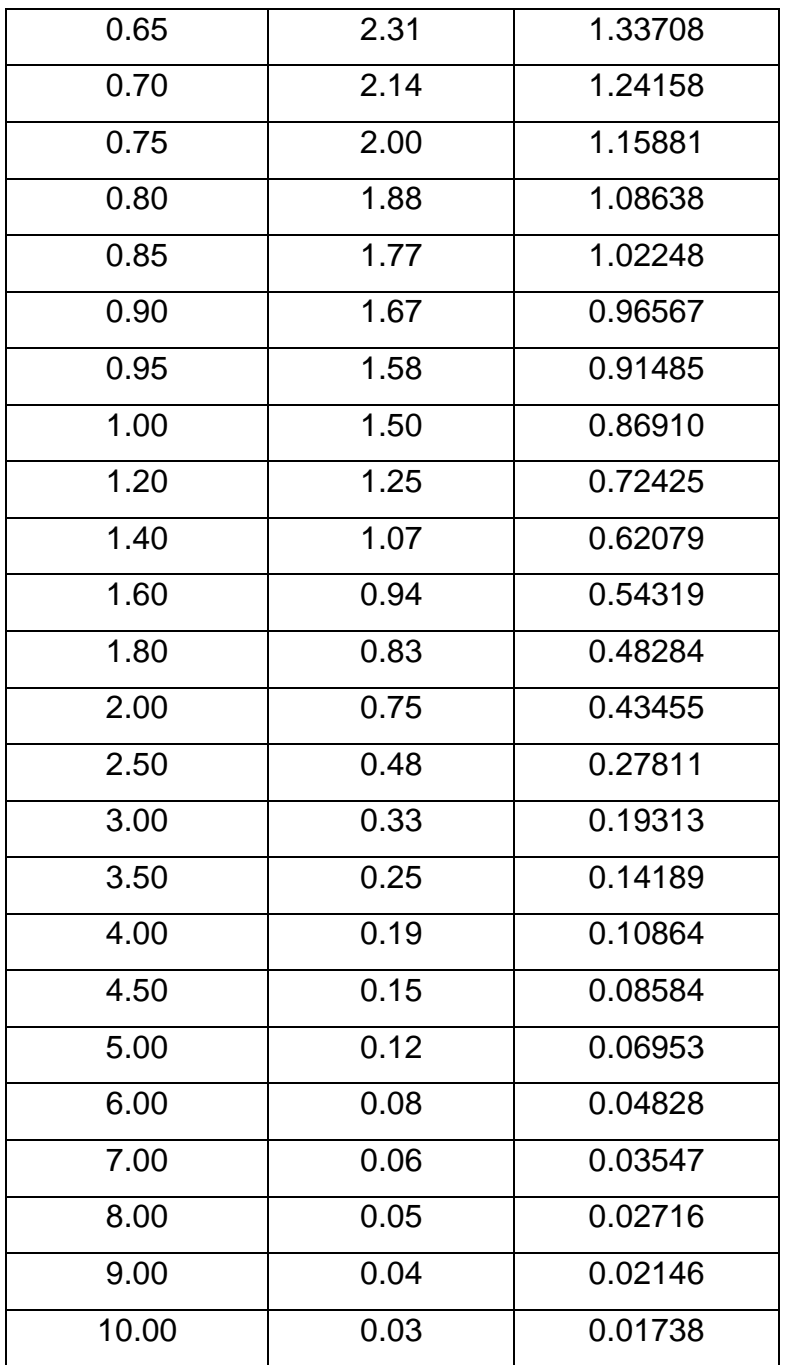

Fuente: Elaboración Propia

A continuación, se describe en un gráfico de líneas el espectro de diseño considerado para las 2 direcciones X, Y.

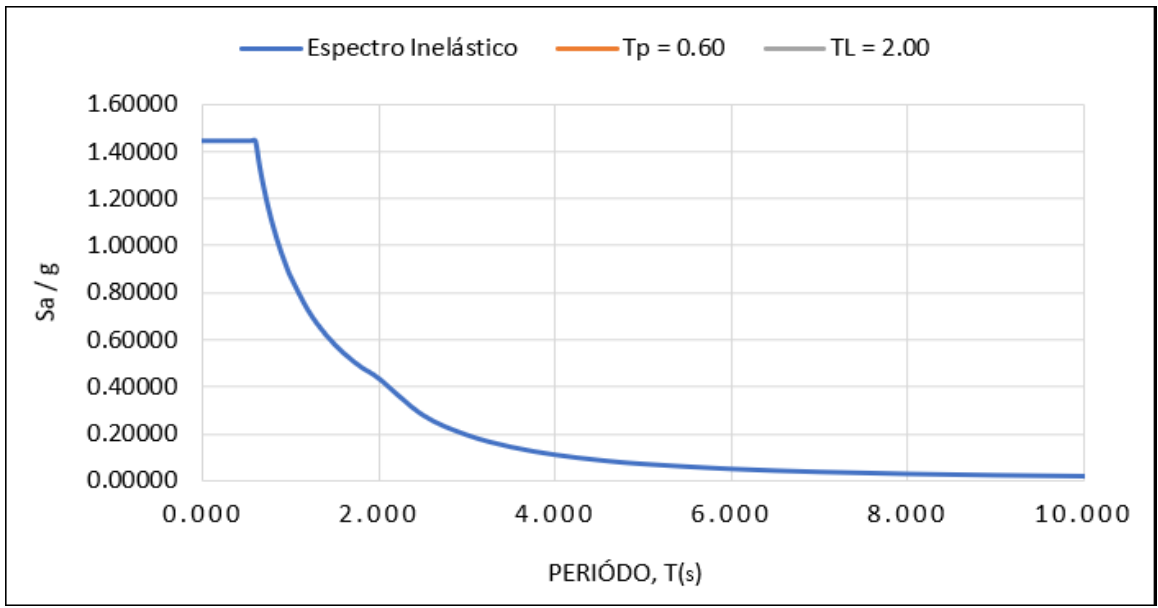

Figura 16. Espectro de diseño dirección XX – YY

Fuente: Elaboración Propia

Asimismo, el espectro de diseño fue ingresado en el Software Robot Structural 2021, para ambas direcciones donde se realizó el análisis dinámico, a continuación, se muestra los cuadros de definición del espectro de diseño y Parámetros del Análisis Dinámico Espectral para la Dirección X e Y.

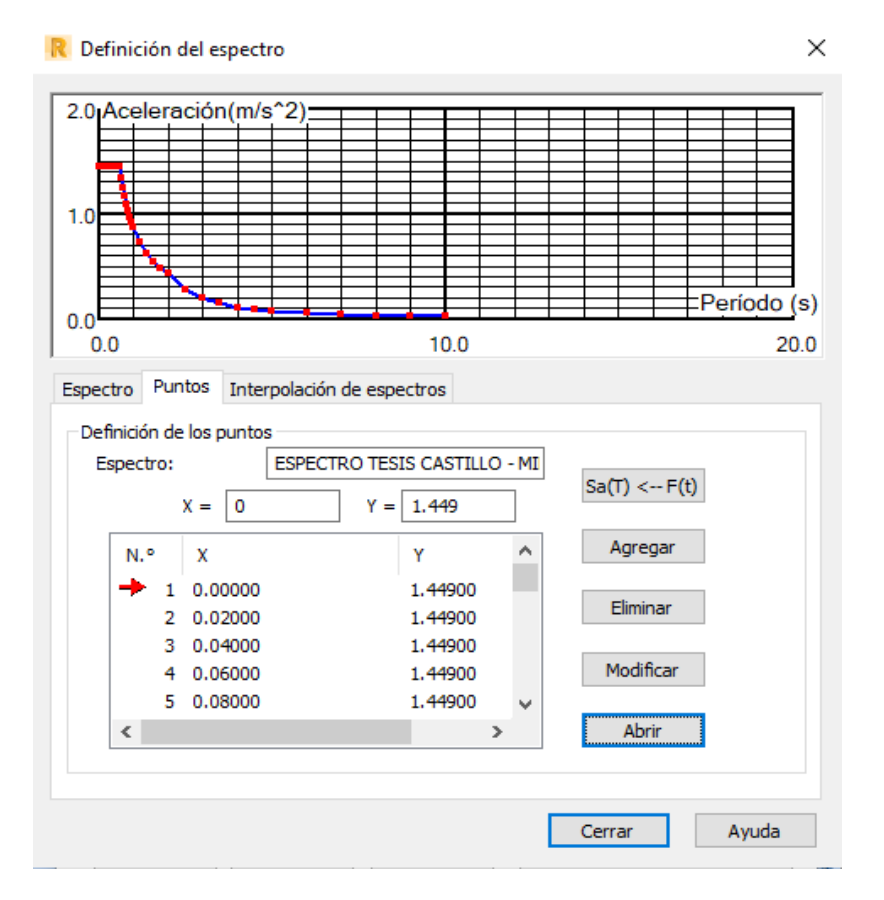

Figura 17. Cuadro de Definición de los puntos del Espectro de Diseño para la Dirección X-X e Y-Y

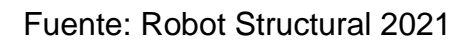

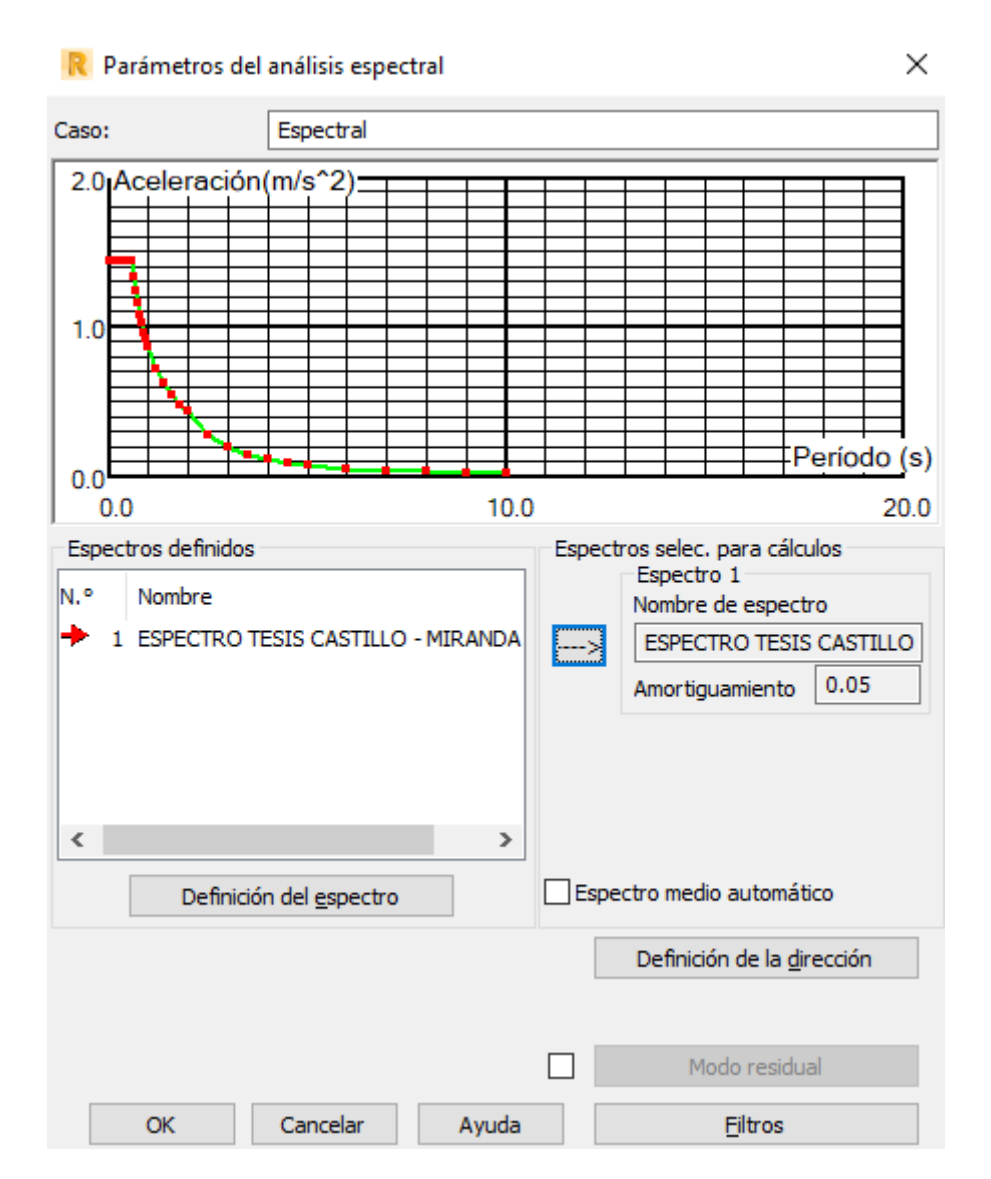

Figura 18. Cuadro de Parámetros del Análisis Dinámico Espectral para la Dirección X-X e Y-Y

Fuente: Robot Structural 2021

## **Combinaciones de Carga**

Integrado el espectro de diseño, también se ingresaron las combinaciones de carga indicadas en la Norma E.060 Concreto Armado en el ítem 9.2 de resistencia requerida, es por ello que para el presente proyecto se aplicaron las siguientes combinaciones de carga:

- $\bullet$  U = 1.4 CM + 1.7 CV
- $\bullet$  U = 1.25 CM + 1.25 CV + SX
- $\bullet$  U = 1.25 CM + 1.25 CV + SY
- $\bullet$  U = 0.90 CM + 0.90 CV + SX
- $\bullet$  U = 0.90 CM + 0.90 CV + SY

Realizado el Análisis Espectral Dinámico en el Software Robot Structural 2021 con el respectivo espectro de diseño, se verificaron algunos requisitos a cumplir establecidos por la Norma E.030, como son:

## **Fuerza Cortante Mínima**

La Norma Técnica E.030 Diseño Sismorresistente menciona en el numeral 4.6.4 que, para cada una de las direcciones del análisis, en la presente tesis Dirección X e Y, la fuerza cortante en el primer entrepiso de la vivienda no debe ser menor que el 80 % del valor calculado en el Análisis Estático, el porcentaje varía dependiendo de la regularidad estructural del edificio, un 80% para estructuras regulares y 90% para irregulares, en nuestro caso fue una edificación regular.

Tabla 20:

Comparación de la Cortante Dinámica en la Dirección XX - YY

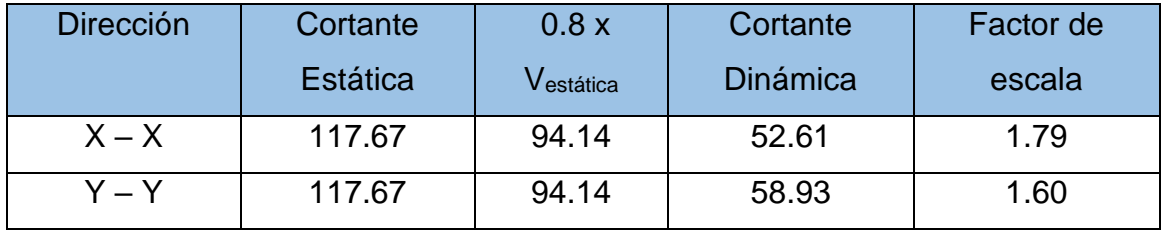

Fuente: Robot Structural 2021

De acuerdo a la Tabla 27 se observa que la Cortante Dinámica en la Dirección X e Y que fueron los resultados obtenidos del Software Robot Structural 2021 no cumplen con el requisito mínimo de la norma, sin embargo, para poder lograrlo se necesita establecer un factor de escalamiento en las 2 direcciones para ajustar el espectro y obtener el sismo de diseño, además la norma nos indica que si es necesario aumentar el cortante para cumplir lo señalado, se puede escalar proporcionalmente dicho factor. Al establecer dicho factor en Robot Structural 2021 los desplazamientos laterales de la edificación aumentaron, a pesar de ello se encontraron entre los valores permitidos por la norma.

## **Modos de Vibración**

Para la edificación se consideraron 3 modos por piso, los cuales fueron ingresados y analizados en el Software Robot Structural, al respecto la norma nos indica que se consideran los modos de vibración, cuya suma de masas efectivas sea por los menos el 90%, a continuación, se muestra una tabla de los modos y sus porcentajes de participación de masas:

Tabla 21:

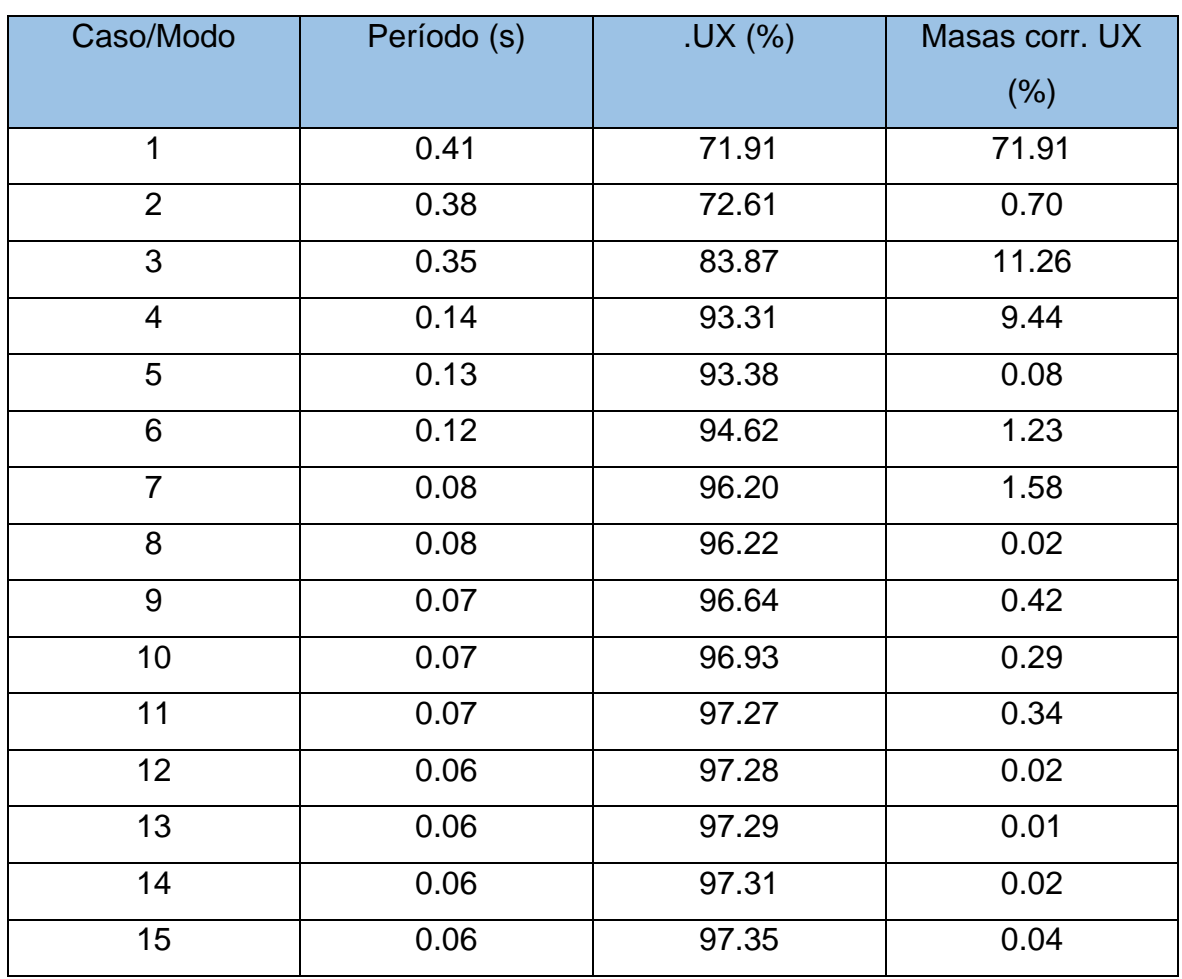

Modos de vibración y porcentajes de masa efectiva en la Dirección XX

Fuente: Robot Structural 2021

## Tabla 22:

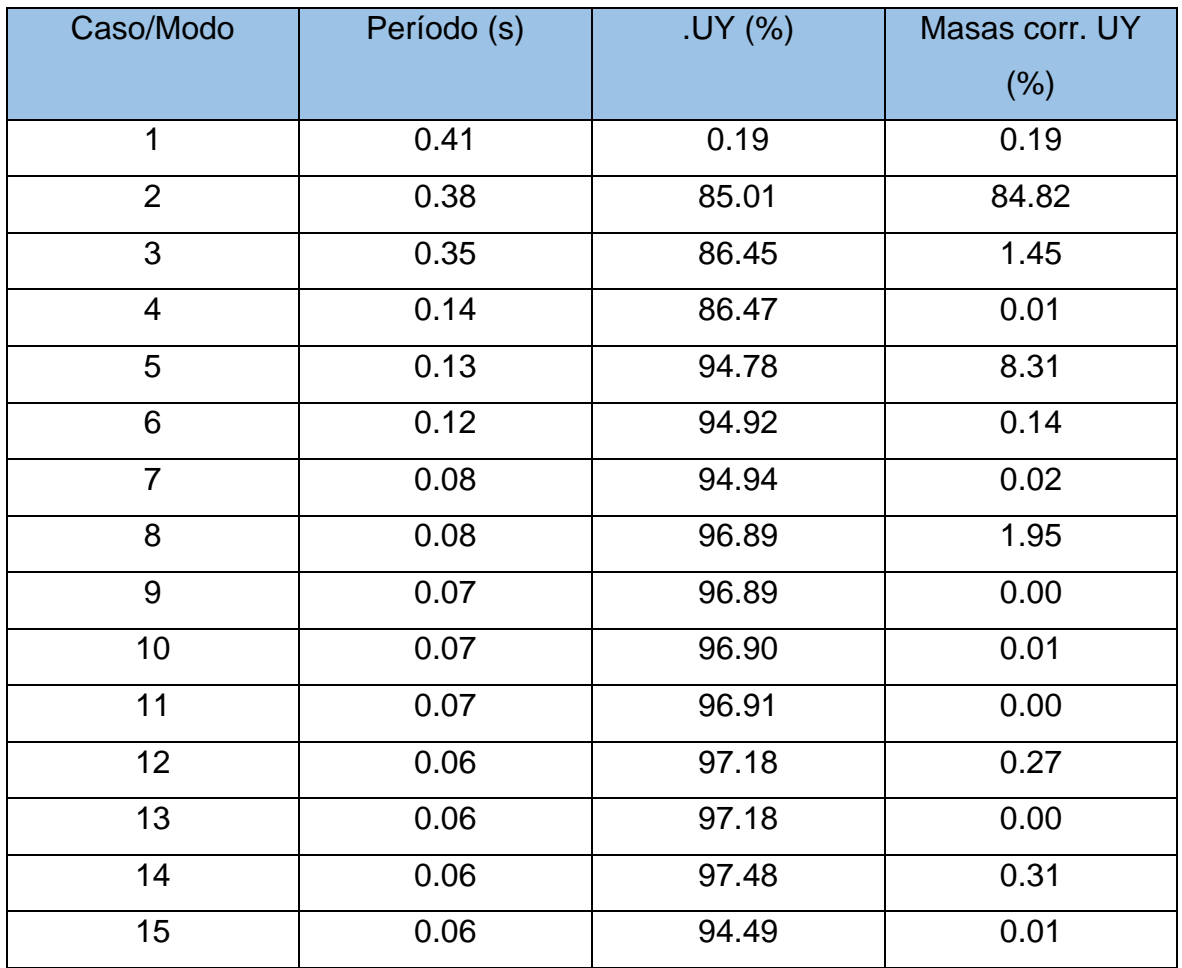

Modos de vibración y porcentajes de masa efectiva en la Dirección YY

Fuente: Robot Structural 2021

Como se puede observar en ambas tablas, tanto en la dirección X e Y, se cumple como lo estipulado por la Norma E.030, pues existen modos de vibración cuyas masas efectivas superan el 90% de la masa de toda la estructura de la edificación.

Respecto al tercer objetivo específico de la presente tesis, el cual fue "Determinar los desplazamientos de la edificación utilizando el Software Robot Structural", realizado el Análisis Dinámico de la edificación, el Software nos indica a través de una tabla los desplazamientos de entrepisos en cada nivel y en las 2 direcciones tanto en X como Y, que fueron analizadas; dichos desplazamientos deben cumplir con lo indicado en la Tabla N°11 de la Norma E.030 (Ver Anexo 9), además los desplazamiento laterales deben ser multiplicados por 0.75\*R donde R (Coeficiente de Reducción), en una estructura regular, que nuestra edificación si lo es; y que de acuerdo a la Tabla mencionada no debe exceder la fracción de la altura de entrepiso del material predominante de la edificación, para la presente tesis fue de concreto armado, es decir no deberá exceder 0.007.

Tabla 23:

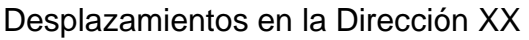

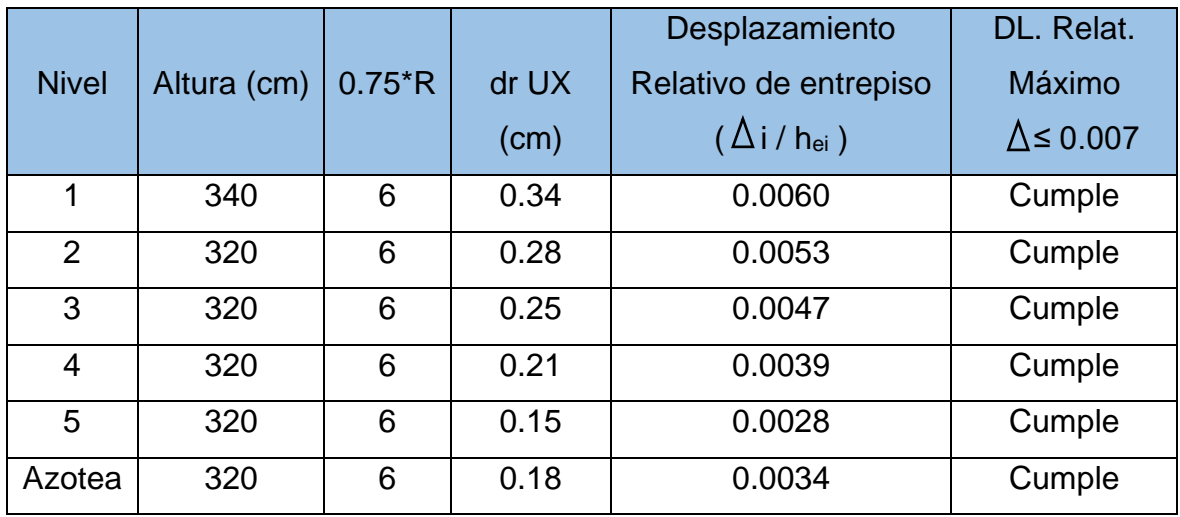

Fuente: Elaboración Propia

Tabla 24:

Desplazamientos en la Dirección YY

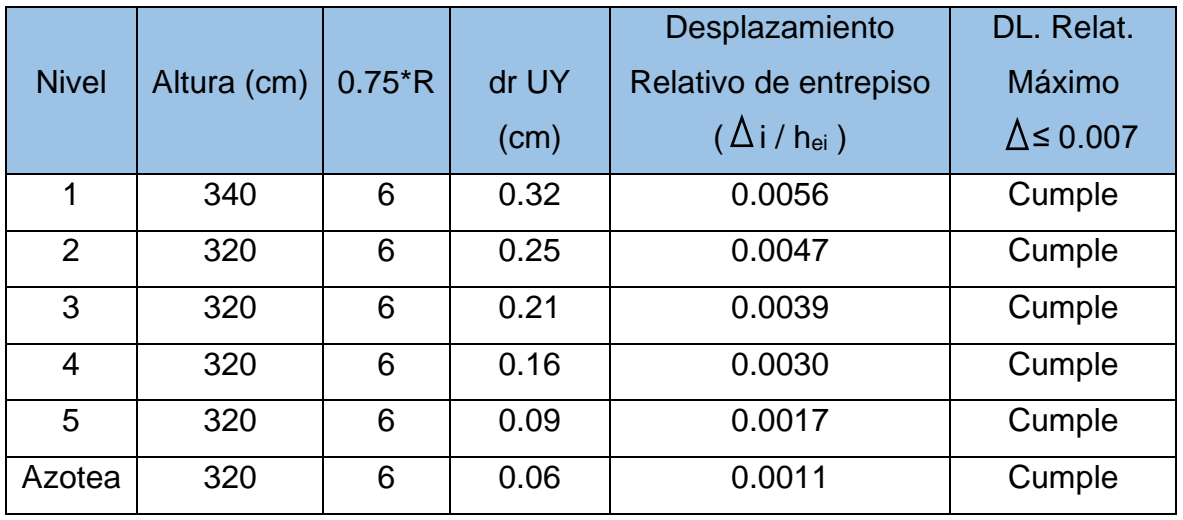

Fuente: Elaboración Propia

Se puede observar en ambas tablas que tanto para la Dirección X como Y, los desplazamientos relativos de entrepiso de la edificación que son calculados multiplicando el desplazando de cada nivel, los mismos que son dados por el Software Robot Structural, por 0.75\*R y divido por su altura de entrepiso. Aplicando dicha operación se obtienen los desplazamientos relativos, los cuales son menores que el máximo desplazamiento de 0.007 para un material predominante de concreto armado, indicado por la Norma E.030, por ende, la estructura como las dimensiones de todos sus elementos estructurales son aptas y cumplen todos los parámetros establecidos por la NTP.

#### **Juntas de separación sísmica**

La Norma Sismorresistente indica que toda estructura tiene que estar separada de las estructuras vecinas, una mínima distancia "s", desde el nivel del terreno natural, de esa manera evitar el contacto con edificaciones vecinas durante la ocurrencia de un movimiento sísmico. La distancia "s" no debe ser menor que:

$$
s = 0.006 h \ge 0.003 m
$$

Donde h, es la altura medida desde el terreno natural, hasta el nivel considerado, que para la presente tesis fue hasta el nivel número 5, por consiguiente:

S: distancia mínima

H: altura a considerar =  $16.20 \text{ m}$ 

$$
s = 0.006 * 16.20 \ge 0.003 \text{ m} \qquad s = 0.097 \ge 0.003 \text{ m}
$$

La distancia mínima "s" cumple con lo indicado en la Norma, el valor fue redondeado a 10cm. Además, la Norma nos indica que la edificación debe estar retirada de los límites de propiedad de los vecinos, una distancia no menor de 2/3 del desplazamiento multiplicado por 0.75\*R, se toma en cuenta el valor máximo, ni menor que s/2. De acuerdo al Software Robot Structural el desplazamiento máximo por sismo fue de 2.04cm, por ende, una distancia a los límites de propiedad de 1.36cm y de 5cm por la división de s/2 en la distancia mínima calculada anteriormente. La edificación finalmente tiene una junta de separación sísmica de 10cm y una junta sísmica de límite de propiedad al vecino de 5cm.

#### **V. DISCUSIÓN**

En este punto de la presente tesis presentamos los hallazgos encontrados en los resultados que se realizaron de acuerdo a los objetivos propuestos y se comparan con los trabajos anteriormente usados en los antecedentes; para llevar a cabo la presente tesis "Diseño sísmico para una vivienda multifamiliar de 5 pisos con la Implementación de la Metodología BIM en ADUS-Sullana-Piura-2021" se realizó la investigación de forma cuantitativa con un nivel descriptivo y un diseño no experimental puesto que las variables de investigación no fueron manipuladas, además fueron explicados los puntos comprendidos por marco teórico y resultados de forma detallada y concisa.

El objetivo general de la presente tesis fue realizar el diseño sísmico para una vivienda multifamiliar de 5 pisos con la Implementación de la Metodología BIM en ADUS-Sullana-Piura-2021; para ello en primer lugar se realizó el diseño arquitectónico de todas las plantas de la edificación en el programa AutoCAD, ya que dicho plano es importante, necesario para ser insertado en el Software Revit donde se realiza el modelo 3D, previamente a ello se hizo el predimensionamiento de la losa, viga, columna de la edificación teniendo en cuenta las Normas Peruanas A.010, A.020, luego el modelo es exportado al Software Robot Structural para realizar el metrado de carga de la losa, viga, columna acorde a lo indicado en la Norma E.020 Cargas, con todo ello, el modelo es analizado en el Software de acuerdo a la Norma E.030. A comparación del estudio realizado por Colonia y Valentin (2020) en el cual el plano arquitectónico de su edificio fue habilitado por el mismo propietario quien lo mandó a realizar por un profesional especialista en ello, a partir de aquí al igual que en la presente tesis insertaron los planos en Revit Structure, luego exportaron el modelo al Software Robot Structural donde realizaron su respectivo análisis; previo a ello el predimensionamiento y metrado de los elementos estructurales, donde también tuvieron en cuenta la Normativa Peruana ya mencionada.

Por otra parte, Avilés, Castillo y Castro (2019) en su trabajo de investigación realizaron el modelamiento de su Institución Educativa utilizando la herramienta del BIM denominada Revit Structure, la cual permite crear modelamientos de edificaciones en tercera dimensión, además de poder integrar los planos de

AutoCAD y tener una buena interoperabilidad con el Software Robot Structural; el modelamiento del colegio lo realizaron con diseño arquitectónico y con la estructuración es decir el predimensionamiento de las losas, vigas, columnas, muros. En tal sentido, se puede constatar en el primer objetivo específico de la presente investigación que la vivienda multifamiliar también fue modelada utilizando el programa Revit, teniendo en cuenta lo realizado en el diseño arquitectónico y también la estructuración del edificio, es decir, el predimensionamiento de todos los elementos estructurales, además también se realizó el modelado en 3D en el programa Sketchup, aquí se realizaron los detalles de la edificación, como su fachada, interiores, exteriores. Es por ello que nuestra tesis y la de los autores mencionados anteriormente son similares en el procedimiento utilizado en el modelamiento de la estructura, con la diferencia que la edificación de ellos es una Institución Educativa y la nuestra es una vivienda multifamiliar, además de emplear el programa Sketchup para un mejor detalle.

Por otro lado, Yaringaño (2021) en su investigación identificaron los parámetros necesarios para el análisis sísmico de la edificación donde determinaron la zonificación de su proyecto ubicado en Lima, encontrándose en la Zona 4, Z= 0.45, respecto a los parámetros de sitio se encontró en un suelo rocoso tipo S<sub>1</sub>, con un periodo  $T_p$ = 0.4 y  $T_l$ = 2.5, con un factor de amplificación sísmica de 2.5, la categoría de su edificación fue C debido a que es una vivienda, por ende un factor de uso 1, optaron por un sistema estructural dual, de igual manera la edificación fue regular es decir no presentó ningún tipo de irregularidad teniendo un factor  $I_{\alpha}=1$  e  $I_{p}=1$ , obteniendo un coeficiente de reducción (R= 7). En la presente tesis también se determinaron todos estos parámetros para el análisis sísmico, estando la edificación ubicada en Sullana – Piura, con un factor de Zona 4, Z= 0.45 al igual que la investigación de Yaringaño, pero distinto perfil de suelo, ya que el estudio de suelos de nuestra edificación indicó que tiene un suelo Tipo S2: Suelos intermedios por ende un periodo  $T_p= 0.6$  y  $T_l= 2.0$ , además el factor de amplificación sísmica fue de 2.5, con la misma categoría de edificación C por ser una vivienda, por eso el factor de uso es de U= 1, sin embargo nuestra edificación se desarrolló con un sistema estructural aporticado donde las acciones sísmicas son resistidos por los pórticos y el 80% de la fuerza cortante de la base actúa sobre las columnas de los pórticos; también se verificó las irregularidades en altura y planta de las cuales nuestra edificación no presentó ninguna, por ello fue una estructura regular con factor  $I_{\alpha}= 1$  e  $I_{p}= 1$ , con un coeficiente de reducción de las Fuerzas Sísmicas (R= 8). Por tal motivo comparando la presente tesis y la de Yaringaño son similares ya que ambas identificaron los criterios necesarios para el respectivo análisis sísmico indicados por la Norma Sismorresistente.

Asimismo, en la presente investigación se realizó el análisis sísmico de la edificación en el Software Robot Structural teniendo en cuenta los parámetros ya mencionados, para la estimación del peso se consideró el 25% de la carga viva por ser una edificación de categoría C de acuerdo a Norma, respecto al Análisis Estático se obtuvo una Fuerza Cortante en la Base de 117.67 tnf, con Fuerza Sísmica en Altura de acuerdo a los niveles desde la Azotea hasta el primer nivel del edificio con un valor de 9.56; 36.06; 28.78; 21.54; 14.37; 7.36 respectivamente, los cuales fueron insertados en el Software donde se realizó el análisis, dichas fuerzas corresponden a las 2 Direcciones de Análisis tanto X como Y. En comparación con la investigación de Colonia y Valentin (2020) quienes consideraron el mismo porcentaje de carga viva para su edificación de 5 pisos, obtuvieron una cortante en la base de 189.063 tnf, con fuerzas sísmicas en altura de 58.36; 48.71; 39.13; 27.32; 15.52 para sus 2 direcciones analizadas. Para el Análisis Dinámico de nuestra tesis se utilizó un espectro de diseño basado en diferentes periodos fundamentales de vibración (T), factores de amplificación sísmica (C) y aceleración espectral (Sa), que fue ingresado en el Software del cual se obtuvo una Cortante Dinámica de 52.61 tnf en la Dirección X y 58.93 tnf en la Dirección Y, de igual manera en la tesis de Colonia y Valentin quienes en la Dirección X obtuvieron un cortante de 93.04 tnf y en la Dirección Y 155.55 tnf, para ambas investigaciones se realizó un factor de escalamiento en las 2 direcciones de análisis para ajustar el espectro y obtener el sismo de diseño requerido y de esa manera cumplir con lo indicado en la Norma Sismorresistente. Ambas tesis presentan un porcentaje de participación de masas mayor al 90% cumpliendo con lo indicado por la Norma E.030, por lo tanto, ambos trabajos son similares, pues para el análisis sísmico emplearon en el Software Robot y cumplieron con todo lo estipulado con la Norma Peruana.

Finalmente, Yaringaño (2021) en su tesis determinó los desplazamientos de su edificio en todos sus 5 niveles, a través del Software Robot, multiplicaron los desplazamientos hallados por 0.75 R de acuerdo a Norma, con un factor  $R= 7$ obteniendo desde el nivel 5 hasta el nivel 1 valores de 0.0035; 0.0044; 0.0048; 0.0048; 0.0044 en la Dirección X y en la Dirección Y con valores de 0.0005; 0.0007; 0.0007; 0.0007; 0.0007. Del mismo modo en la presente tesis se puede observar en el tercer objetivo específico que se determinaron los desplazamientos de la edificación que al igual que en la tesis citada fueron multiplicados por 0.75 R, pero nuestro factor R= 8, los mismos deben de cumplir con los límites para la distorsión del entrepiso de 0.007 porque el material predominante de la edificación, para la presente tesis fue de concreto armado. Se obtuvo desde la Azotea hasta el primer nivel los valores de los desplazamientos de 0.0034; 0.0028; 0.0039; 0.0047; 0.0053; 0.0060 en la Dirección X respectivamente y en la Dirección Y valores de 0.0011; 0.0017; 0.0030; 0.0039; 0.0047; 0.0056. En ambas tesis se utilizó el mismo Software para el análisis sísmico y cumplen con el límite indicado en la Norma E.030.

#### **VI. CONCLUSIONES**

- Se realizó el Diseño Sísmico de la vivienda multifamiliar de 5 pisos con la Implementación de la Metodología BIM en ADUS-Sullana-Piura, para la cual se empleó el programa AutoCAD 2021 para el diseño del plano arquitectónico de todas las plantas de la edificación y los Software Revit 2021 para el modelado de la edificación en 3D, el mismo que permitió la integración de los planos de AutoCAD y la exportación al Software Robot Structural 2021 donde se realizó el análisis sísmico empleando la Norma Técnica Peruana E.030 Diseño Sismorresistente, de la cual se determinaron parámetros importantes de la edificación, la misma que cumplió lo indicado por la Norma como son las fuerzas cortantes mínimas y los desplazamientos.
- Se realizó el modelado en 3D de la vivienda multifamiliar de 5 pisos en ADUS utilizando el Software Revit, para este levantamiento en 3D fue necesario la participación de 3 diferente software que se complementan muy bien el uno con el otro, permitiendo aprovechar las distintas características que posee tanto el Software AutoCAD para el diseño arquitectónico de las diferentes vistas en planta y cortes, estos planos pasaron al Software Revit los cuales sirvieron como referencias al momento de realizar nuestro levantamiento en 3D de la edificación, y finalmente se exportó el levantamiento de Revit a un archivo en formato Cad (DWG), y de esta manera poder ejecutar nuestro levantamiento en el Software SketchUp donde se dieron los toques finales de diseño y presentación.
- Se realizó el Análisis Estático y Dinámico de la edificación en ADUS-Sullana-Piura empleando el Software Robot Structural, en el cual se crearon y definieron las cargas vivas y muertas para determinar el peso de la edificación, asimismo de acuerdo a la norma se identificó el factor de Zona 4, Z= 0.45, y de acuerdo al Estudio de Suelos del proyecto la edificación tiene un suelo Tipo S2: Suelos intermedios por ende un periodo  $T_{p}= 0.6$  y TL= 2.0, el factor de amplificación sísmica fue de 2.5, con una categoría de edificación tipo C por ser una vivienda, por eso el factor de uso es fue U= 1, con un sistema estructural aporticado, una estructura regular con factor  $I_{\alpha}=$

1 e  $I_p$ = 1 debido a que la edificación no presento ninguna irregularidad en altura y planta, con un coeficiente de reducción (R= 8), asimismo se obtuvo una Fuerza Cortante en la Base de 117.67 tnf, con Fuerza Sísmica en Altura desde la Azotea hasta el primer nivel del edificio con los valores de 9.56; 36.06; 28.78; 21.54; 14.37; 7.36 respectivamente y que corresponden a las 2 Direcciones de Análisis X, Y, una Cortante Dinámica de 52.61 tnf en la Dirección X y en la Dirección Y 58.93 tnf y un porcentaje de participación de masas mayor al 90%.

• Se determinaron los desplazamientos de la edificación, donde se obtuvieron Desplazamientos Relativos en las 2 direcciones que fueron analizadas en el Software Robot Structural y en todos los niveles de la edificación; los cuales fueron menores a los límites para la distorsión de entrepiso que de acuerdo a Norma y al material predominante de la edificación es de 0.007, es por ello que la edificación cumplió con lo estipulado en la Norma E.030.

### **VII. RECOMENDACIONES**

- Se recomienda que a las autoridades de nuestro país la implementación de la Metodología BIM en las Políticas de Estado pues permite una buena Gestión de Proyectos así como desarrollar modelos visuales en 3D cercanos a la realidad, además de que los profesionales están presentes en todas las etapas del proyecto, sin embargo, se debe capacitar a estos profesionales para que conozcan, manejen y aprendan a utilizar todas las herramientas BIM, de esa manera puedan desarrollar y poner en práctica la Metodología para optimizar los tiempos y tener una mejor calidad en los proyectos.
- Hoy en día para los profesionales y estudiantes de Ingeniería Civil el modelado en 3D de las edificaciones deberían ser indispensables en cualquier proyecto, ya que ayudan a que el cliente visualice la presentación de su producto final, además en el proceso de ejecución del proyecto ya que este levantamiento nos brinda una visualización real de la edificación y sus elementos estructurales.
- Se recomienda a los profesionales y estudiantes de Ingeniería Civil diseñar edificaciones simétricas con una distribución de ambientes adecuadas y cuyos elementos estructurales sean capaces de soportar cargas como la causada por los movimientos sísmicos ya que el Perú es un país altamente sísmico a nivel mundial, es por ello la importancia de una edificación sismorresistente porque mejora la calidad de vida de las personas sin poner en riesgo su vida y en especial la de su familia.
- Se recomienda a los profesionales y estudiantes de Ingeniería Civil que para la elección del Software que se utilice para realizar el diseño y análisis de cualquier edificación se debe considerar los conocimientos que se tenga acerca del programa, así como la interoperabilidad de los mismos, es decir que permitan el intercambio de información, como sucedió con los softwares Revit y Robot Structural utilizados en la presente tesis.

#### **REFERENCIAS**

ALVARADO, Denis. Diseño estructural utilizando concreto de alta resistencia para mejorar el comportamiento sísmico del edificio administrativo UGEL Chiclayo. Tesis (Título de ingeniero civil). Chiclayo: Universidad César Vallejo. Facultad de Ingeniería Civil, 2018. 109pp.

ALFARO, Víctor. Estudio comparativo de la norma peruana E.030 diseño sismorresistente y la norma chilena NCH433 diseño sísmico de edificios, y su aplicación a un edificio de concreto armado. Tacna: Universidad privada de Tacna. Facultad de Ingeniería, 2017. 109pp.

AUTODESK. Comienza a usar BIM para el diseño de edificios. Una guía para tu primer proyecto. [en línea]. 1° ed. Autodesk, 2017. [fecha de consulta: 02 de octubre de 2021].

Disponible en: [https://damassets.autodesk.net/content/dam/autodesk/www/cam](https://damassets.autodesk.net/content/dam/autodesk/www/cam%20paigns/bim/Impl_autodesk-ebook-bim-getting-started-guide-bldgs-es-la.pdf)  [paigns/bim/Impl\\_autodesk-ebook-bim-getting-started-guide-bldgs-es-la.pdf](https://damassets.autodesk.net/content/dam/autodesk/www/cam%20paigns/bim/Impl_autodesk-ebook-bim-getting-started-guide-bldgs-es-la.pdf)

AVILES Garragate, Néstor, CASTILLO Coronado, Frank y CASTRO Imán, Jhon. Diseño estructural de una institución educativa mediante la metodología BIM en la ciudad de Piura, Año 2019. Trabajo de investigación (Bachiller en Ingeniería Civil). Piura: Universidad César Vallejo, Escuela Profesional de Ingeniería Civil, 2020. 79 pp.

BERNAL, Cesar Augusto. Metodología de la investigación. 3° ed. Colombia: Editorial Pearson Educación, 2010. 111-194 pp.

ISBN: 978-958-699-128-5

BIM Levels explained: Definitions for levels of BIM maturity from Level 0, through Level 1, Level 2 and Level 3 and beyond. National Building Specification. MCPARTLAND, Richard. (1 de noviembre de 2014). [Fecha de consulta: 23 de septiembre de 2021).

Disponible en:<https://www.thenbs.com/knowledge/bimlevelsexplained>

CHACON, Daniel y CUERVO, Génesis. Implementación de la Metodología BIM para elaborar proyectos mediante el software Revit. Tesis (Titulo Profesional de Ingeniería Civil). Bárbula: Universidad de Carabobo, Escuela de Ingeniería Civil, 2017. 84 pp.

COLONIA Vitorio, Yessenia y VALENTIN Duran, Synthia. Implementación de la Metodología BIM en el Diseño Estructural Sismorresistente en la Construcción del Edificio Multifamiliar en Huaraz, Ancash, 2020. Tesis (Título Profesional de Ingeniería Civil). Huaraz: Universidad César Vallejo, Escuela Profesional de Ingeniería Civil, 2020. 159 pp.

COLONIA, Luis. Análisis por desempeño sísmico de un edificio comercial de la ciudad de Carhuaz. Tesis (Título de ingeniero civil). Huaraz: Universidad César Vallejo, Facultad de Ingeniería Civil, 2017. 141pp.

CORTÉS Cortés, Manuel E. y IGLESIAS León, Miriam. Generalidades sobre la metodología de la investigación. 1° ed. México: Editorial Ana Polkey Gómez, 2004. 105 pp.

ISBN: 968 – 6624 – 87– 2

DIAZ, Miguel. Cambiando el chip en la construcción, dejando la metodología tradicional de diseño CAD para aventurarse a lo moderno de la metodología BIM. Tesis (Título de ingeniero civil). Bogotá: Universidad Católica de Colombia, Facultad de Ingeniería Civil, 2018. 101pp.

DIXIT, Manish, VENKATRAJ, Varusha, PARIFSAI, Fatemeh y LAVY, Sarel. Integration of facility management and building information modeling (BIM): A review of key issues and challenges. Facilities. [en línea] Vol. 37, n°7, 2019. [fecha de consulta: 23 de septiembre de 2021].

Disponible en:<https://doi.org/10.1108/F-03-2018-0043>

### ISSN: 0263-2772

DOMINGUES Hurtado, Noé y MORENO Minaya, Alan. Diseño Estructural Sismorresistente de un edificio de siete niveles bajo la Metodología BIM en la Provincia de Pomabamba, Alozncash, 2018. Tesis (Título Profesional de Ingeniería Civil). Huaraz: Universidad César Vallejo, Escuela Profesional de Ingeniería Civil, 2018. 281 pp.

EASTMAN Chuck, Paul. BIM handbook: A guide to Building Information Modeling for owners, Managers, Designers, Engineers and Contractors, 2011. 648 pp.

El Manual para la introducción de la metodología BIM. [en línea] 1° ed. UEBIM, 2016. [fecha de consulta: 26 de septiembre de 2021].

Disponible en: [http://www.eubim.eu/wp-content/uploads/2018/02/GROW-2017-](http://www.eubim.eu/wp-content/uploads/2018/02/GROW-2017-01356-00-00-ES-TRA-00.pdf) [01356-00-00-ES-TRA-00.pdf](http://www.eubim.eu/wp-content/uploads/2018/02/GROW-2017-01356-00-00-ES-TRA-00.pdf)

ESPINOZA Aponte, José, GARCIA Chumacero, Katya y PUMAYALI Cisneros, Allison. Diseño de un condominio en el AA.HH. Almirante Grau – Las Palmeras - II etapa utilizando la metodología BIM - Piura 2019. Trabajo de investigación (Bachiller en Ingeniería Civil). Piura: Universidad César Vallejo, Escuela Profesional de Ingeniería Civil, 2020. 87 pp.

FARFAN, Edwin Zaid y CHAVIL, Jorge Daniel. 2016. Análisis y Evaluación de la Implementación de la Metodología BIM en Empresas Peruanas. Lima: s.n., 2016. pg. 112.

GOMEZ Bastar, Sergio. Metodología de la investigación. 1° ed. México: Editorial Red Tercer Milenio S.C., 2012. 45 pp.

ISBN: 978-607-733-149-0

GOMEZ, Marcelo. Introducción a la metodología de la investigación científica. 2.a ed. Buenos Aires: Editorial Brujas, 2016. 190 pp.

ISBN: 978987591161.

HARDIN, Brad y MCCOOL, Dave. BIM and constructions management. 2<sup>a</sup> ed. Indianapolis: Wiley, 2015. 375 pp. 2017 [Fecha de consulta: 23 de septiembre de 2021]

ISBN: 9781118942765

HERNANDEZ, Roberto; FERNÁNDEZ, Carlos y BAPTISTA, Pilar. Metodología de la investigación. [en línea]. 6ª. ed. México: Mc Graw Hill Education, 2014. [Fecha de consulta: 22 de septiembre del 2021].

Disponible en:<https://www.uca.ac.cr/wp-content/uploads/2017/10/Investigacion.pdf>

ISBN: 978-1-4562-2396-0

INSTITUTO Geofísico del Perú. Evaluación del Peligro Sísmico en el Perú. Marzo 2014.

Disponible en: <http://sigrid.cenepred.gob.pe/>

KENECHUKWU CHIGOZIE, Ezekwem. 2016. Environmental Information Modeling: an integration of building, Information Modeling and Geographic Information Systems for Lean and Green Developments. Dacota del Norte - EE. UU: s.n., 2016. pg. 114.

LIU, Xin; WANG, Xiangyu; WRIGHT, Graeme; CHENG, Jack; LI, Xiao y LIU, Riu. A State of the Art Review on the Integration of Building Information Modeling (BIM) and Geographic Information System (GIS). International Journal of Geo-Information. [en línea] Vol. 6, n° 53, 2017 [Fecha de consulta: 23 de septiembre de 2021]

Disponible en:<https://doi.org/10.3390/ijgi6020053>

ISSN: 2220-9964

MICGUIRE, MICHAEL. 2014. Using Building Information Modeling to track and assess the structural condition of bridges. Colorado - EE. UU: s.n., 2016. pg. 186.

Disponible en: <https://trid.trb.org/view/1423501>

MINISTERIO de vivienda, construcción y saneamiento. Reglamento nacional de edificaciones. Norma E.020 Cargas. Lima: 2016. 29pp.

MINISTERIO de vivienda, construcción y saneamiento. Reglamento nacional de edificaciones. Norma E.030 Diseño Sismorresistente. Reglamento Nacional de Edificaciones. Lima: 2016. 81pp.

MINISTERIO de vivienda, construcción y saneamiento. Reglamento nacional de edificaciones. Norma E.050 Suelos y Cimentaciones. Lima: 2016. 82pp.

MINISTERIO de vivienda, construcción y saneamiento. Reglamento nacional de edificaciones. Norma E.060 Concreto Armado. Lima: 2016. 205pp.

MINISTERIO de vivienda, construcción y saneamiento. Reglamento nacional de edificaciones. Norma Técnica A.010 Condiciones Generales de Diseño. Lima: 2021. 24pp.

MINISTERIO de vivienda, construcción y saneamiento. Reglamento nacional de edificaciones. Norma Técnica A.020 Vivienda. Lima: 2021. 16pp.

MISHRA, Shanti y ALOK, Shashi. Handbook of Research Methodology. [en línea] 1ed. India: Educreation Publishing, 2017. [Fecha de consulta: 23 de septiembre del 2021].

NIASMA, Takim y ABDUL, Nawawi., Implementación de Modelado de construcción (BIM) en el ciclo de vida de los proyectos de construcción. Malasia: Aust. J. Básico, 2015. 56pp. [Fecha de consulta: 23 de septiembre del 2021].

NIELSEN, Kathrine y MADSEN, Soren. Structural modelling and analysis using BIM tools. Tesis (Máster de ciencia en ingeniería civil). Dinamarca: Universidad de Aalborg. 2013. 85 pp.

PACHECO, Roberto. Comparación Del Sistema Tradicional Vs La Implementación del BIM (Building Information Management) en la Etapa De Diseño y Seguimiento en Ejecución. Tesis (Título en Ingeniería Civil). Guayaquil, Ecuador: Universidad Católica de Santiago de Guayaquil, 2017.

Disponible en: [http://repositorio.ucsg.edu.ec/bitstream/3317/7616/1/T-UCSG-](http://repositorio.ucsg.edu.ec/bitstream/3317/7616/1/T-UCSG-PREING-IC-177.pdf)[PREING-IC-177.pdf](http://repositorio.ucsg.edu.ec/bitstream/3317/7616/1/T-UCSG-PREING-IC-177.pdf)

QUINTANA, Luken. Fundamentos del Diseño Sismorresistente en Concreto Armado, 2017. Inesa Tech [en línea]. Agosto 2017. [Fecha de consulta: 26 de septiembre de 2021].

Disponible en: [https://www.inesa-tech.com/fundamentos-diseno-sismorresistente](https://www.inesa-tech.com/fundamentos-diseno-sismorresistente-concreto-armado)[concreto-armado](https://www.inesa-tech.com/fundamentos-diseno-sismorresistente-concreto-armado)

SAMPIERI, Hernández. Metodología de la investigación. 6° ed. Mexico: Marcela I. Rocha Martínez, 2014. 128-532 pp.

ISBN: 978-1-4562-2396-0

VARGAS, Zoila. La investigación aplicada: una forma de conocer las relaciones con evidencia científica. Revista Educación Costa Rica: Universidad de Costa Rica, pp. 155-165, 2009.

Disponible en:<https://www.redalyc.org/pdf/440/44015082010.pdf>

ISSN: 0379-7082.

VENTURA, José. ¿Población o muestra?: Una diferencia necesaria. Revista Cubana de Salud Pública, La Habana: Universidad Privada del Norte,Vol. 43,( 4), pp. 648-649. 2017.

Disponible en: [http://scielo.sld.cu/scielo.php?script=sci\\_arttext&pid=S0864-](http://scielo.sld.cu/scielo.php?script=sci_arttext&pid=S0864-34662017000400014) [34662017000400014](http://scielo.sld.cu/scielo.php?script=sci_arttext&pid=S0864-34662017000400014)

ISSN: 1561-3127.

VILLAROEL, Carlos. Análisis y diseño de estructuras con Autodesk robot structural análisis. Santa Cruz, Bolivia: Senapi ,2016.596 pp.

VILLENA Zúñiga, Mario. Diseño y modelación de un edificio con una configuración en planta irregular, mediante la utilización del software de Diseño Revit Structure y su Análisis mediante un software especializado Robot Structural Analisys. Tesis (Título Profesional de Ingeniería Civil). Ambato: Universidad Técnica de Ambato, Facultad de Ingeniería Civil y Mecánica, 2017. 114 pp.

YARINGAÑO Pacheco, Kelvyn. Diseño Estructural de un edificio de seis pisos ubicado en Surquillo. Tesis (Título Profesional de Ingeniería Civil). Lima: Pontificia Universidad Católica del Perú. Facultad de Ciencias e Ingeniería, 2021. 120 pp.

## **ANEXOS**

**ANEXO 1:** Matriz de operacionalización de variables.

# Operacionalización de variable Diseño Sísmico

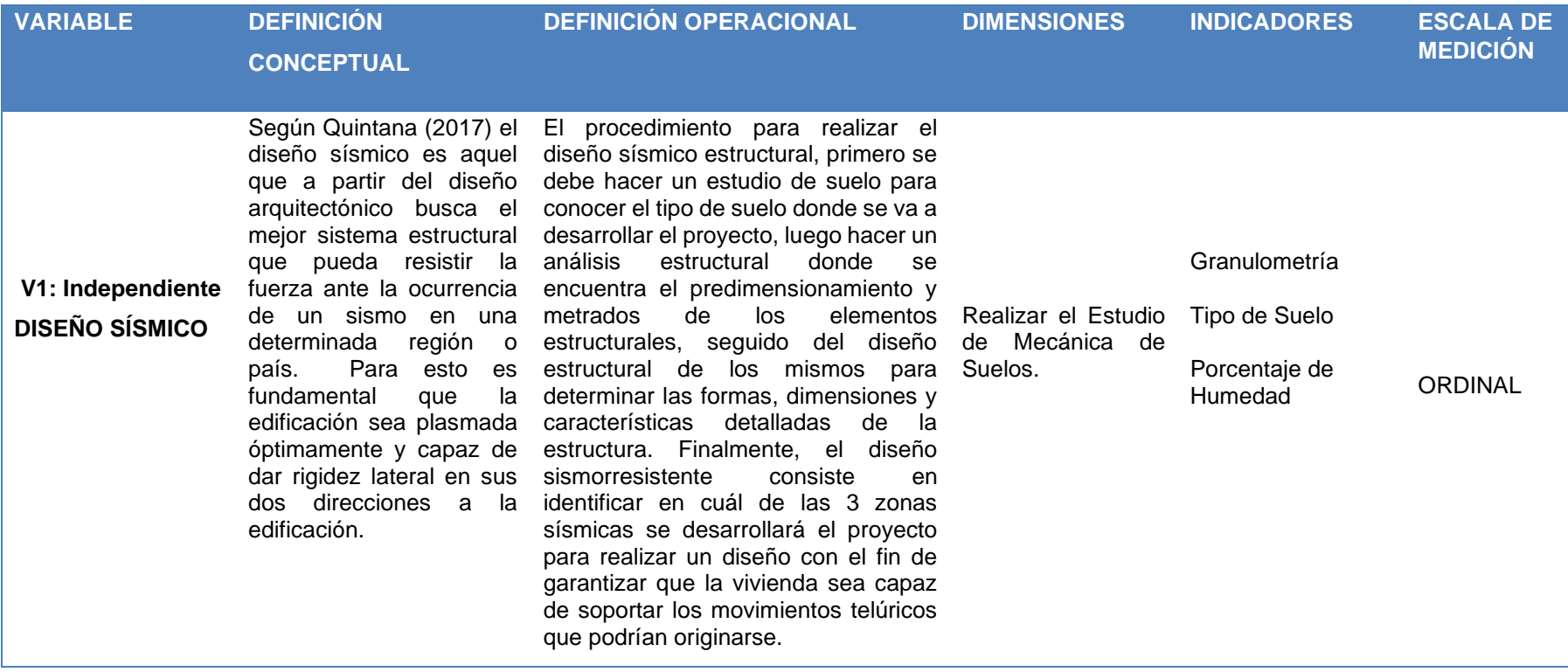

Fuente: Elaboración propia

Operacionalización de variable Metodología BIM

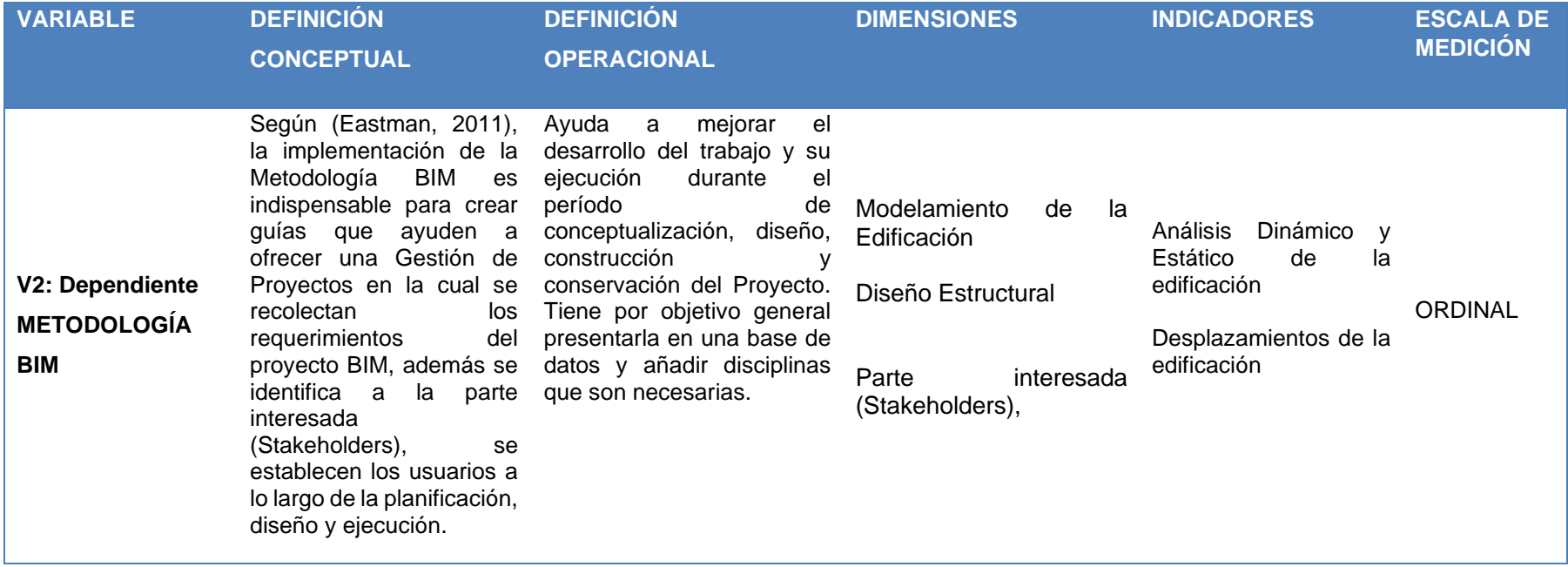

Fuente: Elaboración propia

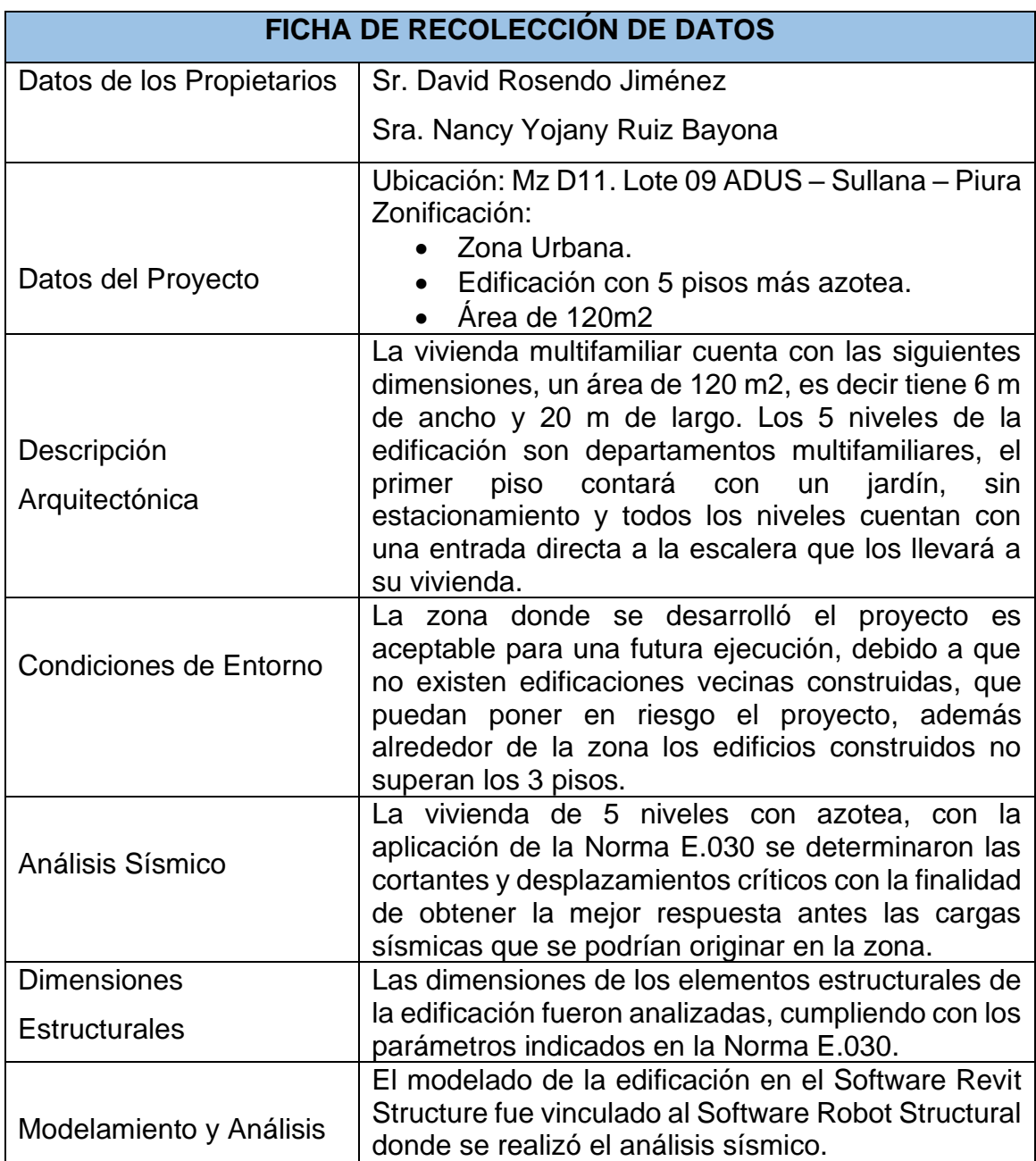

**ANEXO 2:** Instrumento de Recolección de Datos

Fuente: Elaboración propia

## **ANEXO 3:** Estudio de Mecánica de Suelos

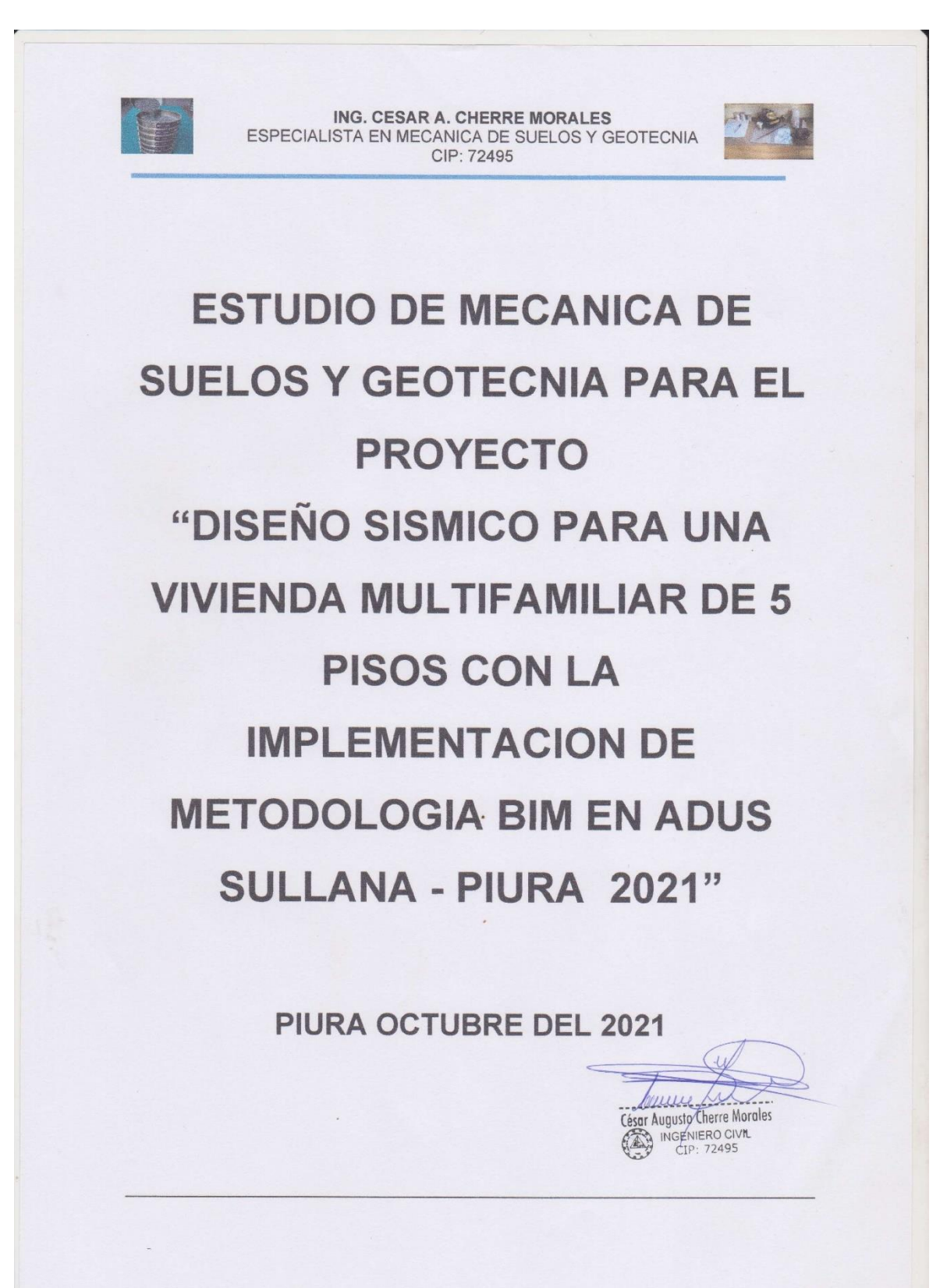

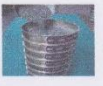

ING. CESAR A. CHERRE MORALES ESPECIALISTA EN MECANICA DE SUELOS Y GEOTECNIA CIP: 72495

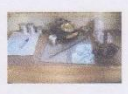

anna

César Augusto Cherre Morales INGENIERO CIVIL CIP: 72495

ESTUDIO DE MECANICA DE SUELOS Y GEOTECNIA PARA EL PROYECTO "DISEÑO SISMICO PARA UNA VIVIENDA MULTIFAMILIAR DE 5 PISOS CON LA IMPLEMENTACION DE METODOLOGIA BIM EN ADUS SULLANA - PIURA 2021"

#### **CAPITULO I: ASPECTOS GENERALES**

- 1.1.- INTRODUCCION
- 1.2. OBJETIVOS DEL PROYECTO
- 1.3. NORMATIVIDAD
- 1.4.- UBICACIÓN Y DESCRIPCION DEL AREA DE ESTUDIO
- 1.5. ACCESO AL AREA DE ESTUDIO
- 1.6.- CONDICIONES CLIMATICAS
- 1.7. METODOLOGIA DE TRABAJO

#### CAPITULO II: GEOLOGIA DEL AREA DE ESTUDIO

- 2.1. GEOLOGIA LOCAL
	- 2.1.1. Formación Verdun
	- 2.1.2. Formación Chira
	- 2.1.3. Depósitos Cuaternarios
- 2.2 FENOMENOS DE GEODINAMICA EXTERNA.
- 2.3.- ESTRUCTURAS PRINCIPALES

#### **CAPITULO III.- CONTEXTO TECTONICO - ESTRUCTURAL REGIONAL**

- 3.1.- ESTILO TECTONICO IMPERANTE .
- 3.2.-. LINEAMIENTOS ESTRUCTURALES
- 3.3.- GEOLOGIA DEL AREA DE FUNDACION DE LA ESTRUCTURA
- 3.4 .- FENOMENOS DE GEODINAMICA INTERNA.

#### CAPITULO IV.- FENOMENO DE GEODINAMICA INTERNA.

- 4.1.-Sismicidad y Riesgo Sísmico
- 4.2.-Parámetros para diseño Sismo Resistente
- 4.3.-Análisis de licuación de Arenas

#### **CAPITULO V: ACTIVIDADES REALIZADAS**

#### 5.1.- EXPLORACION DEL SUBSUELO.

5.1.1.- Excavación de Calicatas, Muestreo de Suelos y Perfiles Estratigráficos 5.1.2. - Descripción de Calicatas
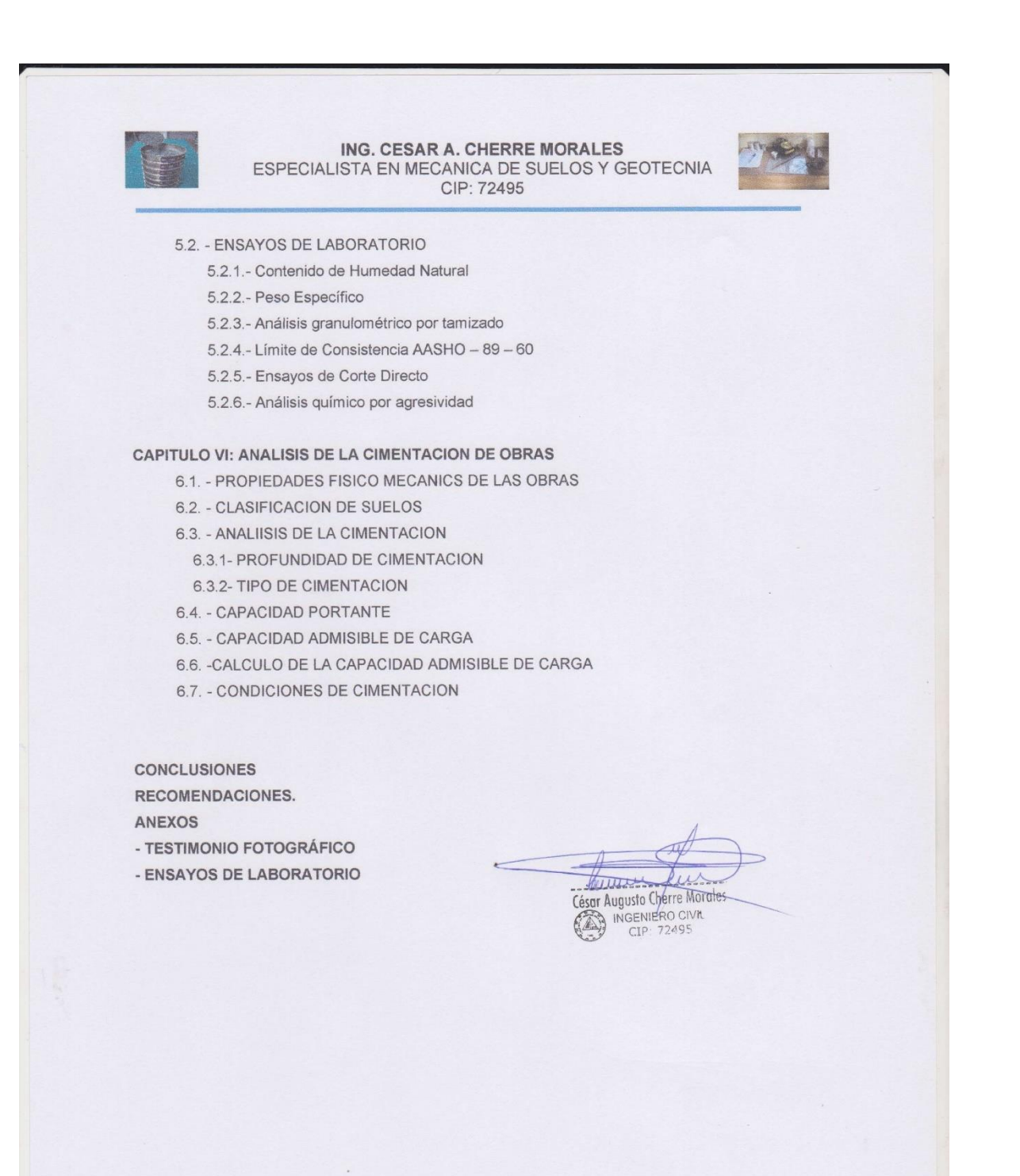

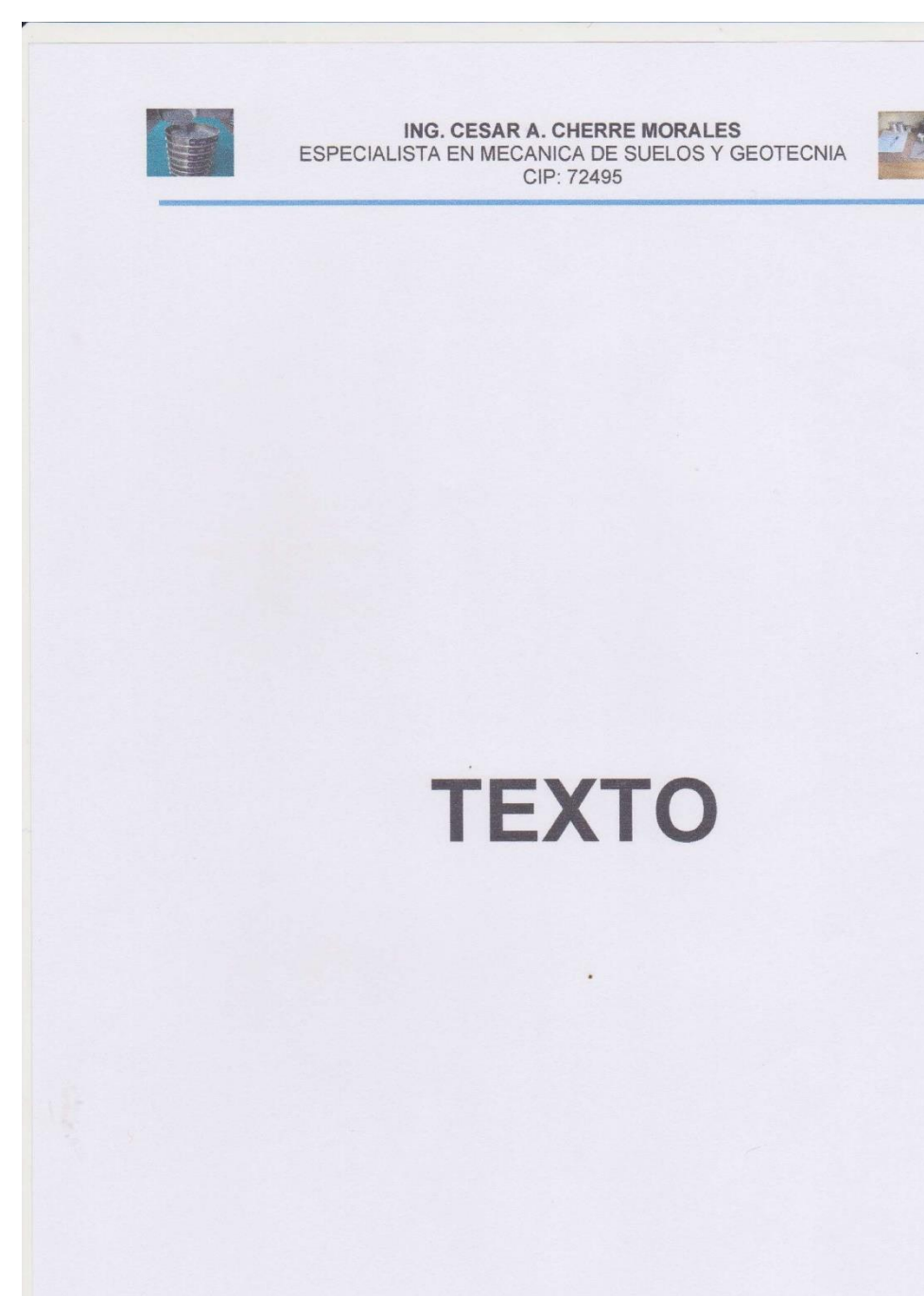

 $\overline{a}$ 

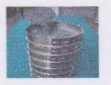

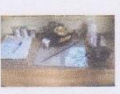

#### **CAPITULO I: ASPECTOS GENERALES**

#### 11. INTRODUCCION

El presente estudio de mecánica de suelos y geotecnia se realiza en la MZA. D11 Lote 09-ADUS. en la provincia de Sullana, departamento de Piura con una altitud promedio de 65 msnm, y sus coordenadas geométricas según el sistema WGS son 4° 53' 24" Sur, y 80° 41' 15". y fue solicitado a por los tesistas Javier Martin Miranda Carmen y Castillo Ruiz Brayhan Daniel.

Se realizó el estudio de suelos por medio de excavación de una (01) calicata con la finalidad de estudiar el comportamiento del suelo y del subsuelo y definir el corte de materiales sueltos y compactos, así como los parámetros físico-mecánico del terreno de fundación, dándonos información de la capacidad admisible, asentamientos y las recomendaciones generales que nos servirán para que el proyectista diseñe la cimentación.

El acceso a la zona del estudio se realizo desde la ciudad de Piura por el panamericana norte hacia la ciudad de Sullana al llegar a la URB. ADUS (30KM), se cruza hacia la izquierda hasta llegar MZ A. D11 Lote 09 - ADUS lugar del presente estudio de mecánica de suelos.

El suelo tiene la siguiente configuración estratigráfica en la parte superior hay presencia de arcillas arenosas de baja plasticidad compactas CL, infra yaciendo a estas gravas arcillosas GC, sin presencia de napa freática, que en la actualidad no presentan condiciones para un fenómeno de licuación de las arenas relacionados directamente con la presencia de la capa freática y de eventos sísmicos importante

Sullana se divide en dos climas: tropical y sabana tropical. La provincia de Sullana dice muchos, es la más cálida de la costa peruana con una temperatura promedio de 28 °C durante todo el año: temperaturas mínimas de 16 °C durante las noches del invierno y máximas de verano cercanas a los 40 °C, aunque se tiene una sensación térmica que muchas veces sobrepasa los 42 °C a la sombra debido a que el valle está ubicado por debajo del nivel del mar. Los inviemos son secos sin lluvias y más templados, aunque él sol siempre radiante, cae con dureza durante la tarde, los veranos son más húmedos con noches de lluvia. La mayor parte del año la temperatura raramente baja de los 30 °C durante el día.

El alcance del presente estudio comprende desde la evaluación del estado del suelo del área del estudio hasta la elaboración del informe final.

Los estudios se realizan con la recopilación de información, muestras de campo, procesamiento de muestras en el laboratorio, y la interpretación de los resultados.

#### 1.2.- OBJETIVOS DEL PROYECTO.

El presente informe tiene como objetivo realizar el estudio de mecánica de suelos y geotecnia para el proyecto "DISEÑO SISMICO PARA UNA VIVIENDA MULTIFAMILIAR DE 5 PISOS CON LA IMPLEMENTACION DE METODOLOGIA BIM EN ADUS SULLANA - PIURA 2021" provincia de Sullana, este trabajo se realizó por medio de exploración de campo (calicatas) y ensayos de laboratorio, para determinar, la estratigrafía, las propiedades físicas y mecáricas del

> Jumy  $\rightarrow$ César Augusto Cherre Morales INGENIERO CIVIL

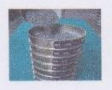

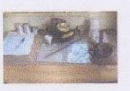

suelo, y posibles peligros geológicos. Dándonos información de la capacidad portante y admisible, asentamientos y las recomendaciones generales que nos servirán para la ejecución de este proyecto.

#### 1.3.- NORMATIVIDAD

Está comprendido con la Norma E - 050 de Suelos y Cimentaciones.

#### 1.4.- UBICACIÓN Y DESCRIPCIÓN DEL ÁREA EN ESTUDIO

1.4.1 MZ A. D11 Lote 09 - ADUS, provincia de Sullana, departamento de Piura

1.4.2.- Mapa de la zona y plano de ubicación.

El proyecto cuenta con plano topográfico con curvas a nivel y de distribución que ha sido entregado por el consultor que ha servido para ubicar la calicata proyectada en función de la infraestructura a edificar.

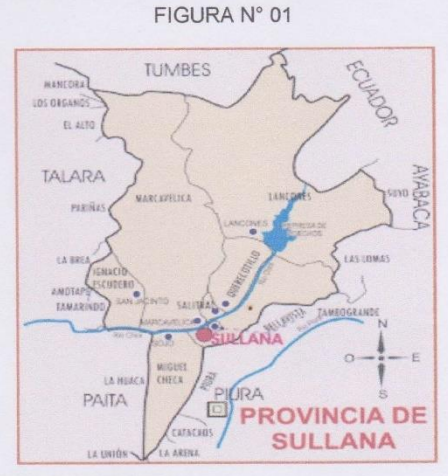

#### 1.5.- ACCESO AL ÁREA DE ESTUDIO

El acceso a la zona del estudio se realizo desde la ciudad de Piura por el panamericana norte hacia la ciudad de Sullana al llegar a la URB. ADUS (30KM), se cruza hacia la izquierda hasta llegar MZ A. D11 Lote 09 - ADUS lugar del presente estudio de mecánica de suelos

#### **1.6.- CONDICIONES CLIMÁTICAS**

Las condiciones climáticas de la zona de estudio, se puede describir como climas: tropical y sabana tropical. La provincia de Sullana dice muchos, es la más cálida de la costa peruana con una temperatura promedio de 28 °C durante todo el año: temperaturas mínimas de 16 °C durante las noches del inviemo y máximas de verano cercanas a los 40 °C, aunque se tiene una sensación térmica que muchas veces sobrepasa los 42 °C a la sombra debido a que el valle está ubicado por debajo del nivel del mar. Los

Janne César Augusto Cherre Morales INGENIERO CIVIL CIP: 72495

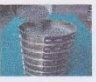

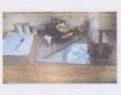

inviemos son secos sin lluvias y más templados, aunque él sol siempre radiante, cae con dureza durante la tarde, los veranos son más húmedos con noches de lluvia. La mayor parte del año la temperatura raramente baja de los 30 °C durante el día.

Con una precipitación pluvial anual promedio de 100 mm. Sin embargo, como consecuencia del Fenómeno del Niño, se producen precipitaciones pluviales extraordinarias, con una recurrencia aproximada de 11 años, originando escorrentías y por tanto, erosión intensa y movimiento de materiales detríticos originando problemas de inundación.

#### 1.7.- METODOLOGIA DE TRABAJO.

Para la realización del presente trabajo se ha establecido el siguiente esquema:

- · Reconocimiento del terreno con fines de programar las excavaciones.
- · Reconocimiento Geológico de áreas advacentes.
- · Mapeo superficial del área de influencia del proyecto con fines de establecer las diferentes unidades estratigráficas.
- · Trabajos de excavación, descripción de calicatas y muestreo de suelos alterados.
- · Ensayos de laboratorio y obtención de parámetros Físico- mecánicos de los suelos.
- · Análisis de la Capacidad Portante de los diferentes tipos de suelos
- · Redacción del informe

#### CAPITULO II: GEOLOGIA DEL AREA DE ESTUDIO

#### **2.1.- GEOLOGIA LOCAL**

El área de estudio corresponde geomorfológicamente a la denominada Cuenca Para Andina, limitada al Oeste por la Cadena denominada Los Amotapes y por el Este con los contrafuertes Andinos y se caracteriza por su topografía suave con pequeñas colinas y compuestas de materiales de edad Terciaria a Cuaternaria.

Geológicamente el área está constituida por rocas de Edad terciaria de las formaciones Chira -Verdún caracterizadas por presentar una litología compuesta por una alternancia de lutitas y areniscas de color marrón y gris verdosa respectivamente; y que conforman las pequeñas colinas que se observan a lo largo del curso inferior del Río Chira.

Suprayaciendo a la roca Terciarias, afloran depósitos Pleistocénicos constituidos por conglomerados y areniscas de matriz carbonatada, de resistencia media a alta; finalmente se encuentran los depósitos cuaternarios contemporáneos, caracterizados por presentar diversidad, destacando los depósitos aluviales, deluviales y eólicos en proceso de diagénesis.

El relieve de la zona es de una topografía moderada, formando colinas y depresiones por donde drenan las aguas durante las épocas de intensa precipitación pluvial (meses de enero a marzo)

2.1.1. - Formación Verdun. -

El Eoceno Superior aflora a lo largo de toda la margen derecha e izquierda del Rió Chira

muun César Augusto Cherre Morales INGENIERO CIVIL

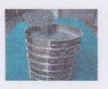

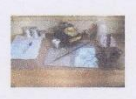

y está representado por las areniscas de la Formación Verdún, que, hacia el Oeste del área de estudio, descansan en disconformidad con el Grupo Talara y su contacto superior es transicional hacia la Formación Chira.

Esta Formación es reconocible por su potente espesor de areniscas masivas, con gradación vertical a areniscas poco consolidadas e intercaladas con algunos horizontes lutáceos fácilmente disgregables.

#### 2.1.2.- Formación Chira.-

Esta formación de carácter regional aflora en mayor proporción, conformando la base de los cerros que integran los Amotapes, descansa transicionalmente sobre el Verdún y Formaciones más antiguas.

Si bien la Formación Chira tiene filiación lutácea, esta condición no implica un comportamiento similar a las bentonitas, caracterizadas por su alta expansividad y alta plasticidad.

#### 2.1.3.- Depósitos Cuaternarios

Estos materiales in consolidados constituyen los suelos aluviales, fluviales, deluviales, proluviales y eólicos ubicados en los valles cultivados, laderas y quebradas que discurren de los cerros hacia el valle principal.

En la zona del estudio los depósitos de los suelos en la parte más superficial están hay presencia de rellenos compuestos arenas pobremente graduadas con presencia de desechos sólidos, infra yaciendo a estas arenas pobremente graduadas sin presencia de napa freática superficial.

#### 2.2.- FENÓMENOS DE GEODINAMICA EXTERNA.

De los procesos Físico Y Geológicos Contemporáneos de Geodinámica externa, la mayor actividad corresponde a los procesos de erosión e inundación de las zonas depresivas durante los periodos extraordinarios de lluvias, relacionadas con el "Fenómeno de El Niño.

Los factores que influyen en los fenómenos geológicos mencionados son: precipitaciones pluviales, filtraciones etc.

Los fenómenos de Geodinámica externa afectan en general al área de estudio y zonas adyacentes en pocas de intensas precipitaciones pluviales; siendo el principal de ellos la inundación, y afectaran eventualmente la infraestructura a construirse durante los periodos de ocurrencia de los mismos, caso del "Fenómeno de El Niño" que es de carácter cíclico y de periodo de recurrencia de 11 a 12 años de promedio; aunque no siempre de la misma intensidad por lo que en el diseño debe considerarse un drenaje adecuado.

Willin

César Augusto Cherze Morales INGENIERO CIVIL

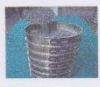

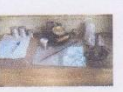

#### 2.3.- ESTRUCTURAS PRINCIPALES.

La región donde se ubica la zona de estudio se encuentra en la depresión Para - Andina, limitada por la línea de Costa Pacífica al Oeste y las estribaciones de la Cordillera Occidental al Este, en donde se observan fallas de tipo normal. La Depresión se encuentra rellenada por materiales de diferente composición, formando canteras de arcillas, arenas de origen aluvial, eólico ó marino, las que actualmente conforman la llanura costanera, en la que se observan pequeñas depresiones y colinas y que en épocas de grandes avenidas las primeras son inundadas.

#### CAPITULO III.- CONTEXTO TECTONICO - ESTRUCTURAL REGIONAL

#### 3.1.- ESTILO TECTONICO IMPERANTE

Los elementos principales del régimen sismo tectónico peruano que afectan a la zona de estudio que afectan son:

La zona de subducción a lo largo de la costa oeste del Perú donde la placa Oceánica de Nazca subduce por debajo de la placa continental Sudamericana.

Cuando las placas se acercan entre sí, o convergen, la corteza se destruye a medida que una placa se superpone a la otra. Las placas oceánicas son más pesadas y más delgadas y debido a ello por lo general se desplazan hacia abajo de las placas continentales, más livianas y gruesas.

En estas zonas también hay volcanes. Cuando la corteza oceánica fría es empujada hacia abajo por una placa continental, su temperatura se eleva debido al manto caliente subyacente.

Durante millones de años, se han ido acumulando capas gruesas de sedimentos sobre el antiguo suelo oceánico de basalto. Estas capas contienen arena y lodo provenientes de los ríos y fragmentos de conchas de organismos marinos. Cuando las placas oceánicas se deslizan por debajo de las placas continentales, los sedimentos son arrastrados hacia el manto, donde se calientan, se derriten y crean una nueva clase de magma que forma un tipo de roca llamado andesita, que recibe su nombre por las montañas de los Andes en América del Sur (un ejemplo de zona de subducción). El magma ande sitico a menudo se escapa a través de grietas hacia la superficie y provoca erupciones volcánicas

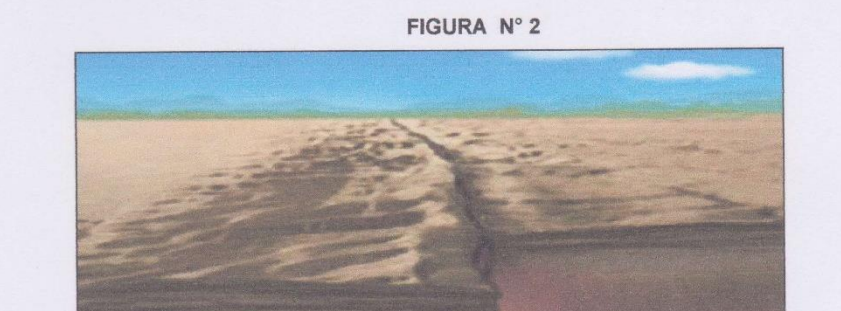

Cuando las placas se acercan entre sí, en lugar de hundirse una debajo de otra, pueden

mum César Augusto Cherre Morales INGENIERO CIVIL CIP: 72495

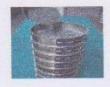

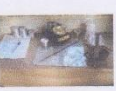

"arrugarse". El resultado es la formación de montañas.

El movimiento de transformación de las placas ocurre cuando dos placas se mueven lateralmente y se rozan entre sí. El resultado muy probablemente será un terremoto

#### FIGURA Nº 3

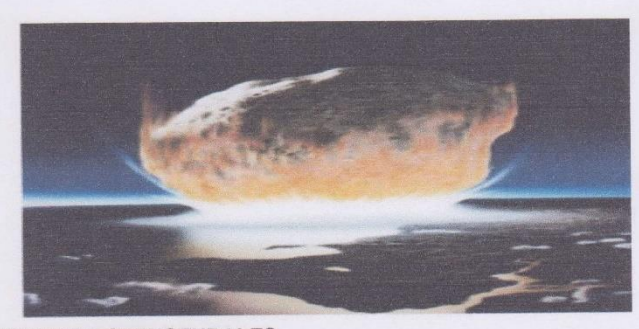

#### 3.2.- LINEAMIENTOS ESTRUCTURALES

La cuenca parandina, limitada por el Oeste con los Amotapes y por el Este con el estribo de la Coordillera Occidental como un arco estructural producto de las deformaciones sufridas en la zona estructural han sido intensas, habiéndose iniciado desde el Precambico, complicando el basamento las tectónicas posteriores, donde además se observan valles de los ríos Chira, Piura.

#### 3.3.- GEOLOGIA DEL AREA DE FUNDACION DE LA ESTRUCTURA

Los suelos encontrados en el área de estudio son arcillosas arenosas de baja plasticidad CL y gravas arcillosas GC de alta resistencia a la penetración

#### CAPITULO IV FENOMENOS DE GEODINAMICA INTERNA

#### 4.1.- Sismicidad y Riesgo Sismico Sismicidad

Debido a la confluencia de las placas tectónicas de Cocos y Nazca, ambas que ejercen un empuje hacia el Continente, a la presencia de las Dorsales de Grijalvo y Sarmiento, a la presencia de la Falla activa de Huaypirá se pueden producir sismos de gran magnitud como se observa en el siguiente cuadro:

unnu ésar Augusto Cherre Morales INGENIERO CIVIL CIP: 72495

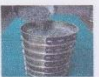

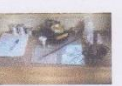

#### CUADRO Nº 01 Sismos Históricos (MR .> 7.2) de la región. Magnitud Hora Lugar y Consecuencias Fecha Escala Local Richter Sechura destruida, número de muertos no Jul. 09 1587 19:30 e. determinado Feb. 01 1645 Daños moderados en Piura  $- - -$ Fuertes daños en Tumbes y Corrales Ago. 20 1657 Jul. 24 1912 7.6 Parte de Piura destruido  $12:31$ Fuertes daños en Tumbes y Corrales Dic. 17 1963  $7,7$ Algunos daños importantes en Piura, daños en Dic. 07 1964  $7.2$ 04:36 **Talara y Tumbes**  $7.6$  $23:34$ Daños en Tumbes, Zorritos, Máncora y Talara. Dic. 09 1970

Riesgo sísmico

Se entiende por riesgo sísmico, la medida del daño que puede causar la actividad sísmica de una región en una determinada obra o conjunto de obras y personas que forman la unidad de riesgo.

El análisis del riesgo sísmico de la región en estudio define las probabilidades de ocurrencia de movimientos sísmicos en el emplazamiento, así como la valoración de las consecuencias que tales temblores pueden tener en la unidad analizada.

La probabilidad de ocurrencia en un cierto intervalo de tiempo de un sismo con magnitud superior a M, cuyo epicentro esté en un cierto diferencial de área de una zona sísmica que se considere como homogénea puede deducirse fácilmente si se supone que la generación de sismos es un proceso de Poisson en el tiempo cuya experiencia tiene la forma de la ecuación:

#### $LOG N = a - bM$

En este sentido, la evaluación del riesgo sísmico de la región en estudio ha sido estimada usando los criterios probabilísticos y determinísticos obtenidos en estudios de áreas con condiciones geológicas similares, casos de Tumbes, Chimbote y Bayovar. Si bien, tanto el método probabilístico como determinístico tienen limitaciones por la insuficiencia de datos sísmicos, se obtiene criterios y resultados suficientes como para llegar a una evaluación aproximada del riesgo sísmico en esta parte de la región Piura.

Según datos basados en el trabajo de CIASA-Lima (1971) usando una "lista histórica" se ha determinado una ley de recurrencia de acuerdo con Gutemberg y Richter, que se adapta "realísticamente" a las condiciones señaladas, es la siguiente:

#### $Log N = 3.35 - 0,68m$ .

En principio, esta ley parece la más apropiada frente a otros, con la que es posible calcular la ocurrencia de un sismo M ≥ = 8 para periodos históricos. En función de los periodos medios de retorno determinados por la Ecuación 1, y atribuyendo a la estructura una vida operativa de 50 años, es recomendable elegir el terremoto correspondiente al

annuition César Augusto Chefre Morales

INGENIERO CIVIL

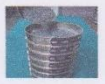

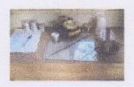

periodo de 50 años, el cual corresponde a una magnitud M<sub>b</sub> = 7.5. Para fines de cálculo se ha tomado también el de M<sub>b</sub> = 8, correspondiente a un periodo de retorno de 125 años. De acuerdo con Lomnitz (1974), la probabilidad de ocurrencia de un sismo de M<sub>b</sub> = 7.5 es de 59% y la de un sismo de  $M_b$  = 8 es de 33%.

#### FIGURA Nº 04

Mapa de intensidades sísmicas del Perú

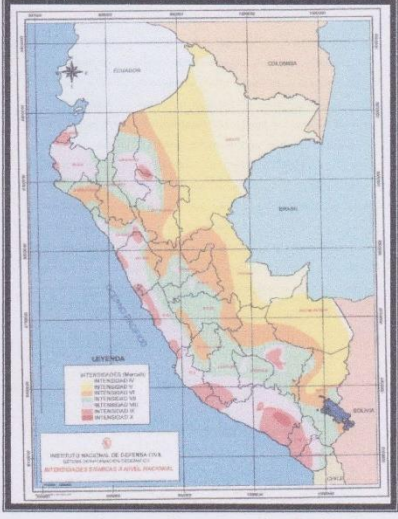

Así mismo es necesario mencionar que las limitaciones impuestas por la escasez de información sísmica en un período estadísticamente representativo, restringe el uso del método probabilístico y la escasez de datos tectónicos restringe el uso del método determinístico, no obstante un cálculo basado en la aplicación de tales métodos, pero sin perder de vista las limitaciones citadas, aporta criterios suficientes para llegar a una evaluación previa del riesgo sísmico en el Norte del Perú, J. F. Moreano S. (trabajo de investigación docente UNP, 1994) establece la siguiente ecuación mediante la aplicación del método de los mínimos cuadrados y la ley de recurrencia : Log n = 2.08472 - 0.51704 +/- 0.15432 M. Una aproximación de la probabilidad de ocurrencia y el período medio de retorno para sismos de magnitudes de 7.0 y 7.5 Mb. se puede observar en el siguiente cuadro:

unnices César Augusto Cherre Morales INGENIERO CIVIL

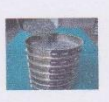

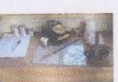

#### CUADRO Nº 02

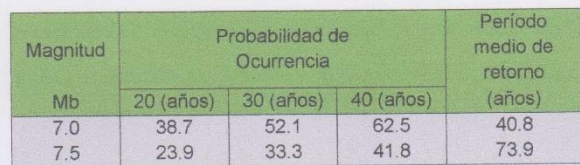

#### 4.2- Parámetros para Diseño Sismo - Resistente

De acuerdo al Mapa de Zonificación sísmica para el territorio Peruano (Normas Técnicas de edificaciones E.030 para Diseño Sismorresistente), el área de estudio se ubica en la zona IV, cuyas características principales son:

- 1. Sismos de Magnitud VII MM
- 2. Hipocentros de profundidad intermedia y de intensidad entre VIII y IX.
- 3. El mayor Peligro Sísmico de la Región está representado por 4 tipos de efectos, siguiendo el posible orden (Kusin, 1978) :
	- · Temblores Superficiales debajo del océano Pacífico.
	- · Terremotos profundos con hipocentro debajo del Continente.
	- · Terremotos superficiales locales relacionados con la fractura del plano oriental de la cordillera de los Andes occidentales.
	- · Terremotos superficiales locales, relacionados con la Deflexión de Huancabamba y Huaypira de actividad Neotectónica.

De la Norma Técnica de edificaciones E.030 para Diseño Sismorresistente se obtuvieron los parámetros del suelo en la zona de estudio: CUADRO Nº 03

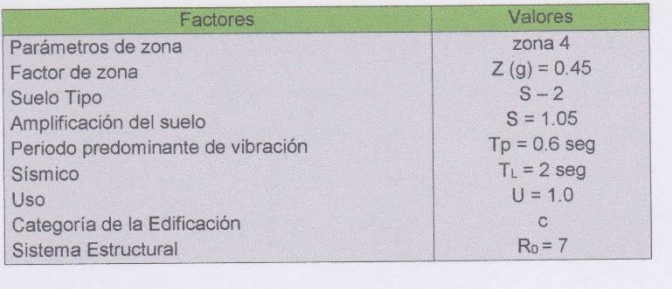

burnun César Augusto Cherre Morales INGENERO CIVIL

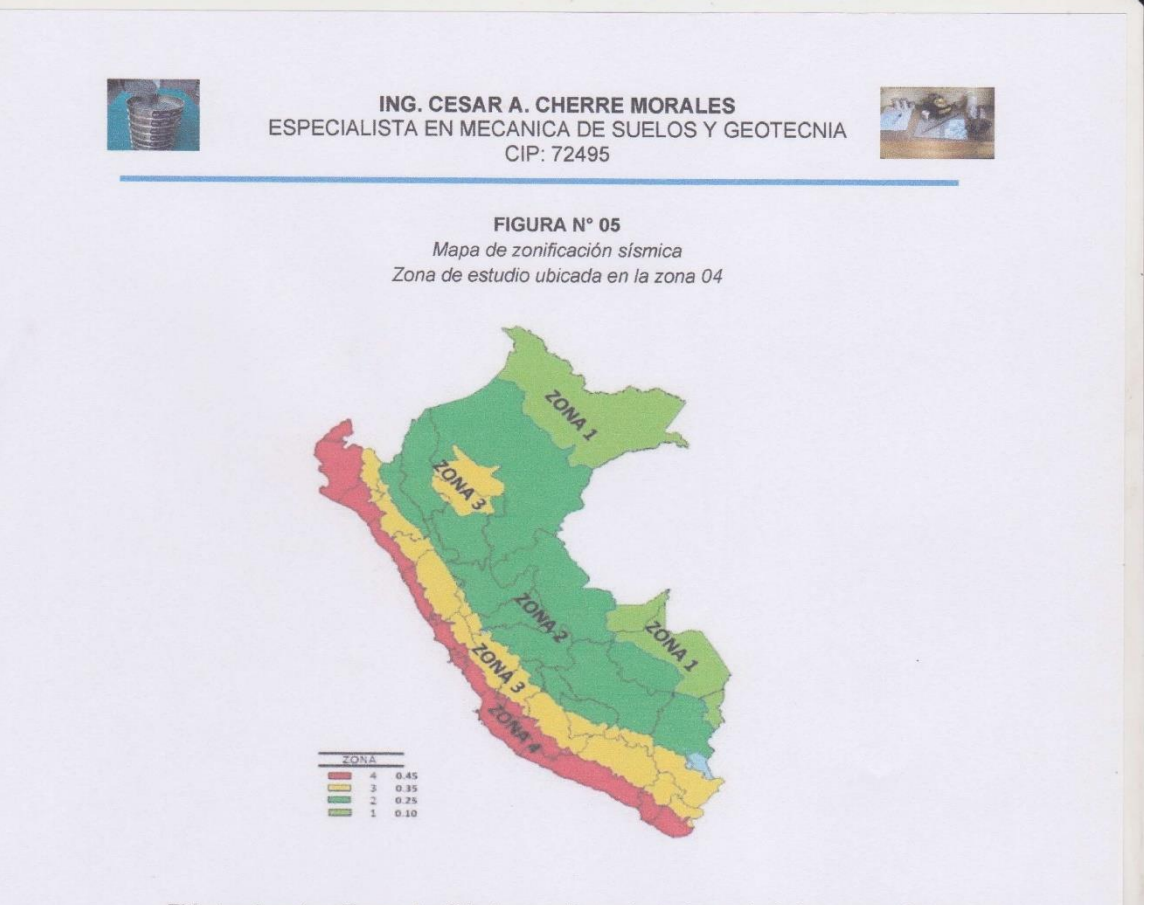

El factor de reducción por ductilidad y amortiguamiento depende de las características del diseño del proyecto según los materiales usados y el sistema de estructuración para resistir la fuerza sísmica.

#### 4.3.- Análisis de Licuación de Arenas

En suelos granulares, particularmente arenosos las vibraciones sísmicas pueden manifestarse mediante un fenómeno denominado licuefacción, el cual consiste en la pérdida momentánea de la resistencia al corte de los suelos granulares, como consecuencia de la presión de poros que se genera en el aqua contenida en ellos originada por una vibración violenta. Esta pérdida de resistencia del suelo se manifiesta en grandes asentamientos que ocurren durante el sismo ó inmediatamente después de éste. Sin embargo, para que un suelo granular, en presencia de un sismo, sea susceptible a licuar, debe presentar simultáneamente las características siguientes (Seed and Idriss):

- ← Debe estar constituido por arena fina a arena fina limosa.
- ← Debe encontrarse sumergida (napa freática).
- √ Su densidad relativa debe ser baja.

Se puede afirmar que los suelos de fundación son arcillas arenosas de baja

bumming lieu César Augusto Cherre Morales INGENIERO CIVIL

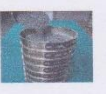

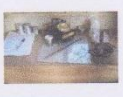

plasticidad y gravas arcillosas de diferentes diámetros y composición GC con alta resistencia a la penetración y no estando presente el nivel freático, nos permite considerar que es poco probable que ocurran fenómenos de licuación de arenas ante un sismo de gran magnitud.

#### **CAPITULO V: ACTIVIDADES REALIZADAS**

Para la ejecución del presente trabajo se realizaron las siguientes actividades:

- Reconocimiento del terreno para programar la excavación.
- Reconocimiento Geológico de áreas adyacentes.
- Trabajos de excavación de calicatas.
- Descripción de calicata y muestreo de suelos alterados e inalterados (monolitos).
- Ensayos de laboratorio y obtención de parámetros Físico-Mecánicos de los suelos.
- Análisis de la Capacidad Portante y Admisible del terreno con fines de cimentación.
- Redacción del informe.

#### 5.1. - EXPLORACION DEL SUBSUELO.

La exploración del Subsuelo se realizó a través de labores como son excavación de calicatas

### 5.1.1. - Excavación de Calicatas, Muestreo de Suelos y Perfiles Estratigráficos.

Con la finalidad de ubicar las zonas de excavación de las calicatas en el terreno se realizó un reconocimiento de campo, determinándose la excavación de una (01) calicata, llegando a la profundidad de tres metros (3.00m) ubicadas en el área a cimentar. La calicata se excavo a cielo abierto con el objeto de verificar la estratigrafía del terreno y determinar su capacidad admisible.

En la calicata excavada, se realizó el muestreo de los horizontes estratigráficos y su correspondiente descripción. Así mismo se procedió a la obtención de muestras disturbadas para los ensayos granulométricos, peso específico, Humedad Natural, toma de muestras de suelos inalterados constituidos por monolitos que permitieron obtener los parámetros mediante ensayos de corte directo y Compresibilidad del suelo, etc. Posteriormente se realizó la descripción litológica de los diferentes horizontes.

#### 5.1.2.- Descripción de Calicatas

Con la información obtenida mediante los análisis granulométricos, y observando el perfil estratigráfico de las calicatas, se ha establecido la siguiente columna estratigráfica:

#### **V CALICATA C-1**

 $0.00m - a 50m$ .

arcilla arenosa de baja plasticidad de color pardo, bajo contenido de humedad con grado

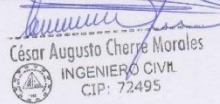

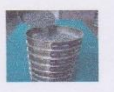

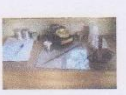

de compacidad alta clasificada por SUCS como CL  $0.50m - a 3.00 m.$ 

Grava arcillosa de diferentes diámetros y composición de color pardo amarillento, bajo contenido de humedad, con grado de compacidad y baja la resistencia alta clasificada por SUCS como GC.

No se encontró nivel freático.

#### 5.2.- ENSAYOS DE LABORATORIO.-

La toma de muestras disturbadas se realizó para cada horizonte, para ensayos de humedad natural, granulometría. límites de Atterberg, peso específico y muestras inalteradas para los ensavos de corte directo Contenido de Humedad Natural (ASTM D 2216)

- Análisis Granulométrico por Tamizado (ASTM D422)  $\bullet$
- Peso Específico de los Suelos (ASTM D 854)
- Peso Volumétrico de los Suelos
- Corte Directo con Especímenes Remoldeados y Saturados (ASTM D3080)
- Análisis Químicos por Agresividad al Concreto (Sales Solubles Totales, Sulfatos, Cloruros v Carbonatos)

#### 5.2.1.- Contenido de Humedad Natural. -

De acuerdo al ensayo realizado, a la muestra se han podido establecer la humedad natural de (2.46%), no se evidencio la presencia de nivel freático hasta la profundidad excavada.

#### 5.2.2.- Peso Específico. -

Los suelos s tiene el siguiente rango 2.64 - 2.69 gr/cm<sup>3</sup>; en función a su contenido de minerales.

#### 5.2.3.- Análisis granulométrico por tamizado. -

Este ensayo realizado utilizando mallas de acuerdo a las normas ASTM, mediante lavado o en seco permite identificar el tipo de suelo, clasificándolo como arcillas arenosas de baja plasticidad CL y gravas arcillosas GC.

#### 5.2.4.- Limite de Consistencia AASHO - 89 - 60.-

Con las fracciones que pasan el tamiz Nº 40, se realizaron ensayos de límites de consistencia de las muestras, dando como resultado los siguientes valores

ammin César Augusto Cherre Morales CENIFRO CIVIL

CIP: 72495

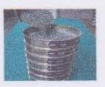

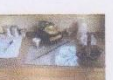

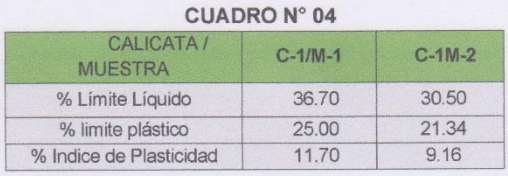

#### 5.2.5.- Ensayos de Corte Directo. -

Con la finalidad de obtener los parámetros del ángulo de rozamiento interno (Ý) y la cohesión (C) de los materiales se programaron ensayos de corte, en muestras inalteradas en los suelos del tipo arenoso de baja compacidad ubicada en la zona del terreno, en los intervalos de 1.00 m. a 3.00m. de profundidad.

#### **CUADRO N° 05**

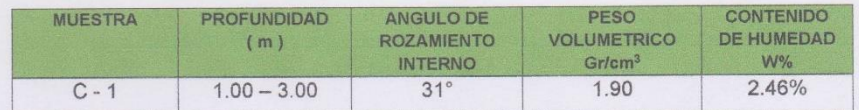

#### 5.2.6.- Análisis Químico por Agresividad

Con el fin de evaluar la agresividad de los suelos hacia el concreto se realizaron los ensayos químicos para determinar el contenido de sales solubles, cloruros y sulfatos, habiéndose obtenido valores moderados, por lo que es necesario utilizar cemento tipo MS (Ver resultados en anexos).

#### **CUADRO N° 6 CONTENIDOS DE SALES PARA LA CIMENTACIÓN**

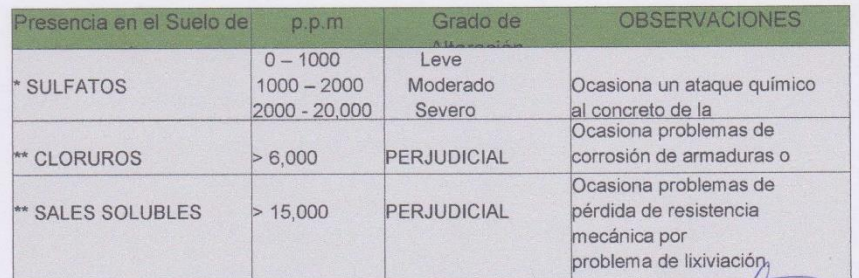

\* Comité 318-83 ACI

 $\sim$ 

\*\* Experiencia Existente

César Augusto Chere Morales

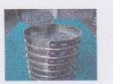

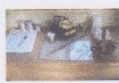

**CUADRO 07 Resultados de ensayos Químicos** 

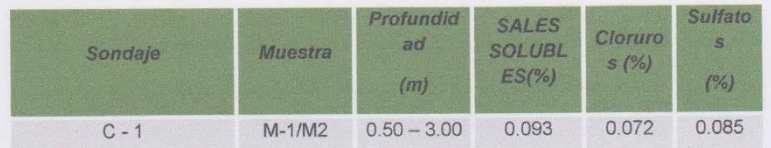

De acuerdo a los valores de los sulfatos del ensayo químico por agresividad se debe trabajar para la cimentación con cemento tipo I o MS.

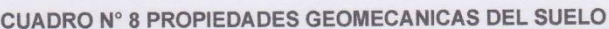

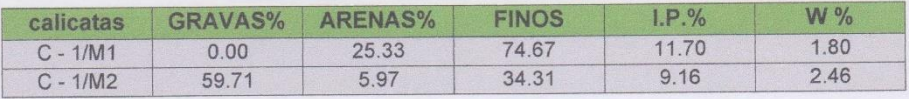

#### CAPITULO VI: ANALISIS DE LA CIMENTACION DE LAS OBRAS.

#### 6.1.- PROPIEDADES FISICO - MECANICAS DE LOS SUELOS.

Las características físicas y mecánicas de los suelos que se han identificado en la zona de estudio, están relacionados con los parámetros del ángulo de fricción interna, la cohesión, densidad natural, tipos de suelos, peso específico, humedad natural, asentamientos relativos de suelos los y otras características que han permitido zonificar los diferentes tipos de suelos. Los resultados determinados mediante ensayos de laboratorio y de acuerdo a las normas técnicas establecidas, se dan en el cuadro de propiedades de los suelos en el presente estudio.

#### **6.2.- CLASIFICACION DE SUELOS.**

En la zona de estudio se han encontrado suelos que mediante los análisis de Granulometría por tamizado y los índices de plasticidad han sido clasificados como: arcillas de baja plasticidad CL, y gravas arcillas GC que han sido descrita en los perfiles estratigráfico que se acompañan al presente estudio.

#### 6.3.- ANALISIS DE LA CIMENTACION.

En el análisis de cimentación se debe considerar los parámetros que afectan la capacidad de carga como ángulo de fricción interna (q), geometría de la cimentación (largo, ancho y profundidad), estratificación del suelo, nivel freático, compacidad del suelo, peso volumétrico,

#### **6.3.1 PROFUNDIDAD DE CIMENTACION**

Basado en los trabajos de campo, ensayos de laboratorio, registros estratigráficos, características de las estructuras a construir y esfuerzos que trasmitirá el suelo de

> leuren  $\sqrt{1}$ or Augusto Cherry Morales INGENIERO CIVIL

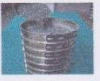

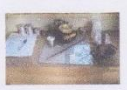

fundación la estructura proyectada, se recomienda cimentar. Zapatas aisladas profundidad mínima de Df=1.80m por debajo del terreno natural.

Zapatas corridas cimentar profundidad mínima de Df=1.50m por debajo del terreno natural. Estas profundidades pueden ser cambiadas por el consultor de acuerdo a la carga actuante que tiene como solicitud o de acuerdo a su criterio.

#### 6.3.2 - TIPO DE CIMENTACIÓN

Por la naturaleza del tipo de suelo se recomienda una cimentación superficial que el Ingeniero estructural debe adecuarlos según su diseño y proyecto, ya sea con cimientos corridos, zapatas aisladas, zapatas conectadas o losa de cimentación según corresponda y a la profundidad mínima indicada. Para este caso se recomienda el uso de zapatas corridas o criterio del proyectista.

#### **6.4.- CAPACIDAD PORTANTE DE CARGA DEL TERRENO**

Llamada también capacidad última de carga del suelo de cimentación. Es la carga que puede soportar un suelo sin que su estabilidad sea amenazada. Para la aplicación de la capacidad portante, se aplica la teoría de Terzaghi para zapatas continuas de base rugosa en el caso de un suelo medianamente denso; también se hace extensivo para el caso de zapatas cuadradas

Es necesario mencionar que de acuerdo a la excavación de calicata se identificó el suelo como arcillas de baja plasticidad con arena y gravas arcillosas determinados como densos y con bajo contenido de humedad natural.

A continuación, se realiza el análisis de la cimentación para diferentes profundidades (Ver Cuadro de Capacidad Portante y Capacidad Admisible).

#### Aplicando la ecuación para suelos cohesivos tenemos:

#### Zapatas Continuas o Cimientos Corridos:

 $Qc = C^*Nc+pv^*Df^*N'q + 0.5^*pv^*B^*N'g$ 

Zapatas Aisladas ó Cuadradas:

#### $Qc = 1.3$ \*C\*Nc+pv\*Df\*N'q + 0.4\*pv\*ß\*N'g

Donde:

C= Cohesión

- $pv = Peso$  volumétrico gr/cm<sup>3</sup>
- Df = Profundidad de cimentación
- $B =$  Ancho de la zapata
- N'c, N'q y N'g = Factores de capacidad portante

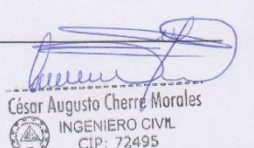

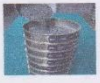

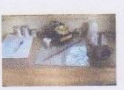

Cemin César Augusto Cheye Morales INGENIERO CIVIL CIP: 72495

#### **6.5.- CAPACIDAD ADMISIBLE DE CARGA**

La capacidad admisible de trabajo, que es la capacidad portante del suelo sobre el factor de seguridad, debe estar basada en uno de los siguientes criterios funcionales:

- Si la función del terreno de cimentación es soportar una determinación tensión independiente de la deformación, la capacidad portante se denomina carga de hundimiento.
- · Si lo que se busca en un equilibrio entre la tensión aplicada al terreno y la deformación sufrida por este, deberá calcularse la capacidad portante a partir de criterios de asientos admisible.

#### 6.6.- CALCULO DE LA CAPACIDAD ADMISIBLE DE CARGA

Como se ha podido observar, el valor de quit es el esfuerzo limite mas no el admisible o de diseño de la cimentación. Terzaghi recomienda para Qadm un factor de seguridad no menor de tres. Denominado también como "carga de Trabajo" o "Presión de Diseño" es la capacidad admisible del terreno el que se deberá usar como parámetro de diseño de la estructura.

 $Q<sub>C</sub>$  $Pt =$  $Fe$ 

Donde:

 $Pt = Presión de trabajo (kg/cm<sup>2</sup>)$ Quit = Capacidad ultima de carga(kg/cm<sup>2</sup>)  $Fs = Factor$  de seguridad (3.0).

#### **6.7.- CONDICIONES DE CIMENTACION**

De acuerdo a los resultados de las investigaciones de campo, los ensayos de laboratorio, la clasificación de suelos, la capacidad portante, los resultados de cálculos geotécnicos y el criterio ingenieril del Consultor se concluye en las condiciones de cimentación se describe a continuación:

#### a).- Descripción del suelo de cimentación.

El suelo de cimentación está compuesto por arcillas arenosas de baja plasticidad CL e infra yaciendo a estas gravas arcillosas GC de con grado de compacidad relativa a la resistencia alta y bajo contenido de humedad

#### b).- Condiciones de cimentación.

En base a los resultados de campo y laboratorio se determinó que en el sector donde se construirá la edificación los suelos son de alta compacidad que no necesitan mejorar las condiciones del suelo de cimentación.

#### c).- Clasificación de los materiales de excavación.

Los suelos encontrados en el subsuelo de cimentación, se clasifican como Material Comun

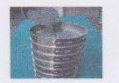

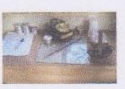

(MC), de compacidad alta recomendando realizar la excavación con maquinaria (retroexcavadora)

#### d).- Estabilidad de talud natural y de corte.

Durante la excavación de las calicatas, hasta la profundidad de 3.00m., presenta bajo contenido de humedad no se han presentado derrumbes de las paredes, habiéndose determinado que existen ángulos de corte natural vertical de 80° que no es necesario la entibación de las zanjas.

#### e).- Uso del material procedente de las excavaciones.

Los suelos extraídos de las zanjas de excavación, serán eliminados después de la cimentación de las estructuras superficiales que se han proyectado.

#### f).- Agresión química de los suelos al concreto.

Los valores de los contenidos de cloruros, sulfatos, sales solubles y carbonatos, son relativamente bajos pudiéndose usar cemento tipo MS.

#### g).- Parámetros para diseño sismo - Resistente

De la Norma Técnica de edificaciones E.030 para Diseño Sismorresistente se obtuvieron los parámetros del suelo en la zona de estudio.

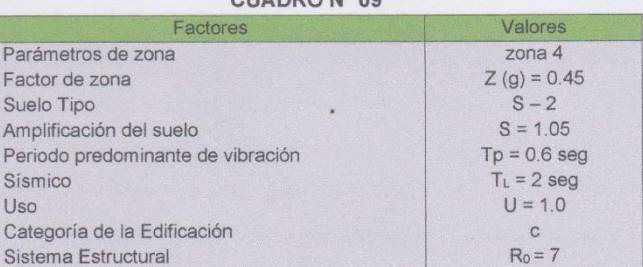

CUADRO Nº 00

#### h).- Licuefacción de los suelos

En suelos granulares, particularmente arenosos las vibraciones sísmicas pueden manifestarse mediante un fenómeno denominado licuefacción, el cual consiste en la pérdida momentánea de la resistencia al corte de los suelos granulares, como consecuencia de la presión de poros que se genera en el agua contenida en ellos originada por una vibración violenta.

En este caso los suelos arcillas arenosas de baja plasticidad y gravas arcillosas sin presencia de napa freática superficial por lo tanto nos permite considerar que es poco probable que ocurran fenómeno de la licuación de arenas ante un sismo de gran magnifud

humme César Augusto Cherze Morales

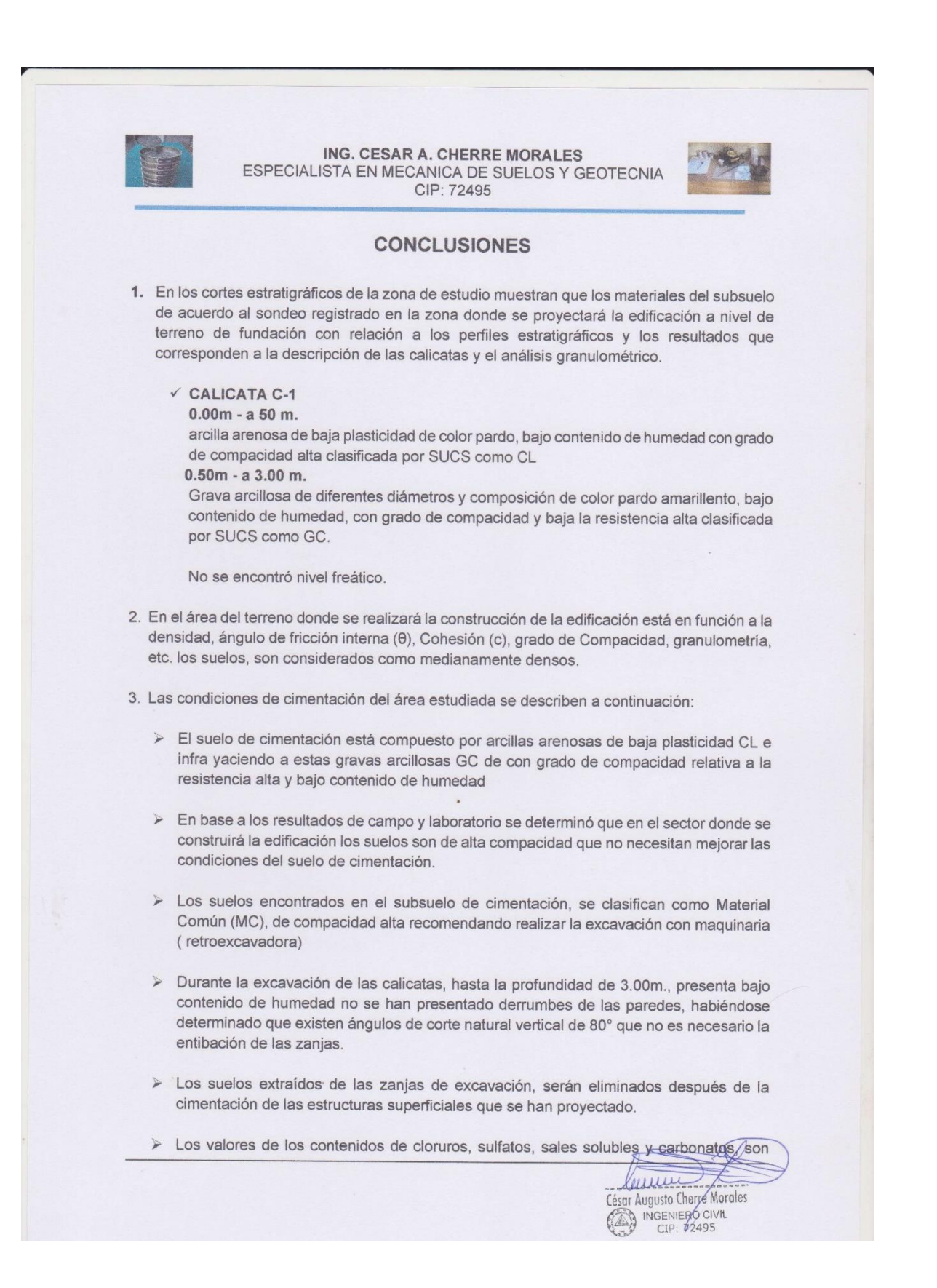

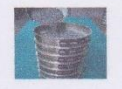

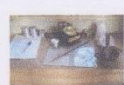

relativamente bajos pudiéndose usar cemento tipo MS.

> De la Norma Técnica de edificaciones E.030 para Diseño Sismorresistente se obtuvieron los parámetros del suelo en la zona de estudio.

#### **CUADRO N° 08**

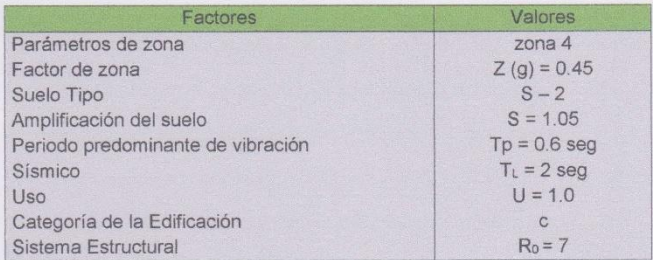

> En suelos granulares, particularmente arenosos las vibraciones sísmicas pueden manifestarse mediante un fenómeno denominado licuefacción, el cual consiste en la pérdida momentánea de la resistencia al corte de los suelos granulares, como consecuencia de la presión de poros que se genera en el agua contenida en ellos originada por una vibración violenta.

En este caso los suelos arcillas arenosas de baja plasticidad y gravas arcillosas sin presencia de napa freática superficial por lo tanto nos permite considerar que es poco probable que ocurran fenómeno de la licuación de arenas ante un sismo de gran magnitud

illu Ler César Augusto Cherre Morales INGENVERO CIVIL

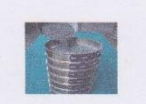

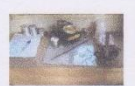

#### **RECOMENDACIONES**

1. Para las construcciones proyectadas, las cimentaciones serán del tipo superficial de acuerdo a las características siguientes o al criterio del proyectista.

#### **ZAPATAS AISLADAS**

- Se sugiere la profundidad mínima de cimentación medida a partir del terreno natural no menor de 1.80m con ancho de 1.50m siendo su capacidad admisible de 2.38 kg/cm<sup>2</sup>.
- Cimiento corrido medida a partir di terreno natural no menor de 1.00 de profundidad con un ancho de 0.50 su capacidad admisible es de 1.53 kg/cm<sup>2</sup>.
- · Estas profundidades pueden ser cambiadas por el consultor de acuerdo a la carga actuante que tiene como solicitud o de acuerdo a su criterio.
- Se adiuntan cuadros de capacidad admisible, para que el proyectista determine la profundidad de cimentación y las dimensiones de las mismas.

#### **ZAPATAS CORRIDAS**

- Se sugiere la profundidad mínima de cimentación medida a partir del terreno natural no  $\bullet$ menor de 1.80m con ancho de 1.40m siendo su capacidad admisible de 2.23 kg/cm<sup>2</sup>.
- Estas profundidades pueden ser cambiadas por el consultor de acuerdo a la carga actuante que tiene como solicitud o de acuerdo a su criterio.
- Se adjuntan cuadros de capacidad admisible, para que el proyectista determine la profundidad de cimentación y las dimensiones de las mismas.
- 2. Los elementos del cimiento deberán ser diseñados de modo que la presión de contacto (carga estructural del edificio entre el área de cimentación) sea inferior ó cuando menos igual a la presión de diseño ó capacidad admisible.
- 3. Si las edificaciones colindantes no tienen la misma profundidad de cimentación que la del proyecto se le debe realizar calzaduras para evitar asentamientos.
- 4. El contenido de sales solubles es moderado, por lo que deberá usarse cemento portland tipo MS para el diseño del concreto.
- Considerando que cíclicamente se presentan fuertes precipitaciones pluviales, es necesario 5 diseñar sistemas de drenaje que eviten la infiltración de aguas y puedan originar asentamientos futuros y dañar las estructuras proyectadas.

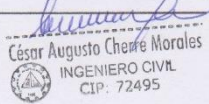

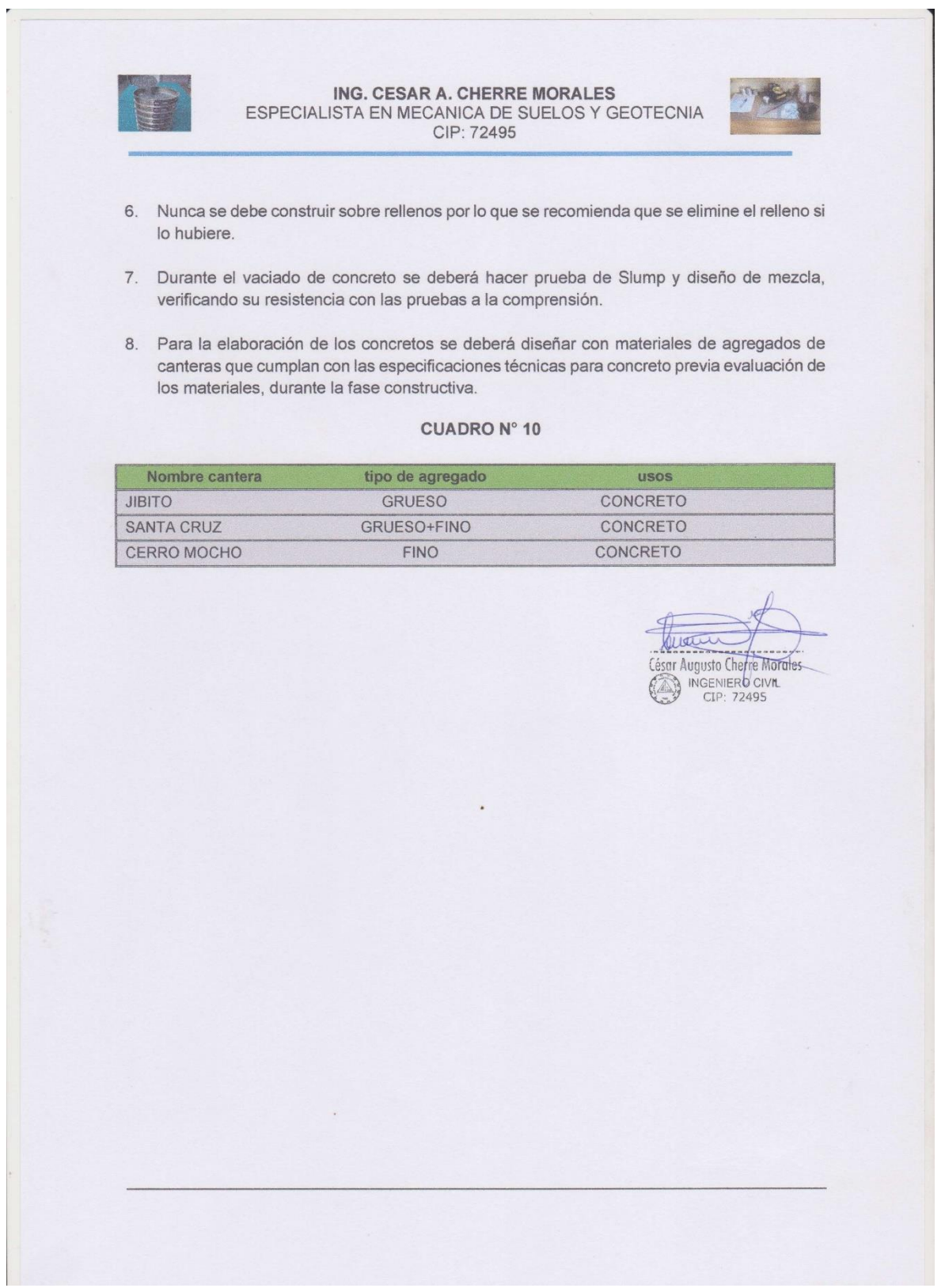

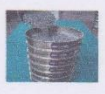

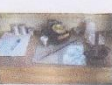

## **CUADROS ENSAYOS GRAFICOS**

 $\ddot{\phantom{0}}$ 

 $\mathcal{L}$ 

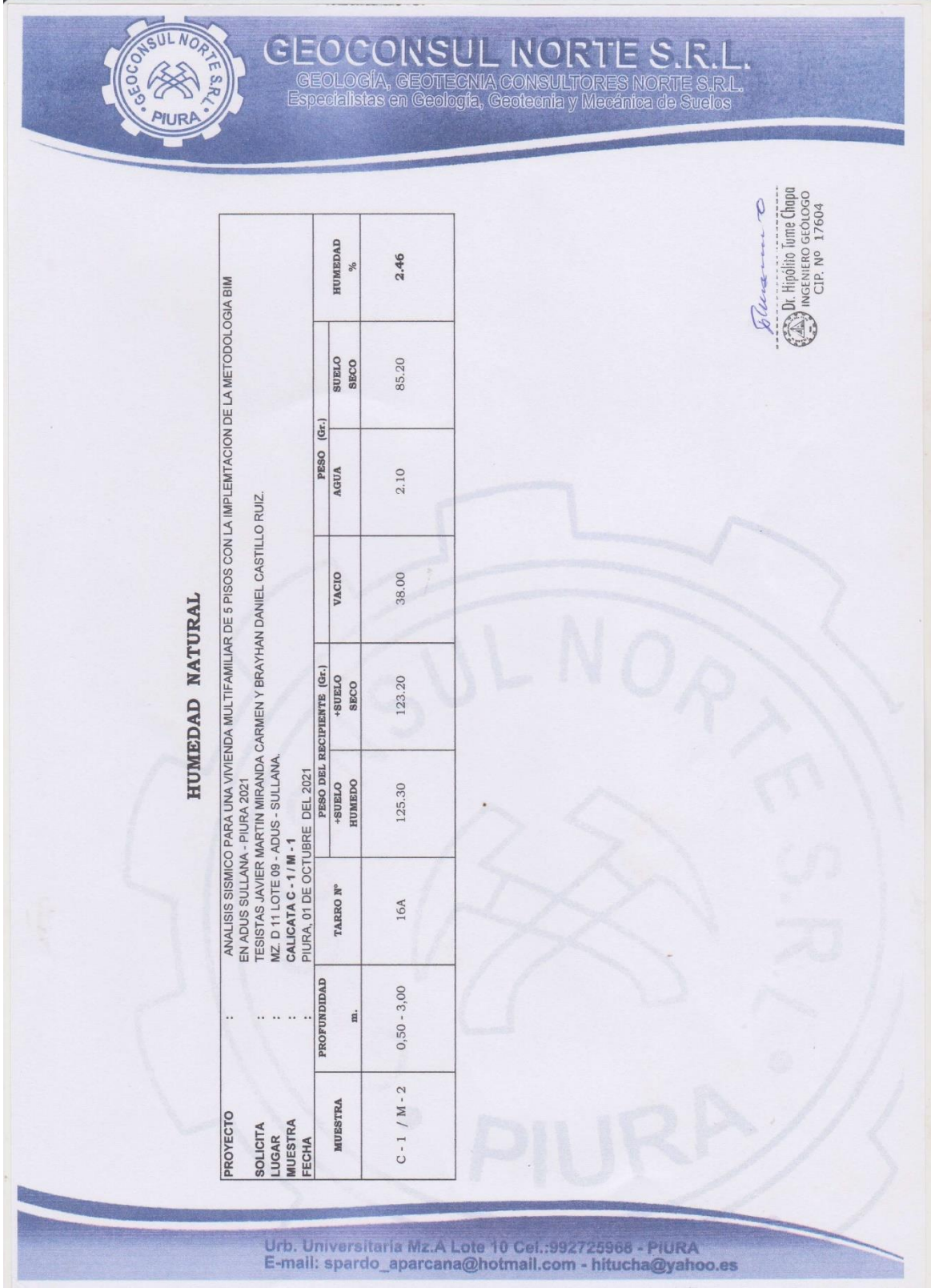

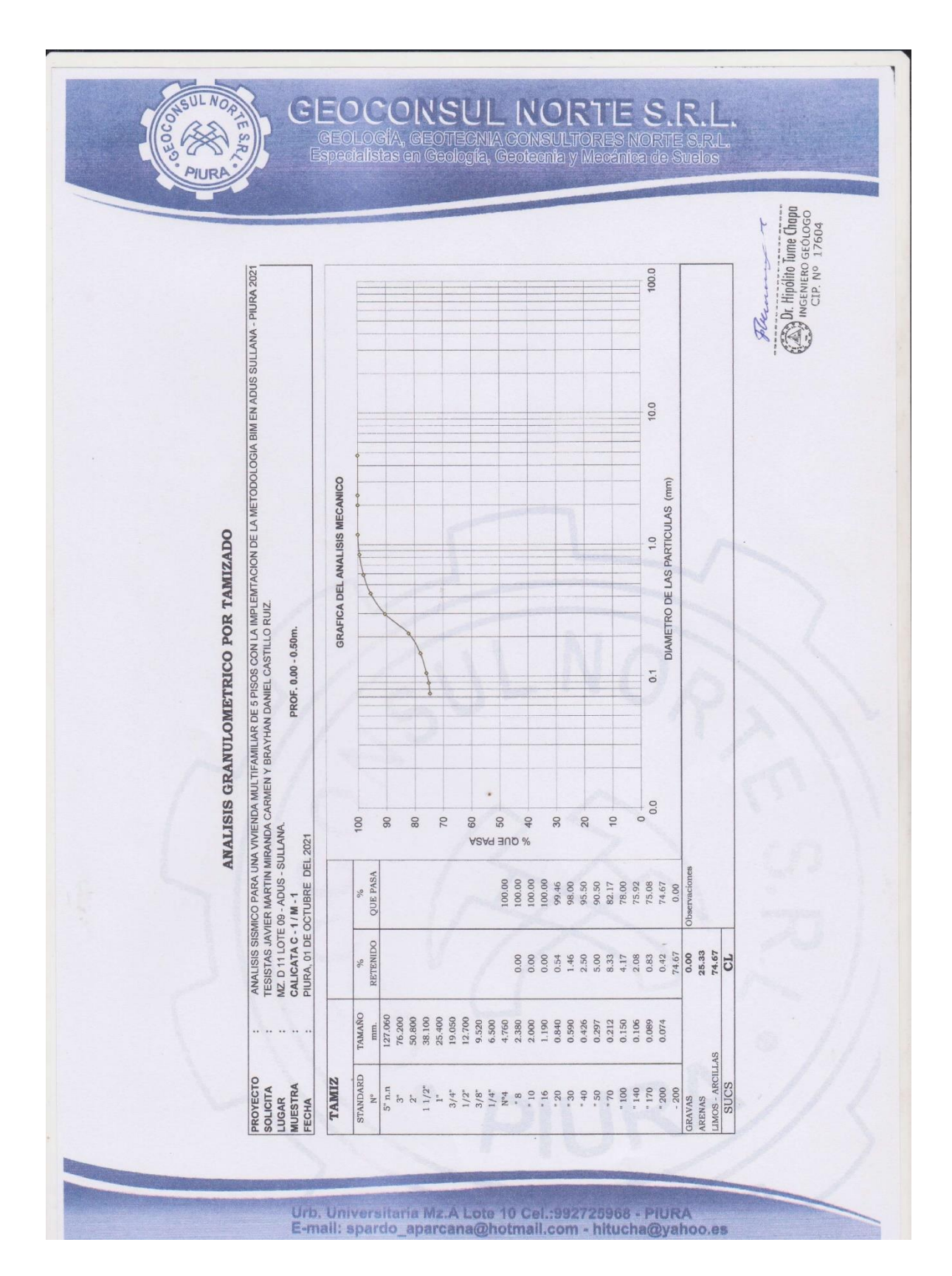

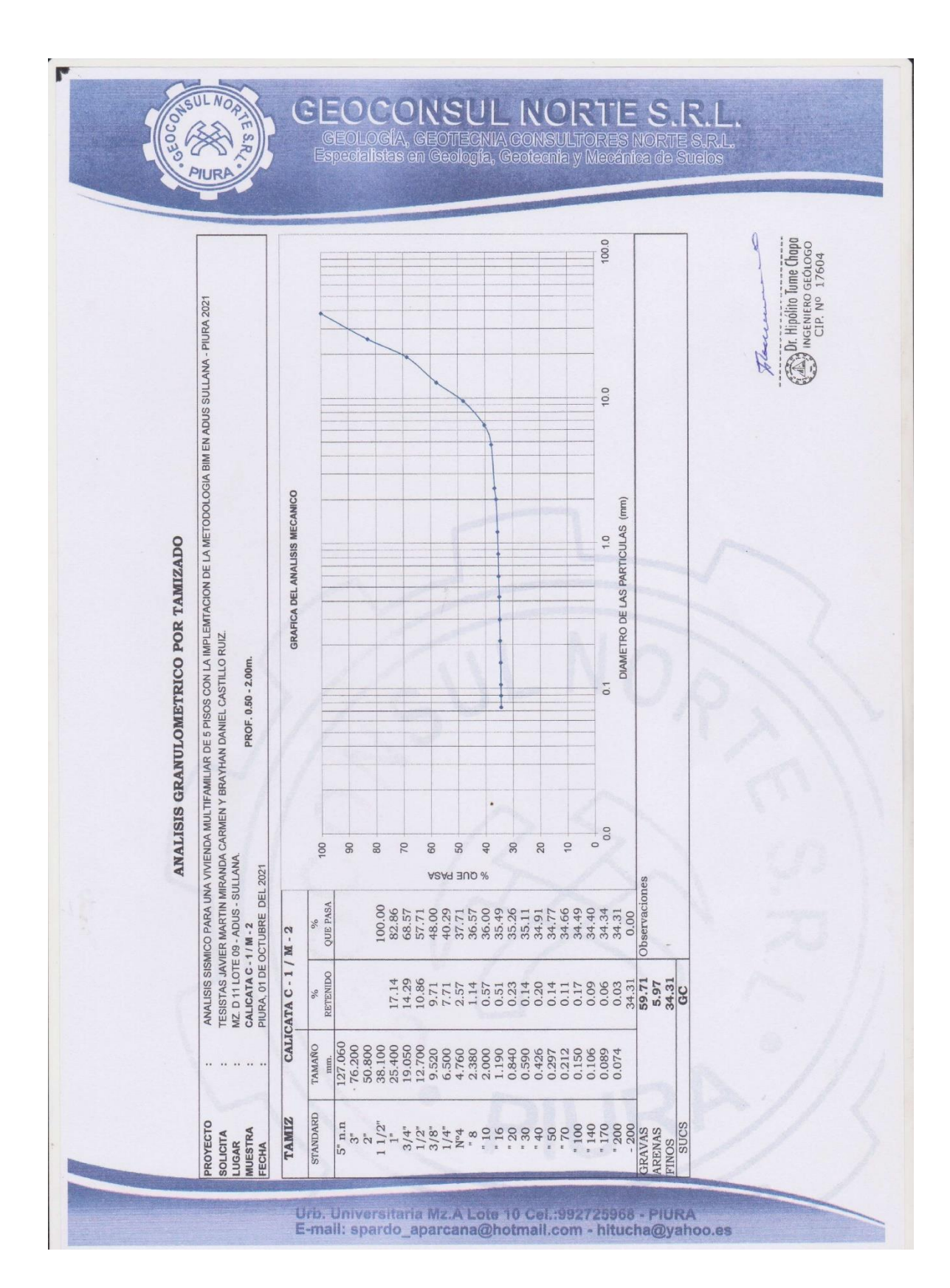

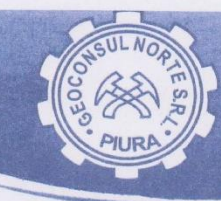

# **GEOCORSUL RORTE S.R.L.**<br>GEOLOGÍA, GEOTECNIA CONSULTORES NORTE S.R.L.<br>Especialistas en Geología, Geotecnia y Mexénica de Suelos

#### **LIMITES DE ATTERBERG**

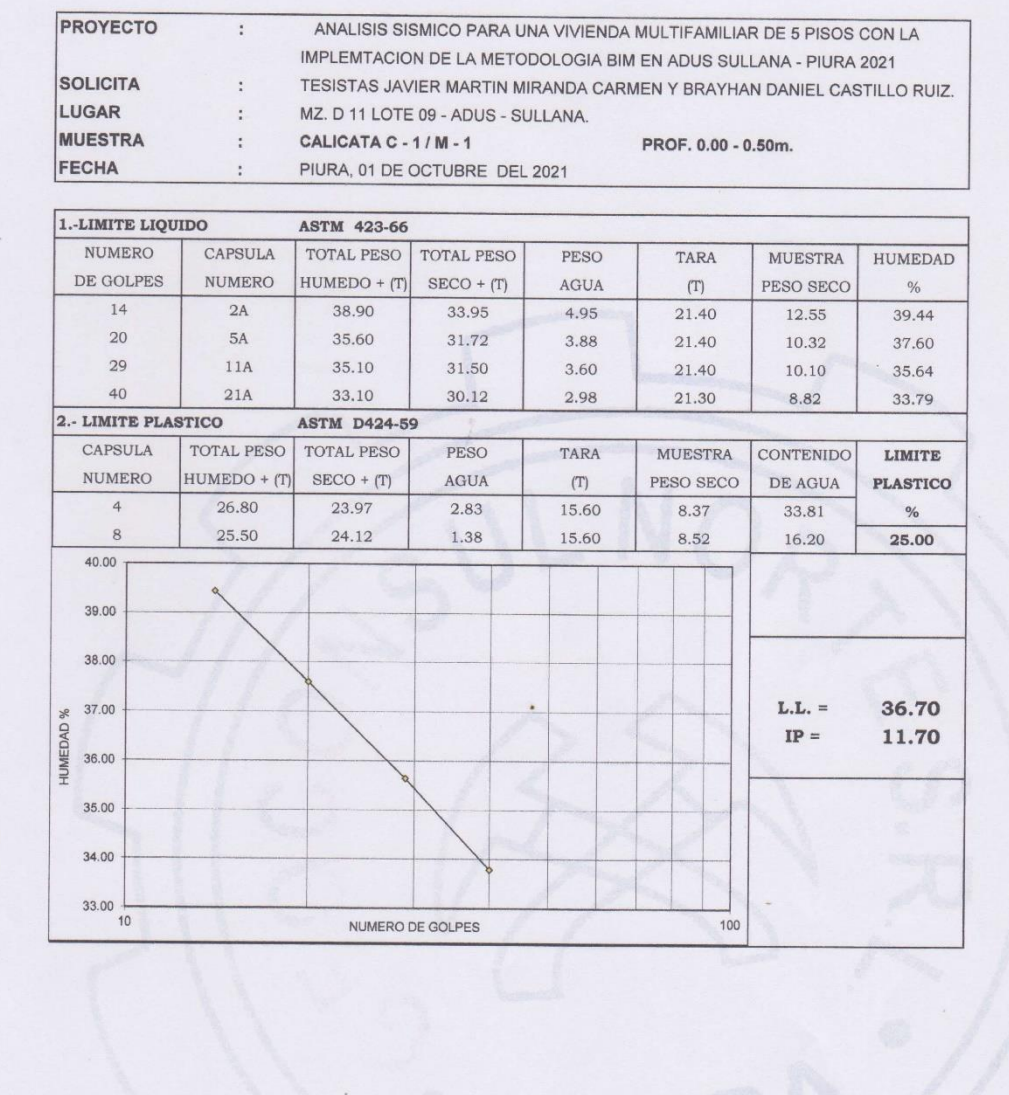

Tymere Dr. Hipólito Tume Chapa

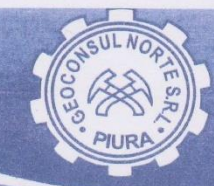

**GEOCORSUL RORTE S.R.L.**<br>GEOLOGÍA, GEOTECNIA CONSULTORES NORTE S.R.L.<br>Especialistas en Geología, Geotecnia y Medinica de Suelos

### **LIMITES DE ATTERBERG**

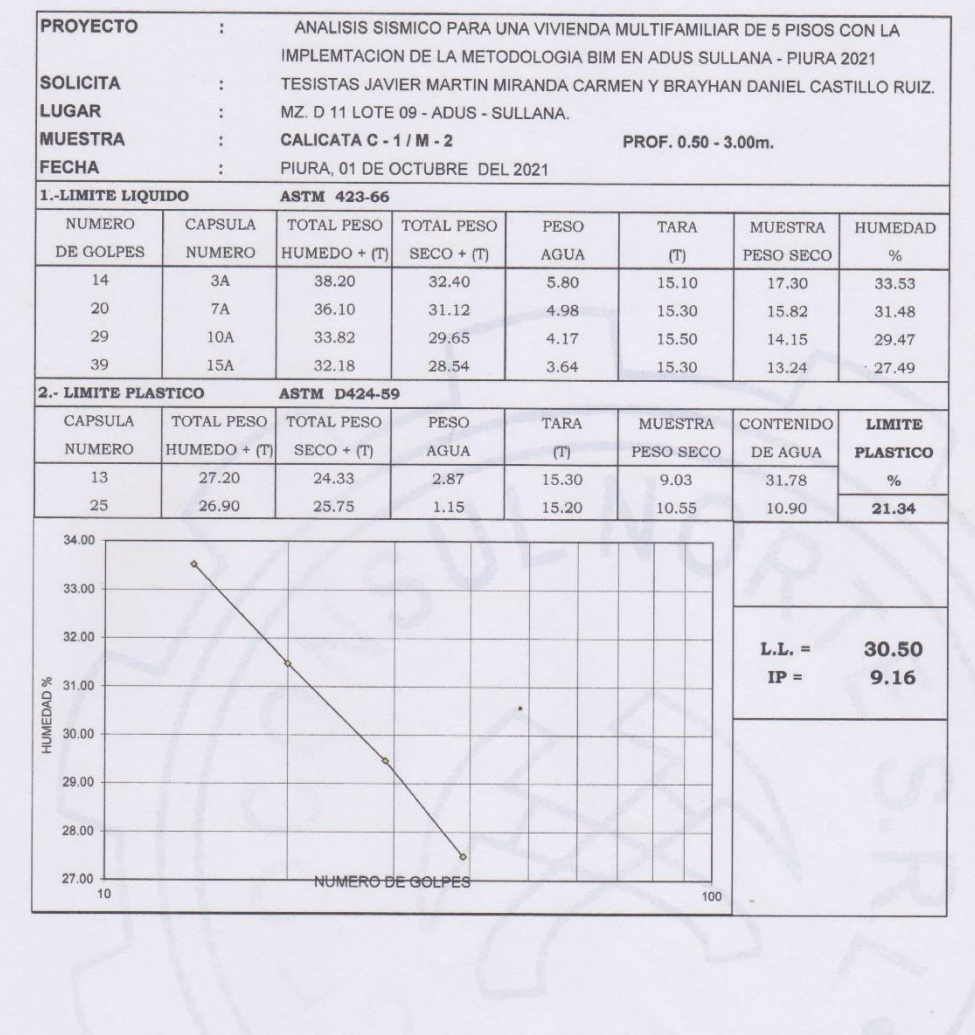

Jenneseel Dr. Hipólito Tume Chapa

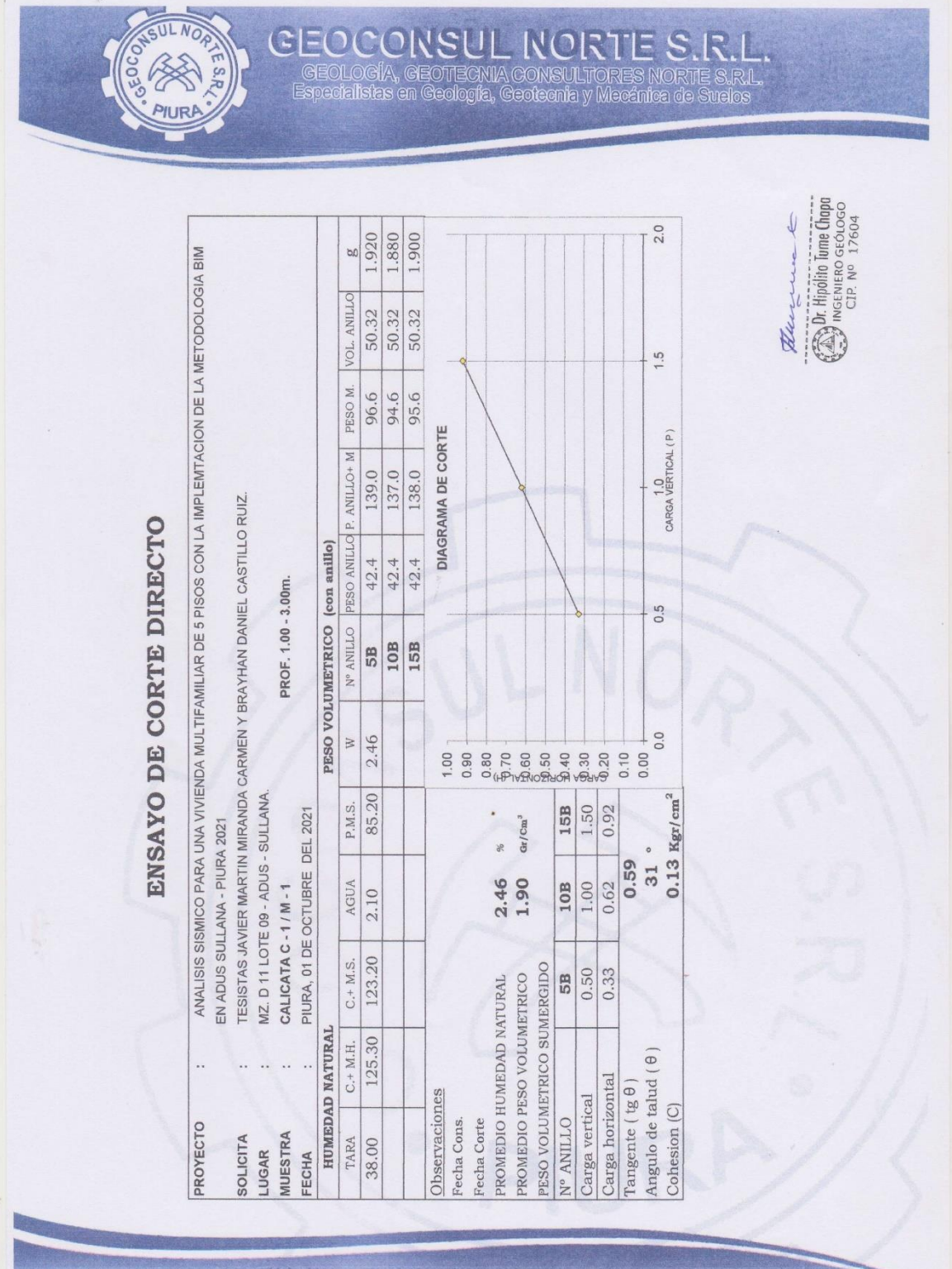

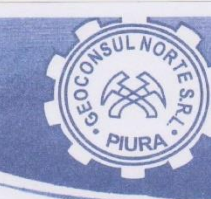

# **GEOCONSUL NORTE S.R.L.**<br>GEOLOGÍA, GEOTECNIA CONSULTORES NORTE S.R.L.<br>Especialistas en Geología, Geotecnia y Mecánica de Suelos

#### CAPACIDAD PORTANTE y PRESION DE TRABAJO.

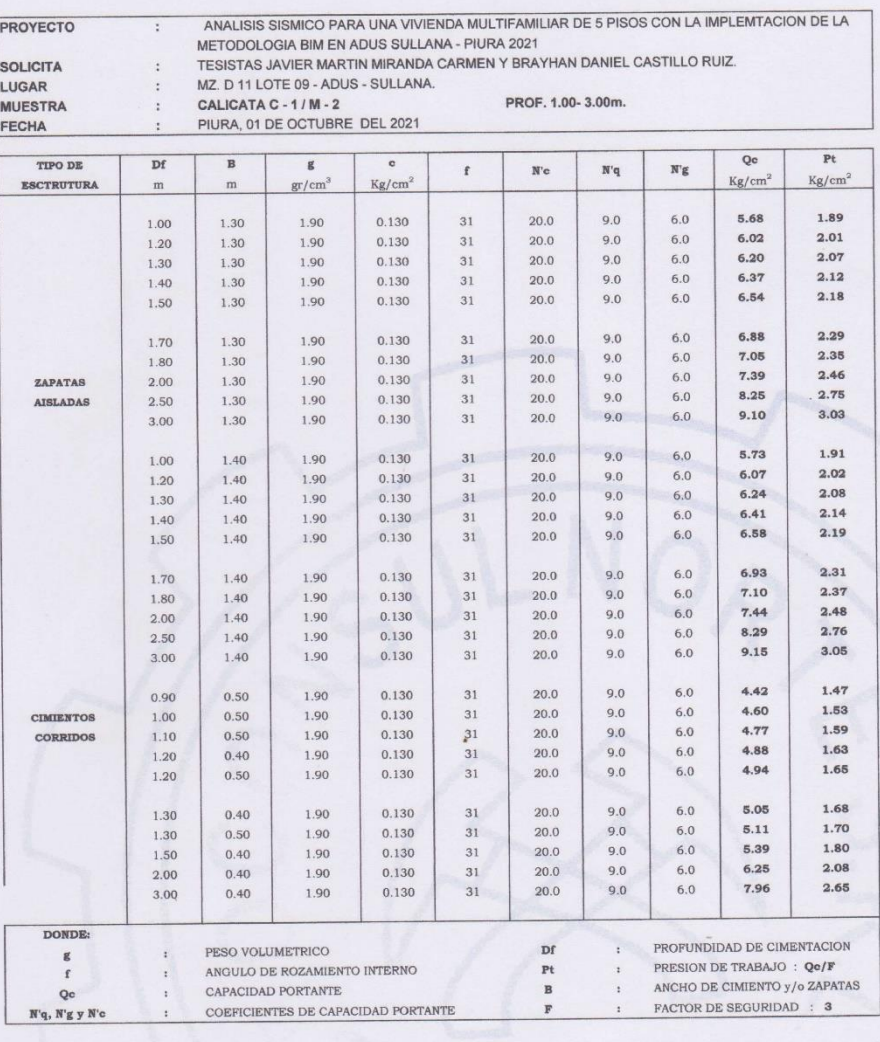

Ri Dr. Hipólito Tume Chapa

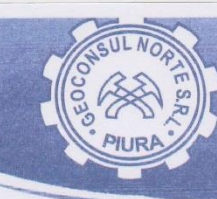

**CEOCORSUL RORTE S.R.L.**<br>GEOLOGÍA, GEOTECNIA CONSULTORES NORTE S.R.L.<br>Especialistas en Geología, Geotecnia y Mecánica de Suelos

#### CAPACIDAD PORTANTE y PRESION DE TRABAJO.

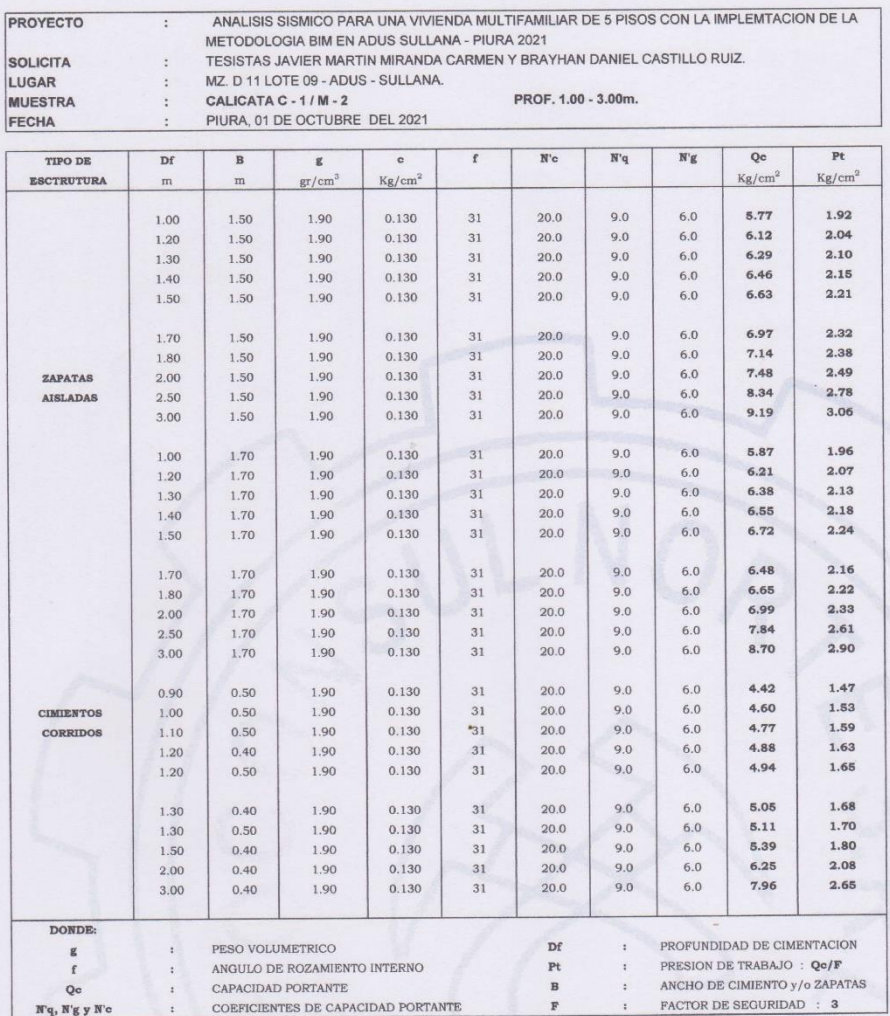

The Dr. Hipólito Tume Chapa

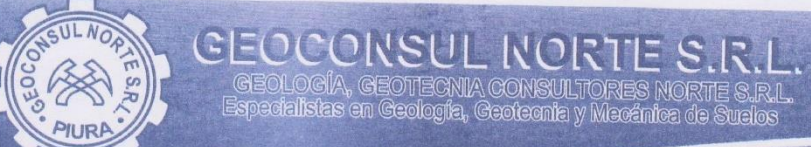

## CAPACIDAD PORTANTE y PRESION DE TRABAJO.

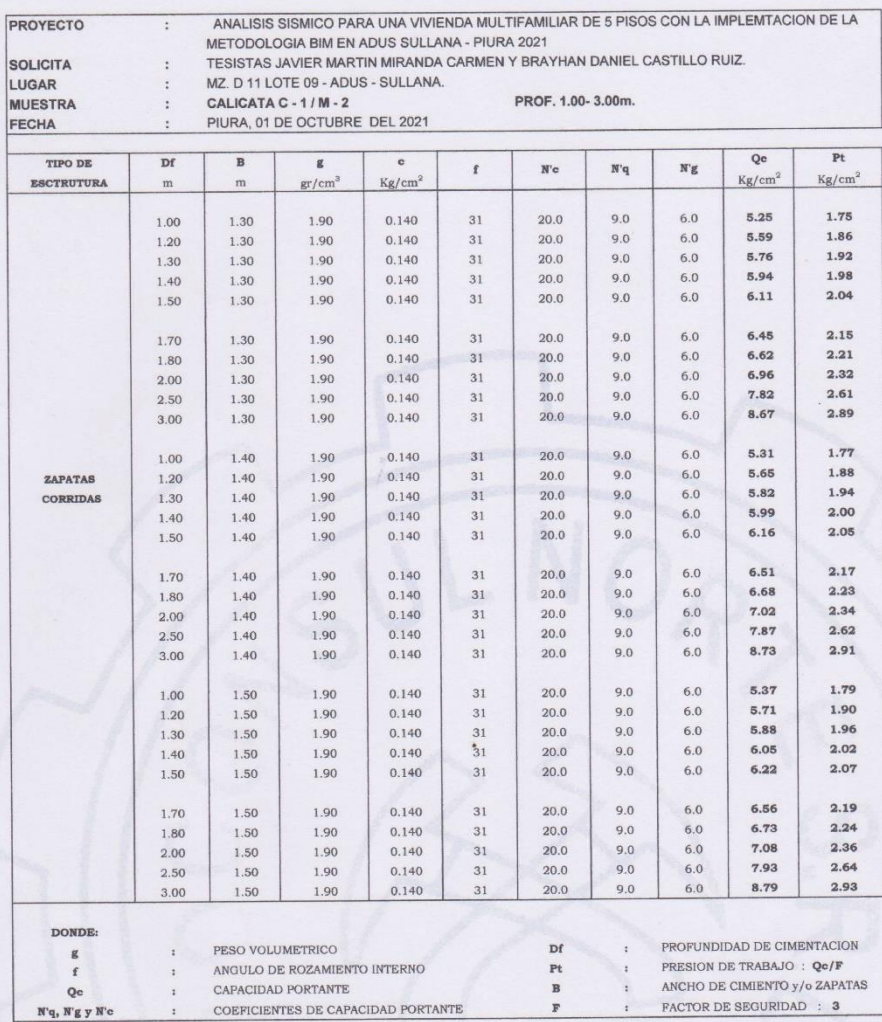

Thinners &

Dr. Hipólito Tume Chapa

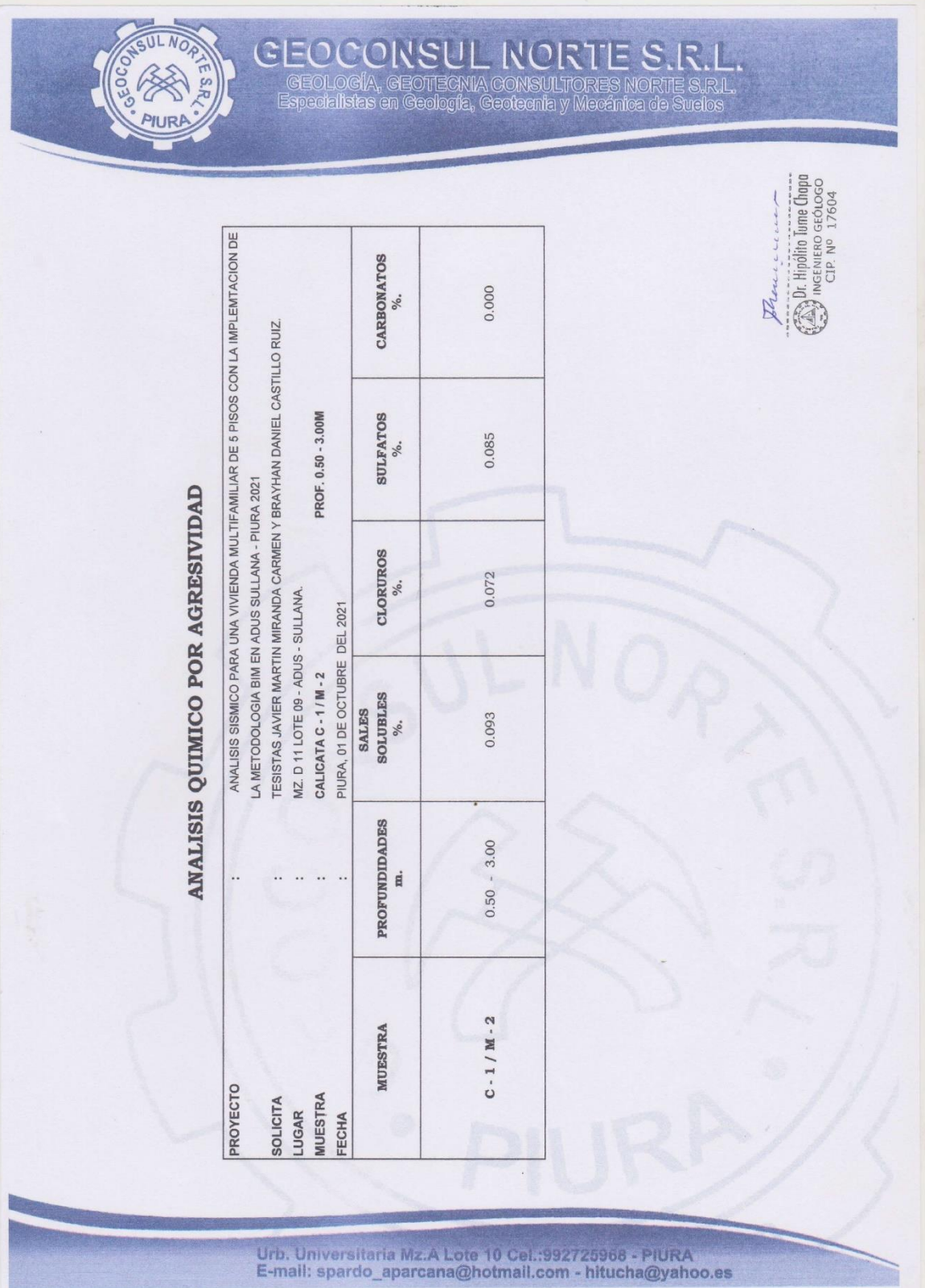

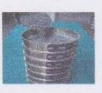

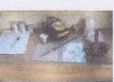

## **TESTIMONIO FOTOGRAGICO**

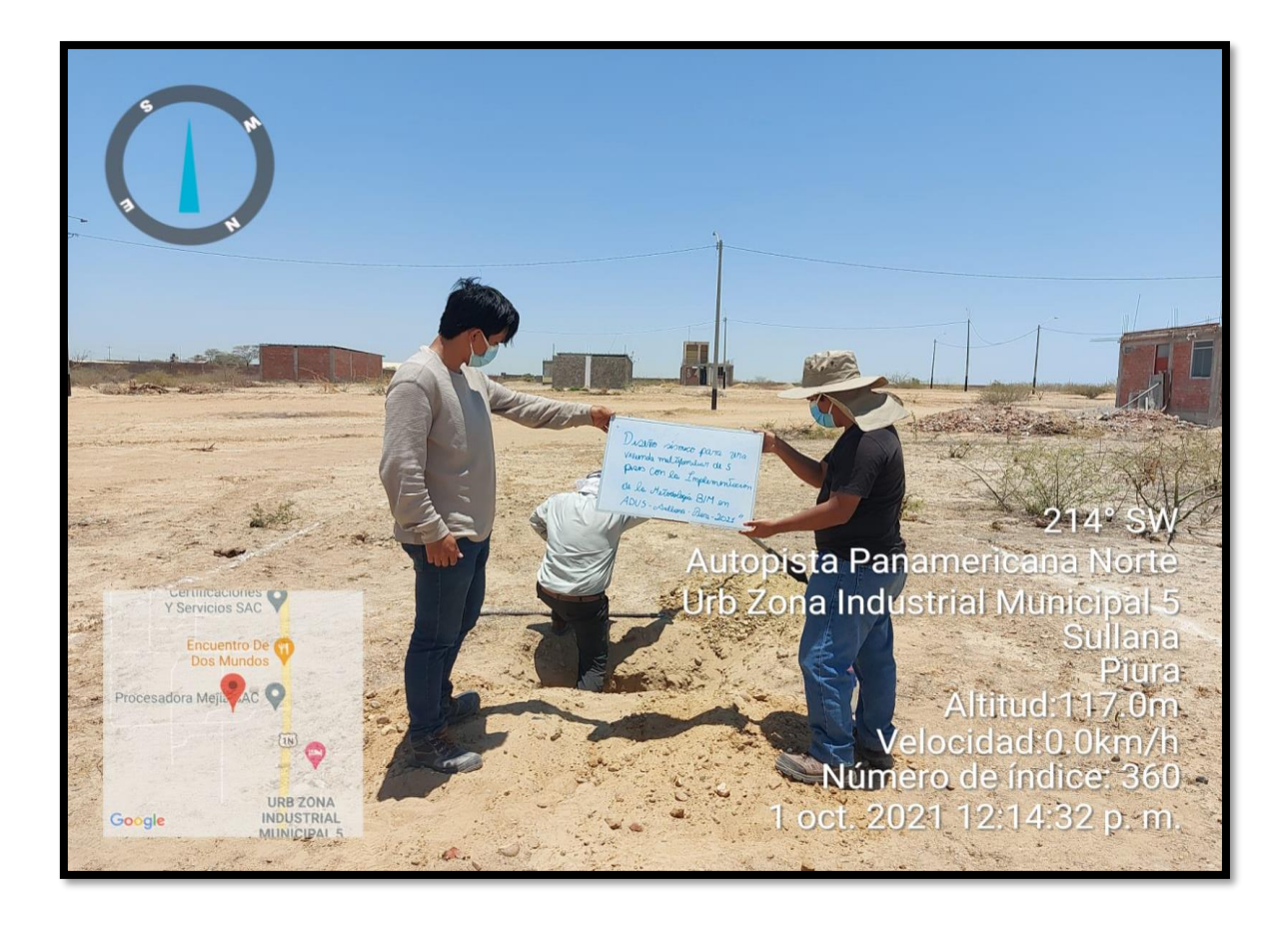

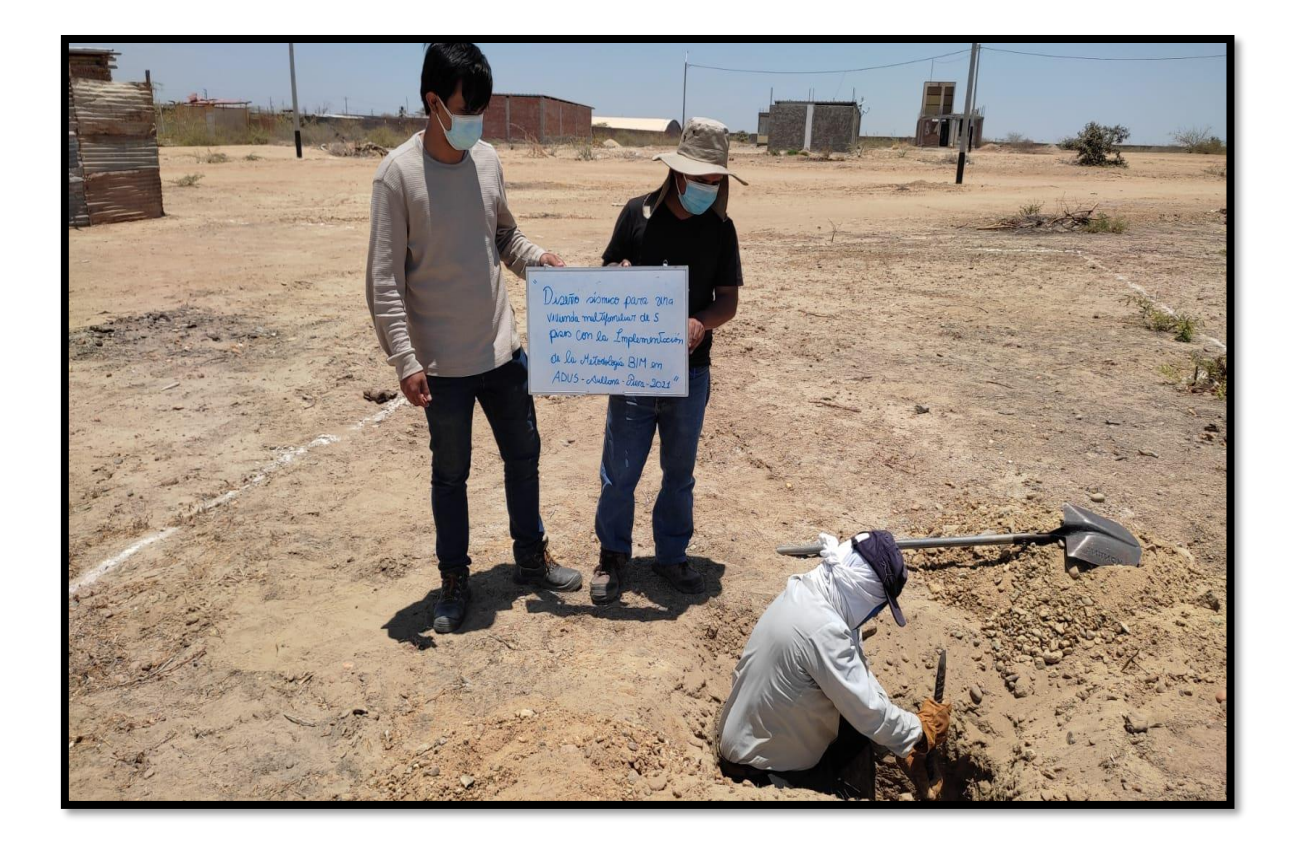
Diseño sismico para una Villiunda multiformiliat de 5 pisos con la Lonplementación de la Metodologia BIM en ADUS-Aullona-Pura-2021"

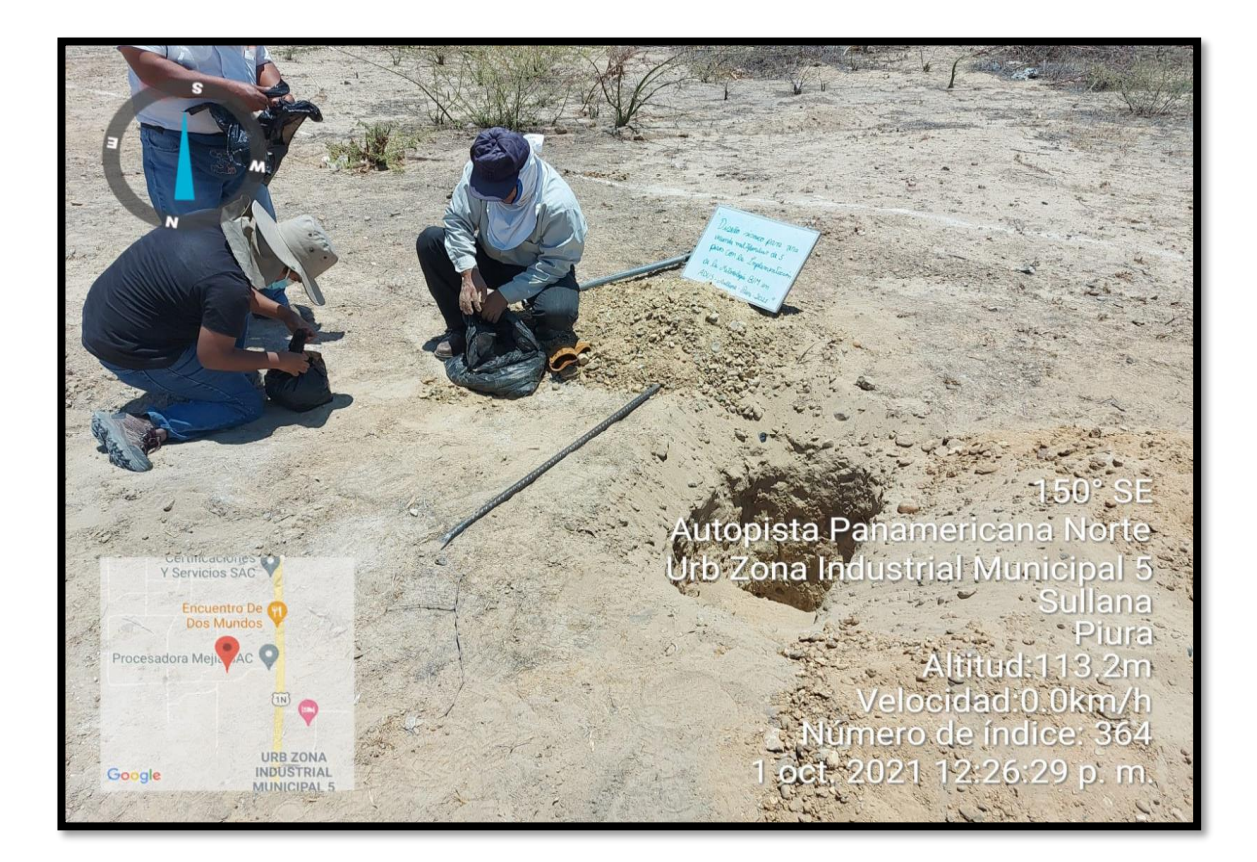

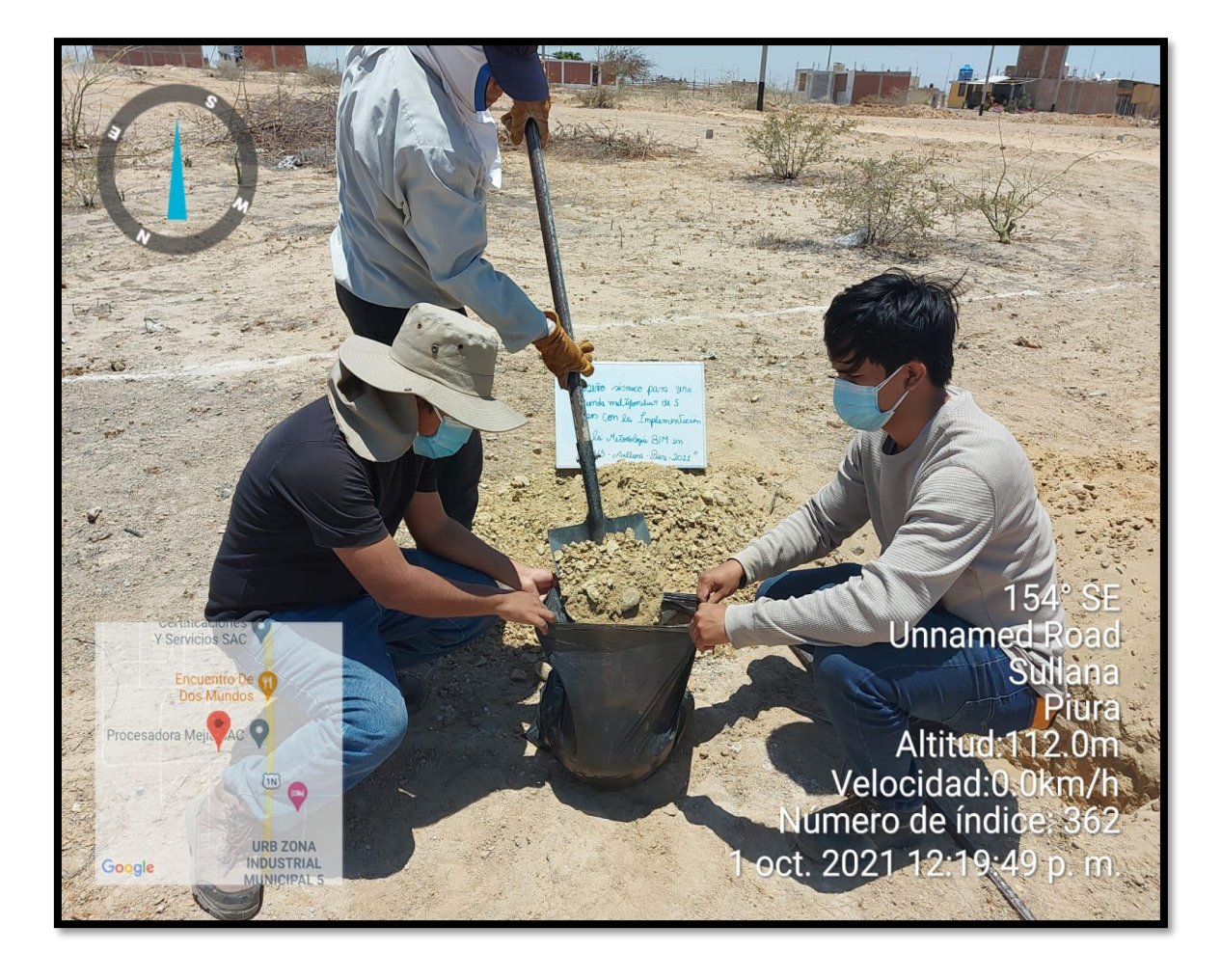

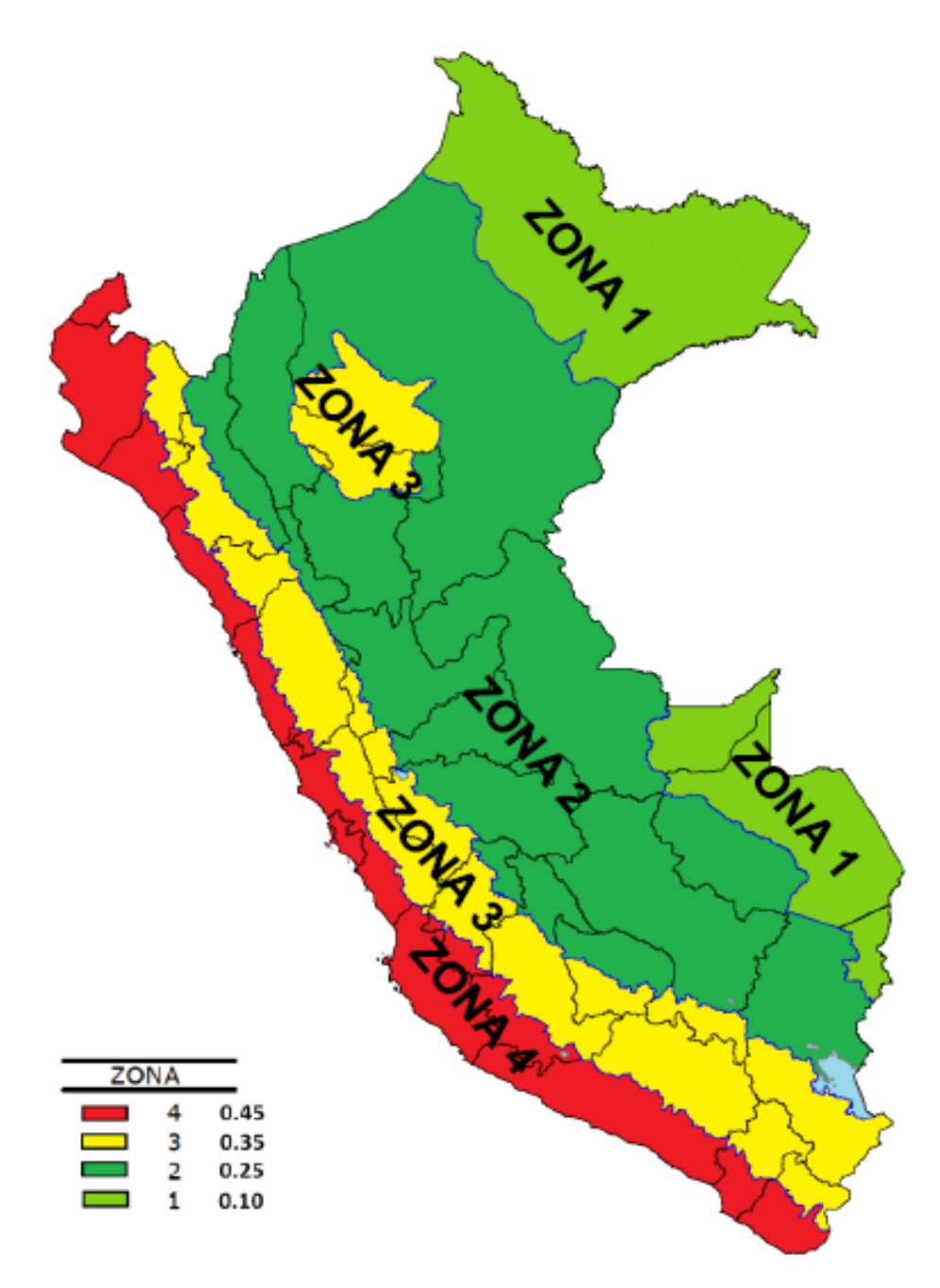

# **ZONAS SÍSMICAS**

Fuente: NTP. E.030 Diseño Sismorresistente

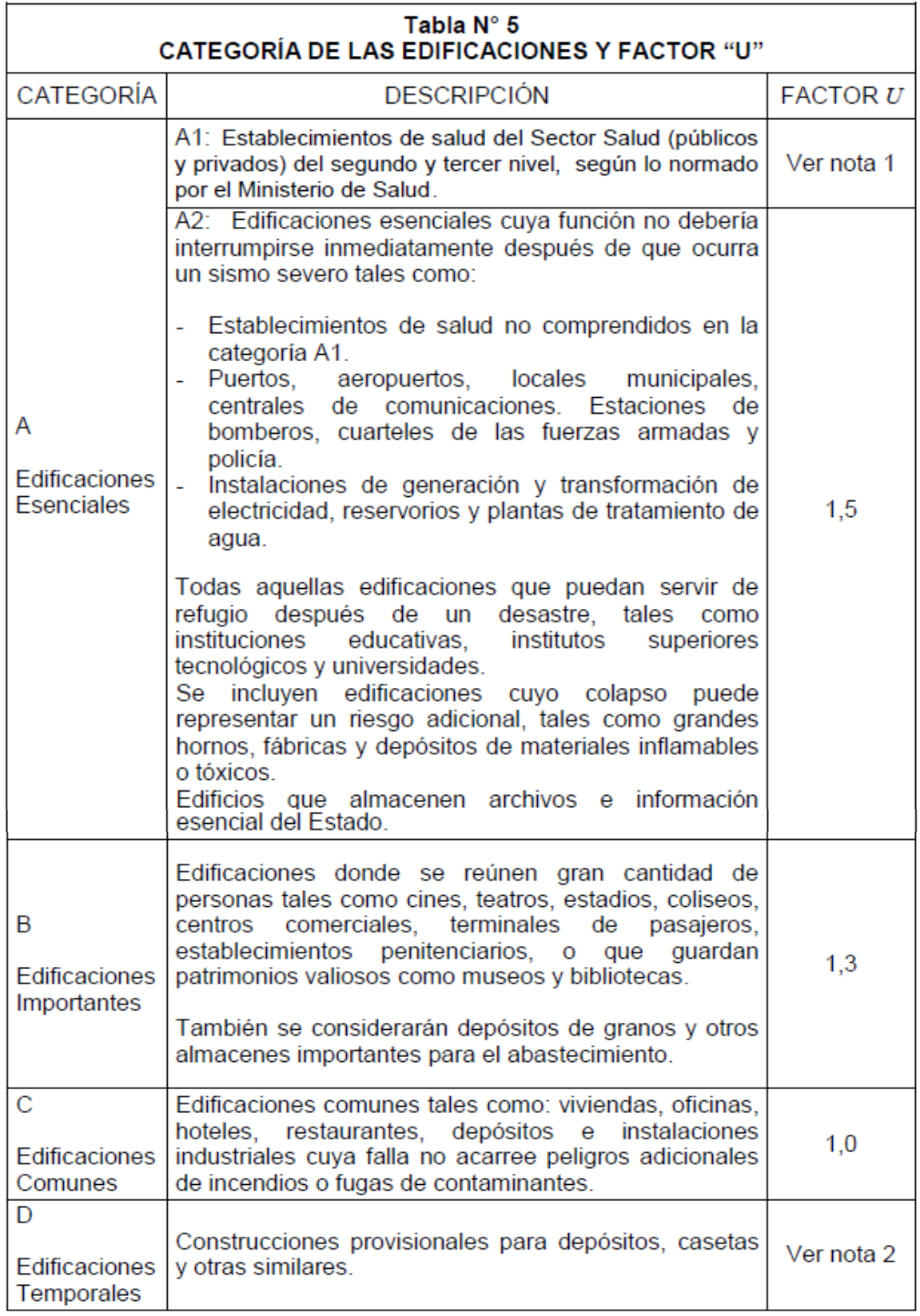

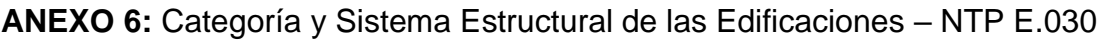

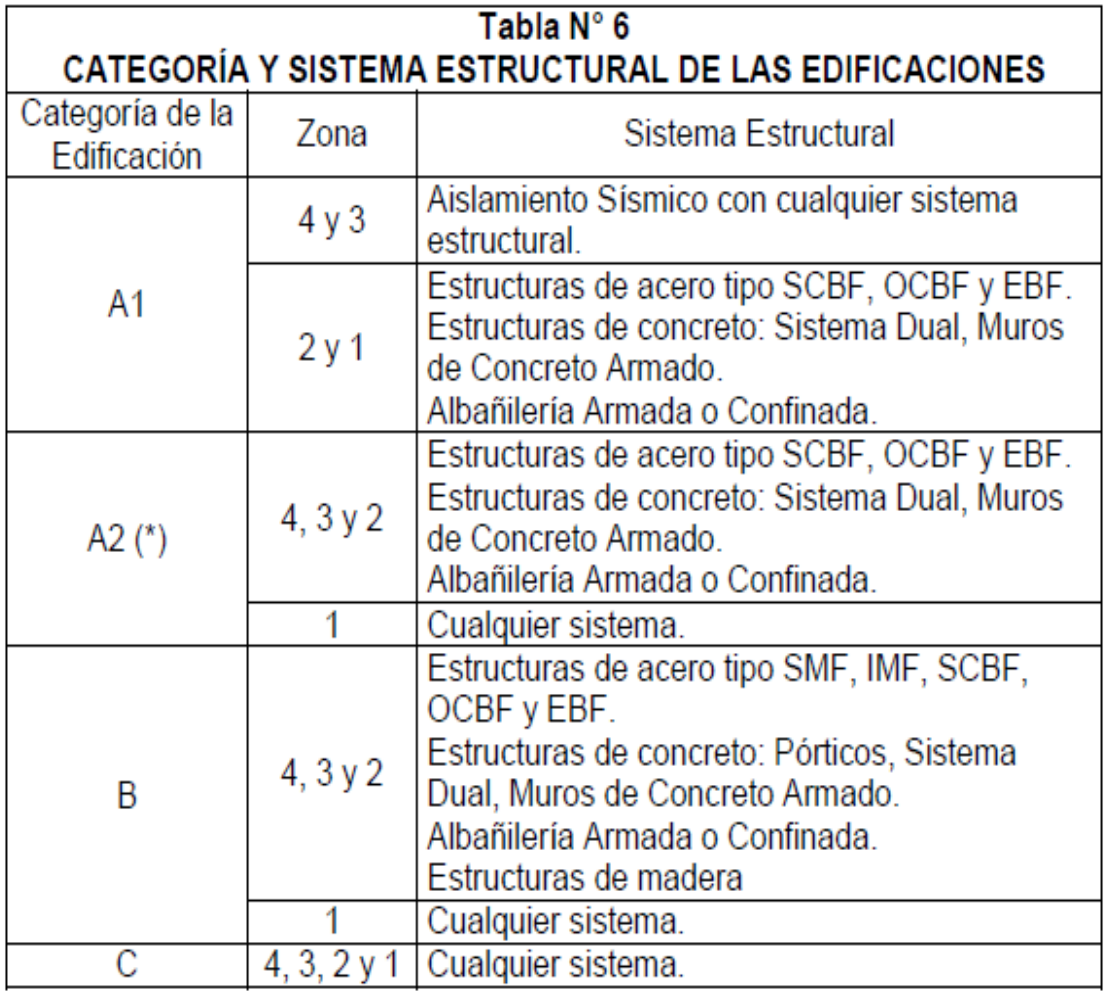

## **ANEXO 7:** Sistemas Estructurales – NTP E.030

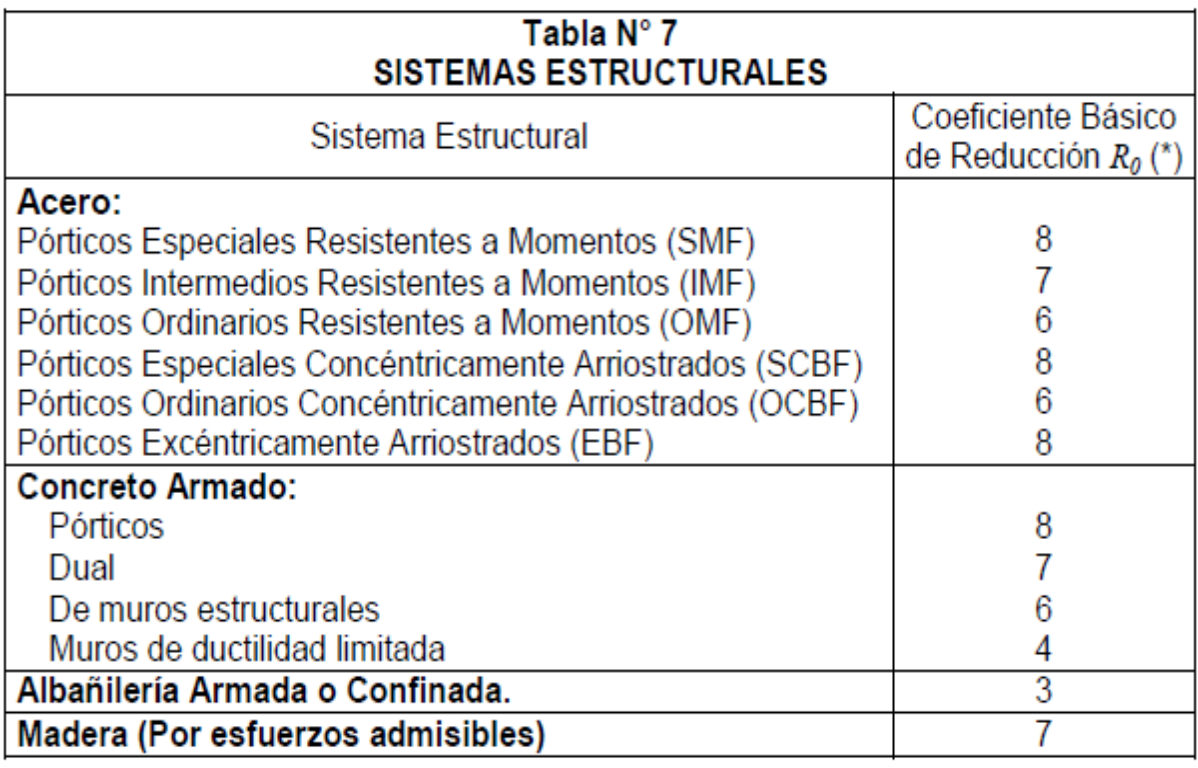

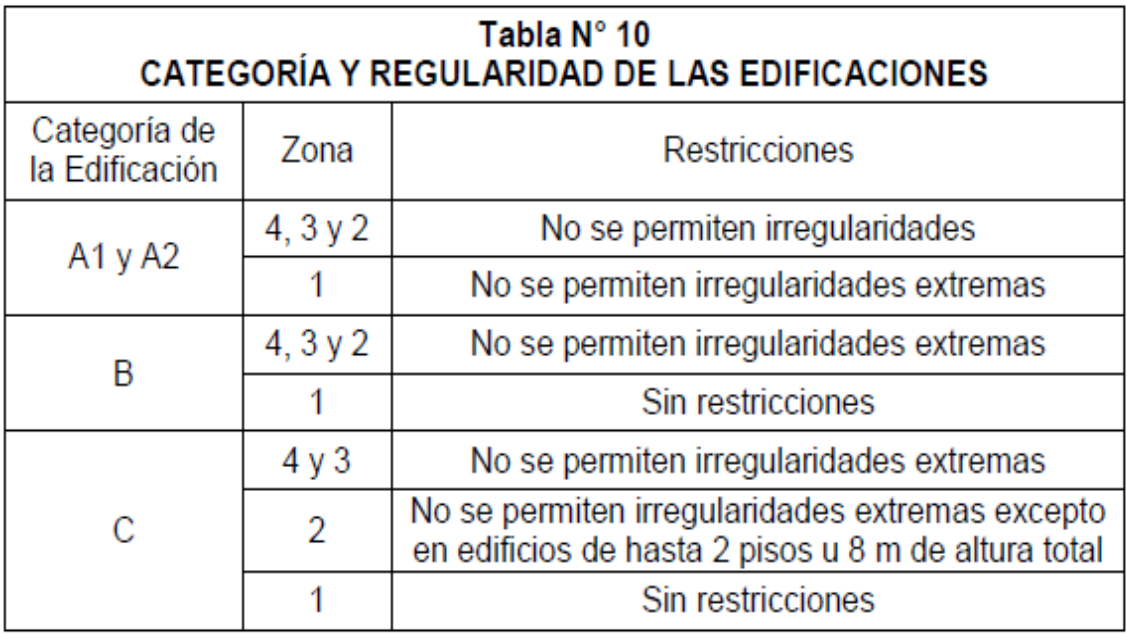

**ANEXO 8:** Categoría y Regularidad de las edificaciones – NTP E.030

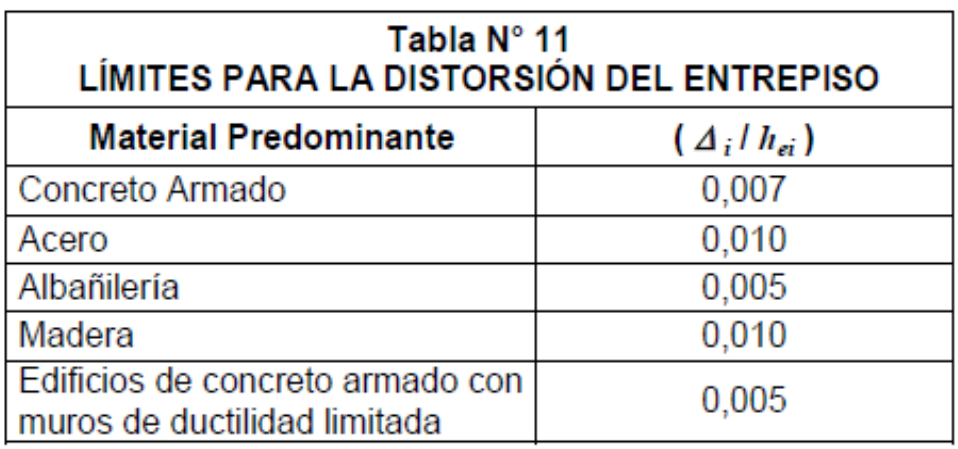

**ANEXO 9:** Límites para la distorsión del entrepiso – NTP E.030

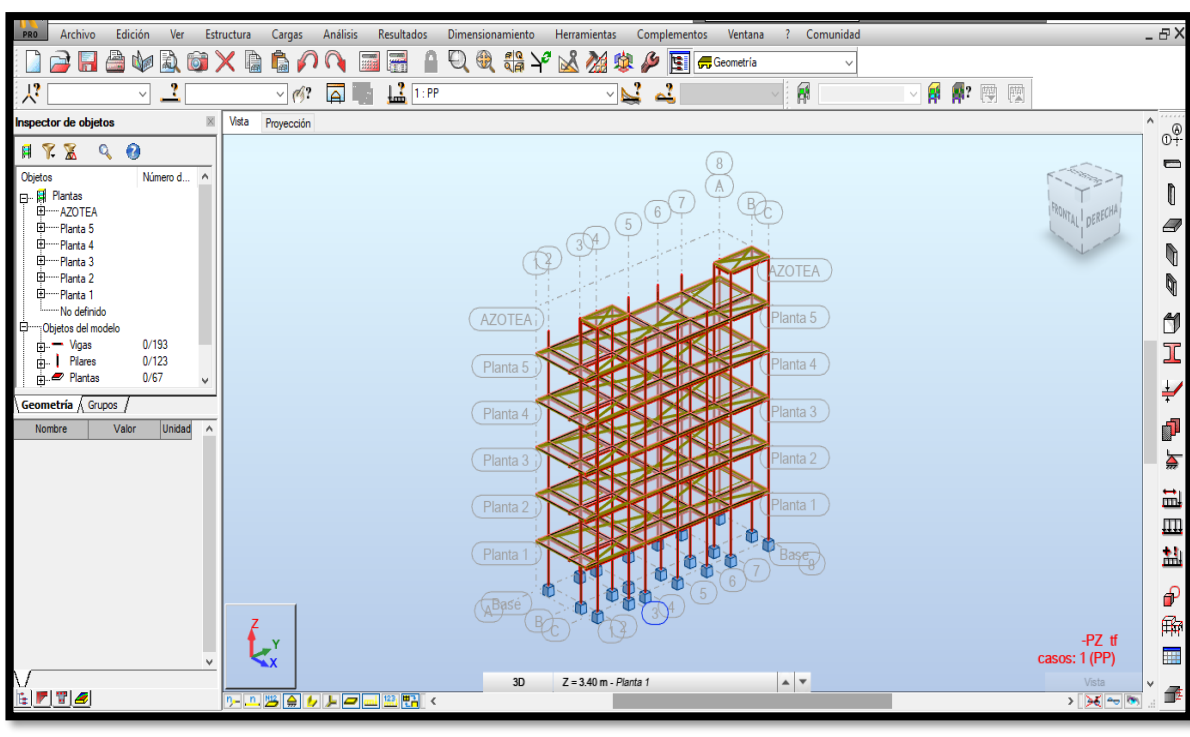

**ANEXO 10:** Aplicación de cargas en la edificación

Fuente: Robot Structural 2021

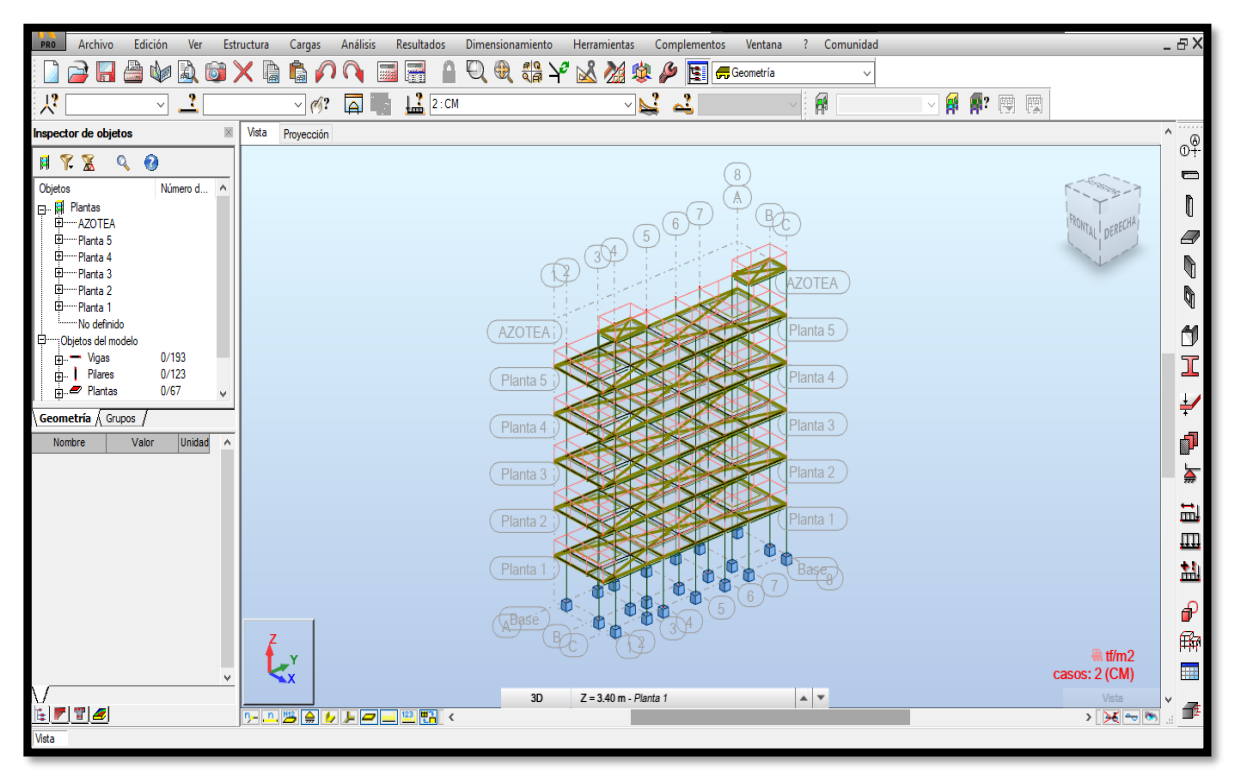

Fuente: Robot Structural 2021

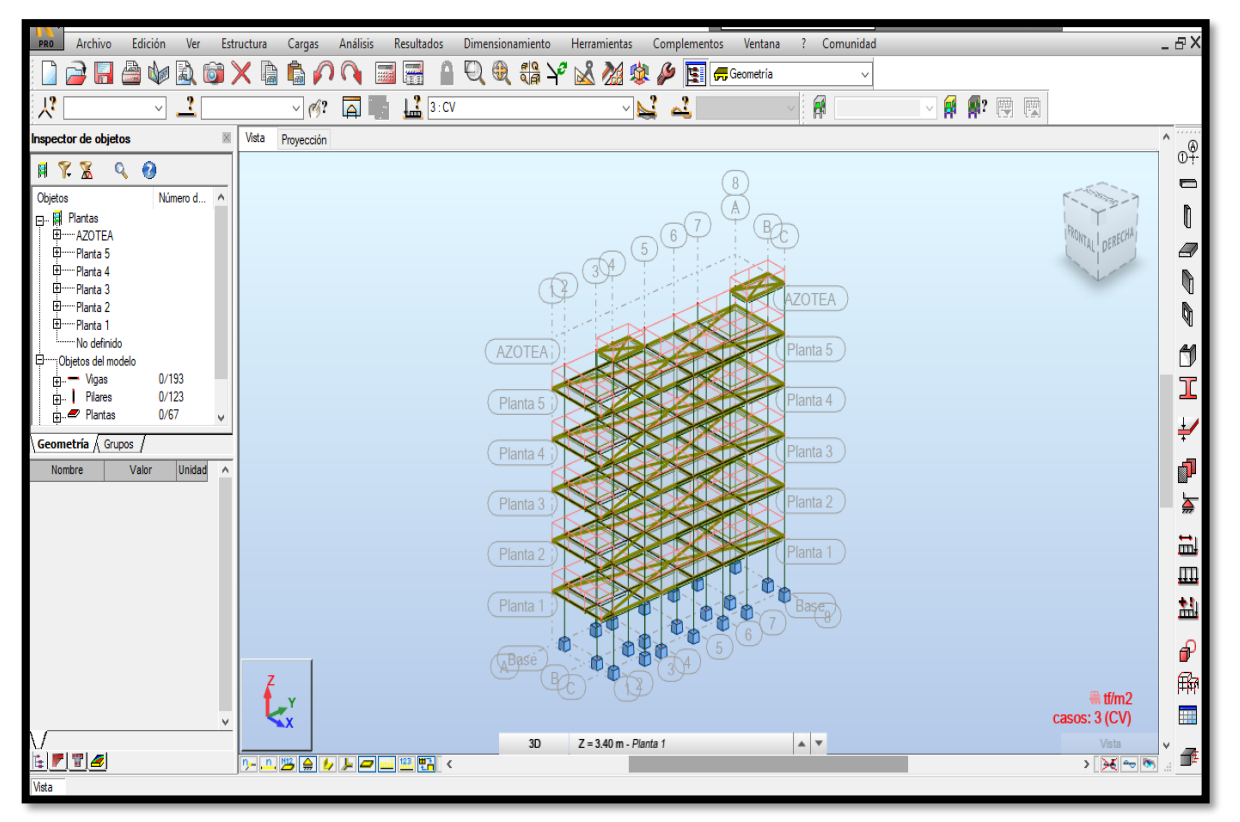

Fuente: Robot Structural 2021

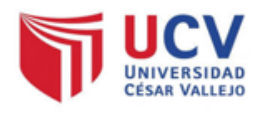

FACULTAD DE INGENIERIA Y ARQUITECTURA **ESCUELA PROFESIONAL DE INGENIERIA CIVIL** Diseño sísmico para una vivienda multifamiliar de 5 pisos con la Implementación de la Metodología BIM en ADUS-Sullana-Piura-2021

# ANALISIS ESTATICO SEGÚN LA NORMA E030

## **DATOS**

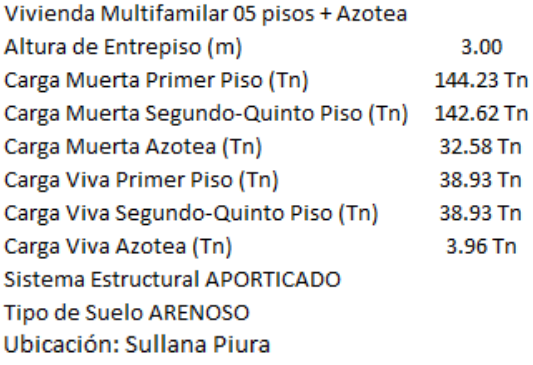

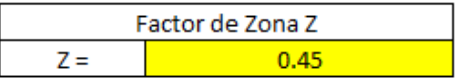

## Tipo de Suelo: Intermedio S<sub>2</sub>

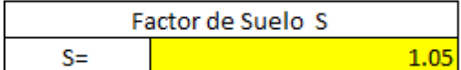

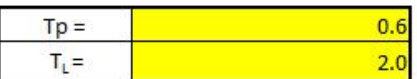

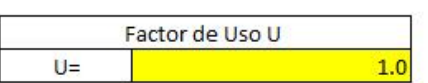

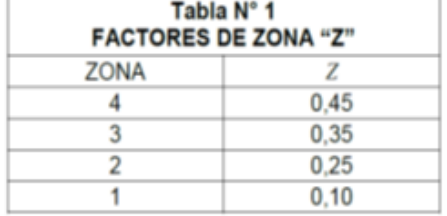

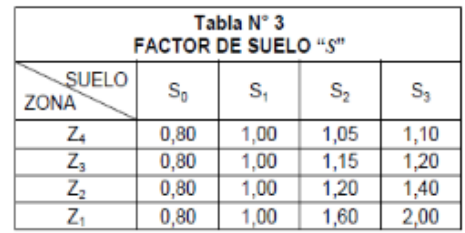

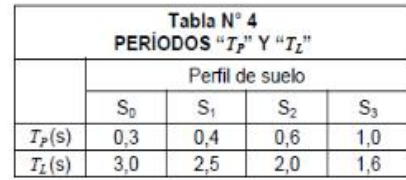

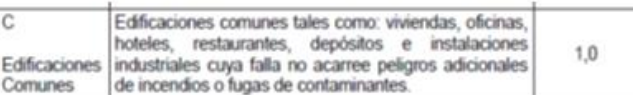

Pórticos. Por lo menos el 80 % de la fuerza cortante en la base actúa sobre las columnas de los pórticos. En caso se tengan muros estructurales, éstos deberán diseñarse para resistir una fracción de la acción sismica total de acuerdo con su rigidez.

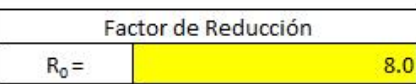

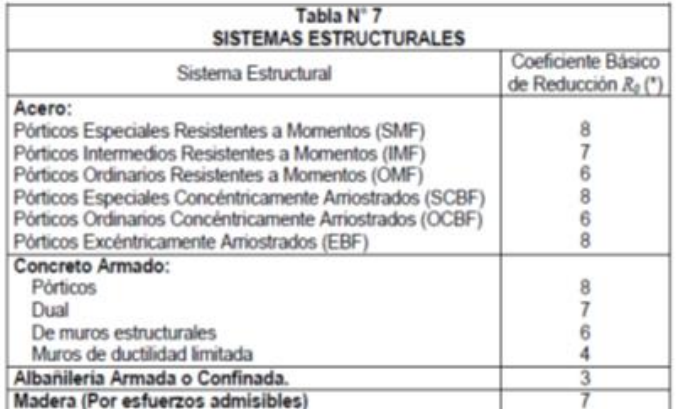

**Estructuras Regulares** son las que en su configuración resistente a cargas laterales, no presentan las irregularidades indicadas en las Tablas  $N^{\circ}$  8 y  $N^{\circ}$  9.

En estos casos, el factor  $I_a$  o  $I_p$  será igual a 1,0.

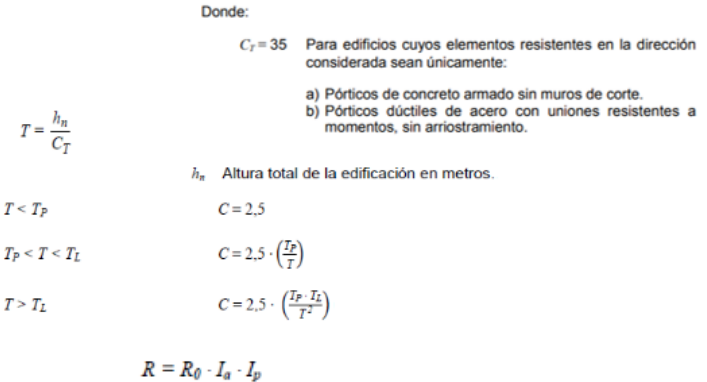

b. En edificaciones de la categoría C, se tomará el 25 % de la carga viva.

b) Para T mayor que 0,5 segundos:  $k = (0.75 + 0.5 \text{ T}) \le 2.0$ .

a) Para  $T$  menor o igual a 0,5 segundos:  $k = 1,0$ .

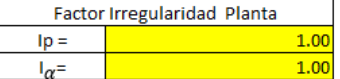

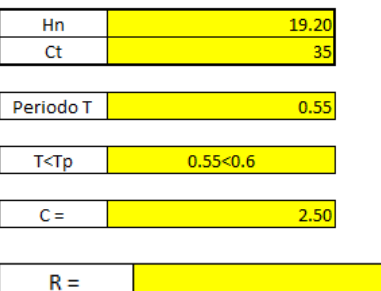

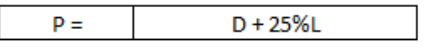

1.025  $k =$ 

 $V =$ 

 $C/R =$ 

 $V = \frac{Z \cdot U \cdot C \cdot S}{R} \cdot P$ 

 $T_P$ 

 $\bf{8}$ 

117.67

 $0.313$ 

$$
\frac{C}{R} \geq 0,125
$$

$$
R = r \times 10^{2}
$$

$$
\alpha_i = \frac{P_i(h_i)^k}{\sum_{j=1}^n P_j(h_j)^k}
$$

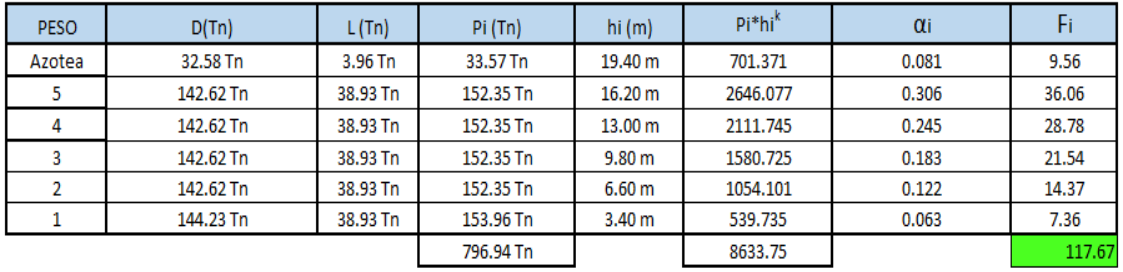

# **ANEXO 12:** Cálculo del Espectro de Diseño.

## **ACELERACIÓN ESPECTRAL**

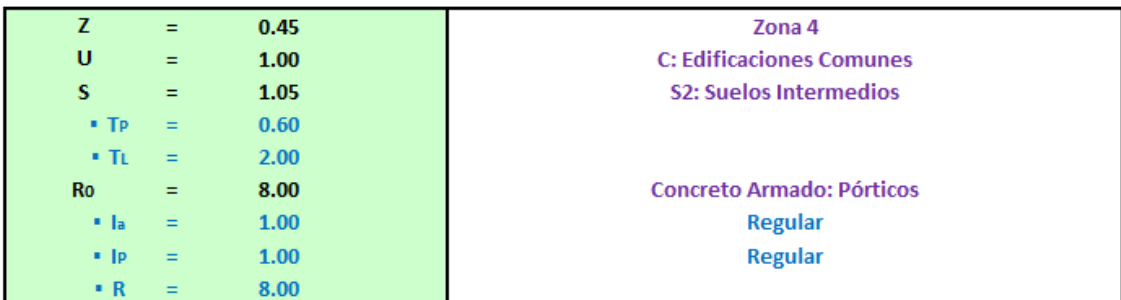

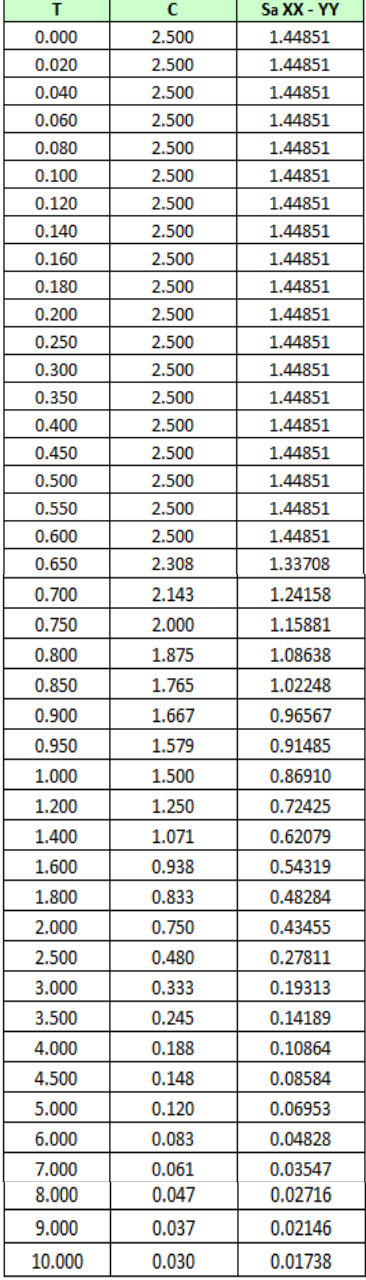

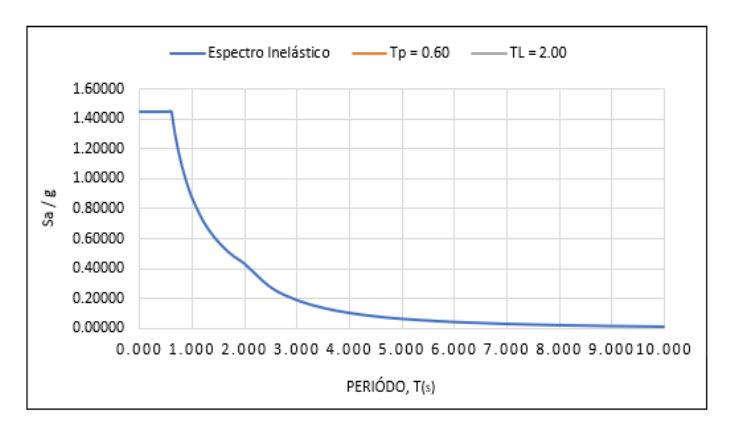

**ANEXO 13:** Cortante Dinámica aplicando el Factor de Escala en la Dirección XX – YY.

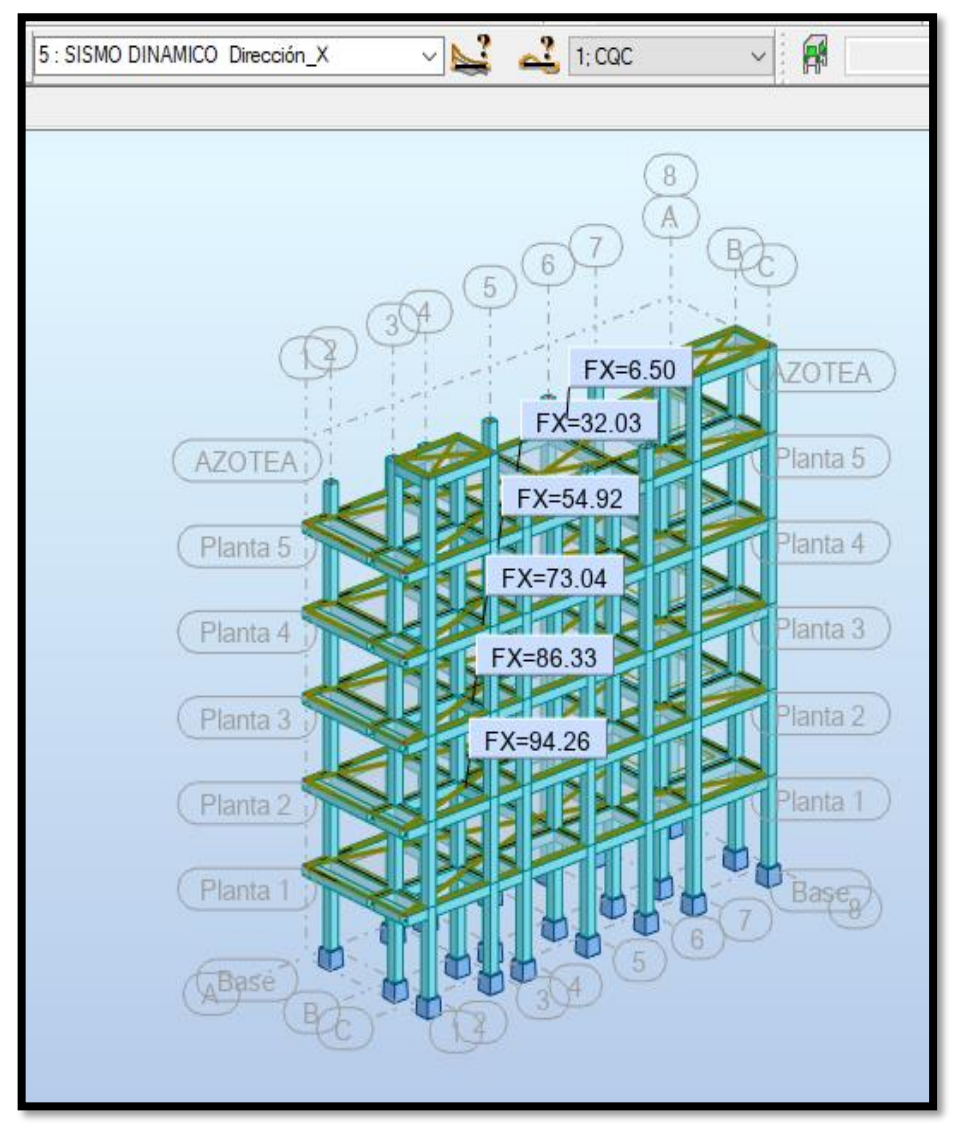

Fuente: Robot Structural 2021

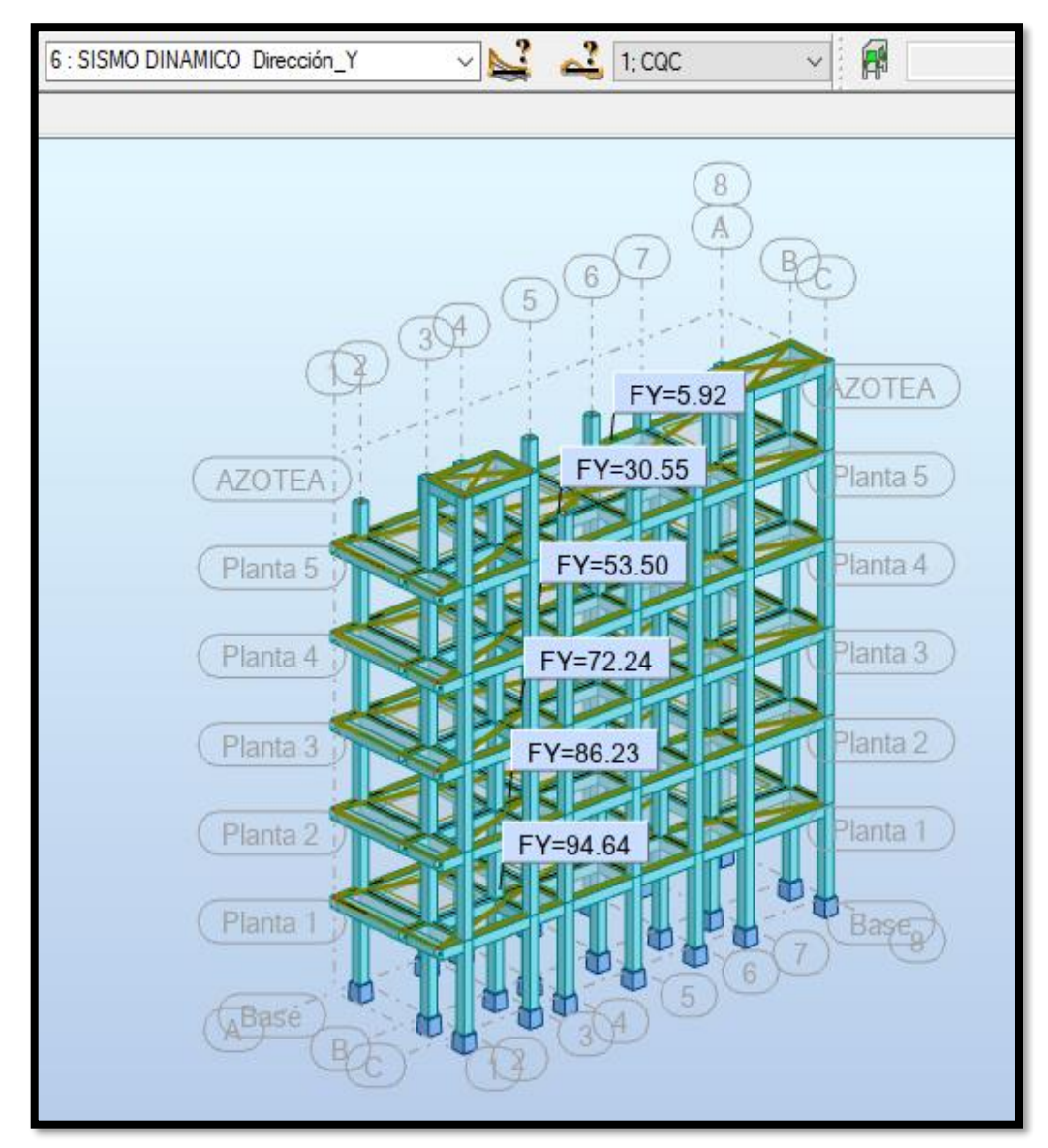

Fuente: Robot Structural 2021

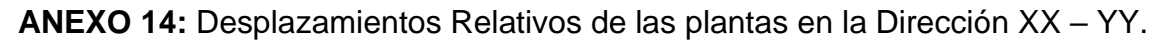

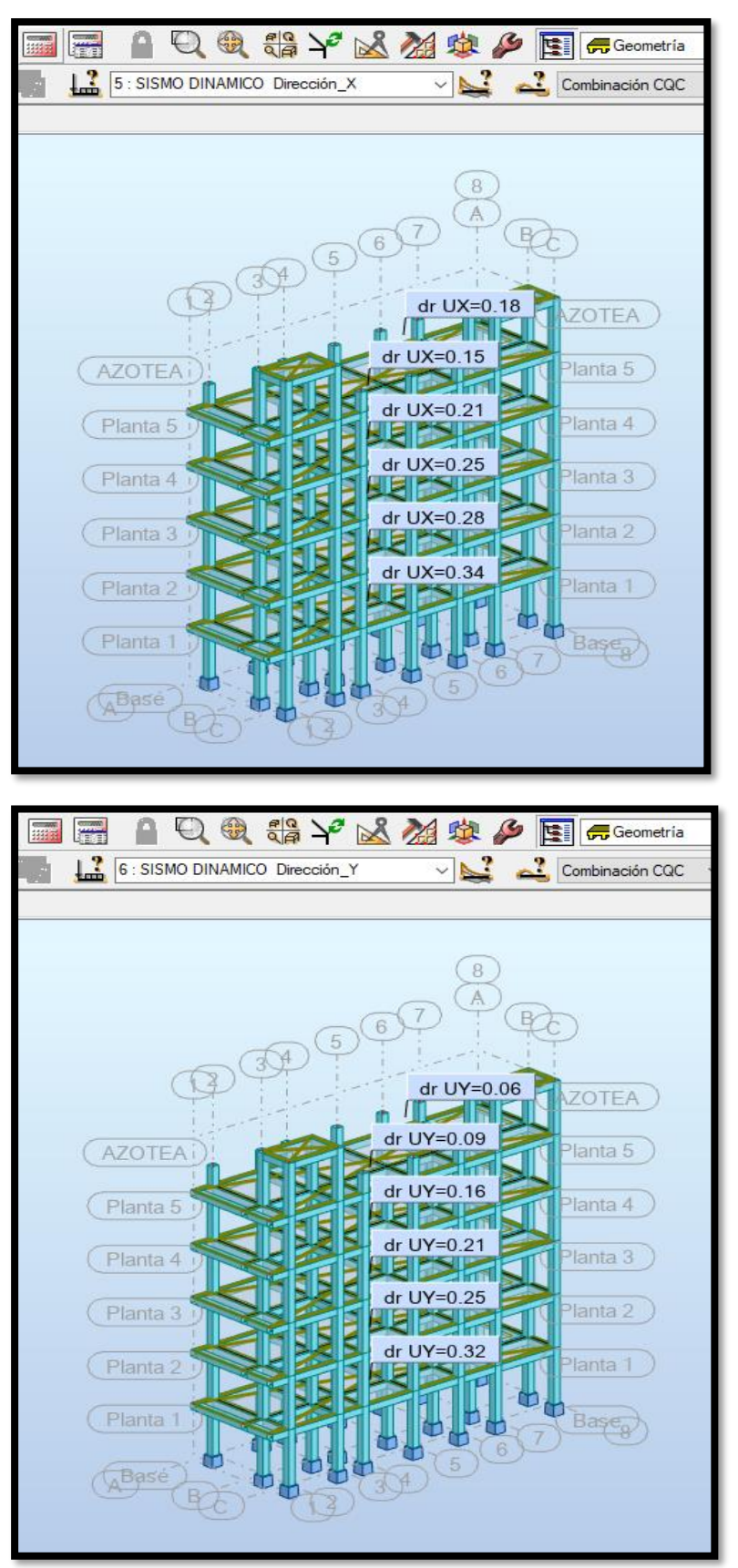

Fuente: Robot Structural 2021

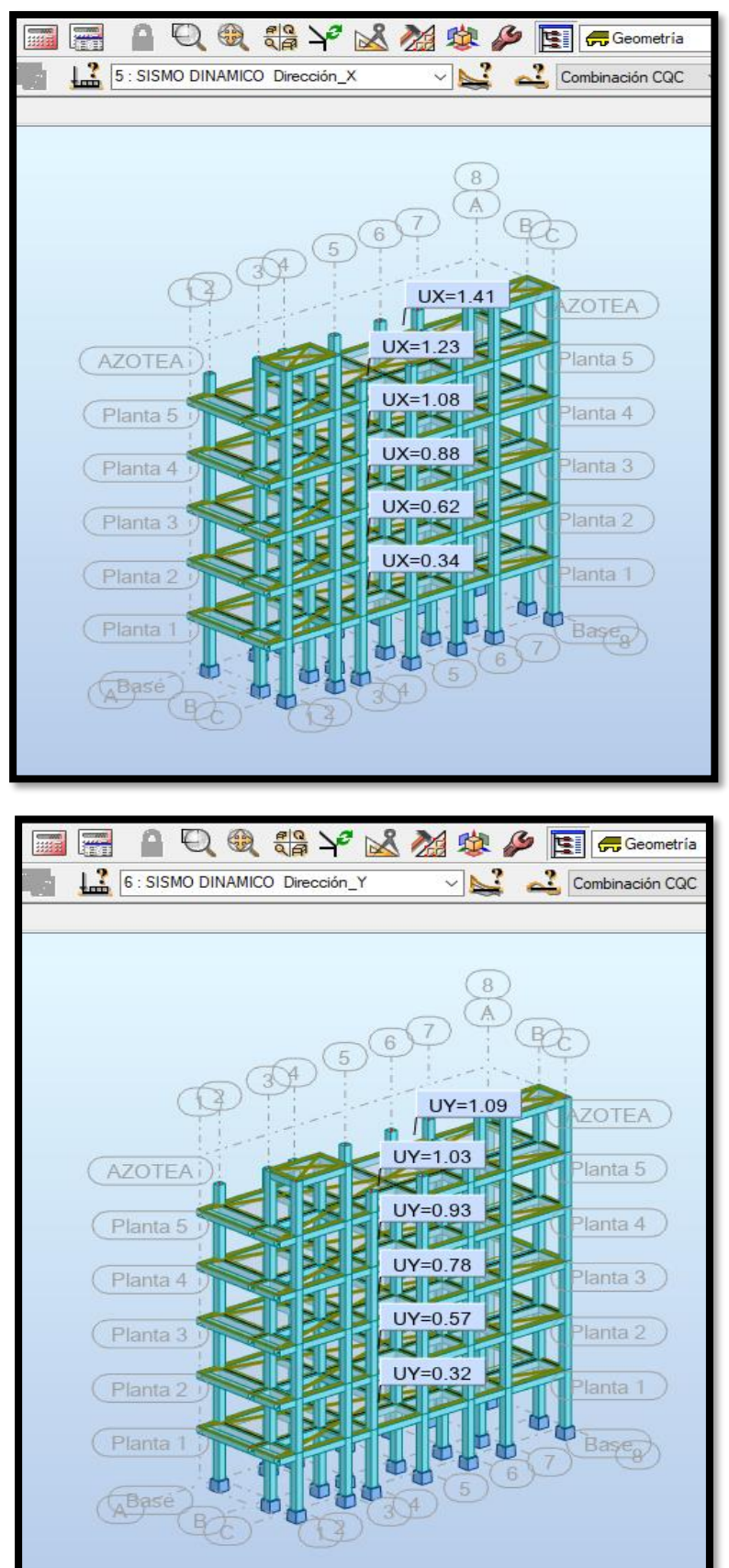

**ANEXO 15:** Desplazamientos medios de las plantas en la Dirección XX – YY.

Fuente: Robot Structural 2021

**ANEXO 16:** Diseño de los Elementos Estructurales en el Software Robot Structural 2021.

## **Diseño de Viga Principales**

#### $\mathbf{1}$ Nivel:

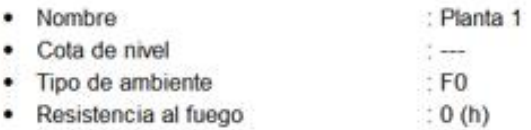

#### **Viga: Viga26...55**  $\overline{\mathbf{c}}$

OK

## 2.1 Característica de los materiales:

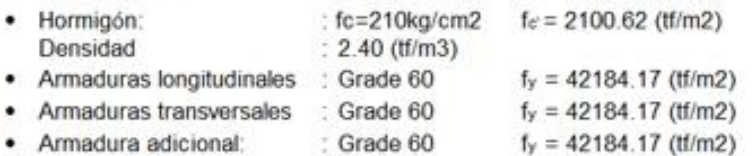

## 2.2 Geometria:

Número de elementos idénticos: 1

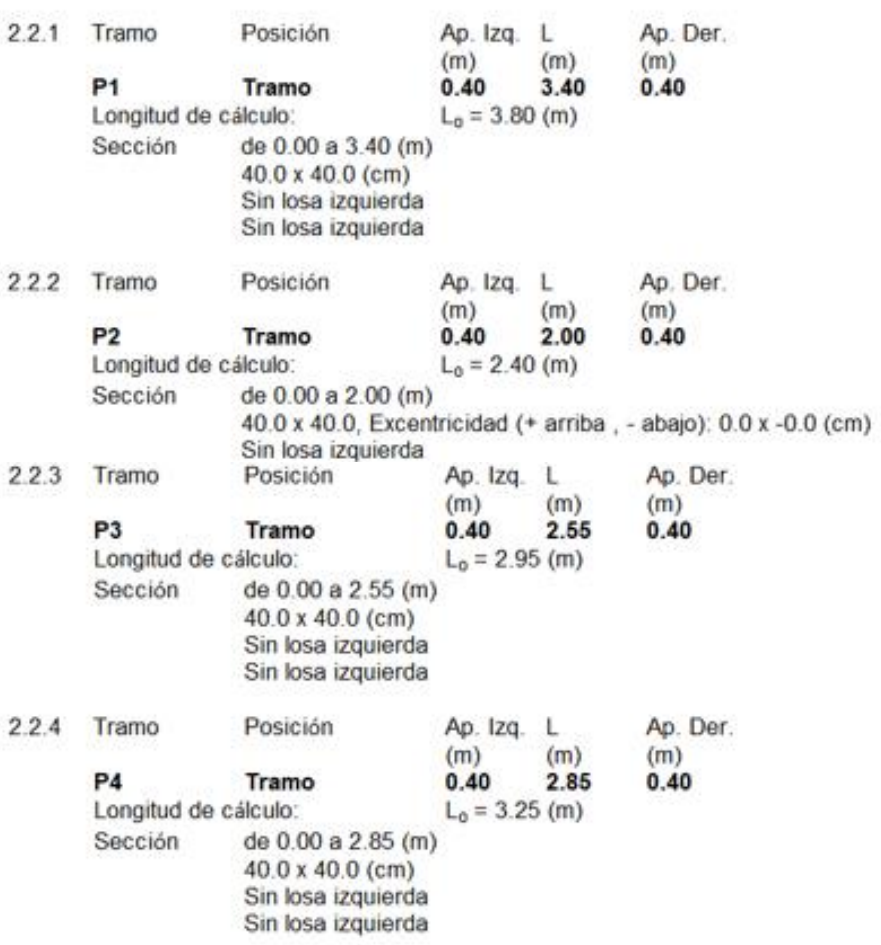

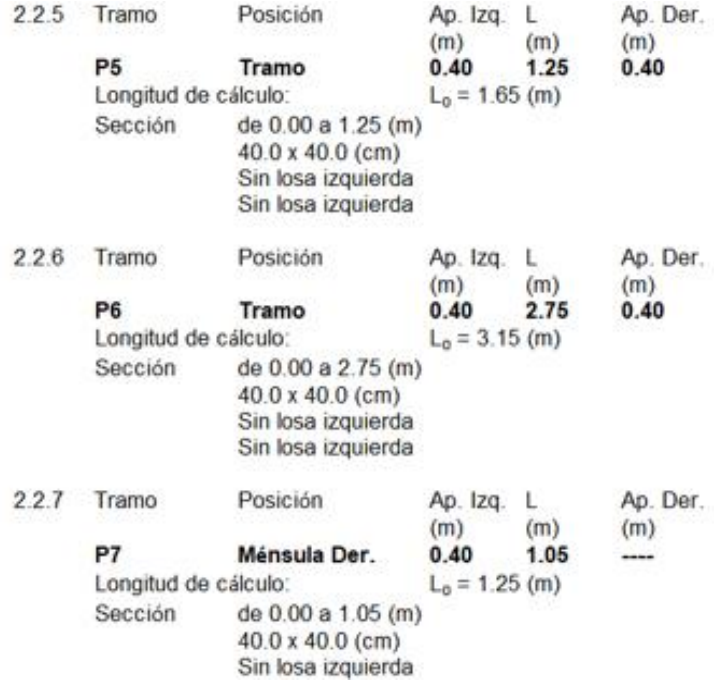

#### $2.3$ Opciones de cálculo:

- · Regulación de la combinación : ACI 318-14 ACI 318M-14
- · Cálculos según la norma : ACI 318-14
- · Tomando en cuenta la fuerza axial : sí
- $:$  sí ( $\Theta$ =45.00 (Deg)) · Considerar la torsión
- · Considerando la reducción del esfuerzo cortante en la zona de apoyo : no
- · Categoría de dimensionamiento sísmico : SDC A

: Armaduras inferioras  $= 4.0$  (cm) · Recubrimiento de la armadura  $\mathbf c$ : lateral  $c1 = 4.0$  (cm) : superficial  $c2 = 4.0$  (cm)

#### $2.4$ Resultados de los cálculos:

## 2.4.1 Solicitaciones ELU

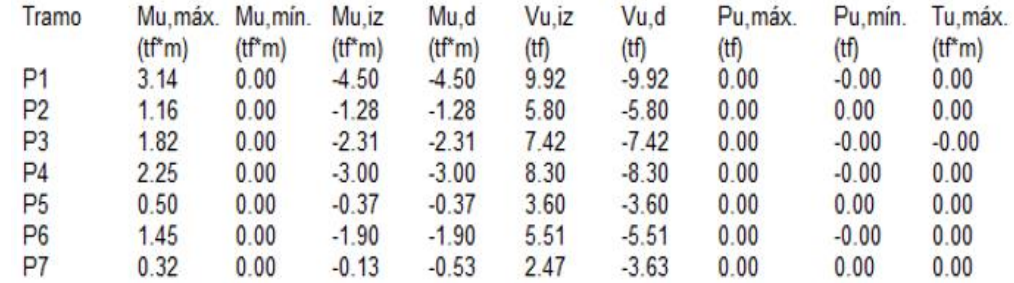

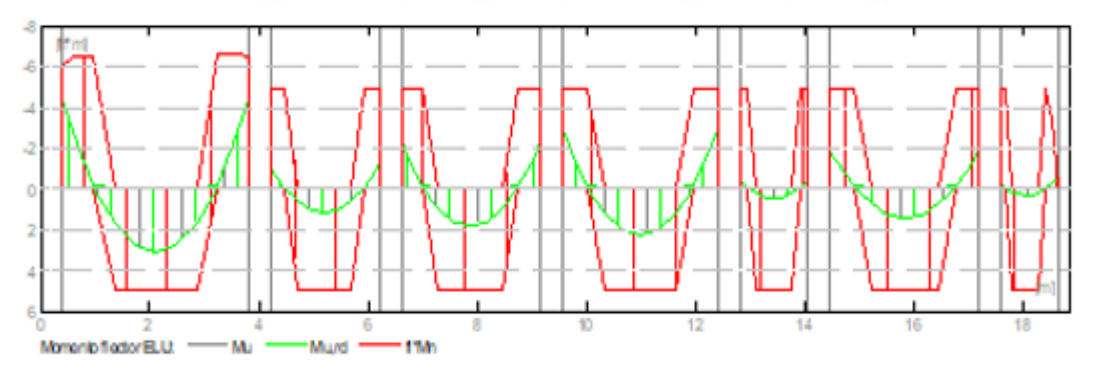

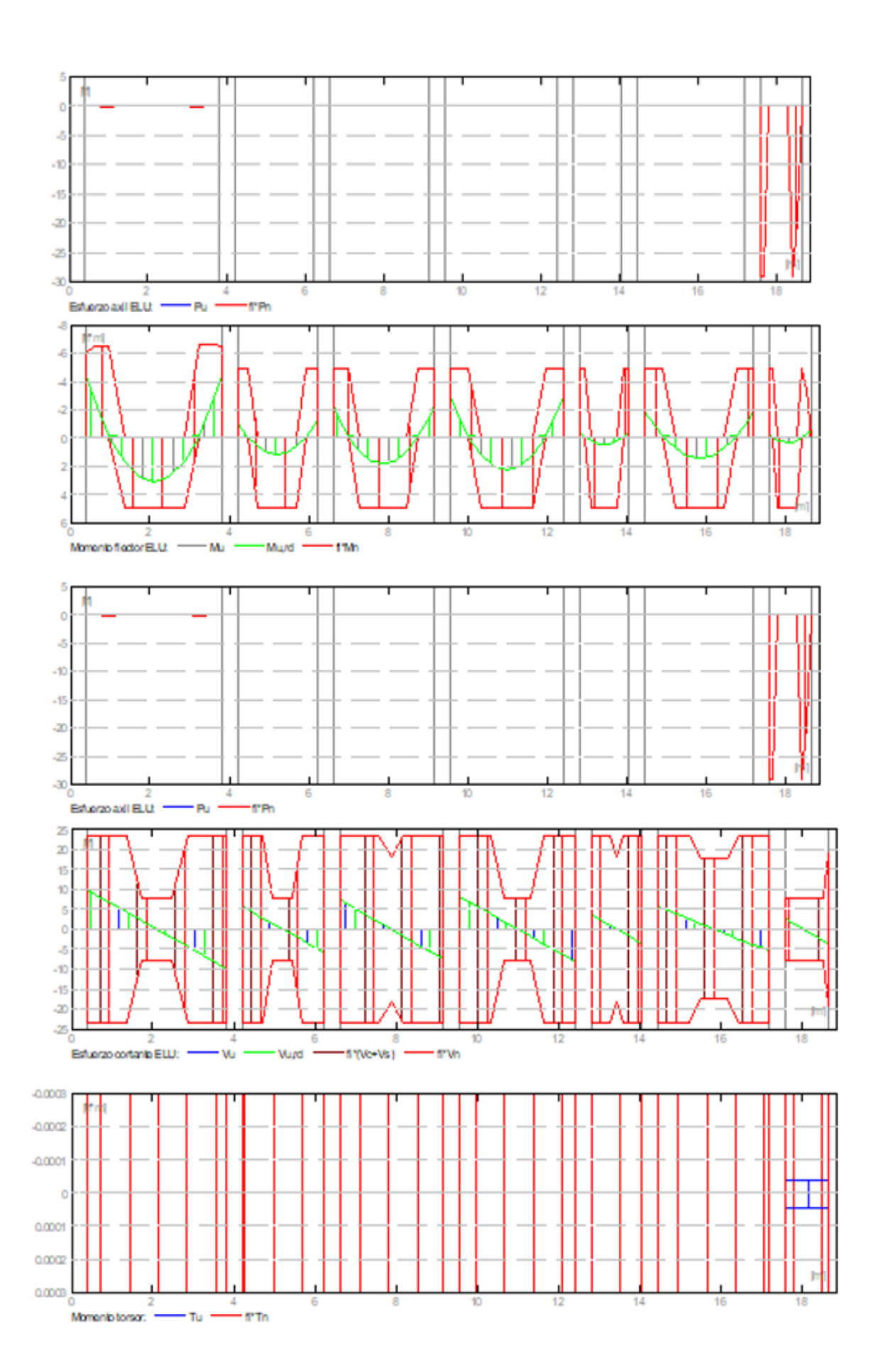

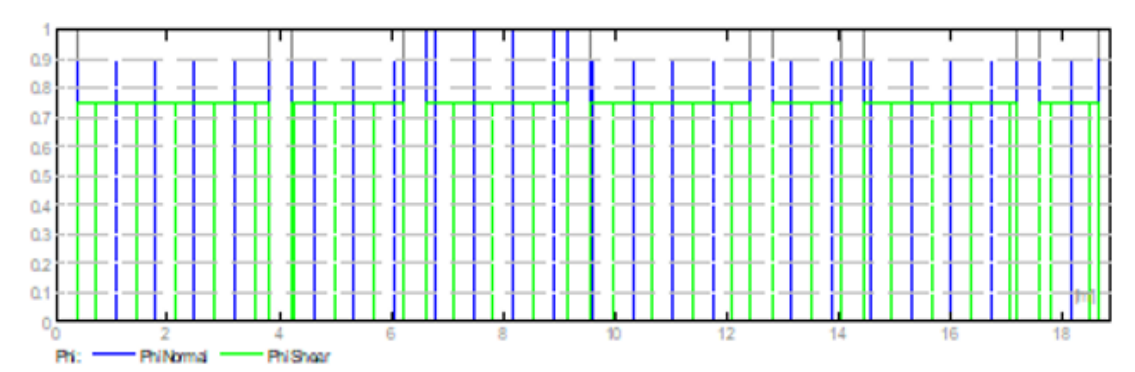

#### Sección Teórica de Acero  $2.4.2$

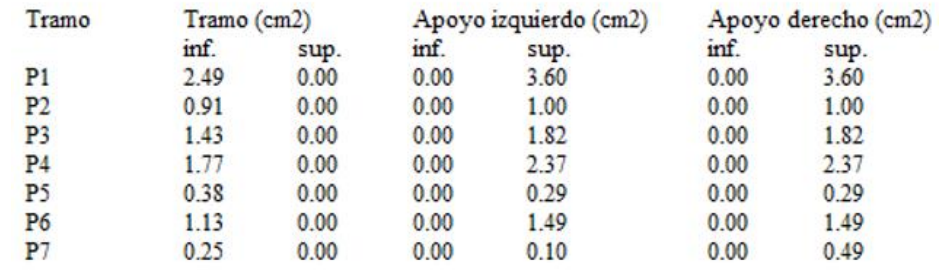

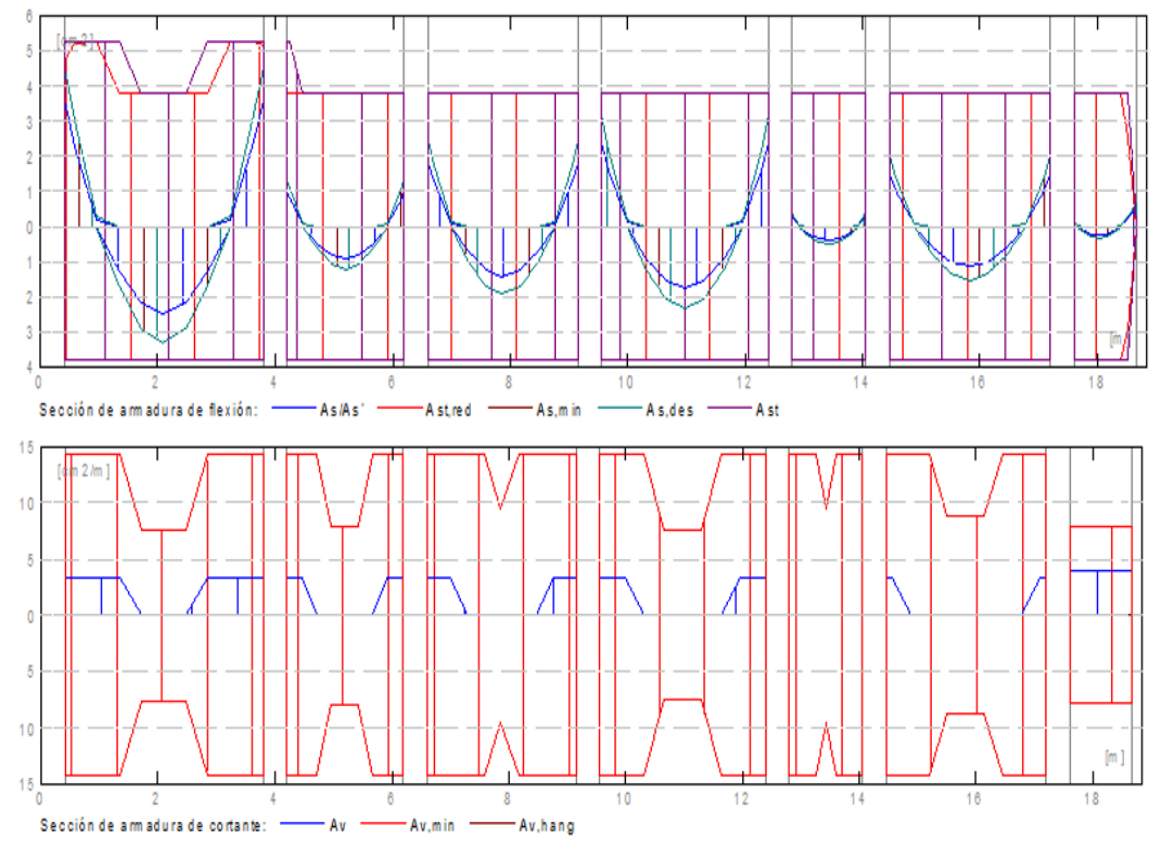

#### $2.4.3$ **Flechas**

 $d\_s(D+LS)$ - Flecha instantánea debida a cargas de larga duración d\_l(D+LS) - Flecha diferida debida a cargas de larga duración  $d_s(D+L)$  - Flecha instantánea debida a carga total - flecha inicial total de larga duración  $d(LT)$ d(LT), lim - flecha admisible

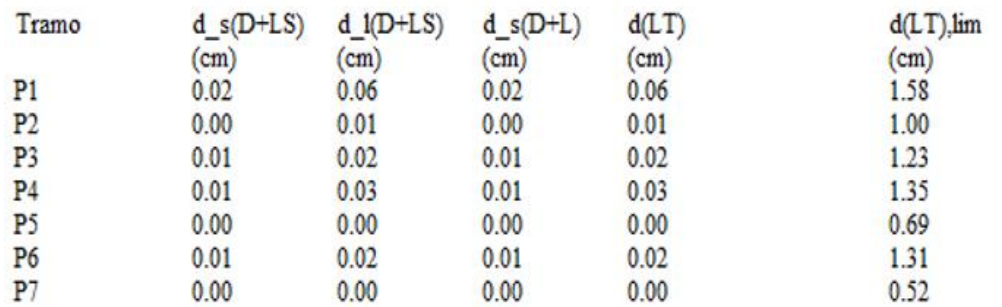

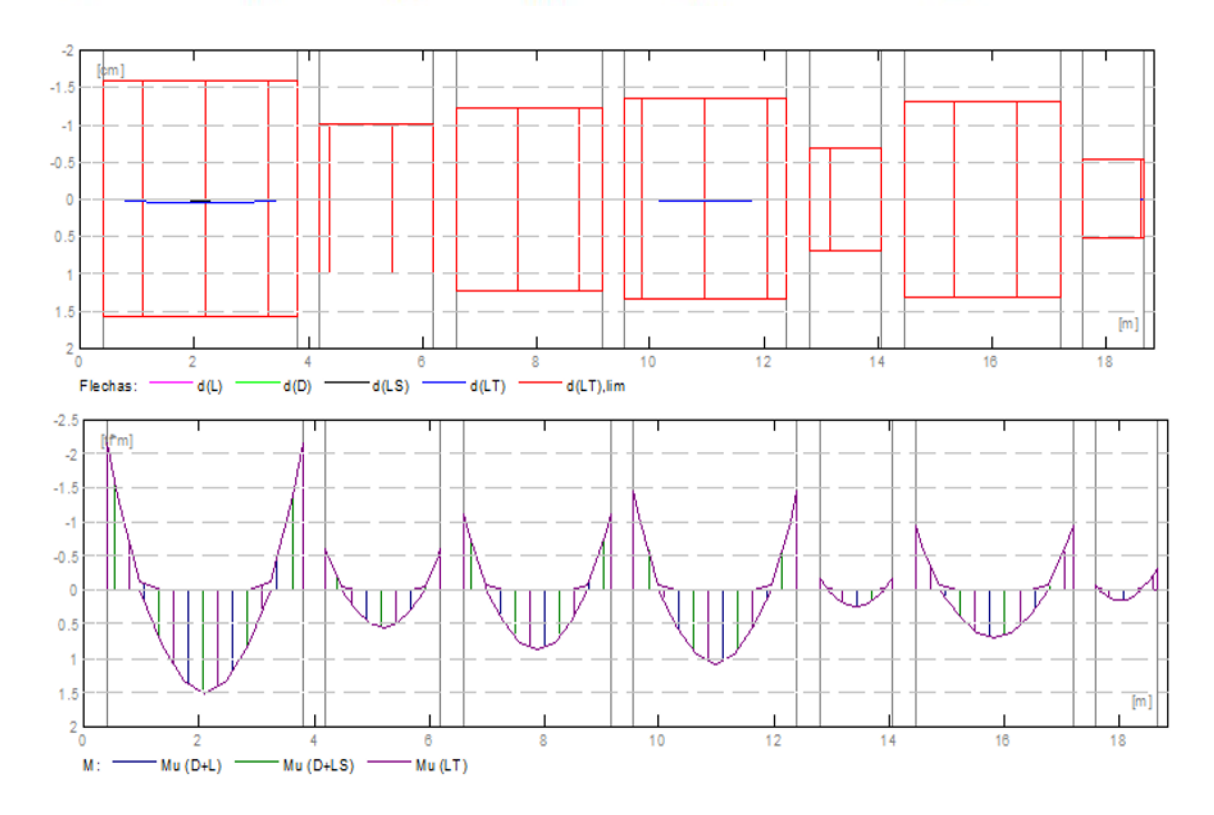

### Resultados teóricos - detalles:  $2.5$

## **P1**: Tramo de 0.40 a 3.80 (m)  $2.5.1$

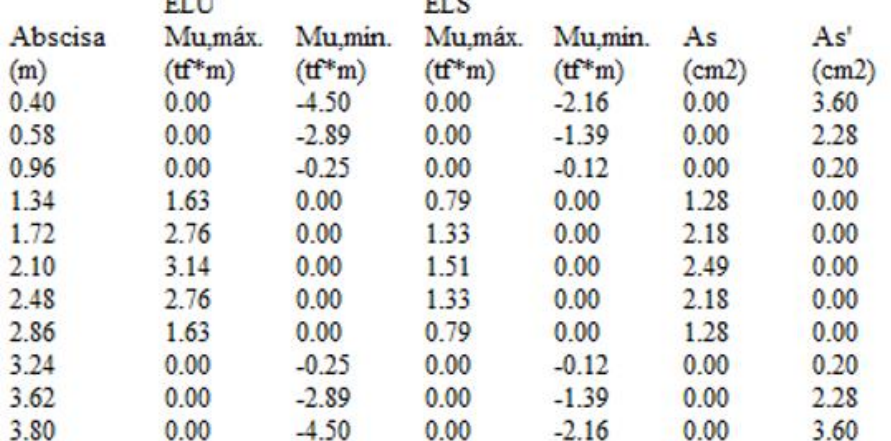

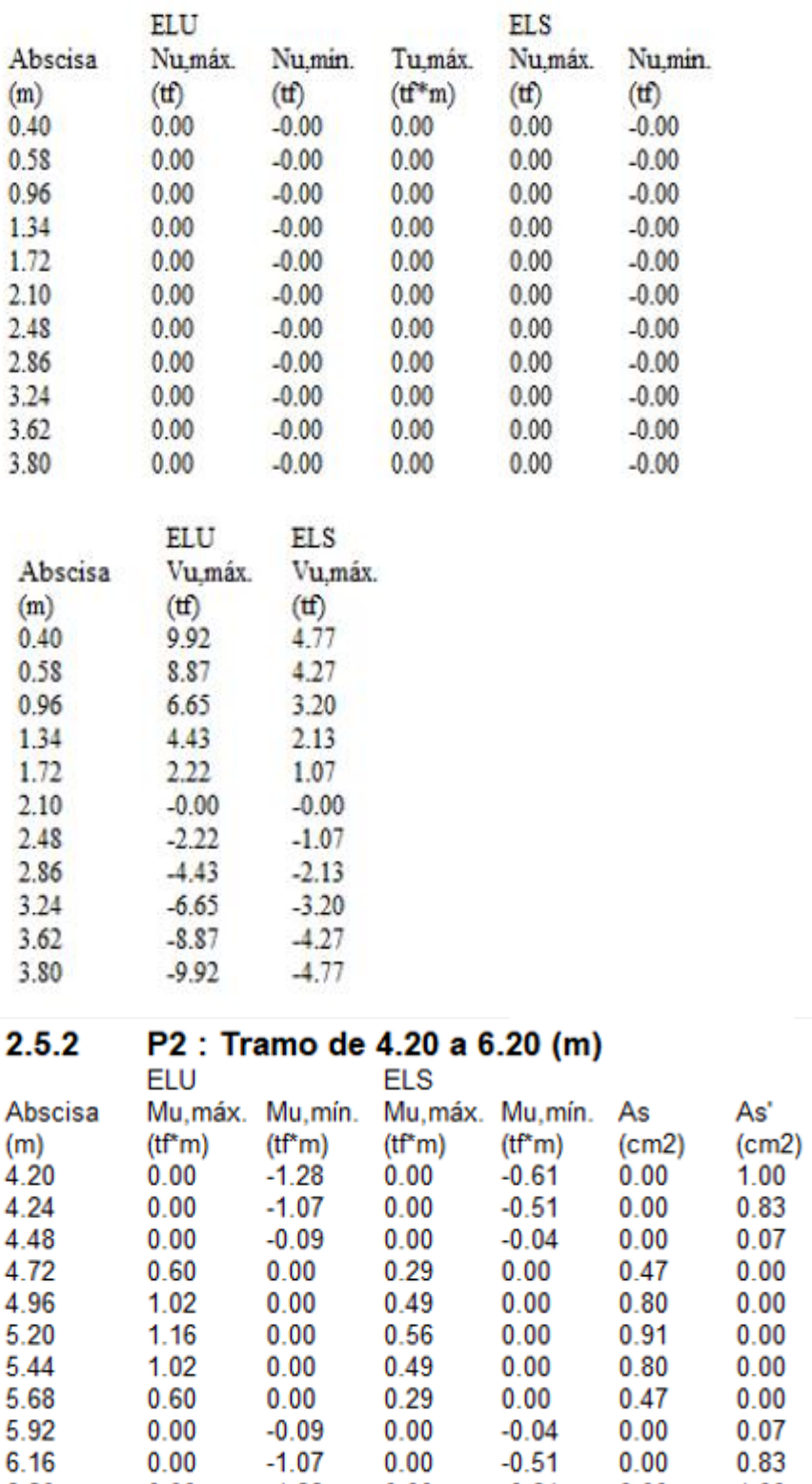

 $-1.07$ 

 $-1.28$ 

 $0.00$ 

 $0.00$ 

 $-0.51$ 

 $-0.61$ 

 $0.00$ 

 $1.00$ 

6.16

6.20

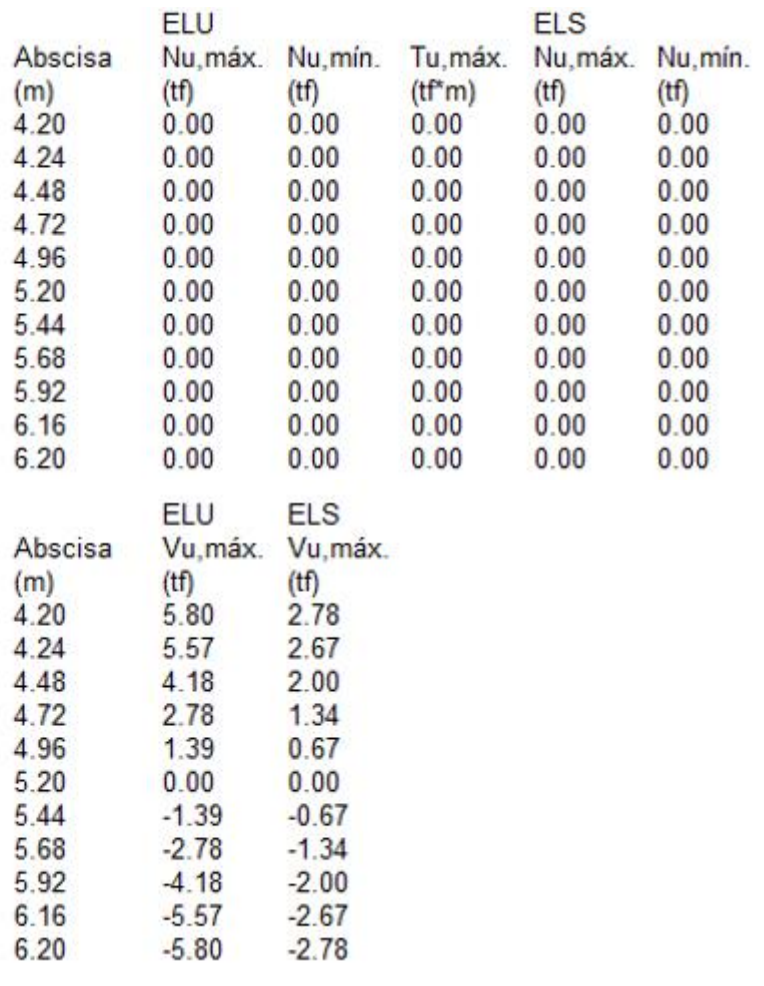

# 2.5.3 P3 : Tramo de 6.60 a 9.15 (m)

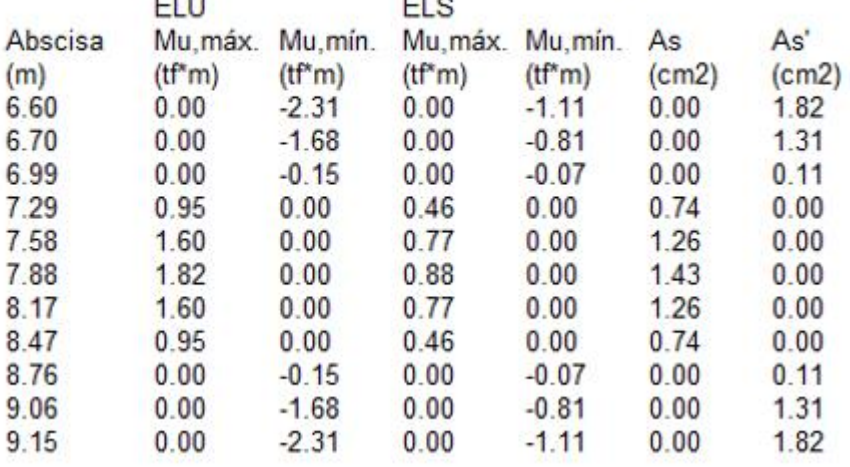

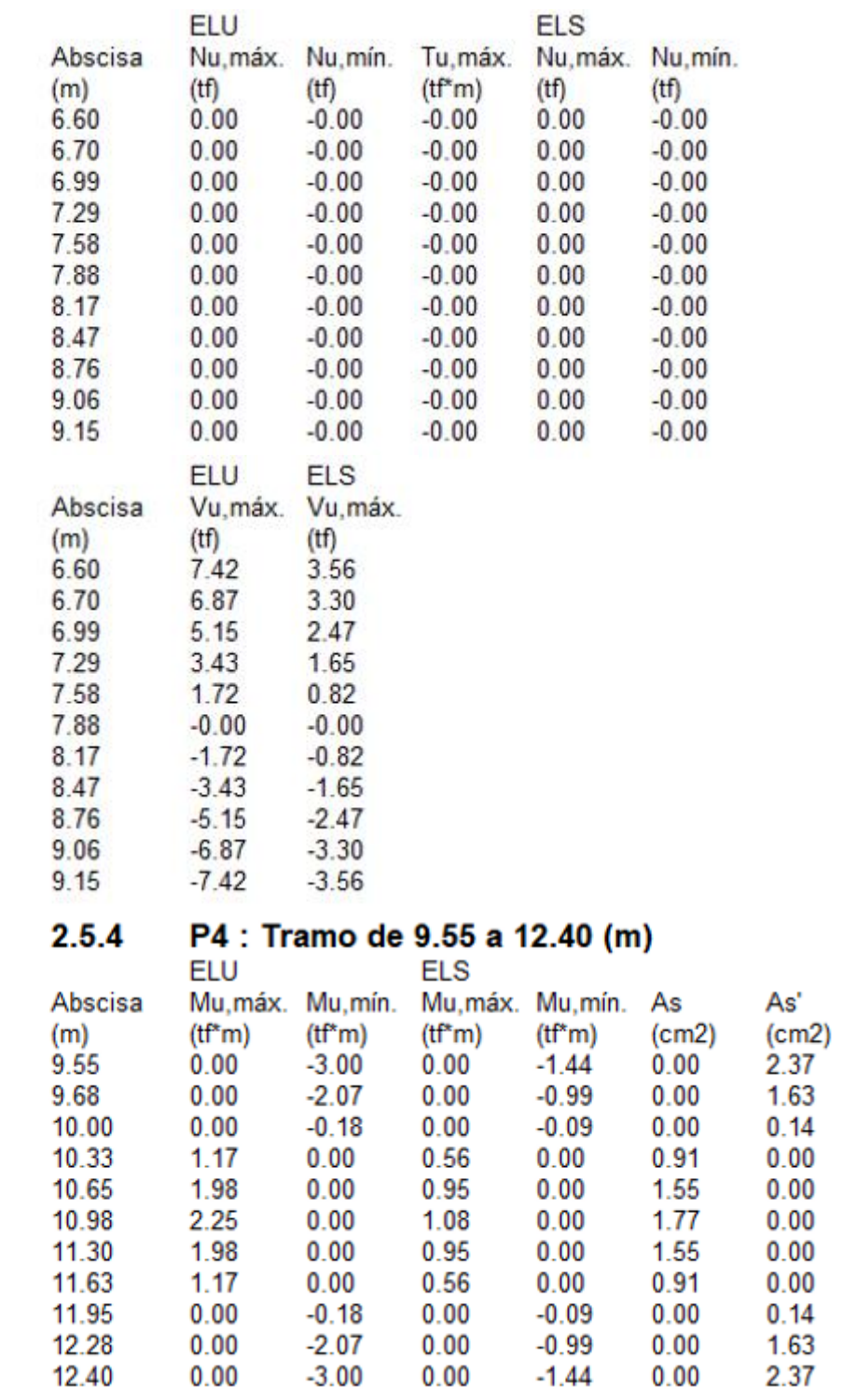

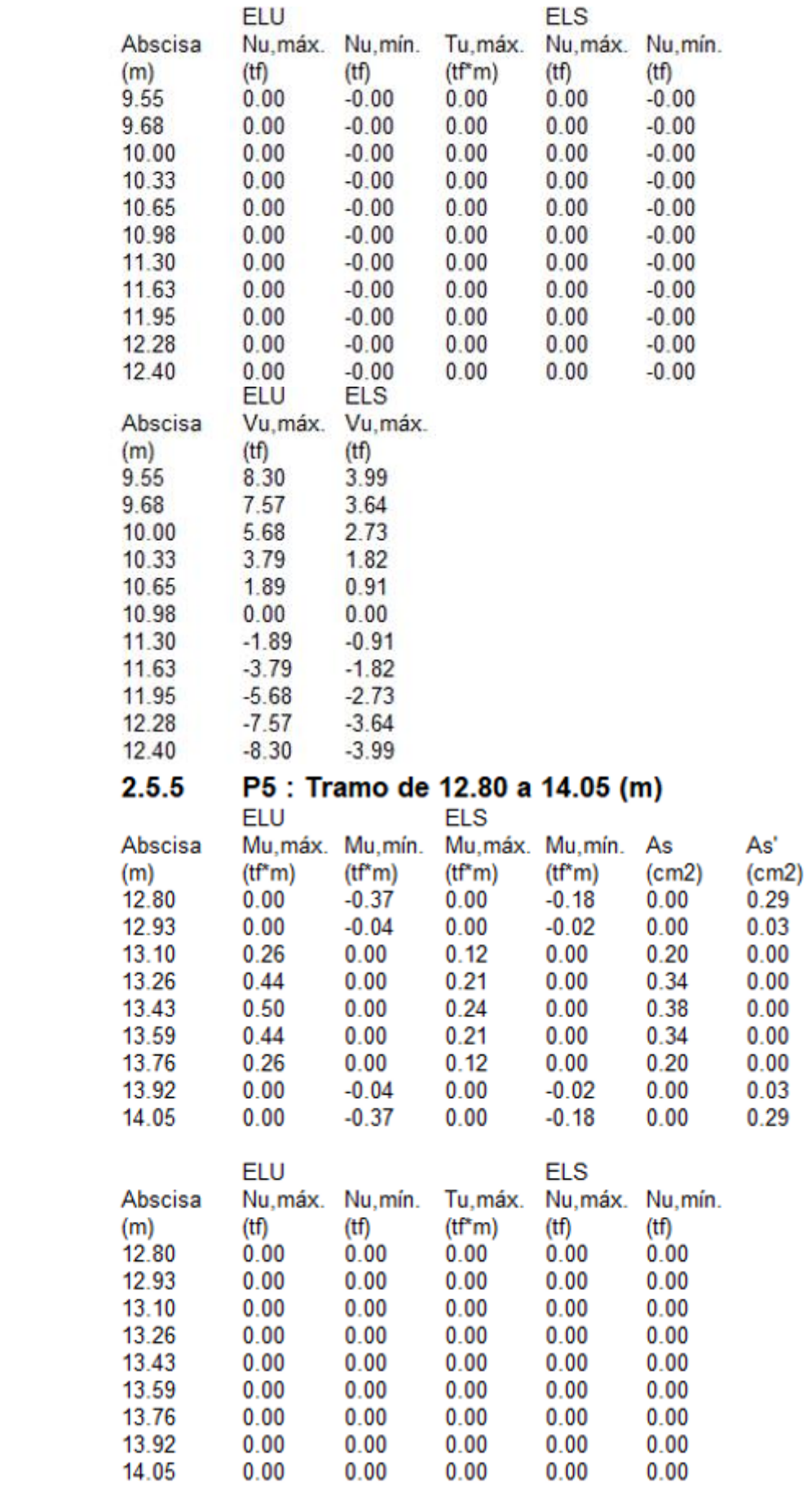

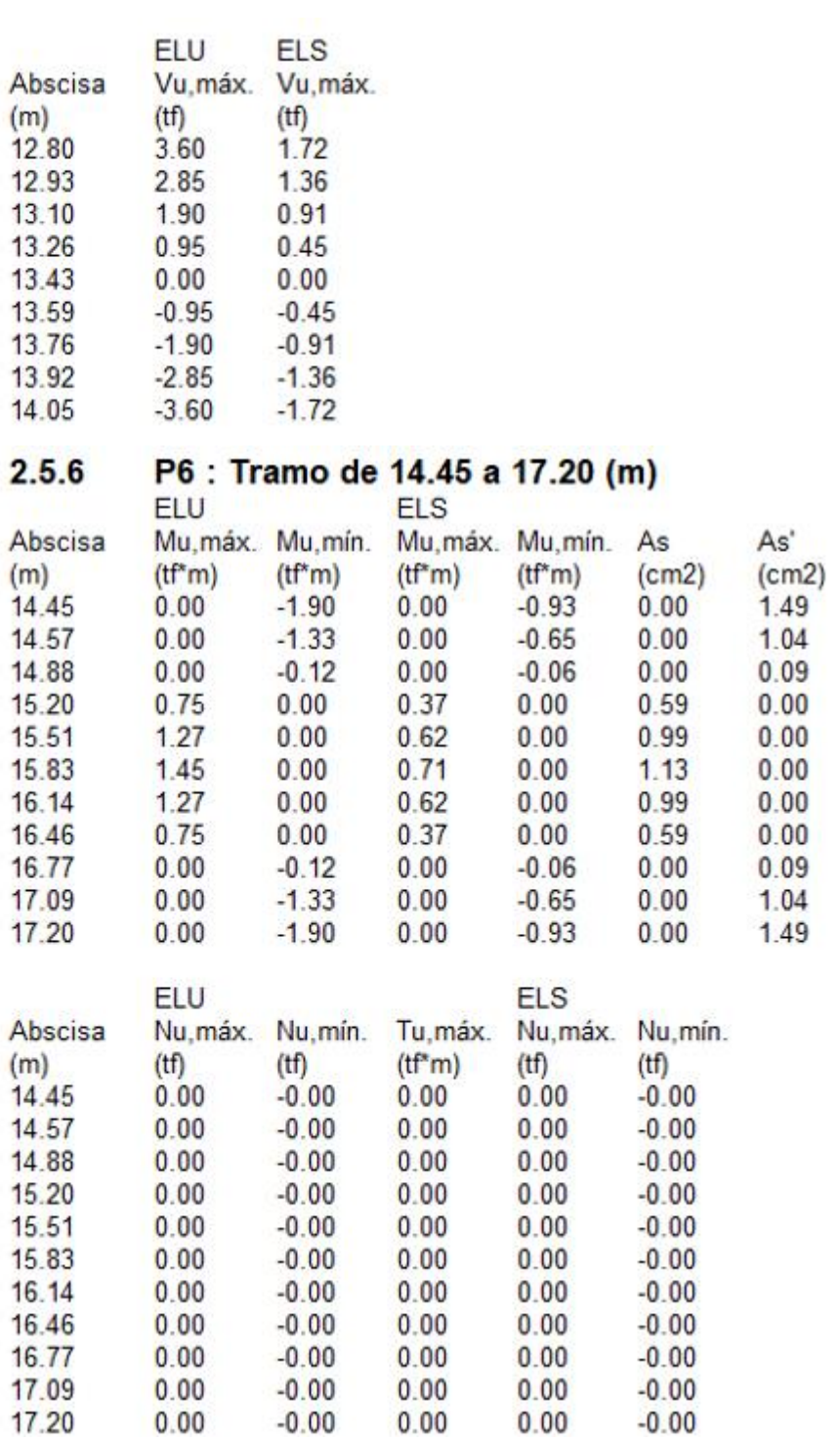

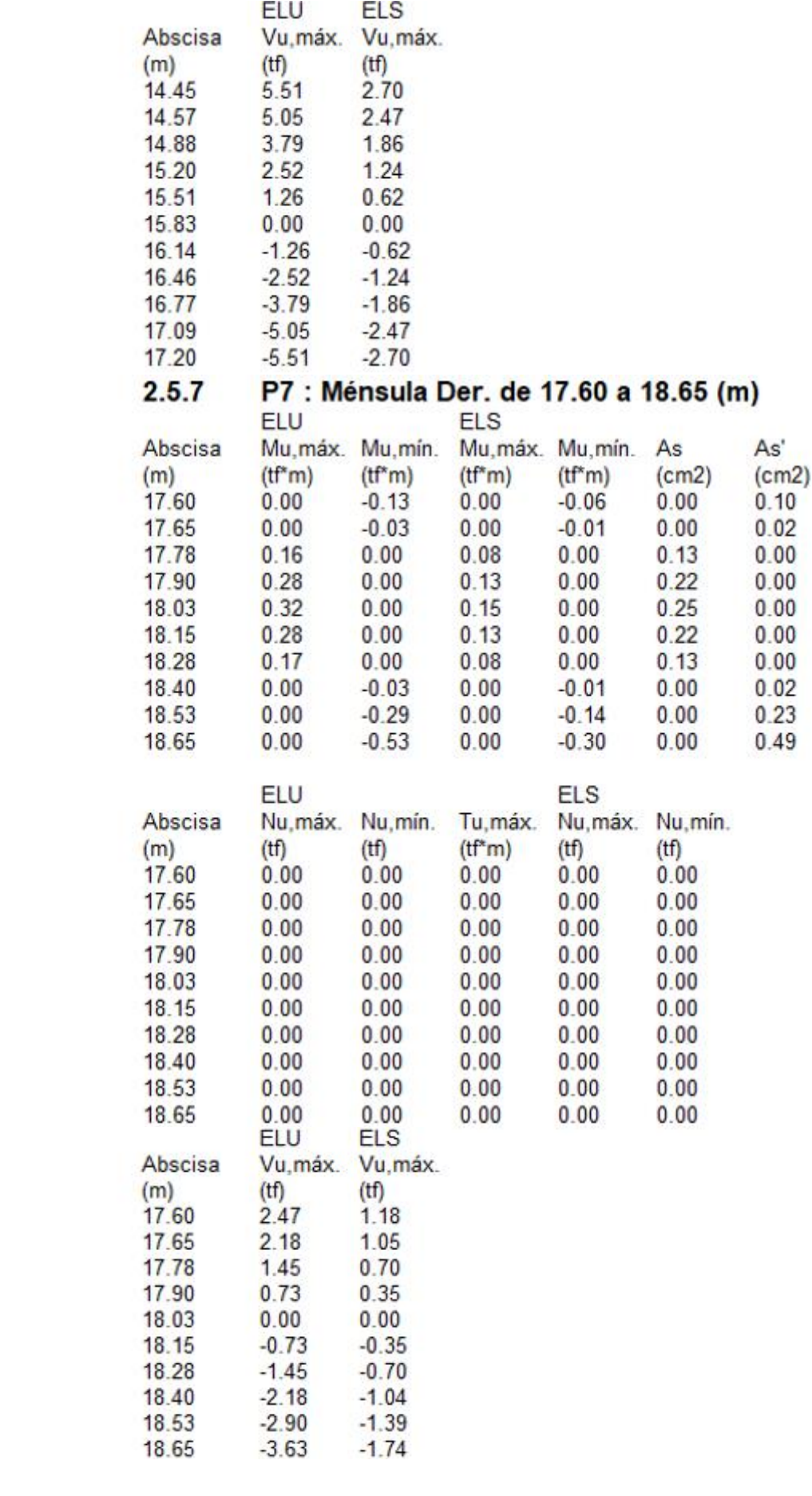

#### $2.6$ Armadura:

 $2.6.1$ P1 : Tramo de 0.40 a 3.80 (m) **Armaduras longitudinales:** - tramo (Grade 60)  $2#3$  $1 = 1.84$ de 0.04  $a = 0.04$ de 2.70  $2 + 3$  $I = 1.60$ 4.30  $\mathbf{a}$ Armaduras someras: (Grade 60): horquillas  $28 \#3$  $1 = 0.54$  $e = 1*0.06 + 9*0.10 + 1*0.10 + 7*0.19 + 10*0.10$  (m) Armaduras transversales: • Armaduras principales (Grade 60)  $28 \#3$  $1 = 1.42$ estribos  $e = 1*0.05 + 10*0.10 + 7*0.19 + 10*0.10$  (m)  $2.6.2$ P2: Tramo de 4.20 a 6.20 (m) **Armaduras longitudinales:** Armaduras someras: (Grade 60):  $16#3$ horquillas  $1 = 0.54$  $e = 1*0.06 + 4*0.10 + 1*0.10 + 5*0.18 + 5*0.10$  (m) Armaduras transversales: • Armaduras principales (Grade 60)  $16 \#3$  $1 = 1.42$ estribos  $e = 1*0.05 + 5*0.10 + 5*0.18 + 5*0.10$  (m)  $2.6.3$ P3 : Tramo de 6.60 a 9.15 (m) Armaduras longitudinales: • Armaduras inferiores (Grade 60)  $3 + 44$  $I = 19.43$  de 0.06 18.62  $\overline{a}$ · tramo (Grade 60)  $3#4$  $I = 19.46$  de 18.60 a  $0.02$ Armaduras someras: (Grade 60):  $I = 18.57$  de 0.04  $#3$ a 18.61  $\overline{2}$  $24$  #3 horquillas  $1 = 0.54$  $e = 1*0.06 + 9*0.10 + 1*0.10 + 3*0.15 + 10*0.10$  (m) Armaduras transversales: • Armaduras principales (Grade 60)  $24 \#3$  $1 = 1.42$ estribos  $e = 1*0.05 + 10*0.10 + 3*0.15 + 10*0.10$  (m)  $2.6.4$ P4 : Tramo de 9.55 a 12.40 (m) Armaduras longitudinales: Armaduras someras: (Grade 60): horquillas  $25 \#3$  $1 = 0.54$  $e = 1*0.06 + 9*0.10 + 1*0.10 + 4*0.19 + 10*0.10$  (m) Armaduras transversales: Armaduras principales (Grade 60) estribos 25 #3  $1 = 1.42$  $e = 1*0.05 + 10*0.10 + 4*0.19 + 10*0.10$  (m)

 $2.6.5$ P5 : Tramo de 12.80 a 14.05 (m) **Armaduras longitudinales:** Armaduras someras: (Grade 60): horguillas  $12 \#3$   $I = 0.54$  $e = 1*0.06 + 4*0.10 + 1*0.10 + 1*0.15 + 5*0.10$  (m) **Armaduras transversales:** • Armaduras principales (Grade 60) estribos  $12 \#3 = 1.42$  $e = 1*0.05 + 5*0.10 + 1*0.15 + 5*0.10$  (m)  $2.6.6$ P6 : Tramo de 14.45 a 17.20 (m) **Armaduras longitudinales:** Armaduras someras: (Grade 60):  $25 \#3$   $I = 0.54$ horquillas  $e = 1*0.06 + 9*0.10 + 1*0.10 + 4*0.16 + 10*0.10$  (m) Armaduras transversales: • Armaduras principales (Grade 60) estribos  $25$  #3  $I = 1.42$  $e = 1*0.05 + 10*0.10 + 4*0.16 + 10*0.10$  (m) 2.6.7 P7 : Ménsula Der. de 17.60 a 18.65 (m) **Armaduras longitudinales:** Armaduras someras: (Grade 60): horquillas  $6 + 3$  $1 = 0.54$  $e = 1*0.06 + 5*0.18$  (m) Armaduras transversales: • Armaduras principales (Grade 60) estribos  $6 + 3$  $1 = 142$  $e = 1*0.05 + 5*0.18$  (m) Cuantitativo: · Volumen del hormigón  $= 2.98$  (m3) • Superficie de encofrado  $= 21.58$  (m2) • Acero Grade 60 • Peso total =  $0.29$  (tf) • Densidad  $= 0.10$  (tf/m3) • Diámetro medio =  $0.4$  (in) · Lista según diámetros: Diámetro Longitud Peso Número Peso total

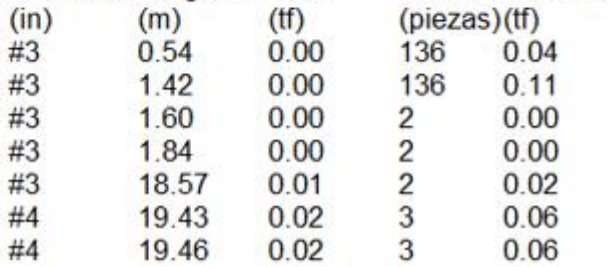

3

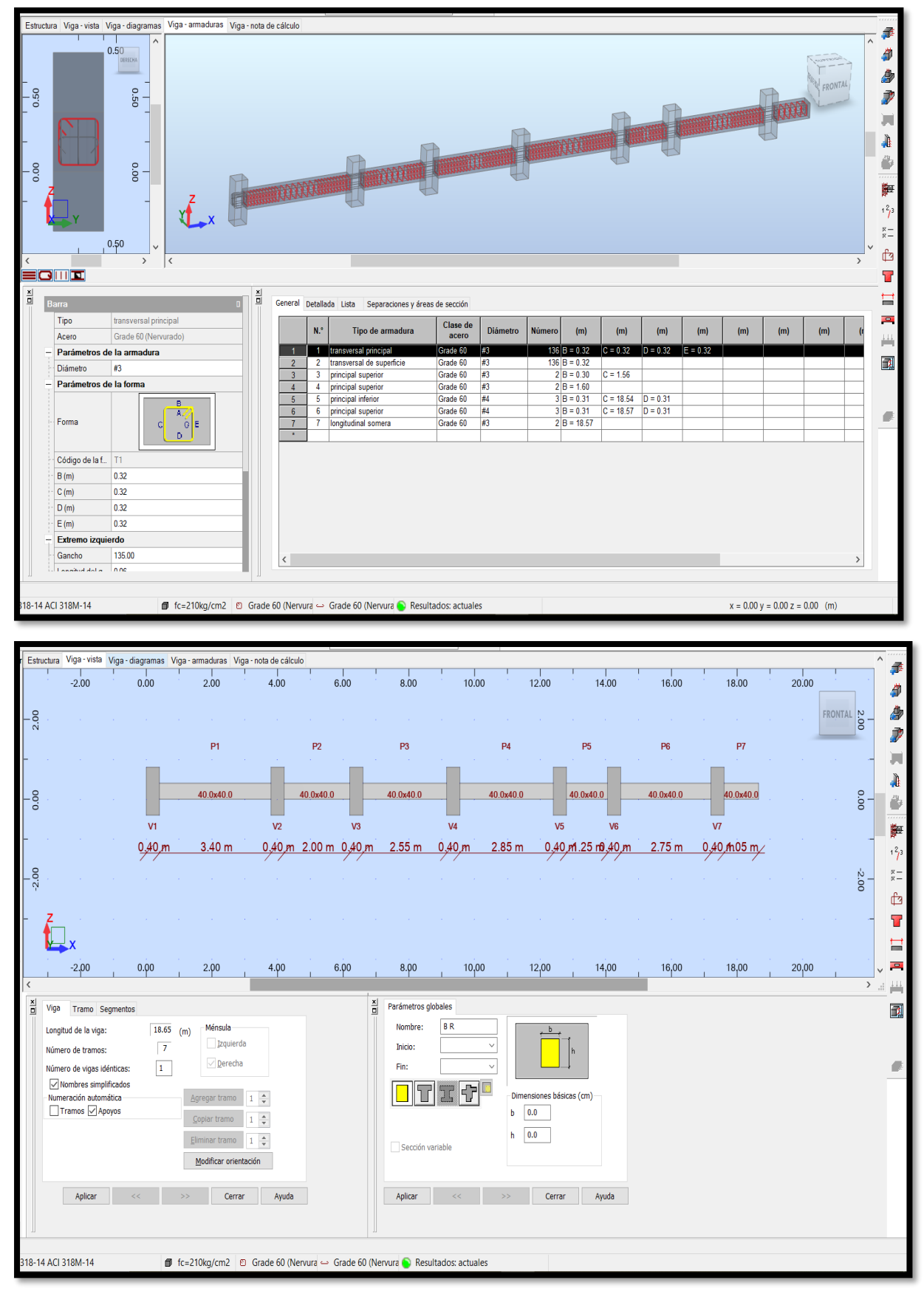

Fuente: Robot Structural 2021

## Diseño de Columnas

#### $\vert$ 1 Nivel:

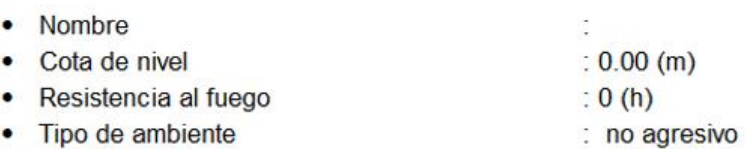

#### **Columna: Columna17**  $\overline{\mathbf{2}}$

 $\phi$  \*Sn/U = 2.61532 > 1.00000

 $\phi$  \*Mn/Mu = 3.77215 > 1.00000

 $\phi$  \*Pn/Pu = 3.28160 > 1.00000

U, Mu, Pu - Resistencia requerida

#### $2.1$ Característica de los materiales:

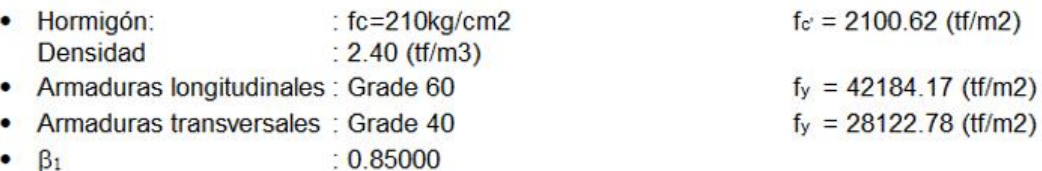

 $\beta_1$  = a/c, Coeficiente relativo a la profundidad del bloque de tensión de compresión rectangular  $\beta_1 = 5.65 - 0.85$ 

#### $2.2$ Geometría:

Número de elementos idénticos: 1

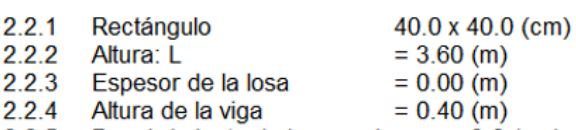

2.2.5 Recubrimiento de la armadura =  $3.8$  (cm)

#### $2.3$ Opciones de cálculo:

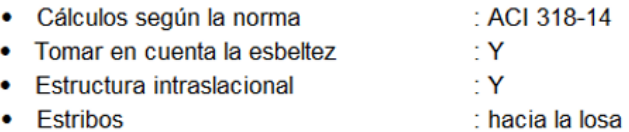

- $\bullet$  : n = 1
- · Categoría de dimensionamiento sísmico: SDC A

#### $2.4$ Cargas:

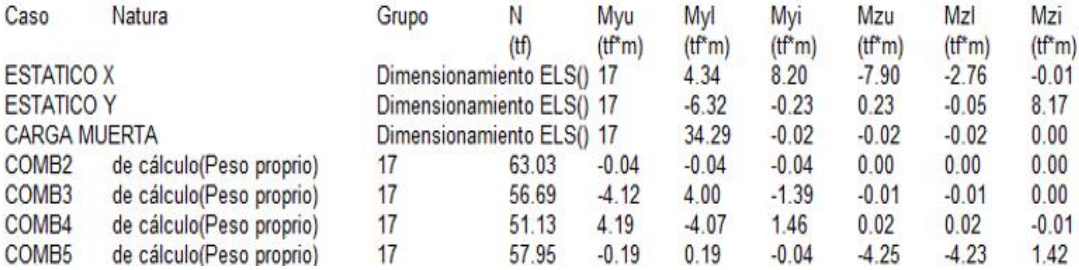

OK

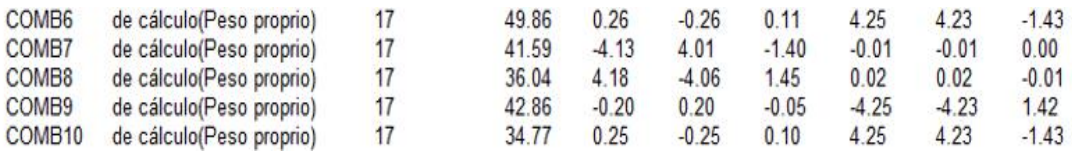

#### $2.5$ Lista de combinaciones

COMB<sub>2</sub> COMB<sub>3</sub> COMB4 COMB<sub>5</sub> COMB6 COMB7 COMB<sub>8</sub> COMB9 COMB10

#### $2.6$ Resultados de los cálculos:

2.6.1 Análisis ELU

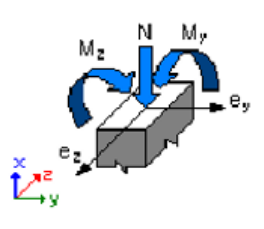

## Combinación dimensionante: COMB5 (A)

Clasificación de la sección: Controlado por compresión  $\phi = 0.65000$ - Coeficiente de reducción de la resistencia,  $\phi$ =<0,65-0,90>  $\varepsilon_c$  (\*1000) = -3.00000 - Deformación del hormigón ε<sub>t</sub> (\*1000) = 0.19329 - Deformación a tracción del extremo de las armaduras

Esfuerzos seccionales:  $N = 57.95$  (tf)  $My = -0.19$  (tf\*m)  $Mz = -4.25$  (tf\*m) Esfuerzos de cálculo: Nudo superior Pu = 57.95 (tf) Myu = -0.19 (tf\*m) Mzu = -4.25 (tf\*m) Mu = 4.25 (tf\*m)  $U = 0.26970$ 

## Coeficiente de seguridad:

U, Mu, Pu - Resistencia requerida

 $\phi$  \*Sn/U = 2.61532 > 1.00000  $\phi$  \*Mn/Mu = 3.77215 > 1.00000  $\phi$  \*Pn/Pu = 3.28160 > 1.00000

 $\phi$  \*Sn = 0.70536  $\phi$  \*Mn = 16.04 (tf\*m)  $\phi$  \*Pn = 190.18 (tf)

## 2.6.1.1 Análisis detallado-Dirección Y:

## 2.6.1.1.1 Esfuerzo crítico

 $Pc = 633.37$  (tf)  $(6.6.4.4.2)$  $k^*$ lu = 3.40 (m)  $EI = 741.84 (tf<sup>*</sup>m2)$  $(6.6.4.4.4b)$  $\beta d = 1.00000$  $Ec = 2325797.05$  (tf/m2)  $Es = 20389024.16 (tf/m2)$  $Iq = 213333.3$  (cm4)  $lse = 2409.9$  (cm4)

## 2.6.1.1.2 Análisis de la esbeltez

Estructura intraslacional  $I_{\text{U}}(m)$  $\mathbf{k}$  $k<sup>*</sup>l<sub>u</sub>$  (m)  $3.40$ 1.00000  $3.40$  $k*$ luy/ry = 29.44486 < 40.00000 Columna poco esbelta (6.2.5b)(6.2.5c)

## 2.6.1.1.3 Análisis de pandeo

 $MA = -0.19$  (tf\*m)  $MB = 0.19$  (tf<sup>\*</sup>m) Caso: sección en el extremo del pilar (Nudo superior), Esbeltez no considerada  $M = -0.19$  (tf\*m)  $Mc = M = -0.19$  (tf\*m)

## 2.6.1.2 Análisis detallado-Dirección Z:

 $MA = -4.25$  (tf\*m)  $MB = -4.23$  (tf\*m) Caso: sección en el extremo del pilar (Nudo superior), Esbeltez no considerada  $M = -4.25$  (tf\*m)  $Mc = M = -4.25$  (tf\*m)

#### $2.7$ Armadura:

Sección de armado: 19.79 (cm2)  $1.237(%)$ Armadura mínima (requisito normativo): 16.00 (cm2)  $1,000(%)$ Armadura máxima (requisito normativo): 128.00 (cm2) 8.000 (%)

## **Barras principales (Grade 60):**

 $• 10#5$  $I = 4.55$  (m)

Armaduras transversales (Grade 40): **Estribos**  $30#3$  $I = 1.42$  (m)

#### $\overline{3}$ Cuantitativo:

- · Volumen del hormigón  $= 0.51$  (m3)
- Superficie de encofrado  $= 5.12$  (m2)
- Acero Grade 60  $\bullet$ 
	- Peso total =  $0.07$  (tf) ۰
	- **Densidad**  $= 0.14$  (tf/m3)  $\bullet$
	- $\bullet$ Diámetro medio =  $0.6$  (in)
	- · Especificación de las armaduras:

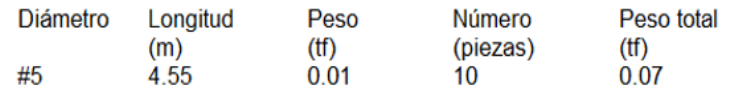

- Acero Grade 40  $\bullet$ 
	- Peso total =  $0.02$  (tf)
	- Densidad  $= 0.05$  (tf/m3)
	- Diámetro medio =  $0.4$  (in)
	- · Especificación de las armaduras:

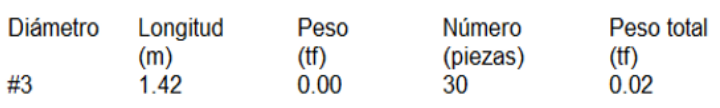

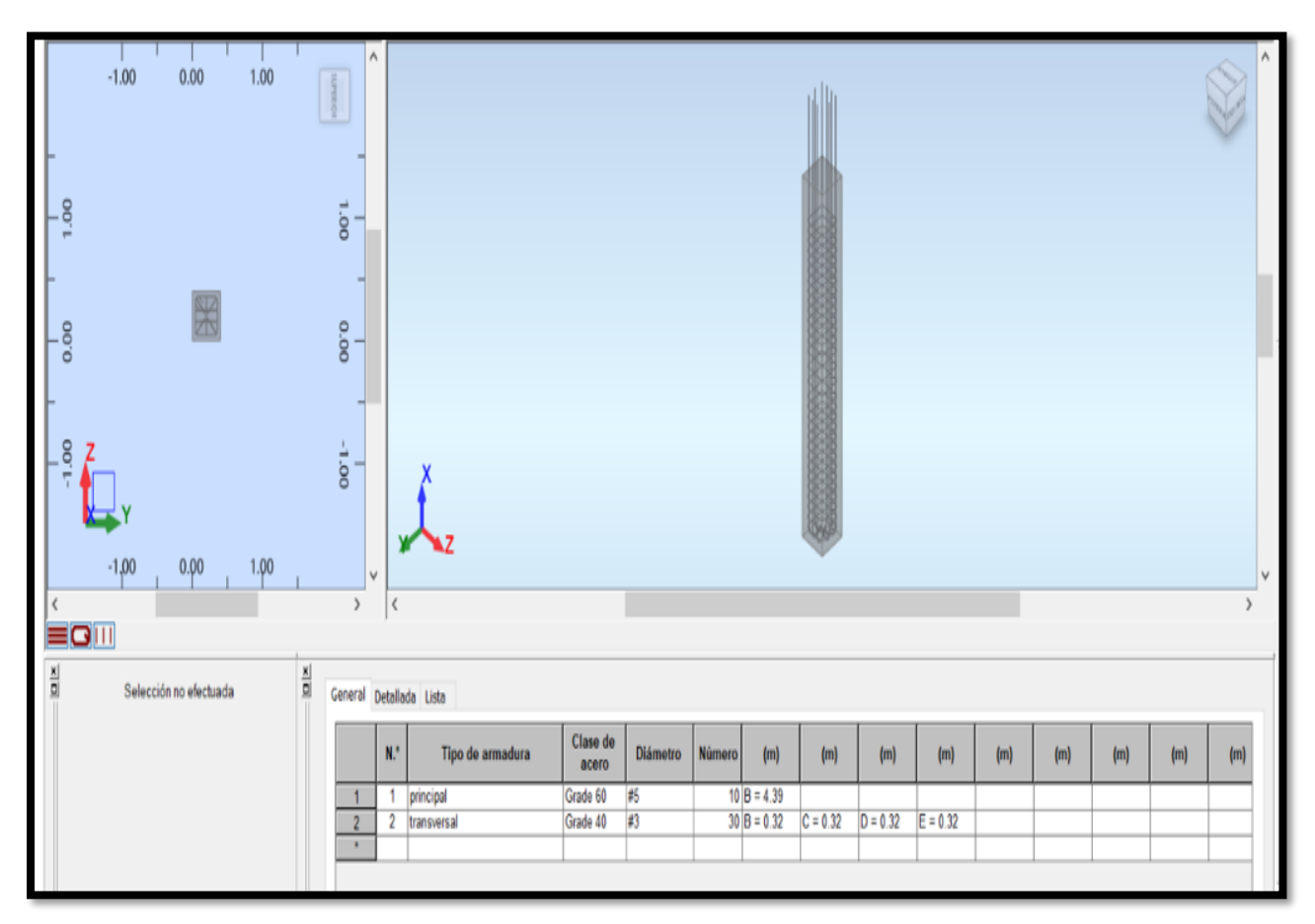

Fuente: Robot Structural 2021

## Diseño de Cimentación

#### 1 Cimentación aislada: Cimentación33

## Número de elementos

#### $1.1$ **Datos básicos**

## 1.1.1 Hipótesis

- Norma para los cálculos geotécnicos : ACI
- · Norma para los cálculos de hormigón armado : ACI 318-14
- Forma de la cimentación : cuadrada

## 1.1.2 Geometria:

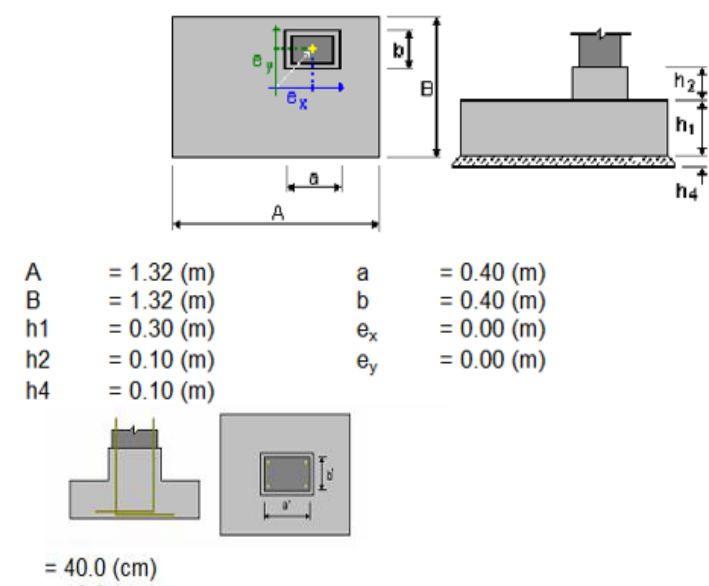

$$
b' = 40.0 \text{ (cm)}
$$

- $c<sub>1</sub>$  $= 7.5$  (cm)
- $c2$  $= 5.0$  (cm)

## 1.1.3 Materiales

a'

#### Hormigón:  $\blacksquare$

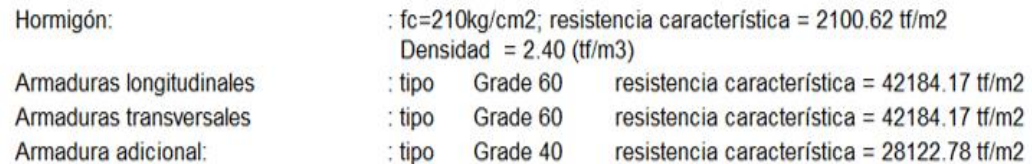

## 1.1.4 Cargas:

 $\bullet$ 

## Cargas sobre la cimentación:

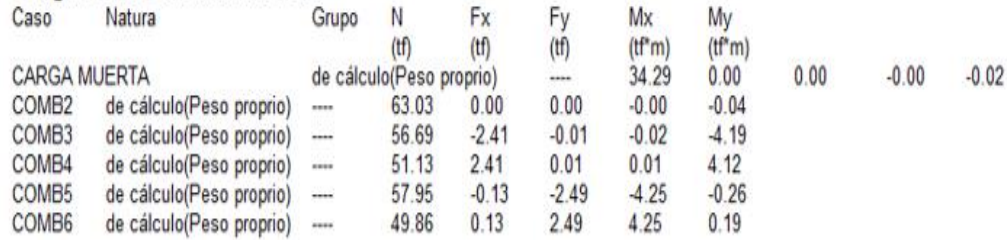
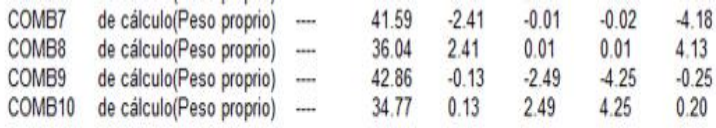

# Cargas sobre el talud:

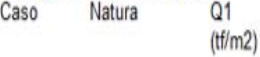

# 1.1.5 Lista de combinaciones

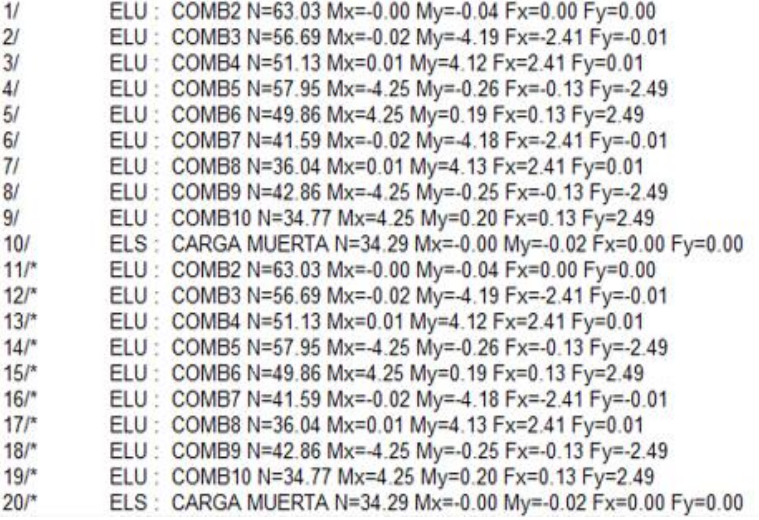

#### $1.2$ Diseño geotécnico

## 1.2.1 Hipótesis

Dimensionado de la cimentación para:

- · Capacidad de carga
- Vuelco
- · Alzamiento
- · Hundimiento medio
- · Considerar la redistribución plástica de las tensiones admisibles

# 1.2.2 Suelo:

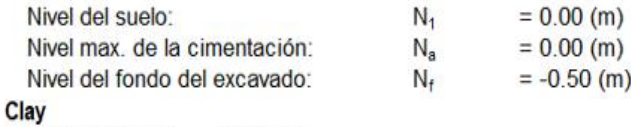

· Nivel del suelo:  $0.00 (m)$ 

- · Peso volumétrico: 2.24 (tf/m3)
- · Densidad del sólido:  $2.75$  (tf/m3)
- · Angulo de rozamiento interno: 25.00 (Deg)
- · Cohesión: 6.12 (tf/m2)

### 1.2.3 Estados limites

#### Cálculo de las tensiones

Considerar la redistribución plástica de las tensiones admisibles Tipo de suelo debajo de la cimentación: uniforme Combinación dimensionante: ELS: CARGA MUERTA N=34.29 Mx=-0.00 My=-0.02 Fx=0.00 Fy=0.00 Coeficentes de carga: 1.00 \* peso de la cimentación 1.00 \* peso del suelo

Resultados de cálculos: en el nivel del asiento de la cimentación Peso de la cimentación y del suelo superpuesto: Gr = 1.68 (tf) Carga de diseño:  $My = -0.02$  (tf\*m)  $Nr = 35.96$  (tf)  $Mx = -0.00$  (tf\*m) Tensión en el suelo: 20.63 (tf/m2) Resistencia de cálculo del suelo 23.42 (tf/m2) Coeficiente de seguridad: 1.135 > 1

#### Alzamiento

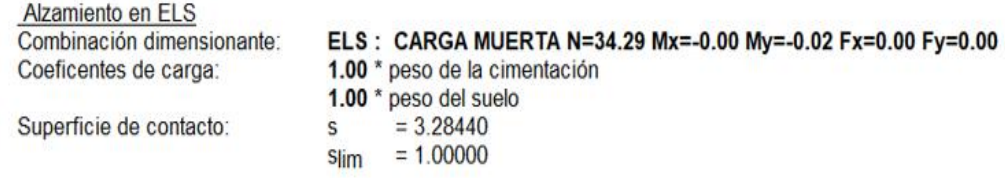

## **Hundimiento medio**

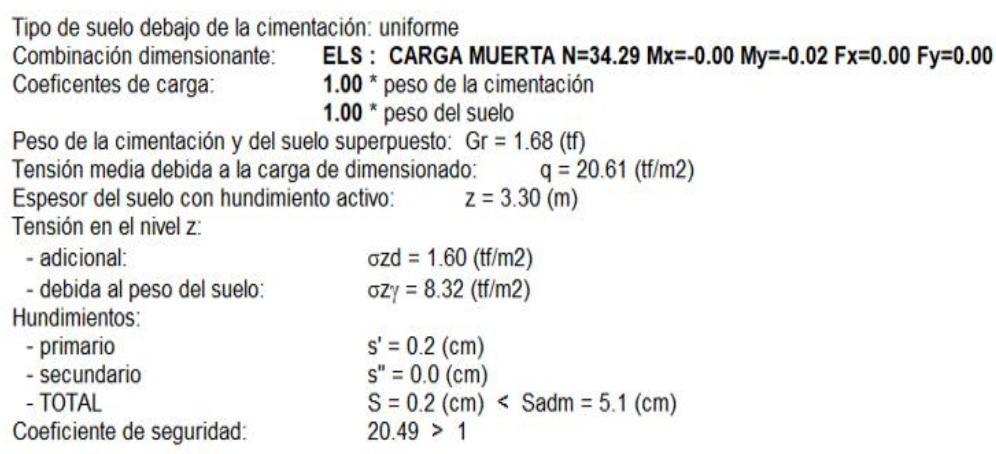

### Diferencia de hundimientos

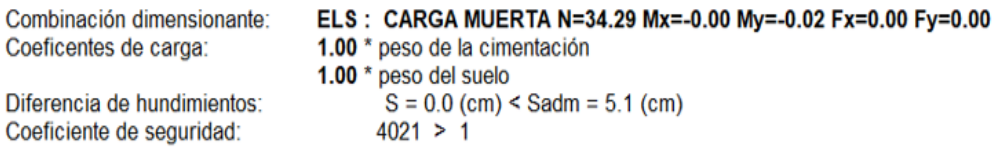

#### **Vuelco**

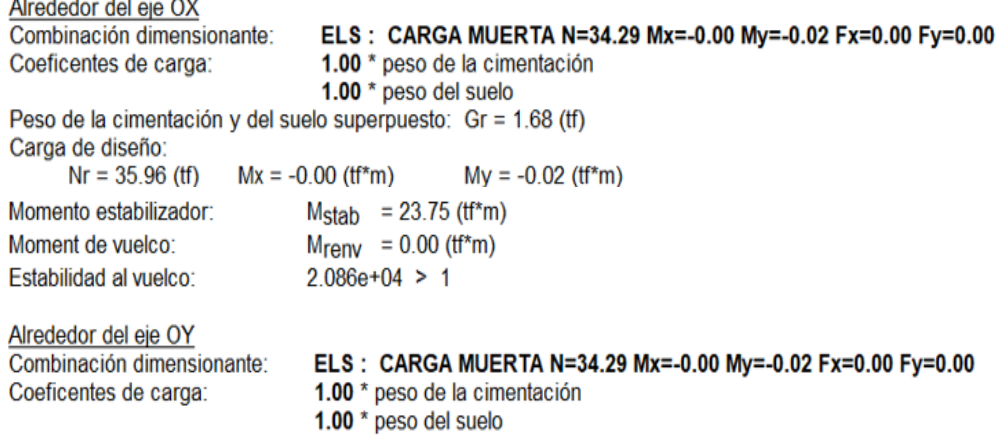

Peso de la cimentación y del suelo superpuesto: Gr = 1.68 (tf) Carga de diseño: N

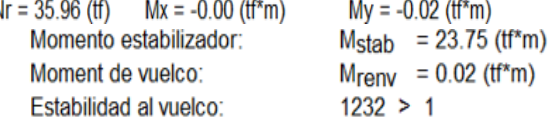

#### Diseño de hormigón armado  $1.3$

# 1.3.1 Hipótesis

· Hormigón expuesto a la acción del medio ambiente  $: no$ 

### 1.3.2 Análisis de una cizalla unidireccional y bidireccional

## Cizalla unidireccional

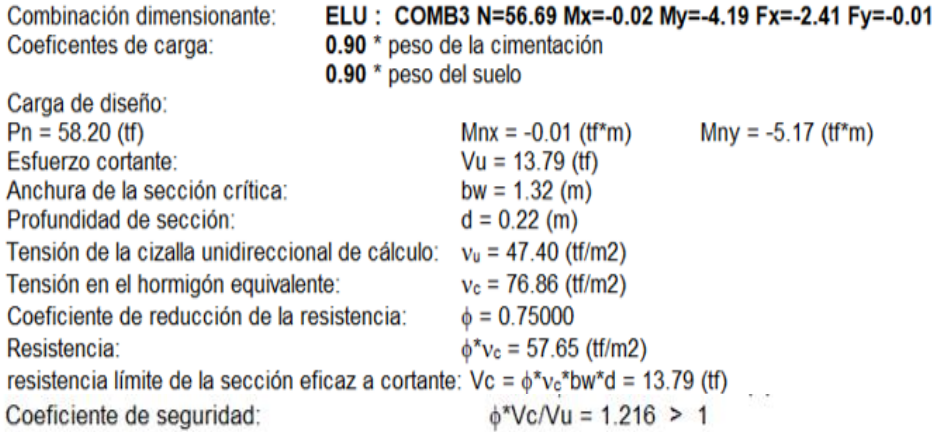

## 1.3.3 Armadura teórica

#### Cimentación aislada:

Armaduras inferiores:

ELU: COMB3 N=56.69 Mx=-0.02 My=-4.19 Fx=-2.41 Fy=-0.01  $A_{sx} = 6.10$  (cm2/m)  $My = 5.99$  (tf\*m)

ELU: COMB5 N=57.95 Mx=-4.25 My=-0.26 Fx=-0.13 Fy=-2.49  $A_{sy} = 6.10$  (cm2/m)  $Mx = 5.56$  (tf\*m)

> $= 6.10$  (cm2/m)  $A_{s \min}$

Armaduras superiores:

 $A'_{sx} = 0.00$  (cm2/m)  $A'_{sy} = 0.00$  (cm2/m)

Fuste:

 $= 16.00$  (cm2) A  $_{min.}$  = 16.00 (cm2) Armaduras longitudinales  $\mathsf{A}$  $= 2 * (Asx + Asy)$ A Asx  $= 3.00$  (cm2) Asy  $= 5.00$  (cm2)

# 1.3.4 Armadura real

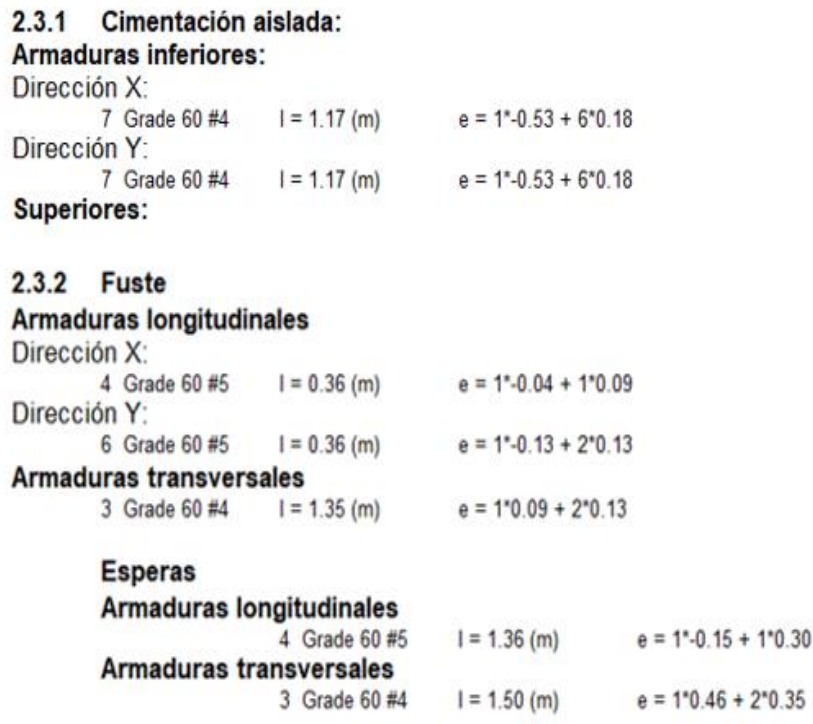

#### $\overline{2}$ **Cuantitativo:**

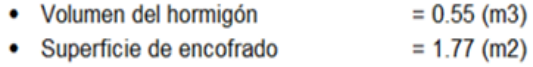

• Acero Grade 60

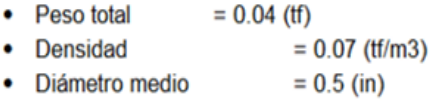

· Lista según diámetros:

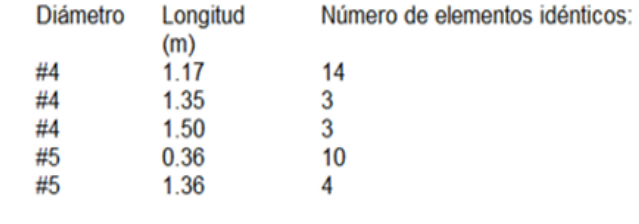

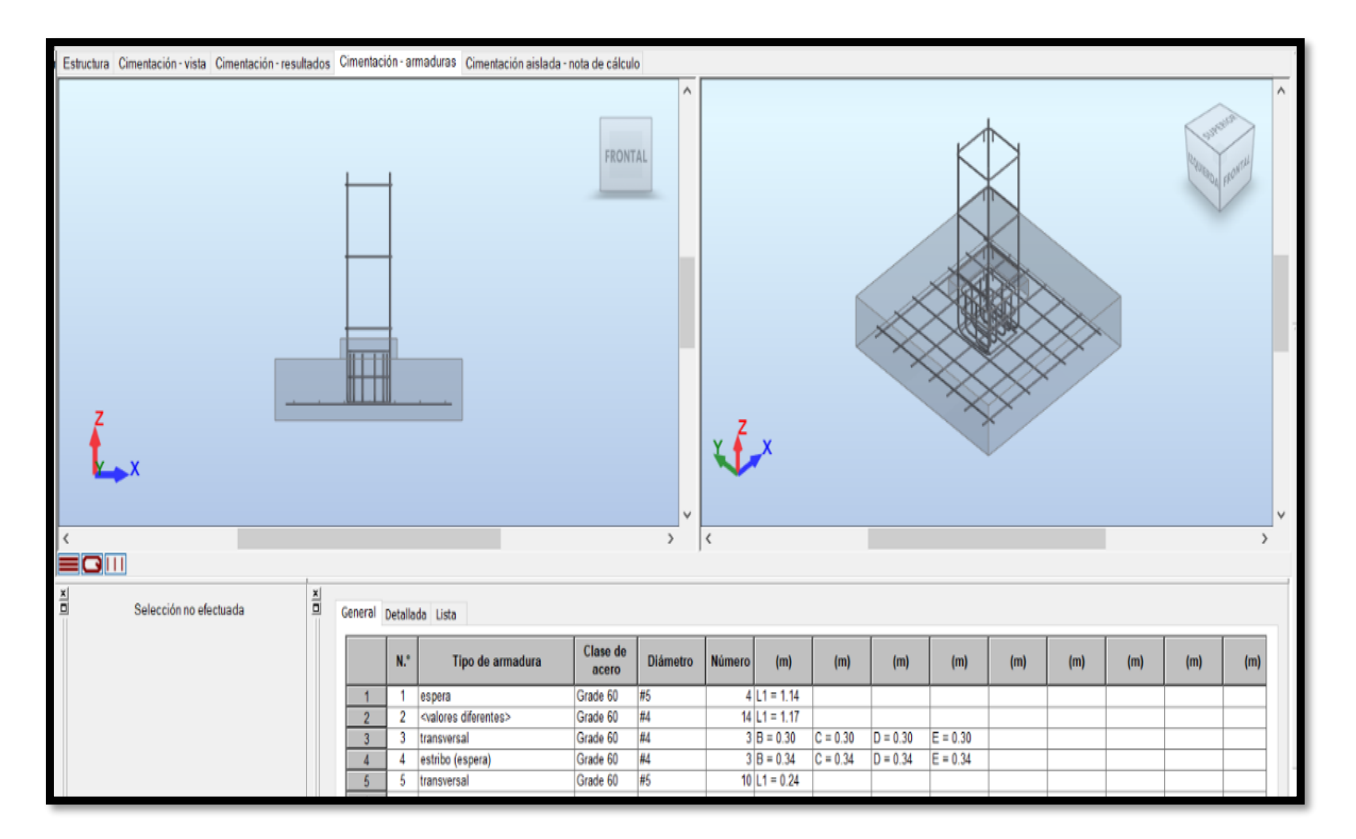

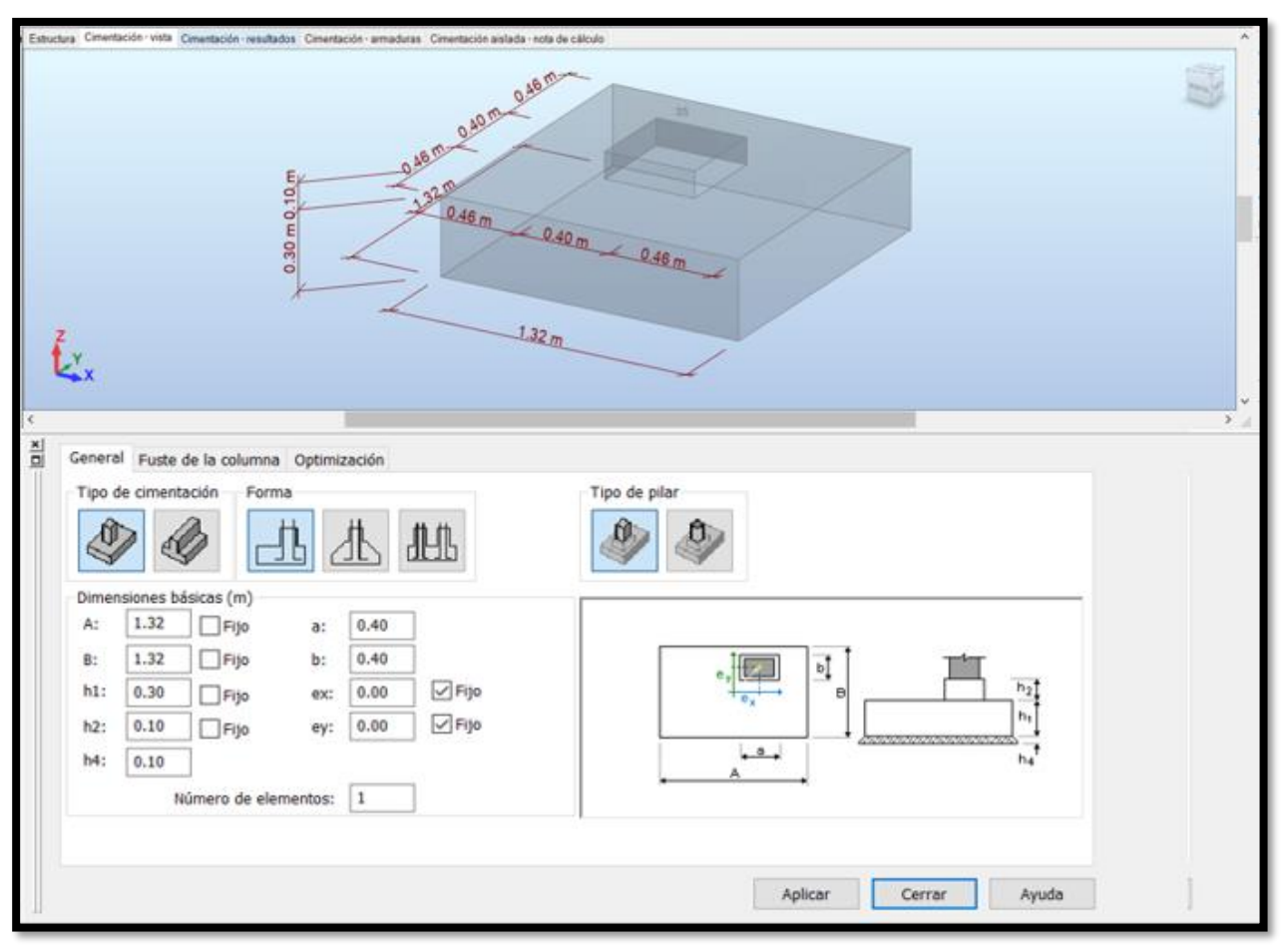

Fuente: Robot Structural 2021

# **Anexo 17: Planos**

# **Plano Arquitectónico, Planta y Elevación**

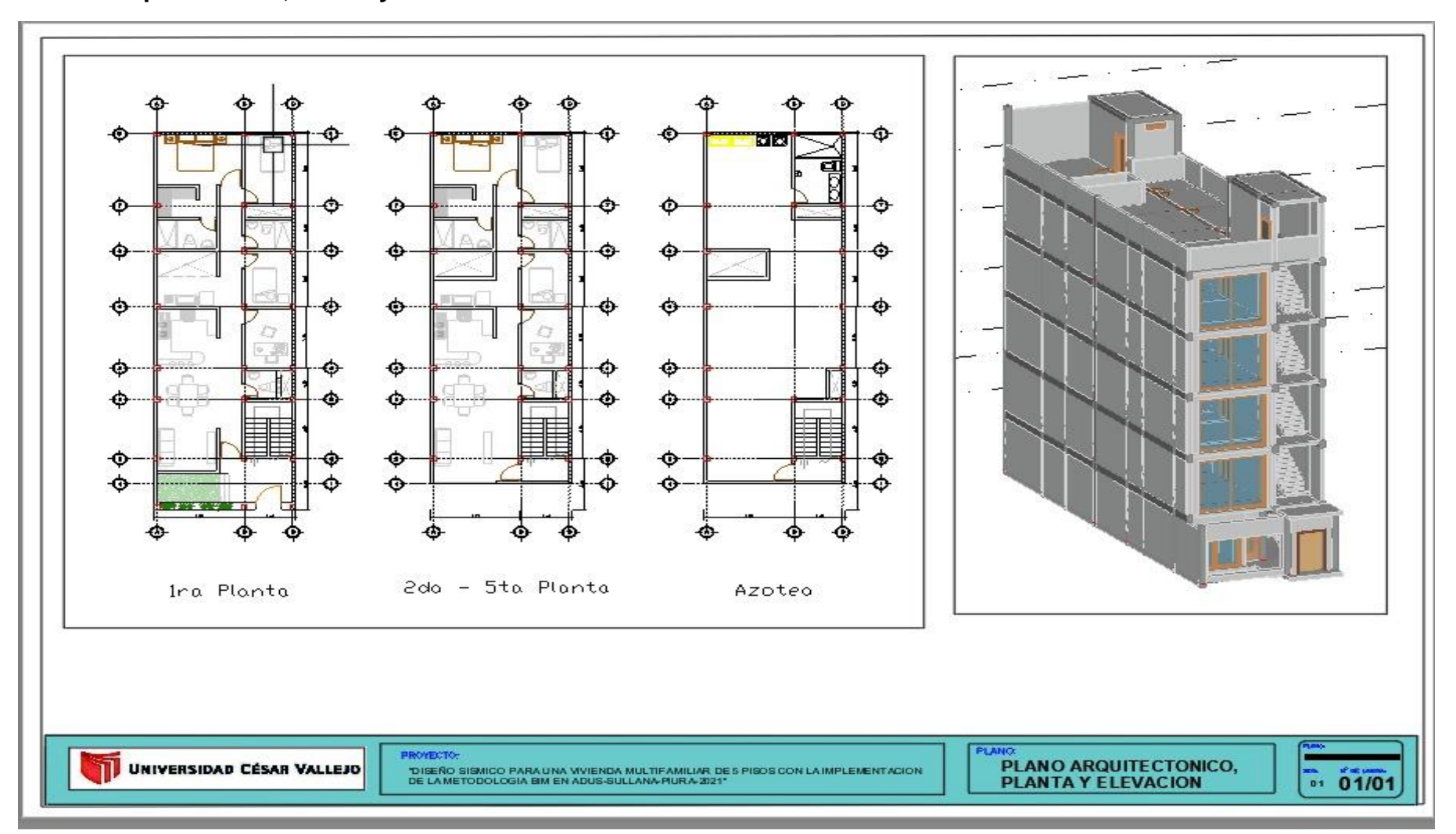

# **Plano de Ubicación**

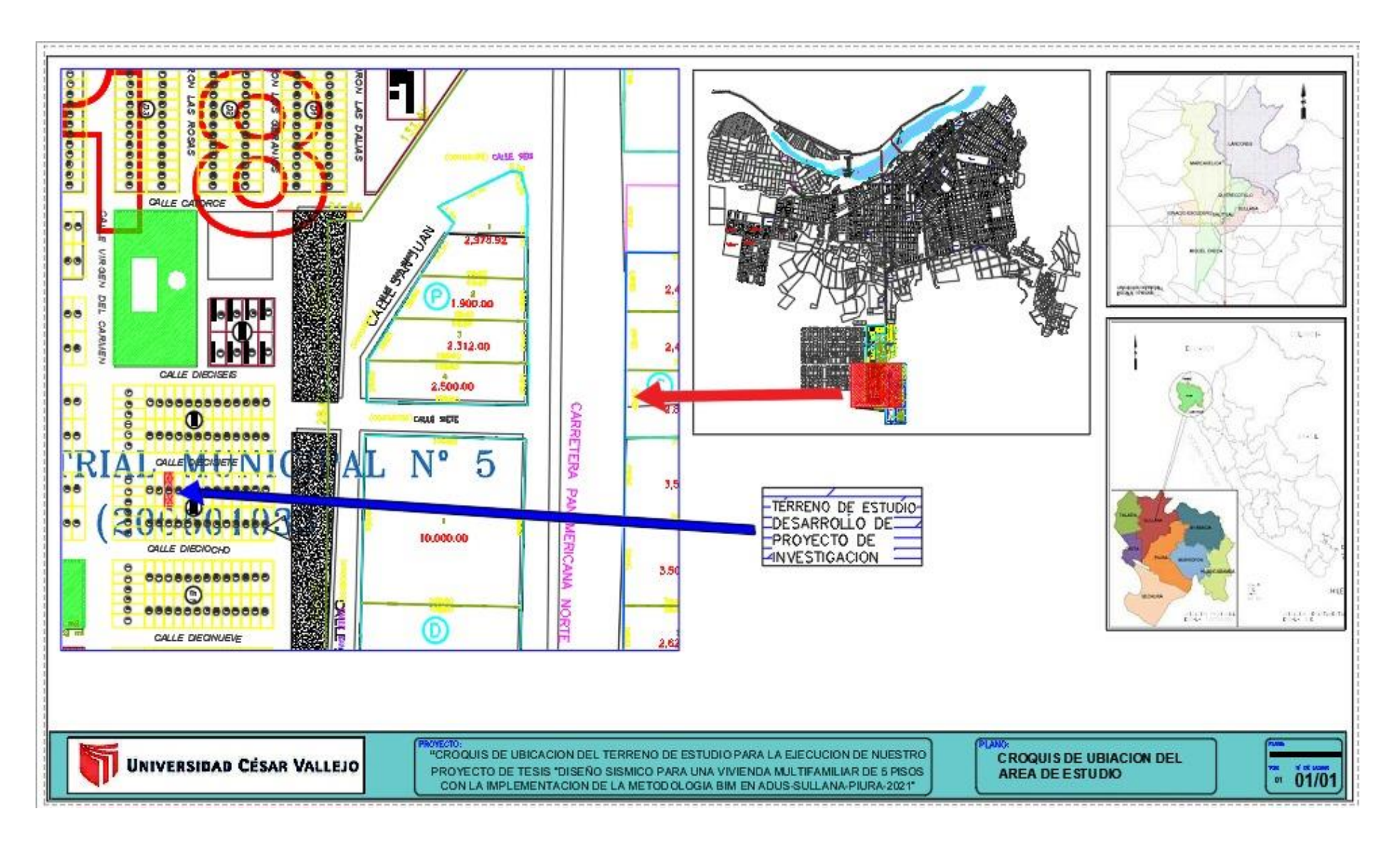